# HP OpenView Application Manager Using Radia

for the Windows operating system

Software Version: 4.0

# HP OpenView Configuration Server Using Radia

for the UNIX and Windows operating systems

Software Version: Radia Configuration Server 4.5.4

# REXX Programming Guide

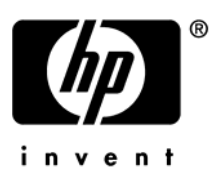

Manufacturing Part Number: T3424–90114 June 2005

#### Legal Notices

#### **Warranty**

*Hewlett-Packard makes no warranty of any kind with regard to this document, including, but not limited to, the implied warranties of merchantability and fitness for a particular purpose. Hewlett-Packard shall not be held liable for errors contained herein or direct, indirect, special, incidental or consequential damages in connection with the furnishing, performance, or use of this material.* 

A copy of the specific warranty terms applicable to your Hewlett-Packard product can be obtained from your local Sales and Service Office.

#### Restricted Rights Legend

Use, duplication, or disclosure by the U.S. Government is subject to restrictions as set forth in subparagraph  $(c)(1)(ii)$  of the Rights in Technical Data and Computer Software clause in DFARS 252.227-7013.

Hewlett-Packard Company United States of America

Rights for non-DOD U.S. Government Departments and Agencies are as set forth in FAR  $52.227 - 19(c)(1,2)$ .

#### Copyright Notices

© Copyright 1998-2004 Hewlett-Packard Development Company, L.P.

No part of this document may be copied, reproduced, or translated into another language without the prior written consent of Hewlett-Packard Company. The information contained in this material is subject to change without notice.

#### Trademark Notices

Linux is a registered trademark of Linus Torvalds.

Microsoft®, Windows®, and Windows® XP are U.S. registered trademarks of Microsoft Corporation.

OpenLDAP is a registered trademark of the OpenLDAP Foundation.

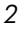

#### **Acknowledgements**

PREBOOT EXECUTION ENVIRONMENT (PXE) SERVER Copyright © 1996-1999 Intel Corporation.

TFTP SERVER Copyright © 1983, 1993 The Regents of the University of California.

OpenLDAP Copyright 1999-2001 The OpenLDAP Foundation, Redwood City, California, USA. Portions Copyright © 1992-1996 Regents of the University of Michigan.

OpenSSL License Copyright © 1998-2001 The OpenSSLProject.

Original SSLeay License Copyright © 1995-1998 Eric Young (eay@cryptsoft.com)

DHTML Calendar Copyright Mihai Bazon, 2002, 2003

### Support

Please visit the HP OpenView web site at:

#### **<http://www.managementsoftware.hp.com/>**

This web site provides contact information and details about the products, services, and support that HP OpenView offers.

You can also go directly to the support web site at:

#### **<http://support.openview.hp.com/>**

HP OpenView online software support provides customer self-solve capabilities. It provides a fast and efficient way to access interactive technical support tools needed to manage your business. As a valuable support customer, you can benefit by using the support site to:

- Search for knowledge documents of interest
- Submit and track progress on support cases
- Manage a support contract
- Look up HP support contacts
- Review information about available services
- Enter discussions with other software customers
- Research and register for software training

Most of the support areas require that you register as an HP Passport user and log in. Many also require a support contract.

To find more information about access levels, go to:

#### **[http://support.openview.hp.com/access\\_level.jsp](http://support.openview.hp.com/access_level.jsp)**

To register for an HP Passport ID, go to:

**<https://passport2.hp.com/hpp/newuser.do>**

# <span id="page-4-0"></span>Preface

## <span id="page-4-1"></span>About this Guide

## <span id="page-4-2"></span>Who this Guide is for

This guide was written for the Radia systems administrator who wants to use the REXX programming language to customize Radia Clients version 4.0 and Radia Configuration Server version 4.5.4.

## <span id="page-4-3"></span>What this Guide is about

This guide is a reference manual that includes information on:

- The structure of the REXX programming language.
- The execution of Radia REXX programs.
- The instructions that are provided in the Radia REXX programming language.
- The built-in functions found in Radia REXX.
- The use of the REXX function extensions.
- The Radia REXX functions that allow you to inspect and manipulate the Windows Registry.

## <span id="page-5-0"></span>Summary of Changes

The version number on the title page of this document indicates the software version. The print date on the title page changes each time this document is updated.

You will receive updated or new editions if you subscribe to the appropriate product support service. Contact your HP sales representative for details.

## <span id="page-5-1"></span>Global Changes

Beginning with version 3.1 of the Radia Clients, the name of the REXX Interpreter changed from EDMPNLWR.EXE to RADPNLWR.EXE. All references to EDMPNLWR throughout the guide have changed accordingly.

## <span id="page-5-2"></span>Chapter 3: **Operations**

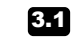

Page [37,](#page-36-0) *[The Radia REXX Executable](#page-36-0)*: new section.

## <span id="page-5-3"></span>Chapter 4: **Instructions**

■ Page [46,](#page-45-0) [ADDRESS:](#page-45-0) edited environment parameter – removed EDMWIN, Mac, and DOS references; edited note. Added WITH *redirect* parameter to table. Added 2 new examples: 5 and 6.

<span id="page-5-4"></span>Chapter 5: Built-In Functions

*6* 

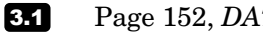

Page [152,](#page-151-0) *[DATE](#page-151-0)*: syntax modified.

- Page [152,](#page-151-0) *[DATE](#page-151-0)* Parameters table: option parameter changed to outoption; two new parameters: date string and in option. 3.1
- Page [195,](#page-194-0) [POPEN:](#page-194-0) new section. 3.1
- Page [219,](#page-218-0) *[TIME](#page-218-0)*: syntax modified. 3.1
- Page [219,](#page-218-0) *[TIME](#page-218-0)* Parameters table: option parameter changed to out\_option; two new parameters added: time\_string and in\_option. 3.1

## <span id="page-6-0"></span>Chapter 6: Using Extensions

- Introductory material updated. Page [281,](#page-280-0) *NVDOBJECTS* new extension. Page [283,](#page-282-0) *NVDPATHS* new extension. Page [266,](#page-267-0) *EDMGETV* new extension. Page [285](#page-284-0) and [286,](#page-287-0) *[RADGET](#page-284-0)* and *RADSET*: Radia 3.1 Client support adds two new extensions. RADGET and RADSET expand the functions of EDMGET and EDMSET, respectively, by permitting reading and writing of objects from different directories. Page [289,](#page-288-0) *[RXXCommandKill](#page-288-0)*: new extension. Page [290,](#page-289-0) *[RXXCommandSpawn](#page-289-0)*: new extension. Page [291,](#page-290-0) *[RXXCommandWait](#page-290-0)*: new extension. Page [292,](#page-291-0) *[RXXOSEndOfLineString](#page-291-0)*: new extension. Page [293,](#page-292-0) *[RXXOSEnvironmentSeparator](#page-292-0)*: new extension. Page [294,](#page-293-0) *[RXXOSName](#page-293-0)*: new extension. Page [295,](#page-294-0) *[RXXOSPathSeparator](#page-294-0)*: new extension. Page [296,](#page-295-0) *[RXXSleep](#page-295-0)*: new extension. Page [297,](#page-296-0) *[WinMessageBox](#page-296-0)*: new extension. 3.1 3.1 3.1 **3.1** 3.1 3.1 3.1 **3.1** 3.1 3.1 **3.1** 3.1 3.1
- Page [300,](#page-299-0) *[WinGetVersion](#page-299-0)*: new extension. 3.1

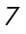

#### <span id="page-7-0"></span>Syntax Notes

When an instruction keyword can have more than one value, the options are stacked within brackets as in the TRACE instruction:

```
TRACE [option] 
        [[VALUE] expression]
```
Type only one of the choices. For example:

TRACE E

When a required operand can have more than one value, the options are stacked in the same manner as for optional operands. As with optional operands, you type only one of the choices. The syntax diagram for the NUMERIC instruction illustrates a combination of required and optional operands that can have more than one value:

```
NUMERIC DIGITS [expr1] 
              FORM [SCIENTIFIC] 
                     [ENGINEERING] 
                     [[VALUE] expr2] 
              FUZZ [expr3]
```
These characters must be typed exactly as shown in the syntax diagrams.

- Literal strings are delimited by either single or double quotes.
- Hexadecimal strings are delimited by single or double quotes followed immediately by the character x.

Binary strings are delimited by single or double quotes followed immediately by the character b.

The table below describes terms that may be used interchangeably throughout this book, as well as in other HP publications.

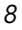

# Contents

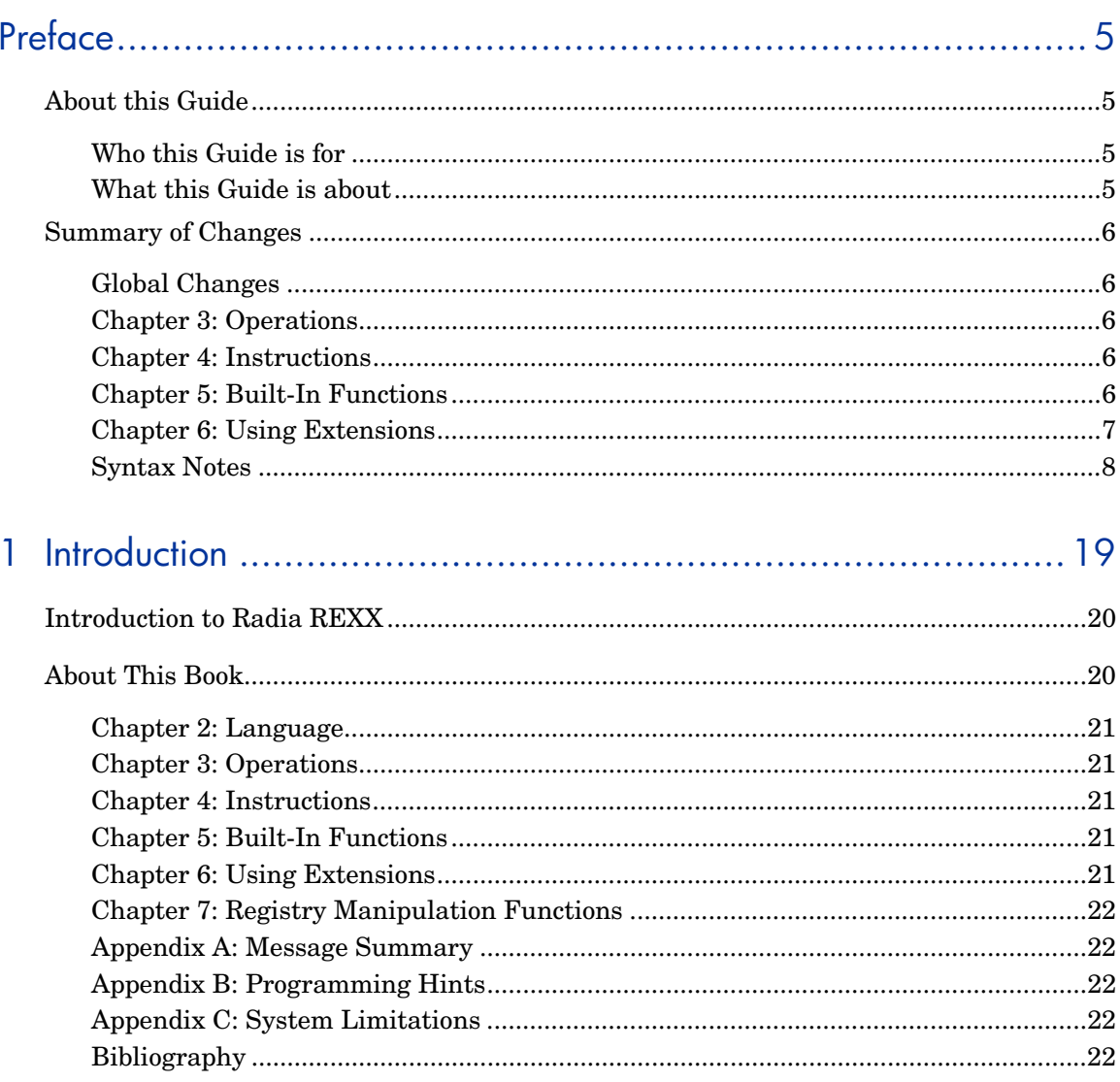

 $\varphi$ 

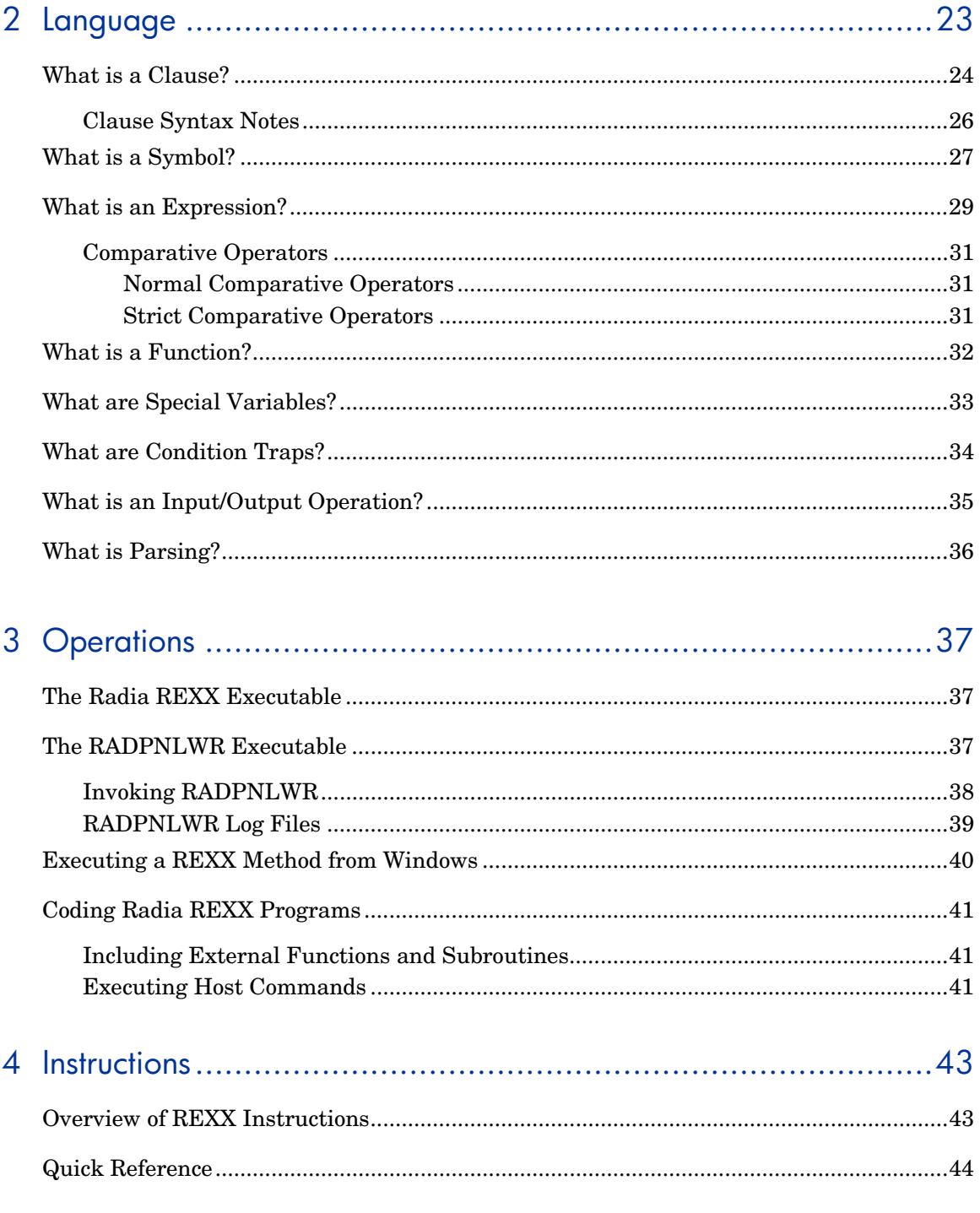

 $10$ 

Contents

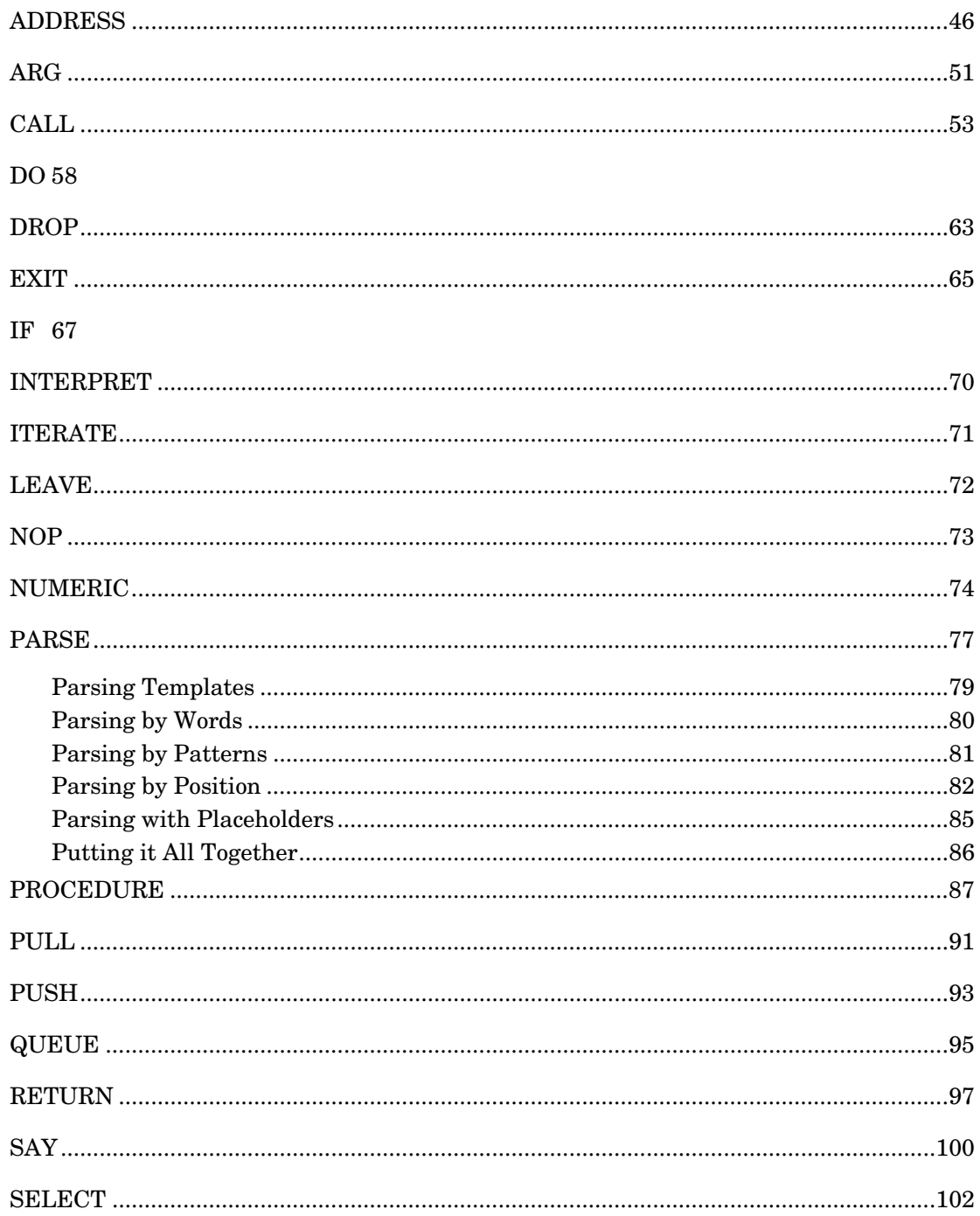

Contents

 $\it 11$ 

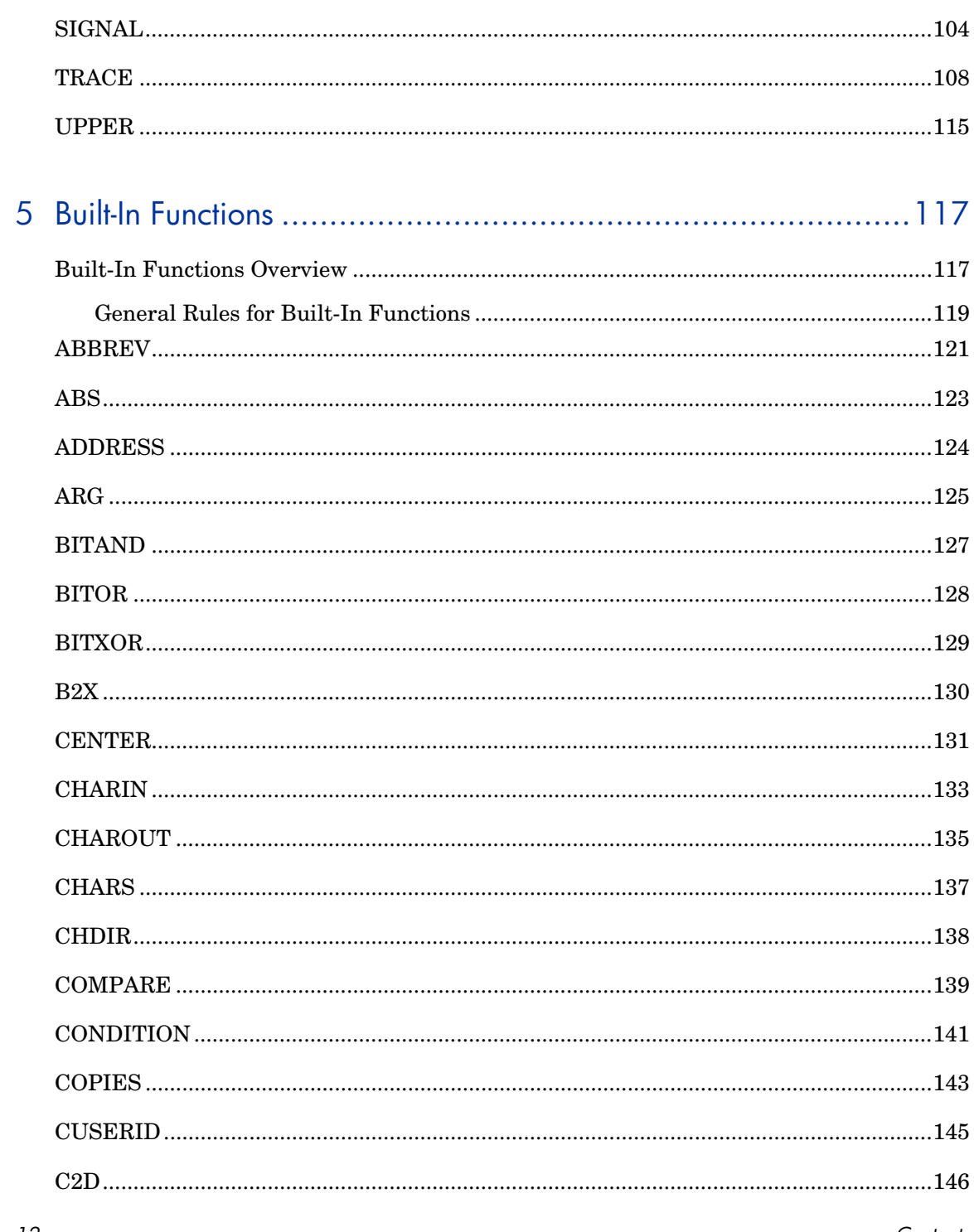

 $12\,$ 

Contents

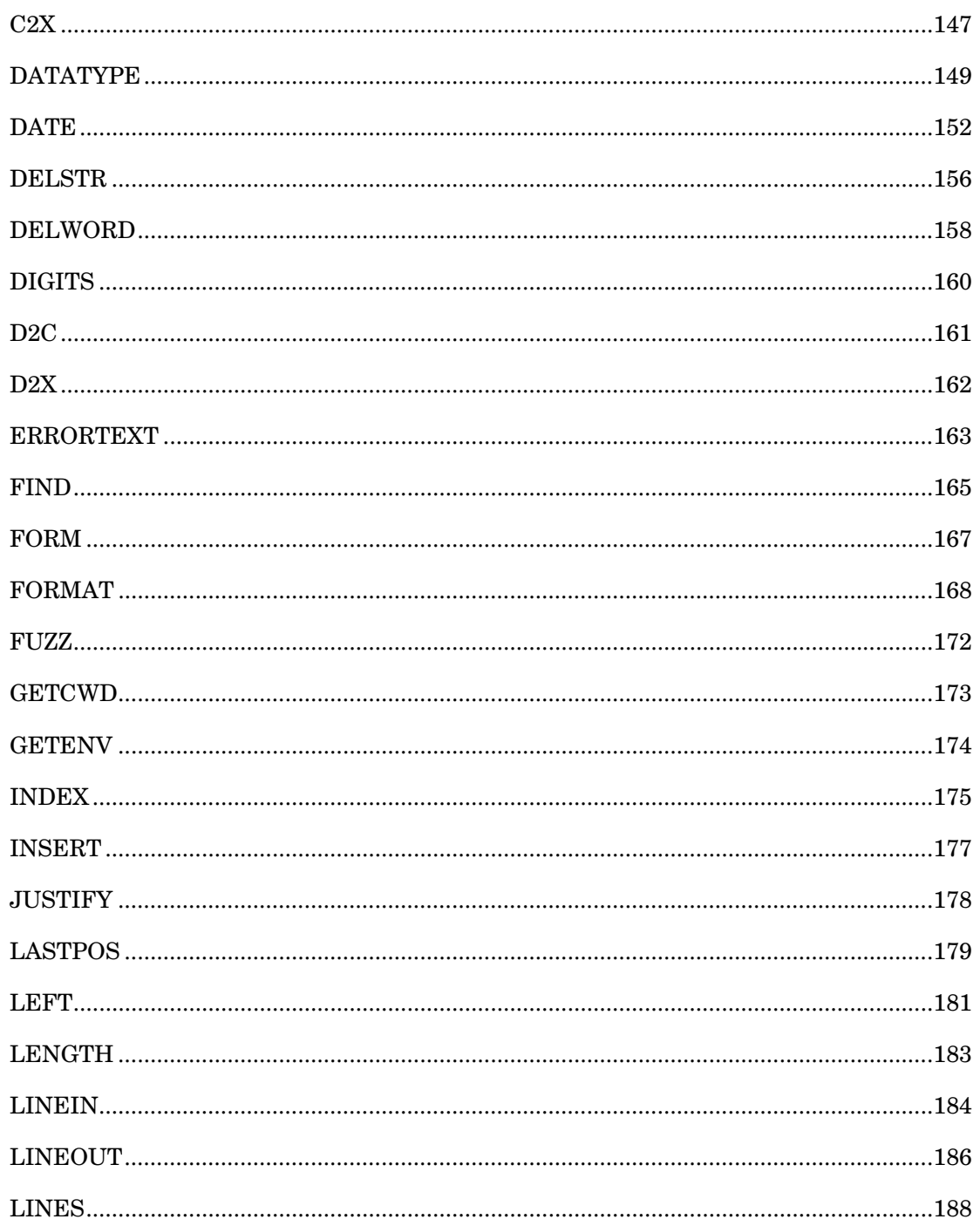

Contents

 $13\,$ 

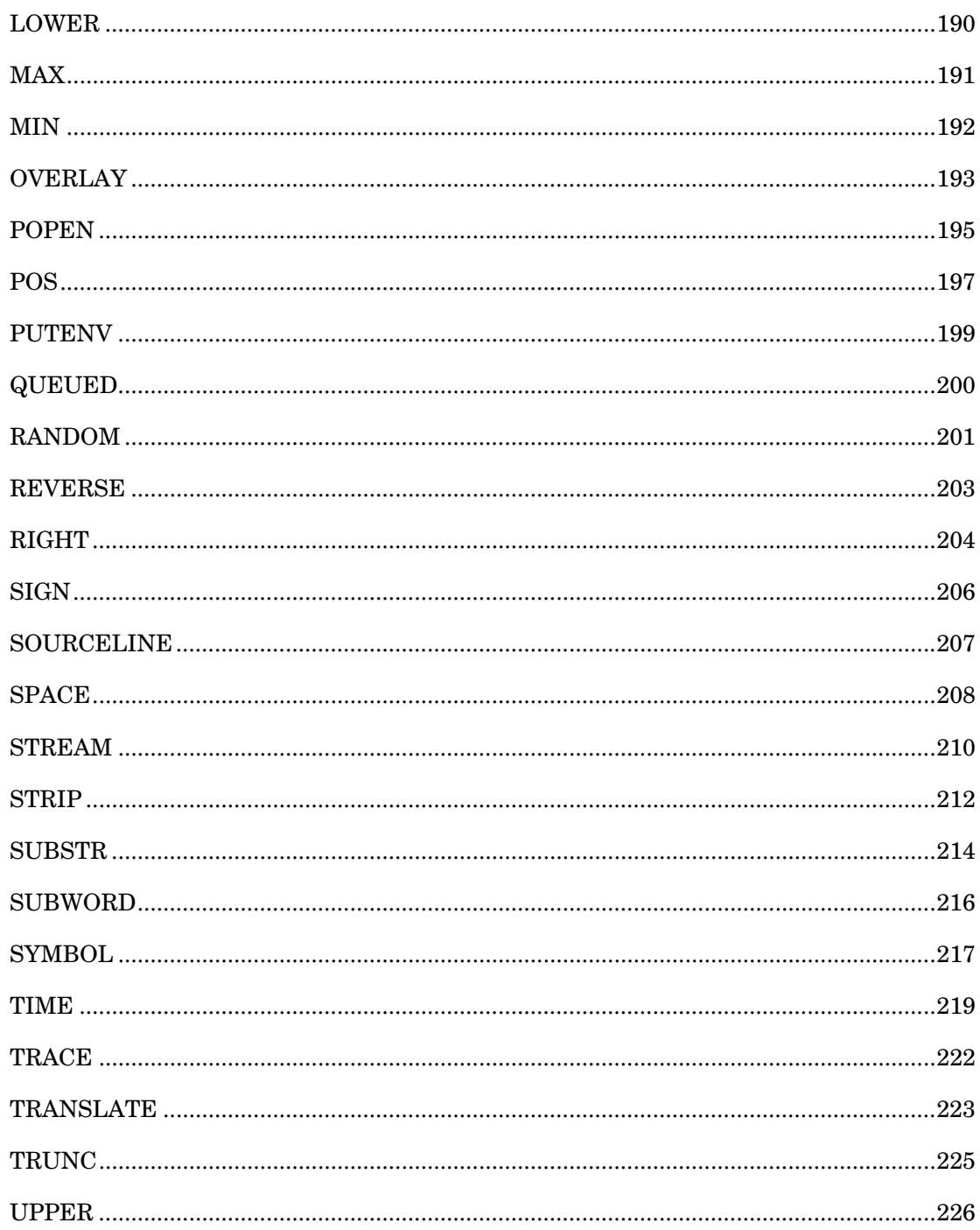

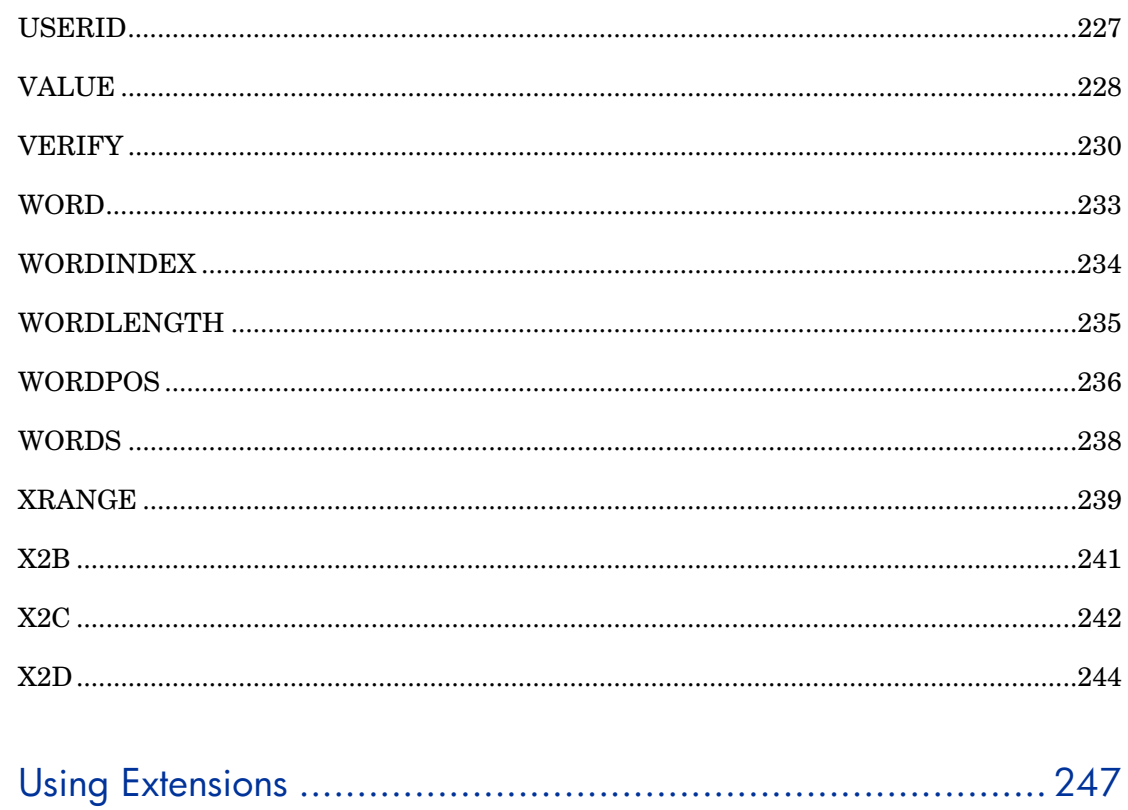

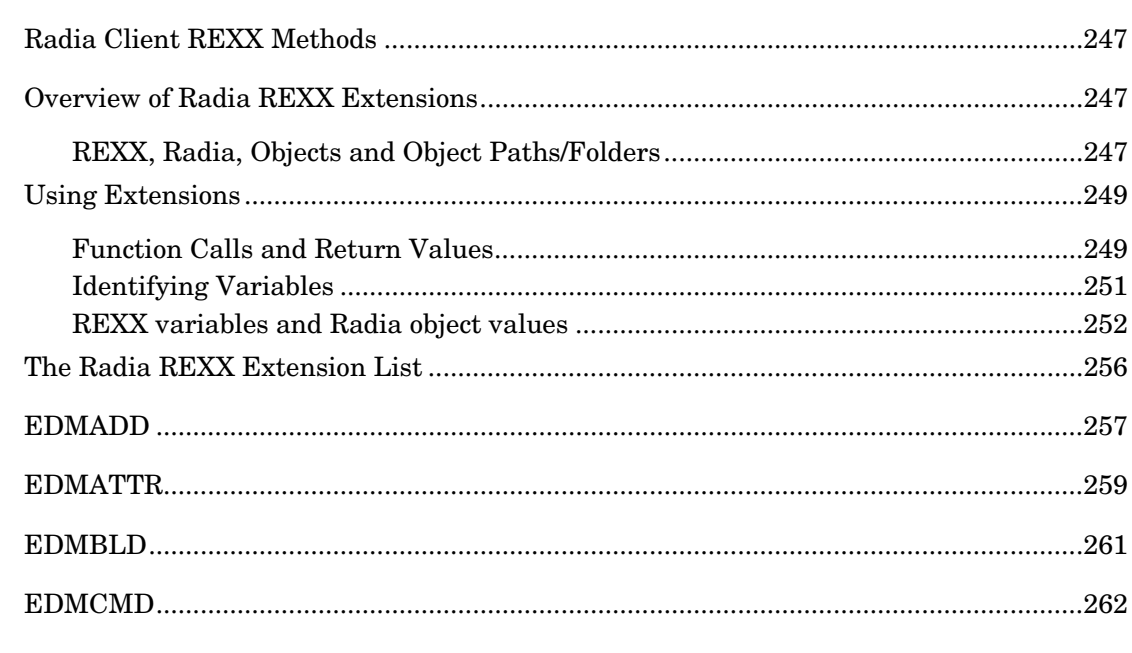

Contents

 $\ddot{\mathbf{6}}$ 

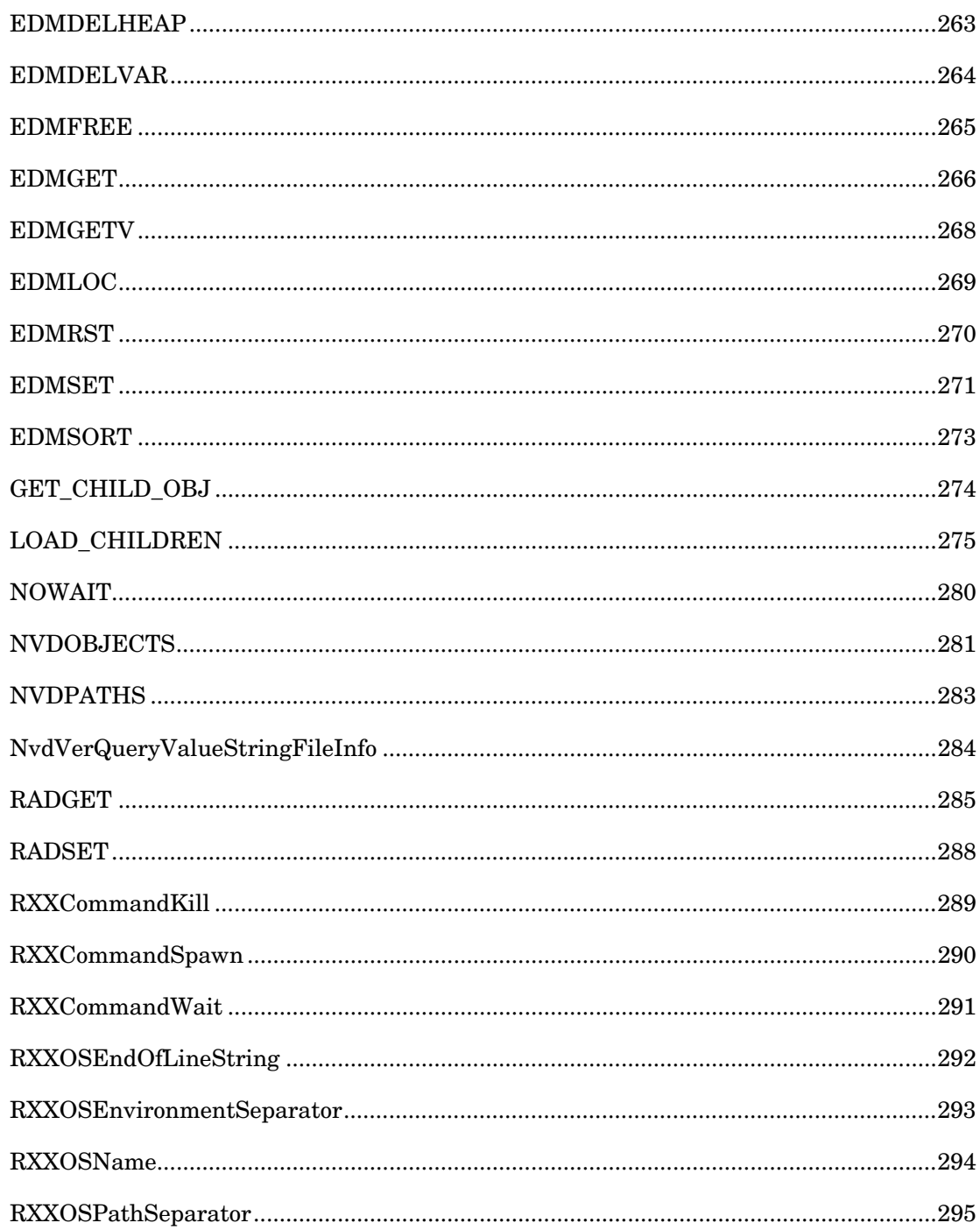

Contents

 $16\,$ 

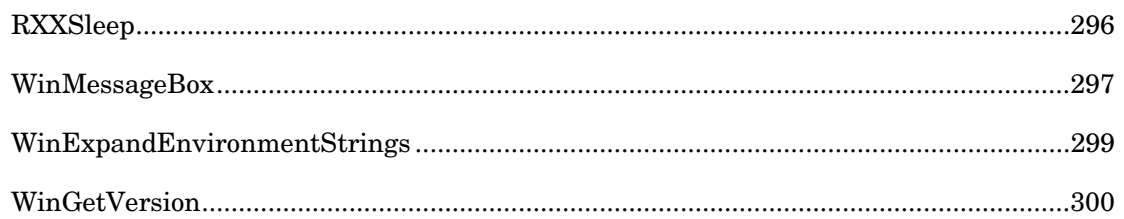

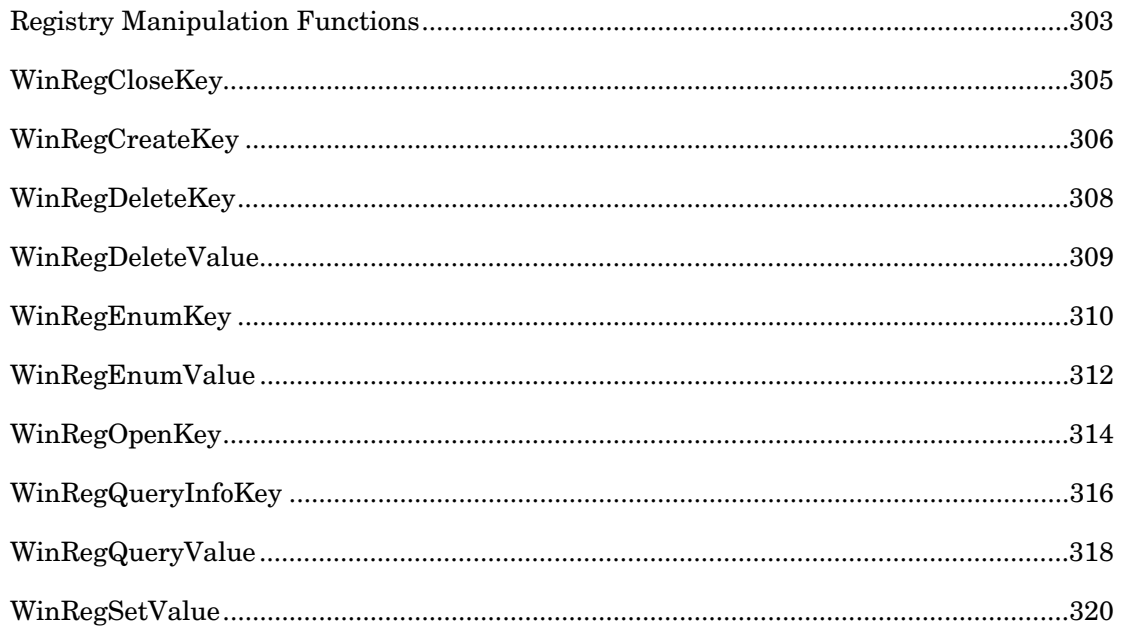

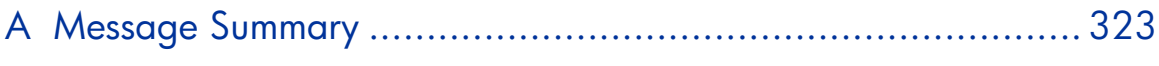

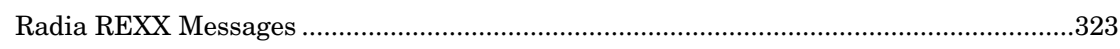

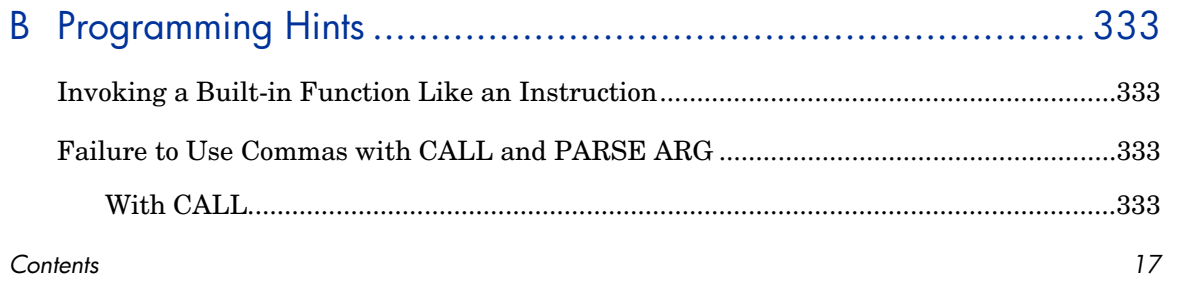

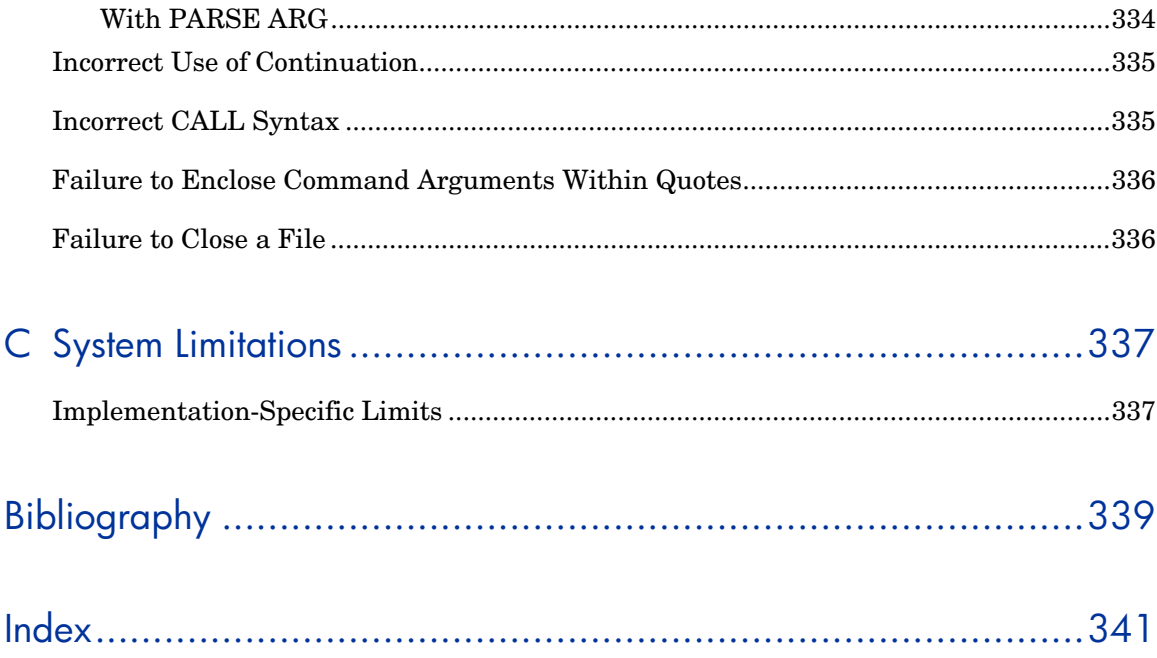

 $18\,$ 

# <span id="page-18-0"></span>1 Introduction

This chapter introduces you to Radia REXX by first comparing this language to shell programs and programming languages. It then provides an overview of the *REXX Programming Guide* and an explanation of its conventions.

## <span id="page-19-0"></span>Introduction to Radia REXX

Radia REXX is an implementation of the REXX programming language as described in *The REXX Language: A Practical Approach to Programming* by M.F. Cowlishaw (1990: Prentice Hall).

Radia REXX is an interpreted language that provides a simple way to customize various aspects of Radia processing.

REXX programs are easy to write, understand, and modify. User-friendly standard features and a simple syntax enable rapid development and testing. These features include:

- Natural data-typing (nothing to declare)
- Dynamic scoping
- Built-in trace facilities

Radia REXX methods (programs) are portable across multiple platforms.

Radia REXX conforms to the ANSI standard X3.274:1996, "Programming Language REXX."

## <span id="page-19-1"></span>About This Book

The *Radia REXX Programming Guide* is a reference manual for the Radia REXX programming language, and a guide for creating Radia REXX methods. Radia REXX methods are the procedures you write to customize processing for your Radia-managed computing environment.

This guide describes the features, operation, and syntax of Radia REXX, as well as the built-in functions that can be called by a program.

This section provides you with an overview of this programming guide*,* so you can quickly turn to the information you need to start writing Radia REXX procedures for your installation. The following chapter summaries should help you find the information you need quickly and easily.

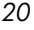

### <span id="page-20-0"></span>Chapter 2: Language

This chapter summarizes the language structure for those not already familiar with it. The basic elements, terminology, and concepts of Radia REXX are presented in a concise format for review and reference.

## <span id="page-20-1"></span>Chapter 3: Operations

This chapter presents details on the execution of Radia REXX programs. It also covers such implementation-specific topics as access to external functions, subroutines, and host command execution.

#### <span id="page-20-2"></span>Chapter 4: Instructions

This chapter explains selected instructions that are provided in the Radia REXX programming language. Radia REXX instructions consist of one or more clauses that are identified by keywords, and are recognized only after meeting specific conditions.

#### <span id="page-20-3"></span>Chapter 5: Built-In Functions

This chapter explores the powerful set of built-in functions found in Radia REXX. These functions are part of the language and are always available to be called by any program.

#### <span id="page-20-4"></span>Chapter 6: Using Extensions

This chapter teaches you how to use the REXX function extensions of Radia when you customize Radia processing for your Radia environment.

*Introduction 21* 

### <span id="page-21-0"></span>Chapter 7: Registry Manipulation Functions

This chapter describes Radia REXX functions that enable you to inspect and manipulate the Windows Registry.

### <span id="page-21-1"></span>Appendix A: Message Summary

This appendix lists and describes all the messages that may be generated by Radia REXX. This is a valuable resource for interpreting any error messages you encounter while compiling and executing Radia REXX programs.

#### <span id="page-21-2"></span>Appendix B: Programming Hints

This appendix identifies the common programming mistakes to avoid when writing Radia REXX programs.

### <span id="page-21-3"></span>Appendix C: System Limitations

This appendix documents six implementation-specific limitations of Radia REXX.

## <span id="page-21-4"></span>Bibliography

This appendix lists some additional reference books on the REXX language.

*22 Chapter 1* 

# <span id="page-22-0"></span>2 Language

Radia REXX is implemented according to the language definition contained in *The REXX Language: A Practical Approach to Programming*, by M. F. Cowlishaw (1990: Prentice Hall). The elements of the language are described in detail by Cowlishaw. This chapter summarizes the language structure.

# <span id="page-23-0"></span>What is a Clause?

The basic element of the Radia REXX language is the clause. A clause is composed of one or more tokens preceded or followed by zero or more blanks and optionally terminated by a semicolon. Tokens in a clause can be any of the following:

- Literal string
- Hexadecimal string
- Binary string
- Symbol
- Operator
- Special character

The following table lists the tokens and their meanings.

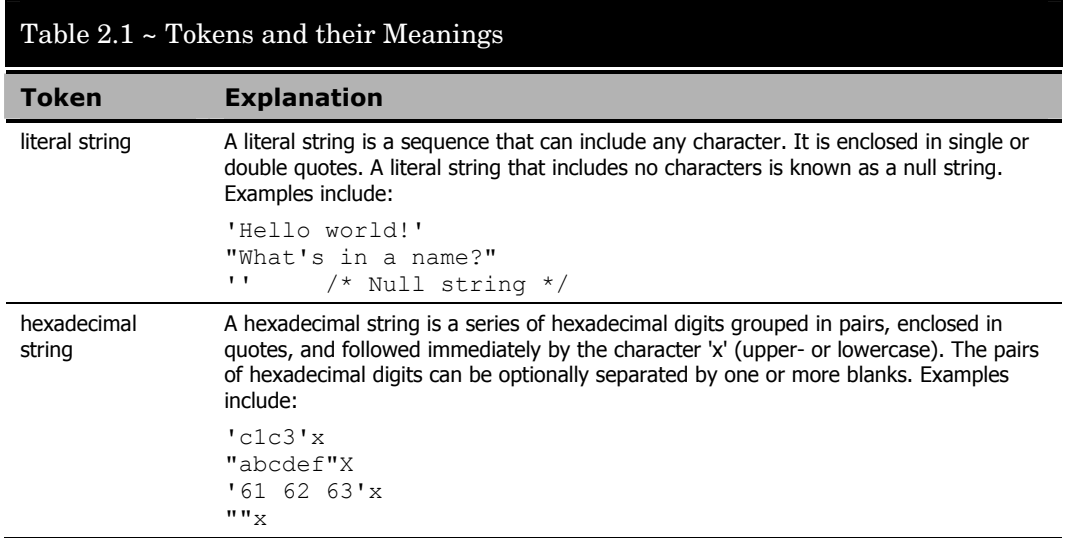

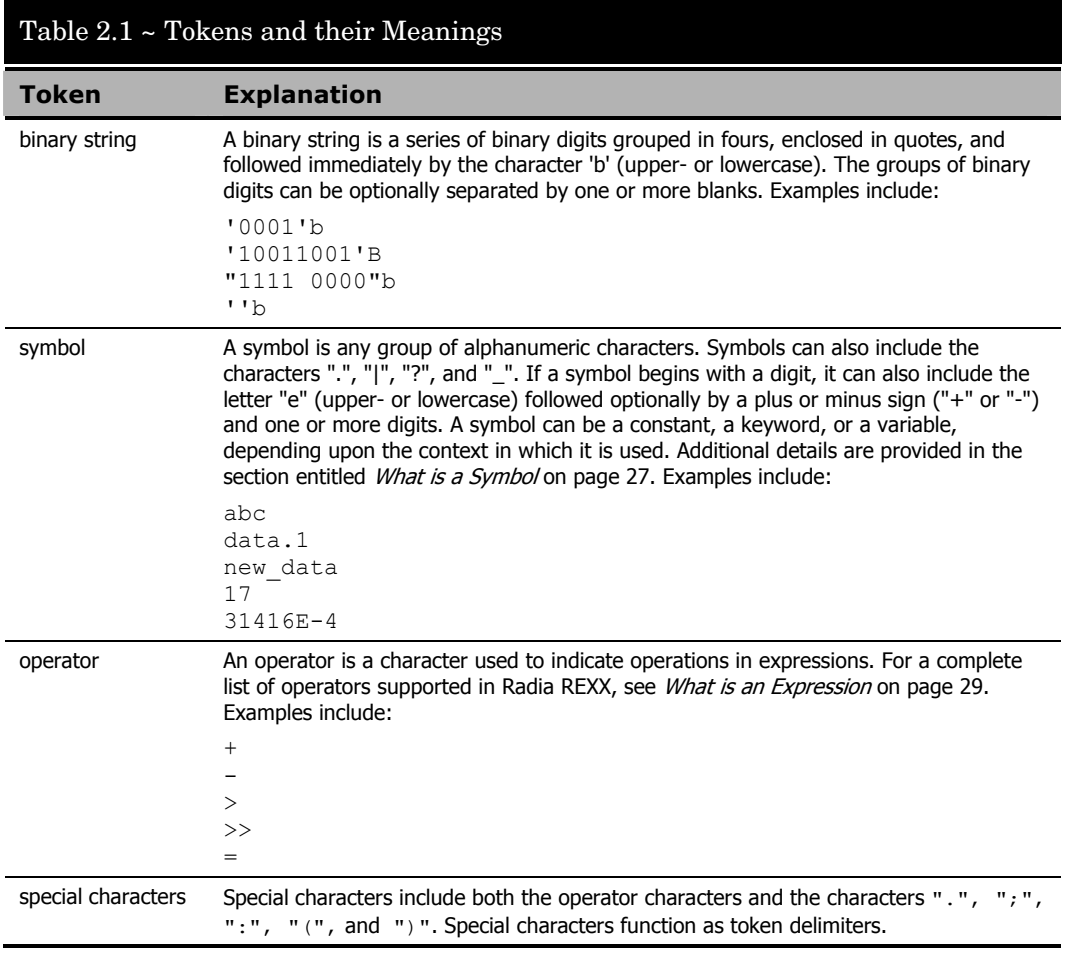

A Radia REXX clause can be any of the following types:

- Instruction
- Label
- Null clause

The following table lists the types of clauses and their meanings.

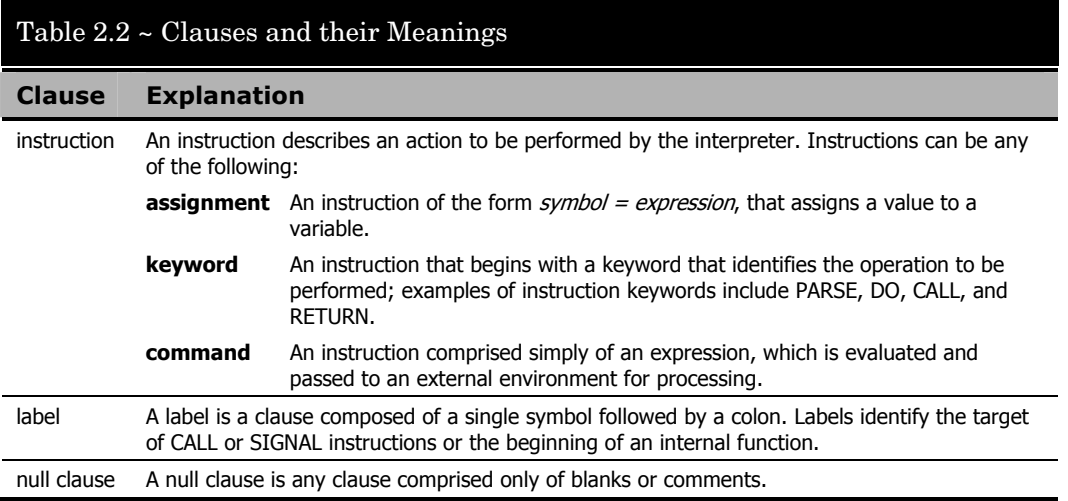

#### <span id="page-25-0"></span>Clause Syntax Notes

A comment is any sequence of characters preceded by a forward slash and an asterisk

 $(\mathcal{N})$  and followed by an asterisk and a backward slash (  $\mathcal{N}$  ). Comments can appear anywhere in the program and can be nested.

A clause in a Radia REXX program can span more than one line. Continuation is indicated by a comma. The comma is replaced by a blank when the lines are concatenated during program execution.

#### For example, the program fragment:

```
list of months = Jan Feb Mar Apr May Jun Jul,
    Aug Sep Oct Nov Dec 
say list_of_months
```
produces the following output:

JAN FEB MAR APR MAY JUN JUL AUG SEP OCT NOV DEC

# <span id="page-26-0"></span>What is a Symbol?

A symbol in Radia REXX is any group of characters A-Z, a-z, 0-9, ".", "|", "?", or "\_". The meaning of a symbol is derived from its context. The following table lists the types of symbols and their meanings.

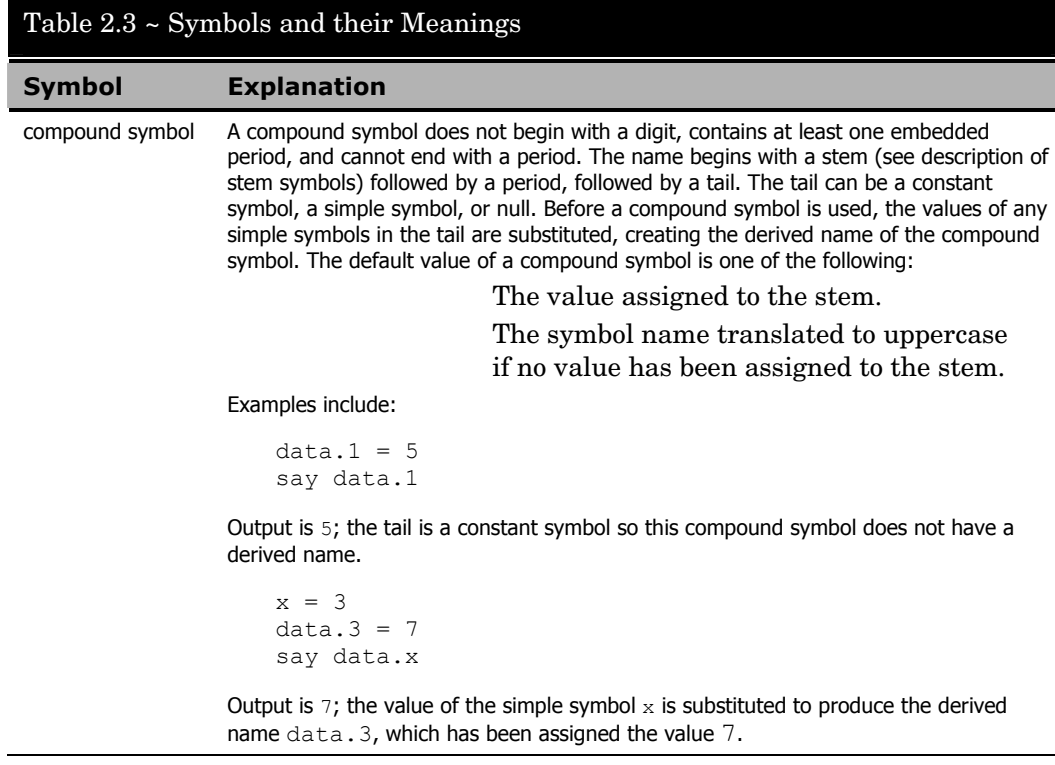

*Language 27* 

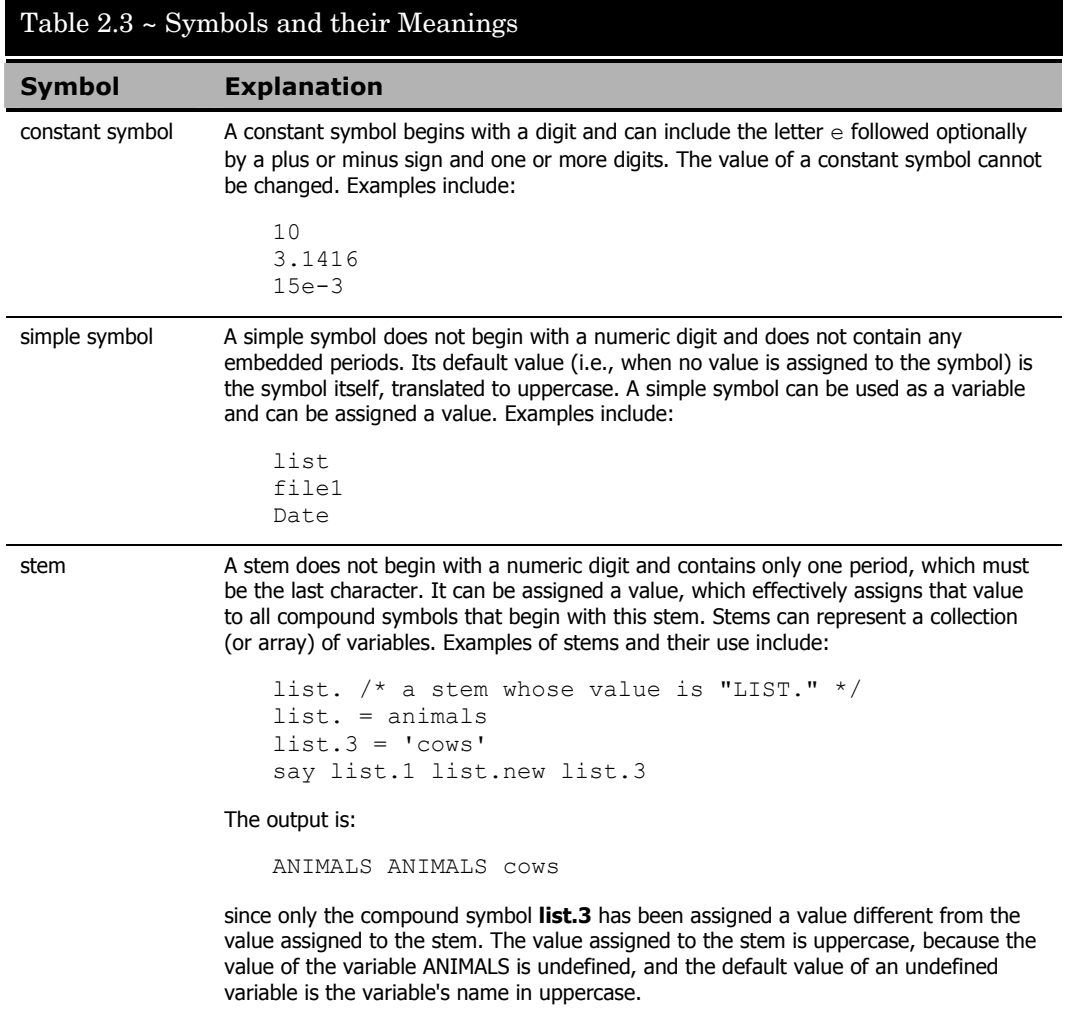

## <span id="page-28-0"></span>What is an Expression?

A Radia REXX clause can contain one or more expressions. An expression consists of one or more terms and zero or more operators. The operators specify the operations to be performed on the terms.

The terms in an expression can be any of the following:

- Function call
- Literal string
- Operator
- Sub-expression
- Symbol

The following table lists the types of expressions and their meanings.

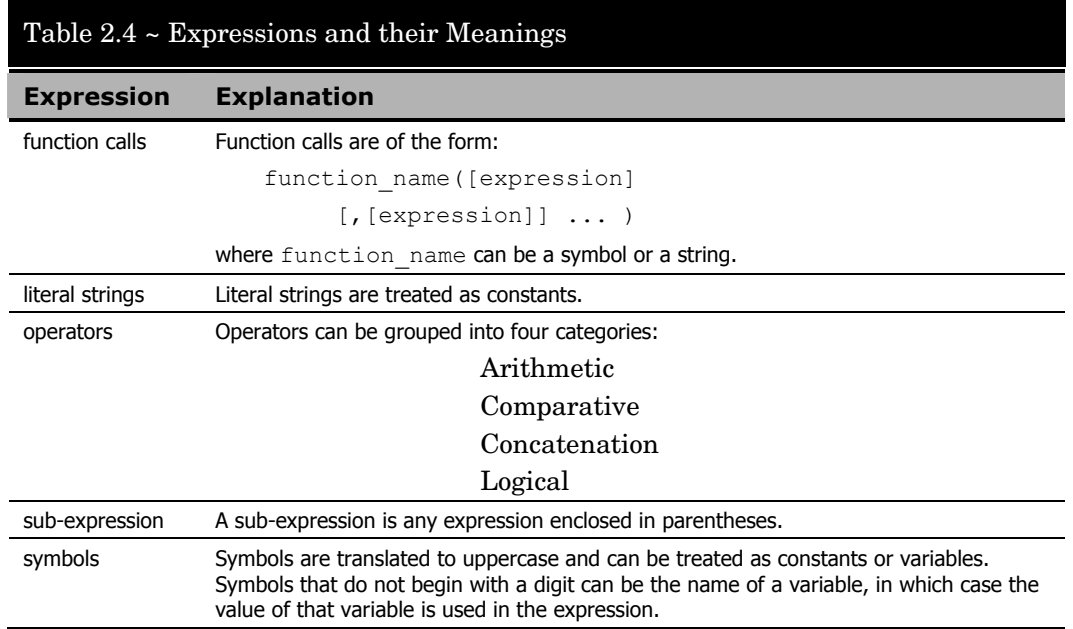

*Language 29* 

The following table lists the types of operators and their meanings.

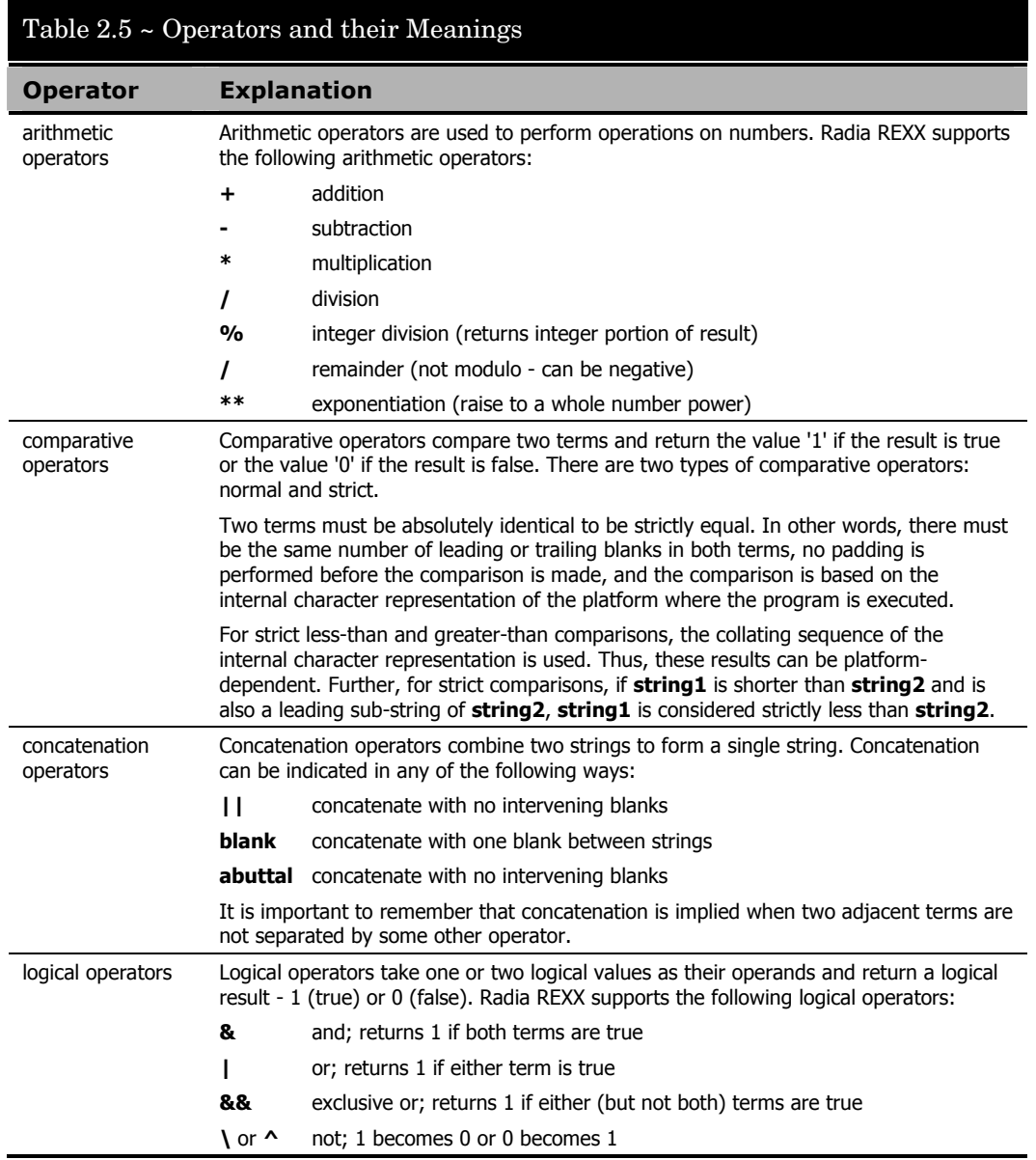

## <span id="page-30-0"></span>Comparative Operators

Radia REXX supports the following comparative operators:

### <span id="page-30-1"></span>Normal Comparative Operators

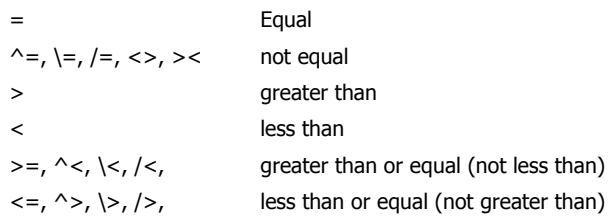

### <span id="page-30-2"></span>Strict Comparative Operators

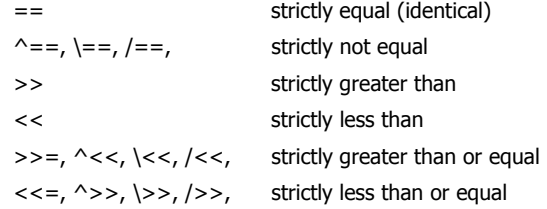

## <span id="page-31-0"></span>What is a Function?

A function is a program or subroutine that accepts zero or more arguments and returns a single value. A function call in Radia REXX is an expression of the form:

```
function_name([expression] [, [expression]] ... )
```
A function call can be used in any expression wherever any other term would be valid. The argument expressions can also be function calls. There cannot be intervening blanks between function name and the opening parenthesis. The presence of such blanks would cause the expression to be interpreted as two unrelated symbols or expressions. Radia REXX supports three types of functions:

- Built-in
- Internal
- External

The following table lists the types of functions and their meanings.

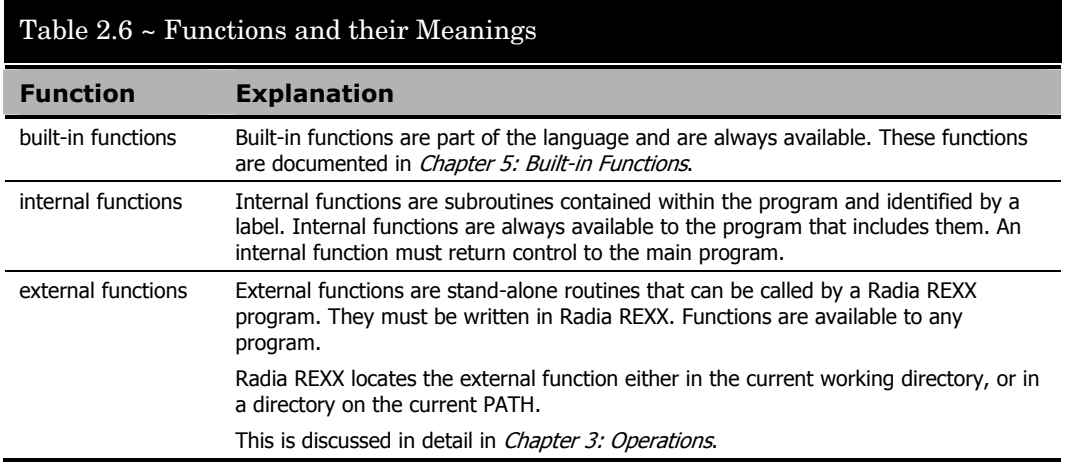

# <span id="page-32-0"></span>What are Special Variables?

RC, RESULT, and SIGL are special variables whose values can be set automatically during execution of a Radia REXX program.

The following table lists the types of special variables and their meanings.

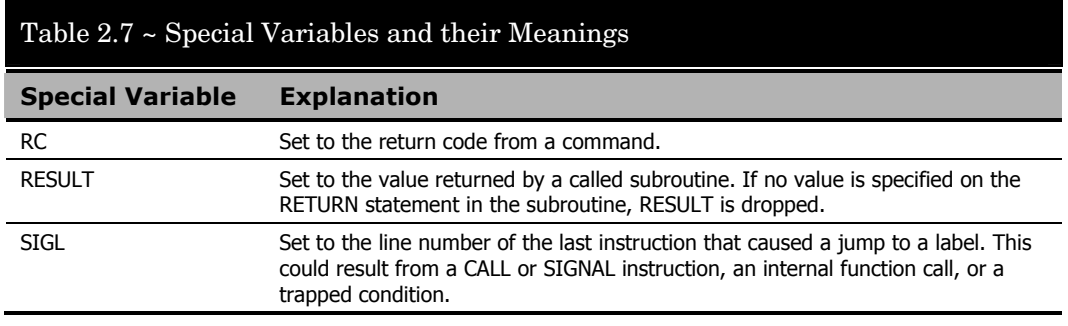

*Language 33* 

## <span id="page-33-0"></span>What are Condition Traps?

While the flow of execution in a program is normally controlled by the instructions in the program, Radia REXX recognizes certain conditions that can alter the flow. *Condition traps* can be set in a program so that execution flow is automatically altered whenever one of these conditions is encountered. The CALL and SIGNAL instructions allow you to enable or disable condition traps and to specify the action to be taken if a condition is raised when the trap is enabled.

The following table lists the types of conditions that can be trapped and their meaning.

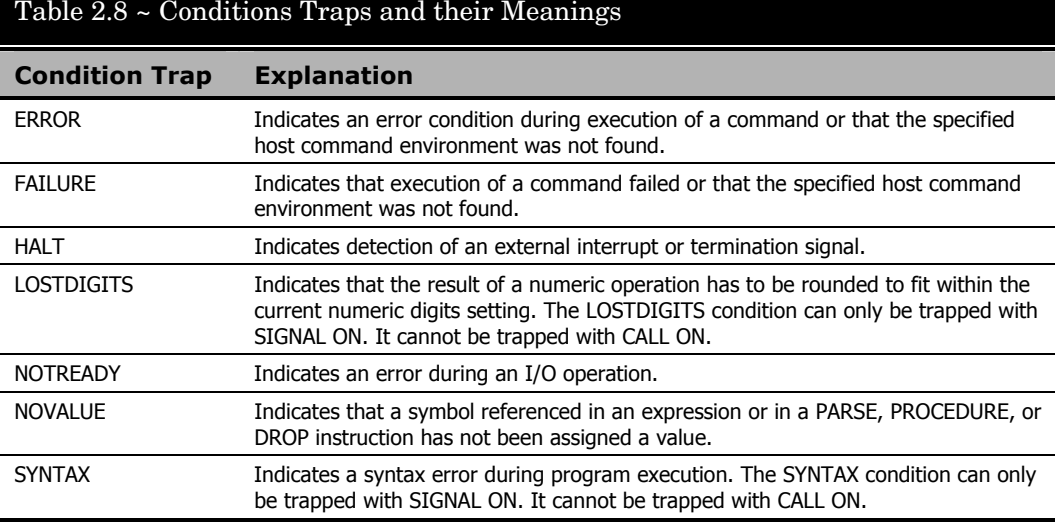

## <span id="page-34-0"></span>What is an Input/Output Operation?

Input and output operations in Radia REXX are implemented according to the I/O model defined by Cowlishaw in *The REXX Language: A Practical Approach to Programming*, (1990: Prentice Hall). This includes both character input and output streams and the external data queue. All of the following instructions and built-in functions for performing I/O, as defined by Cowlishaw, are included in Radia REXX.

The following table lists the types of input/output operations and their meanings.

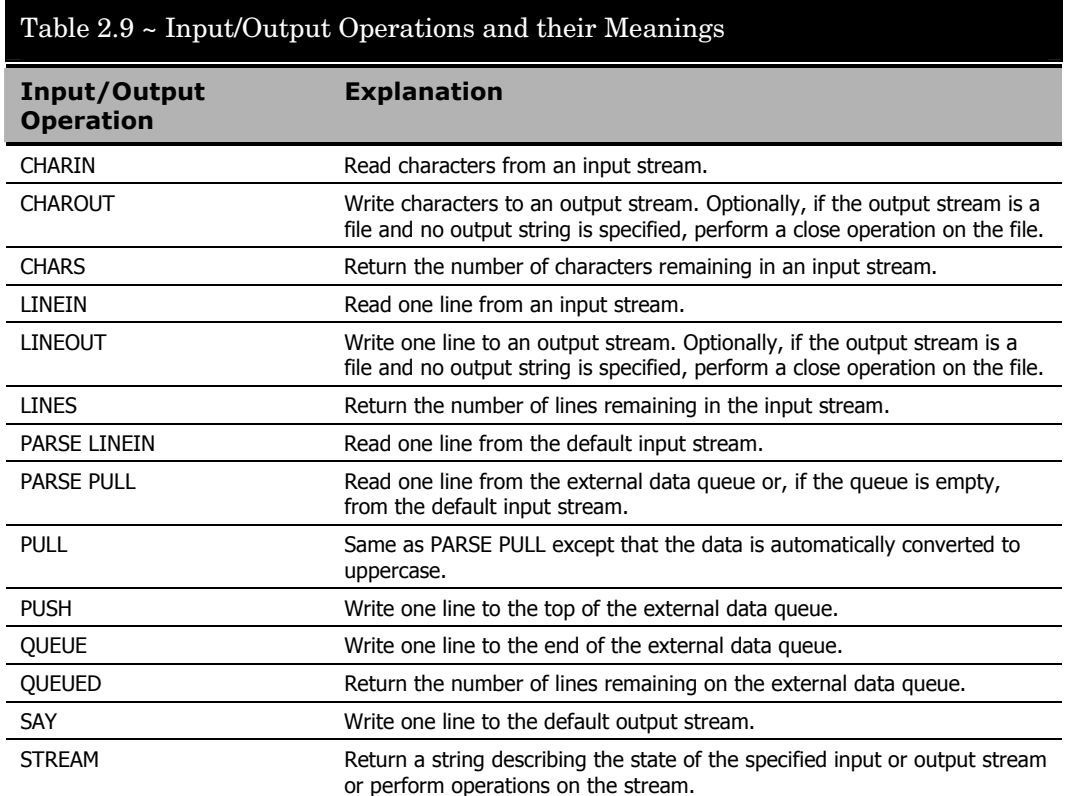

*Language 35* 

#### **Note**

Transient I/O streams include the standard input, the standard output, and pipes, including named pipes. Persistent I/O streams are disk files. The default input stream is the standard input (STDIN). The default output stream is the standard output (STDOUT). Using Radia REXX I/O functions with pipes allows you to write filter programs for use with other commands or programs.

## <span id="page-35-0"></span>What is Parsing?

One of the strengths of the REXX language is its extensive and flexible string manipulation capability. Besides the built-in functions that perform string operations, Radia REXX includes the PARSE instruction that provides a generalized and powerful mechanism for assigning portions of a string to variables.

The general form of the PARSE instruction is:

PARSE [UPPER] keyword [expression] template

*where*: **template** is defined by the programmer and describes the way in which the string is to be separated and assigned to variables.

#### **Note**

A detailed syntax diagram and description of the PARSE instruction can be found in *Chapter* 4: Instructions, which also includes extensive examples of the power and flexibility of PARSE.

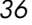
# 3 Operations

This chapter discusses the Radia REXX Executable program (RADREXXW.EXE), as well as the Radia REXX Interpreter and Panel Manager program, RADPNLWR.

## The Radia REXX Executable

The Radia REXX executable executes Radia REXX programs. To invoke a Radia REXX command, use the following format:

RADREXXW ProgramName Arguments

Note that arguments are passed as a string.

## The RADPNLWR Executable

The Radia executable RADPNLWR serves two functions:

- RADPNLWR is the Radia Panel Manager that displays and processes the responses to Radia dialogs.
- RADPNLWR is the Radia REXX Interpreter that executes Radia REXX programs and methods.

#### **Note**

The terms dialogs, dialog boxes, and panels are used interchangeably in this manual.

*37* 

### Invoking RADPNLWR

The command syntax options for invoking RADPNLWR are given below.

RADPNLWR <panel-object-name in current IDMLIB directory> RADPNLWR <REXX-program-name with fully qualified path>

RADPNLWR

You can invoke RADPNLWR with one parameter, or with zero parameters. The parameter can be either the name of a panel object, or the fully qualified path and name of a REXX program to execute.

When invoked with a parameter consisting of a panel object name, RADPNLWR locates the designated panel object in the current IDMLIB directory, and uses it to display the dialog it defines. The panel object name must be eight characters or less. The current IDMLIB directory is the directory identified by the IDMLIB setting in the NVD.INI file.

When invoked with a parameter consisting of a REXX program name, RADPNLWR launches the REXX program.

When invoked with zero parameters, RADPNLWR refers to the ZMASTER object located in the current IDMLIB directory to determine what action to take. If the ZPANEL variable contains the name of a panel object in the current IDMLIB directory, the dialog defined by the panel object is displayed. If there is no panel object specified in ZMASTER.ZPANEL, RADPNLWR exits.

The following table summarizes the variables in ZMASTER that RADPNLWR refers to or sets:

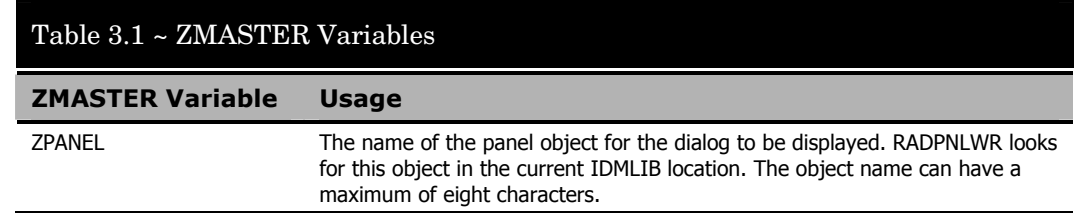

### Table 3.1 ~ ZMASTER Variables

### **ZMASTER Variable Usage**

l

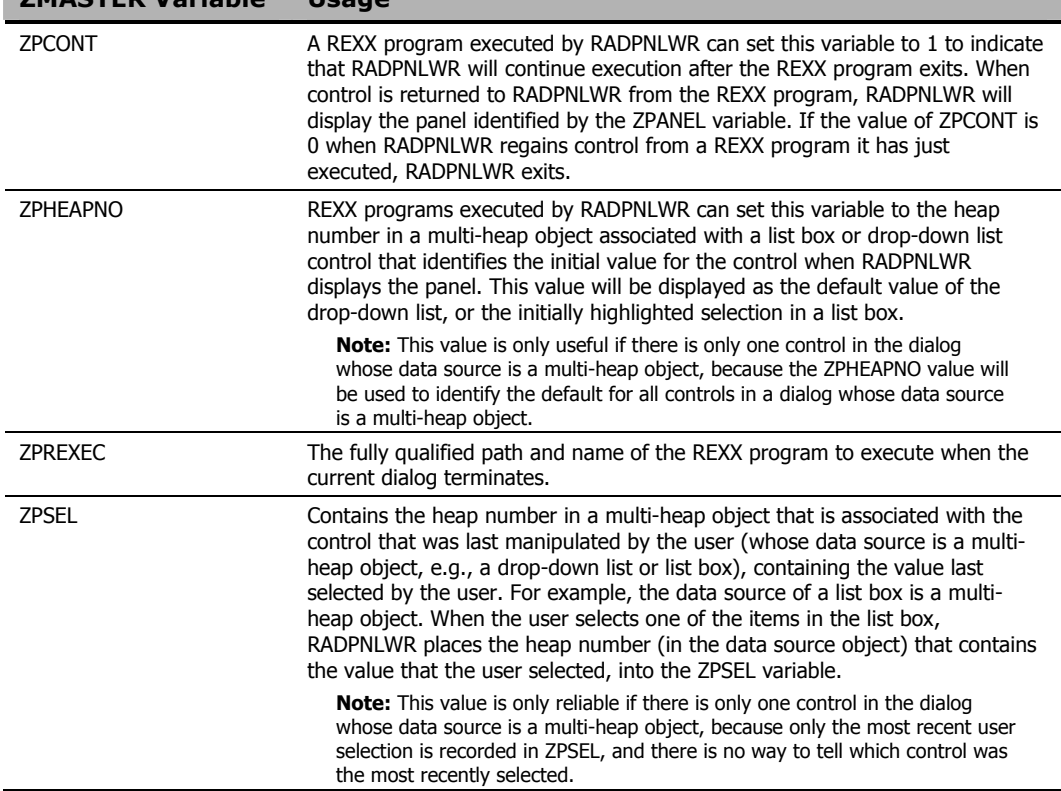

### RADPNLWR Log Files

Each execution of RADPNLWR generates the following ASCII log files in the IDMLOG location on the client, which defaults to **C:\Program Files\Novadigm\Log** when the Radia Client is installed. The IDMLOG location is specified in the IDMLOG setting in NVD.INI.

• NEWPANEL.LOG This log audits the startup of RADPNLWR to the point where a panel is displayed or a REXX program is launched.

*Operations 39* 

- PNLREXX.LOG This log audits the REXX program interpreted by RADPNLWR.
- <panel-name>.log This log audits a panel displayed by RADPNLWR. There is one log for each panel displayed. For example, if RADPNLWR displays a panel named PINSCOMP.EDM, the log file produced would be named PINSCOMP.LOG.

New log files are written each time you run a REXX method. Copy the logs to an alternate file if the contents of the log need to be retained for later use.

## Executing a REXX Method from Windows

To execute a REXX method from the Windows Run dialog box

1 Launch the **Run** dialog box.

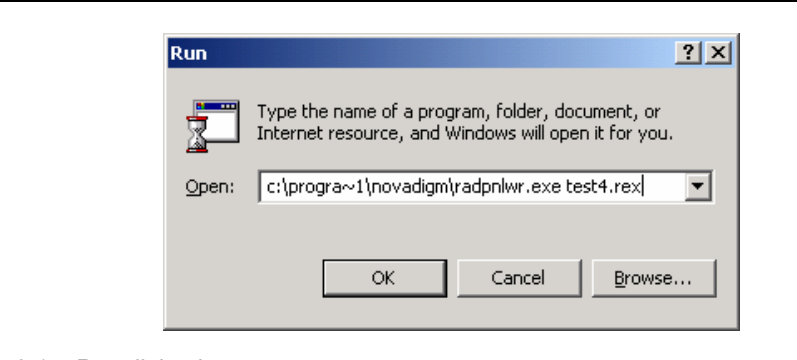

*Figure 3.1 ~ Run dialog box.* 

2 Type the full path of RADPNLWR followed by a space and the fully qualified name of the REXX program you want to execute. (Include the full path if the REXX program is not located in the same directory as RADPNLWR.) Click **OK**.

The Radia REXX method you specified will execute.

*40 Chapter 3* 

## Coding Radia REXX Programs

A Radia REXX program is contained in a text file with the .REX extension (for example, HWINFO.REX). You may write your REXX programs with the text editor of your choice.

Radia REXX is designed to be portable across all platforms supported by Radia. Ensure portability of your REXX program by following these two guidelines:

- The name of the program may be up to eight characters in length and has a .REX extension (for example: HWINFO.REX).
- The program does not contain platform-specific functions or host commands.

### Including External Functions and Subroutines

Radia REXX supports the use of functions or subroutines that are external to the program being executed. The following search order is used to locate external functions and subroutines:

- 1 Current working directory.
- 2 Directories specified in the PATH associated with the current command environment.

If your program includes an external function or subroutine call for which the file is not found in one of these locations, a message similar to the following appears:

Error 43 on line in filename: Routine not found

### Executing Host Commands

There are a number of options for executing host commands in Radia REXX. Which execution option you choose depends on the command to be executed

*Operations 41* 

and whether you need access to output from the commands for further processing.

- Command output is directed to STDOUT (Standard Output Stream). This is normally the display screen.
- If you require the output for later use, redirect STDOUT, and possibly STDERROR (Standard Error Stream), to a file.
- Execute a host command directly by including the command as a clause in the program. The command may or may not be enclosed in quotes; however, we strongly recommend that you always enclose host commands in quotes. Quotes ensure that a host command is treated as such and they eliminate any risk of a host command being mistaken for a program variable with the same name as the host command, or any of its operands. Quotes also ensure the case-sensitivity of the host command.
- Use the ADDRESS instruction to specify the name of the host command environment that is to process the command. The default host command environment is the native operating system (EDMWIN by default, for Radia).

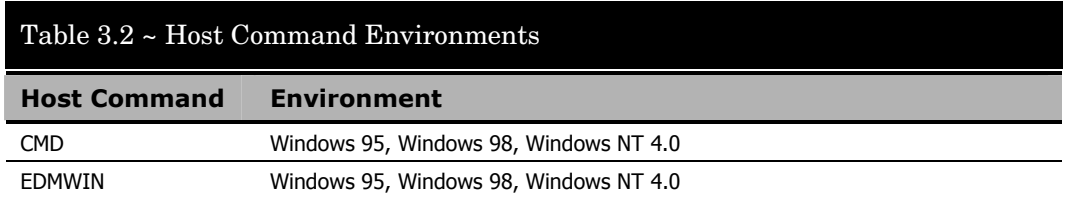

#### **Note**

Command output is directed to the standard output (STDOUT), normally the display screen. You must redirect the standard output to a file if the output is required for later use.

# 4 Instructions

REXX instructions consist of one or more clauses that are identified by keywords, and are recognized only after meeting specific conditions. Selected instructions that are provided in Radia REXX are explained in this chapter.

## Overview of REXX Instructions

A REXX instruction is one or more clauses that can be specified to:

- Control the program flow,
- Manipulate data, or
- Affect the external environment.

An instruction is identified by a keyword and is recognized only when the following conditions are met:

- The keyword is the first token in the clause.
- The second token does not begin with an equals sign  $( = )$  (which implies assignment) or with a colon ( : ) (which indicates a label).

Instruction keywords are reserved when used in the context described above. Certain sub-keywords (such as WHILE or WHEN) are reserved within the context of particular instructions (such as DO or SELECT). Although instruction keywords and sub-keywords are not reserved outside this context, it is good programming practice not to use them as labels or as variables.

Instruction keywords and sub-keywords are not case-sensitive. Further, adjacent blanks have no effect other than to separate the keyword from surrounding tokens.

*43* 

# Quick Reference

The following instructions are provided in Radia REXX and explained in this chapter:

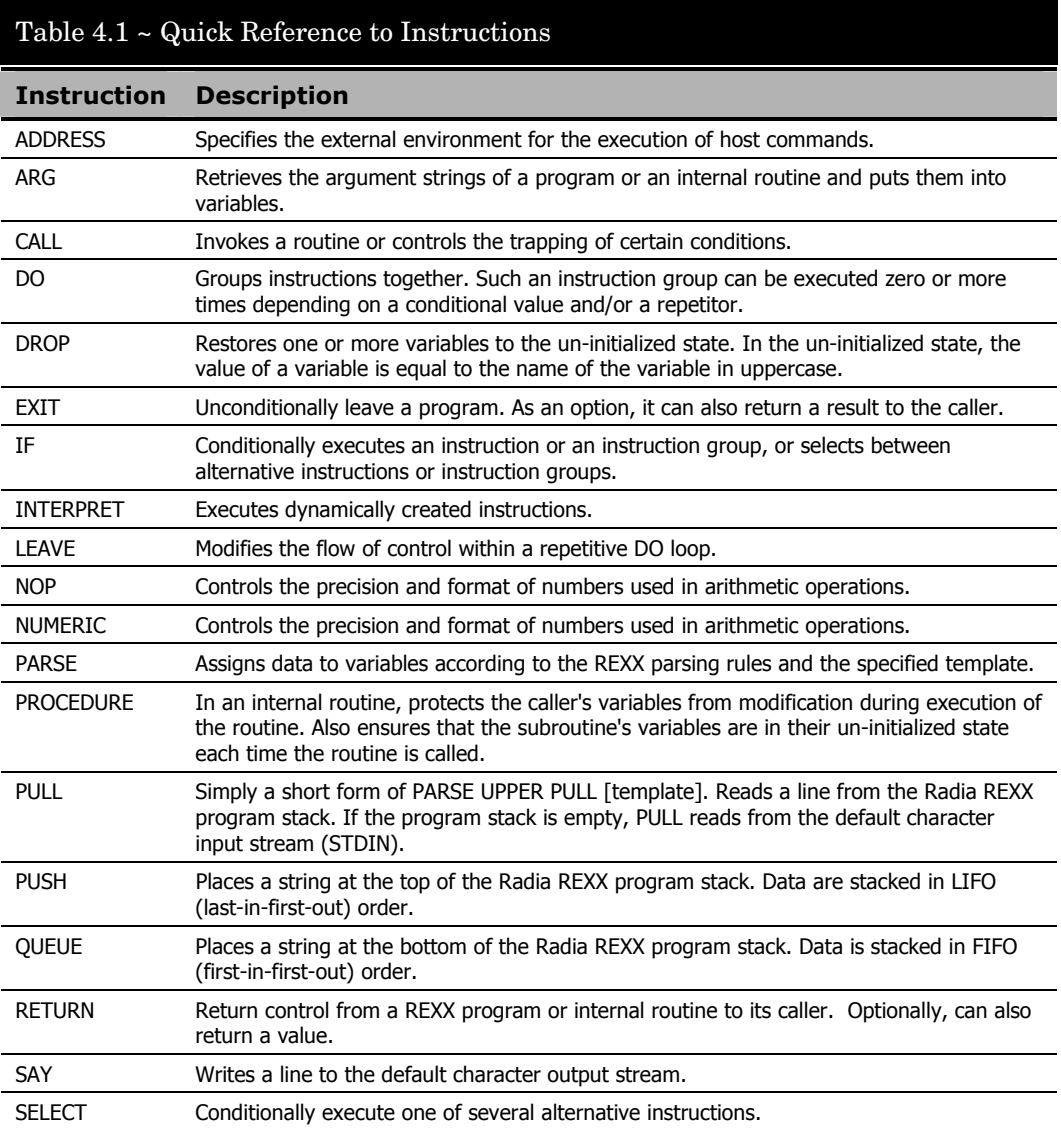

*44 Chapter 4* 

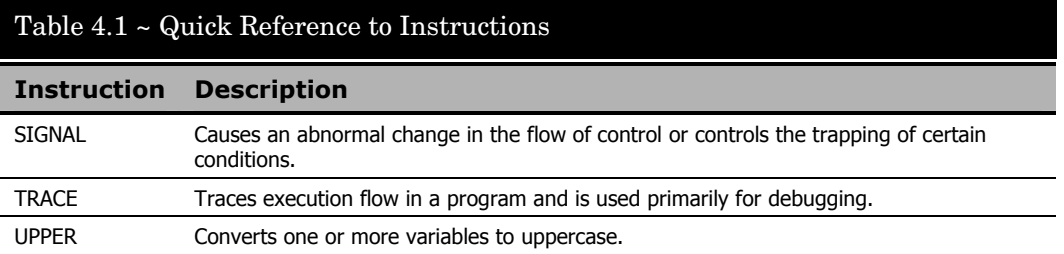

# ADDRESS

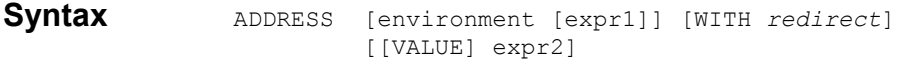

**Description** The ADDRESS instruction specifies the external environment for the execution of host commands.

#### **Parameters**

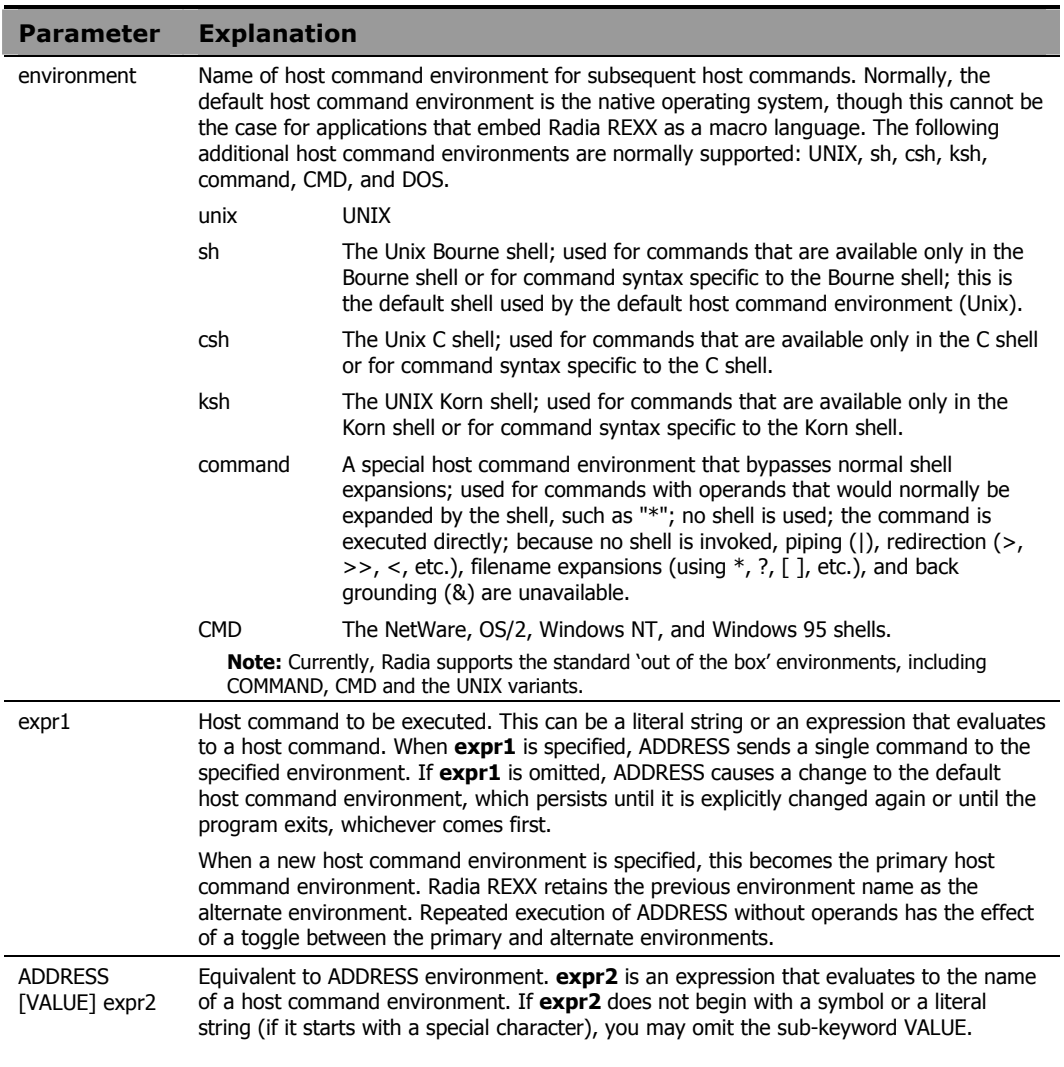

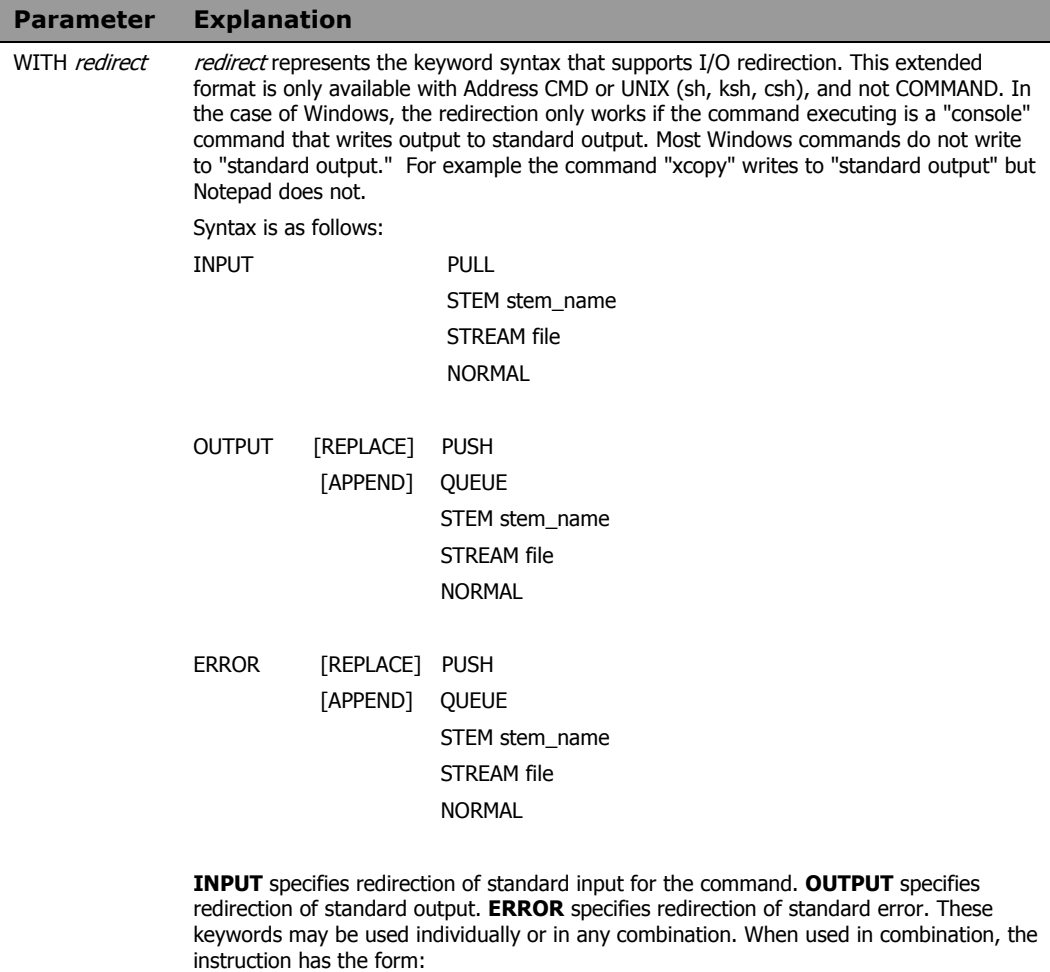

address UNIX cmd with input ikey output okey error ekey

where  $cmd$  is the command to be executed and  $ikey$ ,  $okey$ , and  $ekey$  are additional keywords for input, output, and error, respectively.

**REPLACE** indicates that command standard output or standard error should replace existing data in the target specified. This is the default. **APPEND** indicates that command standard output or standard error should be appended to existing data in the target specified.

The remaining keywords indicate the source (for input) or target (for output and error) of I/O redirection.

**PULL** causes command input to be taken from the REXX program stack. **PUSH** and **QUEUE** redirect command output or error to the REXX program stack in the same manner as the **PUSH** and **QUEUE** instructions. These keywords are REXX extensions to the ANSI standard and should not be used if portability to other platforms is a consideration.

**STEM** specifies that the source of command input or the target of output or error is a

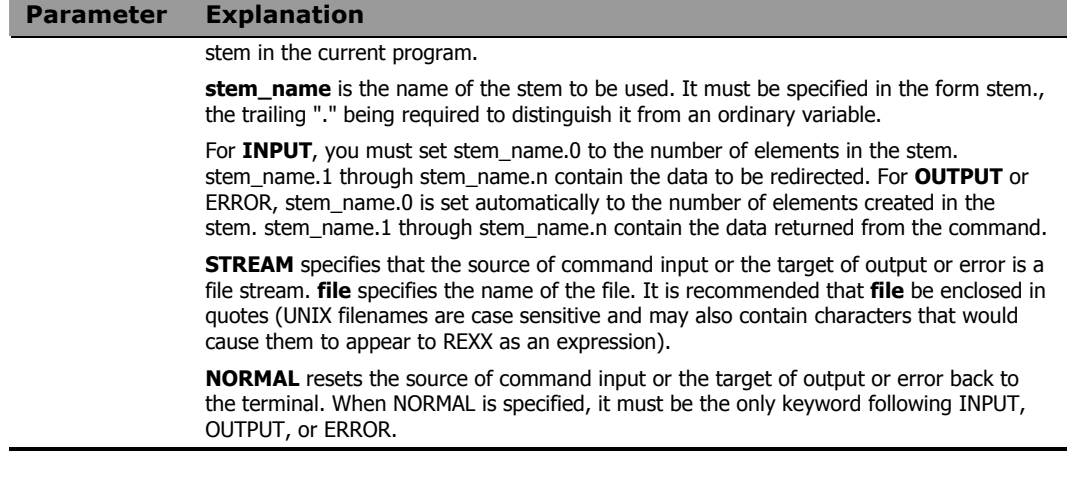

### Usage Notes

Applications that embed Radia REXX as a macro language can define additional host command environments and/or set a different default.

The current setting of ADDRESS is accessible through the ADDRESS built-in function, described in detail in *Chapter 5: Built-In Functions*.

Any host command sent to the default host command environment, or to one of the automatically recognized environments, creates a new process to execute the command. When the command completes, the created process terminates. If the command changes an attribute that is unique for each process (such as current working directory), the change is associated with the created process only, and has no effect on the process in which Radia REXX is running.

### **Example 1**

The following program fragment captures the output of the MS-DOS "dir" command in a file for later use.

address CMD 'dir > filelist'

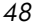

The following program fragment executes a C shell command to capture the session command history in a file for later use.

```
cmd_list = '/tmp/cmd.history' 
address csh 'history >' cmd_list
```
#### **Example 3**

The following program fragment alternates between two host command environments to execute commands that are specific to those environments.

```
cmd_list = '/tmp/cmd.history' 
home file list = '/tmp/home.list'here_file_list = '/tmp/here.list' 
sales_file_list = '/tmp/sales.list'
address UNIX 
'ls -1 >' here file list
address csh
```
#### **Example 4**

In the following line, ~ is C-shell short hand for \$HOME.

```
'ls -1 ~/reports >' home file list
address /* resets environment name to UNIX */ 
'ls -l > /home/sales/reports' 
address /* resets environment name to CSH */ 
'history >' cmd_list
```
#### **Example 5**

The following program fragment captures the output of the UNIX "ls -l" command in a file for later use.

address UNIX 'ls -l' with output stream 'files'

#### **Example 6**

The following program scans a Windows directory for \*.txt files and places the output of the dir command in the stem variable Text.

```
/*----------------------------------------*/ 
\frac{1}{2}/* List Dir */
/*----------------------------------------*/ 
Trace Off 
Cmd = "Dir /b * .txt"Text.0 = 0Address CMD Cmd With Output Replace Stem Text. 
Do tt = 1 to Text.0 Say Text.tt 
End tt 
Exit 0
```
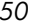

## ARG

#### Syntax ARG [template]

**Description** The ARG instruction retrieves the argument strings of a program or an internal routine and puts them into variables.

#### **Parameters**

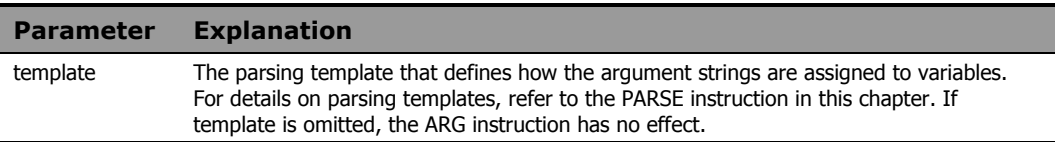

#### Usage Notes

The ARG instruction is simply a short form of PARSE UPPER [ARG template]. Thus, characters in the argument strings are translated to uppercase and then parsed into variables according to normal parsing rules (refer to the PARSE instruction in this chapter for details). Use PARSE ARG to preserve the case of the argument strings.

As with the PARSE instruction, ARG can be used repeatedly with different templates to separate the argument strings in different ways.

The argument strings and information about the argument strings are also accessible from the ARG built-in function, described in *Chapter Five: Built-In Functions.*

### **Example 1**

The following program, named "bday", accepts a single argument for use in an output string.

```
arg who 
say 'Happy birthday,' who'!' 
           If the user types "bday Susan"
```
the output is "Happy birthday, SUSAN!"

If the user types "bday Jean Luc" the output is "Happy birthday, JEAN LUC!"

The following program fragment accepts a maximum of two arguments for processing; the third and subsequent arguments are discarded.

```
arg order number part number .
if order number = '' then
 call display order list
if part_number = '' then 
  call display_parts_list
```
#### **Example 3**

The following program fragment illustrates repeated use of ARG to separate the argument strings in different ways.

```
today = date(s)say today 
call breakup today 
exit 
breakup: 
arg thisdate 
arg year +4 month +2 day 
arg +2 yr +2 +1 mo +1 +1 dy 
say thisdate 
say year month day 
say yr mo dy 
return
```
#### The output is:

19940303 19940303 1994 03 03 94 3 3

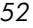

## CALL

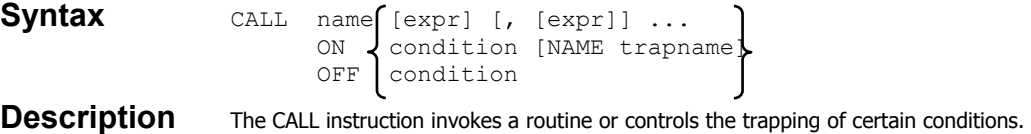

#### **Parameters**

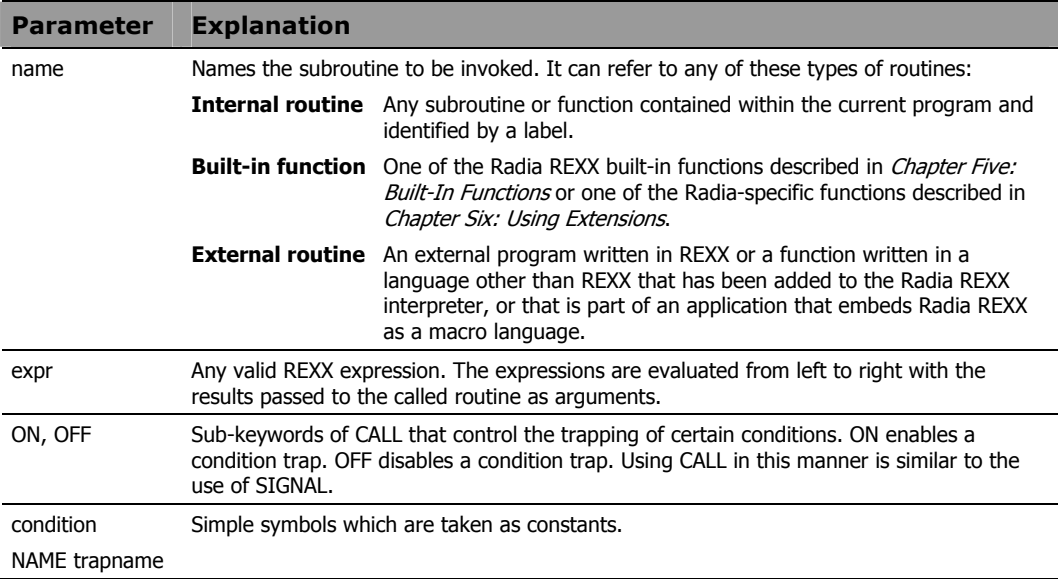

#### Usage Notes

**name** must be either a symbol or a literal string. If it is a literal string, it can refer only to a built-in function or an external routine, since the search for internal routines is bypassed.

If the routine returns a value, it is assigned to the special variable RESULT. If the routine does not return a value, RESULT is dropped.

If **name** is an internal routine, all variables are available to both the subroutine and the caller. Use the PROCEDURE instruction, described in this chapter, to protect variables in the caller from undesired or unexpected modification by the called routine. The EXPOSE option of the PROCEDURE

instruction allows you to make selected variables from the caller available to the subroutine.

If **name** is an internal routine, the special variable SIGL is set to the line number of the CALL instruction when control is passed to the subroutine. If the routine uses the PROCEDURE instruction, you must EXPOSE SIGL if the line number of the CALL instruction is to be available for debugging purposes while in the subroutine.

An internal routine can call other internal routines or external routines. Eventually, a subroutine must exit, or return control to its caller using a RETURN instruction.

The following conditions can be controlled using the CALL instruction:

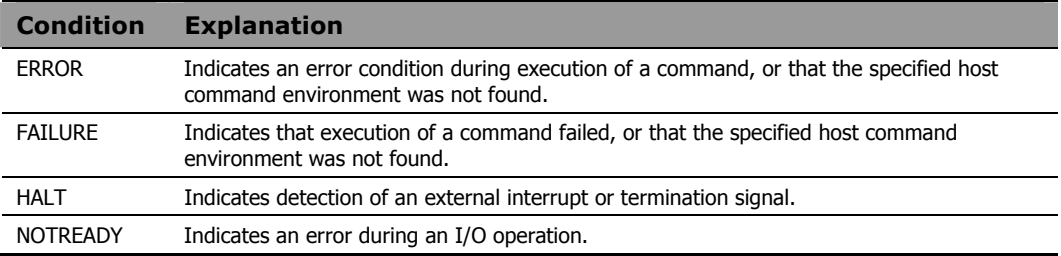

The following state information is saved when making a call to an internal subroutine, and is restored when control is returned to the caller:

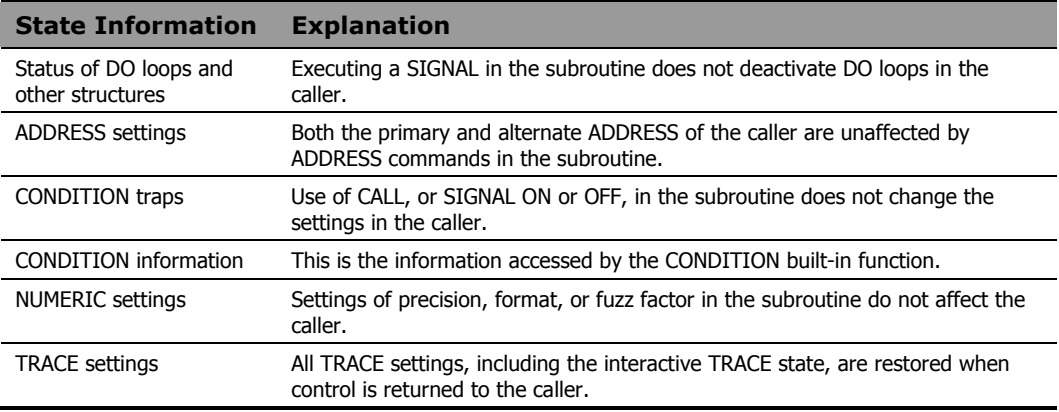

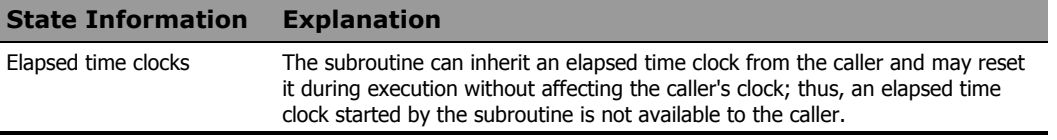

Using CALL to control condition traps differs from using SIGNAL in the following ways:

- **condition** is the name of the condition to be detected. If a condition trap is enabled, when that condition occurs, control is passed to one of the following:
	- to the label specified by **trapname,** if NAME **trapname** is specified, or
	- to the label that matches **condition,** if NAME **trapname** is not specified**.**
- CALL cannot be used with the NOVALUE or SYNTAX conditions.
- State information is preserved across the CALL so the trap routine can return to the caller, which can resume execution; with SIGNAL, program execution terminates when the trap routine completes.

#### **Example 1**

The following program fragment illustrates calling an internal subroutine which returns a value.

```
if date('w') = 'Friday' then call week report
if result = 0 then say 'Report Generated' 
  else say 'Error' result 'from report program' 
exit 
week_report: 
status = 0: /* Some processing, during which status gets a non-zero value */ 
: \frac{1}{x} if something goes wrong \frac{1}{x}return status
```
The following program fragment illustrates nested calls of internal and external routines.

```
parse arg first second . 
call sub1 first 
call sub2 second 
exit 
sub1: 
arg what_to_do 
 : 
  : 
call sub3 
if result > 0 then call extern1 
return 
sub2: 
parse arg a '*' b . 
 : 
 : 
return b 
sub3: 
 : 
 : 
return
```
#### **Example 3**

The following program fragment uses CALL to control condition traps.

```
call on error 
call on halt name interrupt 
address edmwin 'holycow' 
 : 
i = 1do 100000 
 i = i + 5 say i 
  end 
exit 
error: 
say 'Error condition detected at line' sigl 
return 
interrupt: 
say 'Ctl-C detected; exiting at your request' 
exit
```
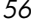

Because the EDMWIN environment does not have a command named "holycow" (and assuming there is no program in your PATH named "holycow"), this program detects the ERROR condition, displays the message, and resumes execution following the ADDRESS instruction. If the user decides to press CTL-C (an interrupt signal) during the long DO loop, the HALT condition is detected, messages are printed, and the program terminates.

### **Example 4**

This program illustrates the use of CALL and SIGNAL together to implement a multi-way call. The program might be named "doit".

```
parse arg what . 
say 'starting in main' 
who to call = 'aacall multi who_to_call, what 
say 'back in main' 
exit 
multi: procedure 
say 'now entering multi' 
if arg(2) = \cdots then signal value arg(1) else do 
    say 'still in multi, arg is' arg(2) 
    return 
    end 
say 'better not see this line' 
return 
aaa: 
say 'now in aaa'
```
If the program is executed by typing doit, then the output is:

starting in main now entering multi now in aaa back in main

return

If the program is executed by typing doit go, then the output is:

```
starting in main 
now entering multi 
still in multi, arg is go 
back in main
```
## DO

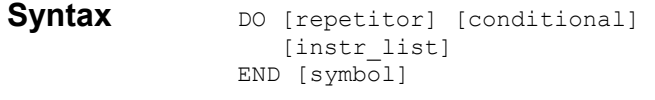

**Description** The DO instruction is used to group instructions together. Such an instruction group can be executed zero or more times depending on a conditional value and/or a repetitor.

#### Usage Notes

A DO instruction group consists of the DO instruction followed by one or more instruction clauses, and then the keyword END. The END keyword *must* begin a new clause. **instr\_list** represents the instruction clauses included in the group. Any Radia REXX instruction can appear in the group, including the DO instruction.

**conditional** can be any of the following, as explained in the following table:

- WHILE exprl
- UNTIL exprl

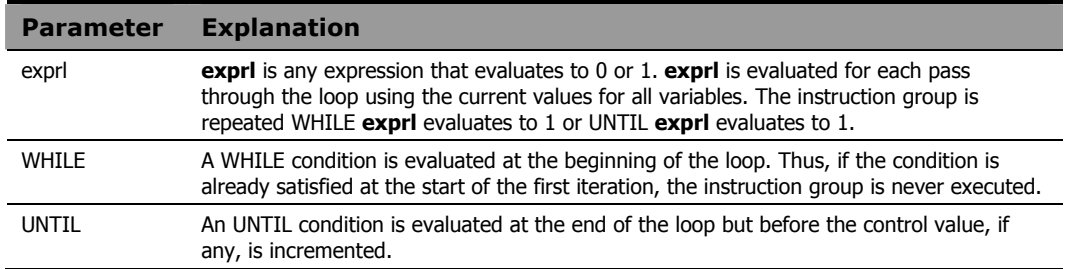

The WHILE and UNTIL keywords are reserved within the context of a DO instruction. This means that they cannot be used in any of the expressions.

Execution of a DO loop can also be modified by the execution of a LEAVE or ITERATE instruction.

*58 Chapter 4* 

Repetitor may be any of the following, as explained in the following table:

- exprn
- name= exprn [TO exprn] [BY exprn] [FOR exprn]
- FOREVER

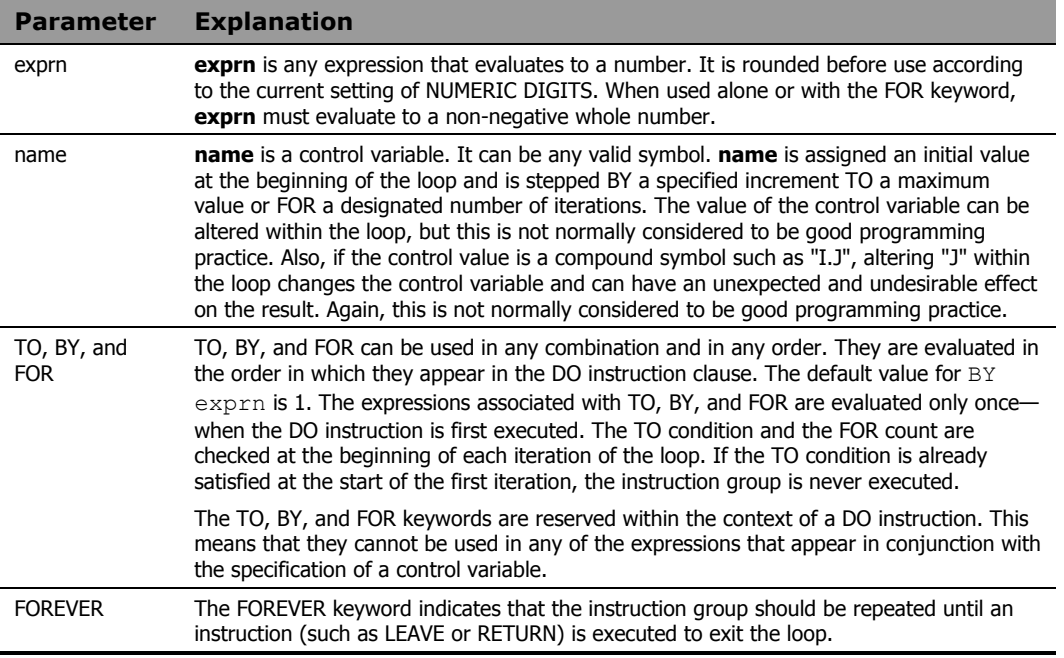

**repetitor** and **conditional** can be used separately or in combination to control the number of times an instruction group is executed.

The following program fragment illustrates the simplest form of the DO loop. If the user types Q, the program prints a message and exits; otherwise, processing proceeds.

```
say 'Enter menu selection or Q to quit' 
pull reply 
if reply = 'Q' then do 
   say 'Exiting at your request' 
  exit 
   end 
else call do_selection reply
```
#### **Example 2**

The following program fragment illustrates a simple repetitive DO loop.

```
say 'Enter number of rows to process' 
pull reply 
if datatype(reply, 'W') then do reply 
   line = linein('datafile') 
   call mangle_it line 
   end
```
#### **Example 3**

The following program fragment illustrates the use of the WHILE conditional to force continued prompting for user input until something valid is entered. It also illustrates the use of DO loops within DO loops.

```
list = 'REXX C FORTRAN LISP PL/I' 
thislang = '' 
do while thislang = '' 
   say 'What language for this program?' 
   pull thislang 
   if wordpos(thislang, list) = 0 then do 
    say '' 
    say 'Invalid selection:' thislang 
    say 'Must be one of the following:' list 
    thislang = '' 
    say '' 
   end 
end
```
The following program fragment illustrates the use of DO FOREVER. It repeatedly displays a menu for the user to select processing options until the user chooses the QUIT option.

```
do forever 
   'clear' 
   say '' 
   say ' 1 Enter sales data' 
   say ' 2 Consolidate by region' 
   say ' 3 Consolidate by product line' 
   say ' 4 Consolidate by salesman' 
   say ' 5 Statistical analyses' 
   say ' 6 Monthly report' 
   say ' Q Quit' 
  say '' 
   say 'Select processing option' 
   pull option 
  if option = 'Q' then leave
   interpret 'call process.'option 
   end 
exit
```
#### **Example 5**

The following program illustrates nested  $\text{DO}$  loops. It finds all primes between 1 and n, where n is the calling argument. If n is not specified, the default is 5000; the calls to time('e') make this program suitable for use as a benchmark.

```
call time 'e' 
arg n 
if n = 1! then n = 5000 /* Calculate all non-primes in the range and mark non-primes */ 
  /* in an array. \overline{y}do i = 2 to n%2 
  do j = 2 to n%i 
  k = i * ja.k = 0 end 
  end 
   /* Look through the array and display all the primes found. */ 
   /* */ 
do i = 1 to n 
 if a.i \geq 0 then say i
```

```
Instructions 61
```
 end say time('e')

### **DROP**

Syntax DROP varlist

#### **Description** The DROP instruction restores one or more variables to the un-initialized state. In the uninitialized state, the value of a variable is equal to the name of the variable in uppercase.

#### **Parameters**

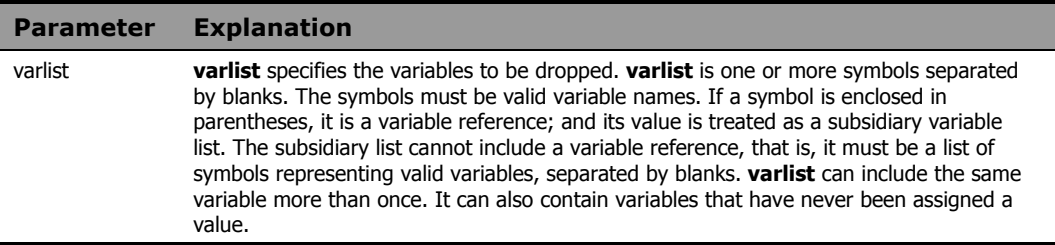

#### Usage Notes

Variables are dropped from left to right, with variables in subsidiary lists dropped as soon as the variable reference is found. If a subroutine drops a variable that has been exposed from the caller, then the caller's variable is dropped. If a variable in **varlist** is a stem, then all variables that begin with that stem are dropped.

#### **Example 1**

 $x = 10$ drop x say x

The output is:

X

#### **Example 2**

```
x.a = 'cow'x.b = 'pip'drop x. 
say x.b
```
The output is:

X.B

```
list = 'a b x.'a = 10; b = 12; c = 14y. = 'unknown animal'; y.12 = 'pony'drop (list) c 
say y.b
```
#### The output is:

unknown animal

#### **Example 4**

The following program fragment illustrates the relationship between the value returned by the SYMBOL function and DROPped variables.

```
x = 100say symbol('x') 
drop x 
say symbol('x') 
           The output is
```
VAR LIT

### **Example 5**

The following program fragment illustrates using DROP and SYMBOL together instead of setting a flag to test for successful processing.

```
drop testvar 
do i = 1 to lines ('in file')
   line = linein('in_file') 
  if word(line, 5) \leftarrow 'temp' then
   testvar = word(line, 5)
end 
if symbol('testvar') \= 'LIT' then
   say 'Good data' 
    else say 'All temps'
```
*64 Chapter 4* 

## **EXIT**

### Syntax EXIT [expression]

**Description** The EXIT instruction is used to unconditionally leave a program. As an option, it can also return a result to the caller.

#### **Parameters**

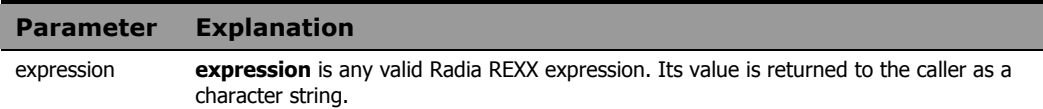

#### Usage Notes

When the EXIT instruction is executed, the program terminates immediately. If an external subroutine is executing, EXIT and RETURN have the same effect of returning control to the caller.

It is not absolutely necessary to include an EXIT instruction at the end of your program. EXIT is implied when there are no more instructions to execute. If, however, a program contains internal subroutines, it is important to include an EXIT instruction at the end of the main program. In the absence of such an EXIT, the program would fall through into the first internal subroutine.

#### **Example 1**

```
say 'Hello world' 
exit
```
This is identical to the one-line program:

say 'Hello world'

### **Example 2**

The following program fragment illustrates returning a value on the exit instruction.

```
ext{r}c = 0do i = 1 to 3 
   interpret 'call report.'i 
  if result \geq 0 then exitrc = 4
```

```
 end 
exit exitrc
```
The following program fragment illustrates the use of exit to terminate a program when an unexpected condition occurs. It generates a report that can only be run on the last day of the month, so if the user is running this program on any other day, it terminates automatically. It also illustrates the use of exit to terminate the main program to avoid falling through into the first internal routine.

```
months = 'January February March April May', 
   'June July August September October', 
   'November December' 
days='31 leap() 31 30 31 30 31 31 30 31 30 31' 
this month = wordpos(date('m'), months)
if left(date(), 2) \= word(days, this month)
   then exit 
call setup 
call do_report 
exit 
leap:
```
The function to calculate the number of days in February is:

```
: 
: 
return howmany
```
# IF

**Syntax** IF expression [;] THEN [;] instruction [ELSE [;] instruction] **Description** The IF instruction is used to conditionally execute an instruction or an instruction group, or to select between alternative instructions or instruction groups.

#### **Parameters**

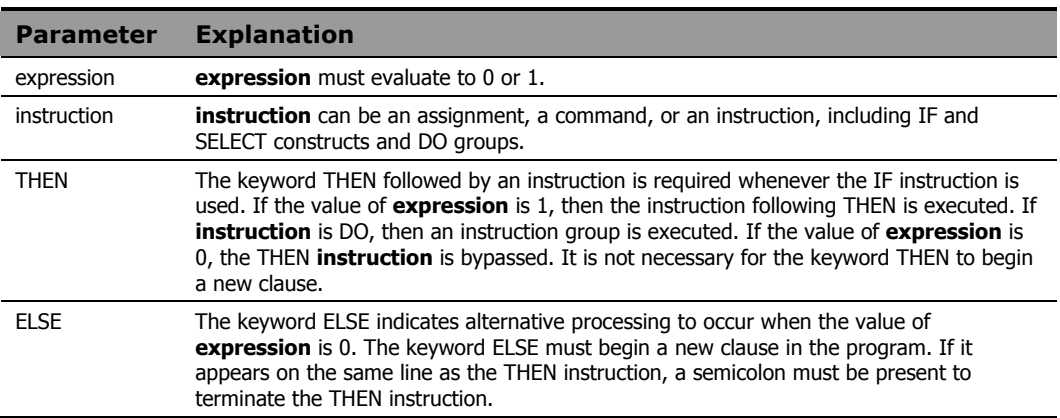

#### Usage Notes

Optional semicolons in the syntax diagram indicate that the following component can appear on the same line as the preceding component (with or without the presence of a semicolon) or can appear on a new line in the program without changing the behavior of the IF instruction.

Use the NOP instruction to indicate that nothing is to be executed following a THEN or ELSE. A null clause is not an instruction in Radia REXX, so putting an extra semicolon after THEN or ELSE results in *Error 1: Incomplete DO/SELECT/IF* or *Error 8: Unexpected THEN or ELSE*.

The simplest form of IF:

```
rc = linein('data.file') 
if rc \geq 0 then say 'Error reading data.file'
```
#### **Example 2**

The following program fragment still uses the simplest form of IF but uses a function that evaluates to 0 or 1 as the conditional expression.

```
val = 'abc'if datatype(val, 'l') then 
   upper_val = translate(val)
```
#### **Example 3**

The following program illustrates alternative processing using ELSE.

```
say 'Enter menu selection (1, 2, or 3)' 
pull answer 
if datatype(answer, 'W') then call mysub 
   else call error1
```
#### **Example 4**

The following program fragment extends the previous example to illustrate the use of a more complex conditional expression.

```
say 'Enter menu selection (1-8)' 
pull answer 
if \datatype(\answer, 'w') | answer < 1 |,
   answer > 8 then call error1 
   else call mysub
```
#### **Example 5**

The following program fragment illustrates execution of a DO loop within an IF instruction.

```
list = 'REXX C FORTRAN LISP PL/I' 
say 'What language for this program?' 
pull thislang 
if wordpos(thislang, list) = 0 then do 
   say '' 
   say 'Invalid selection:' thislang 
   say 'Must be one of the following:' list
```
*68 Chapter 4* 

end

## INTERPRET

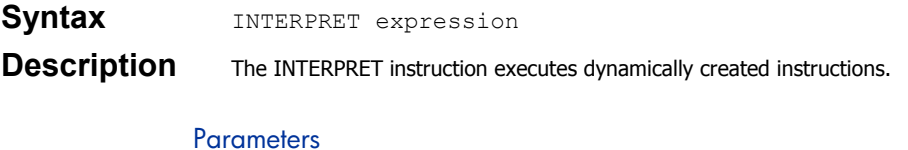

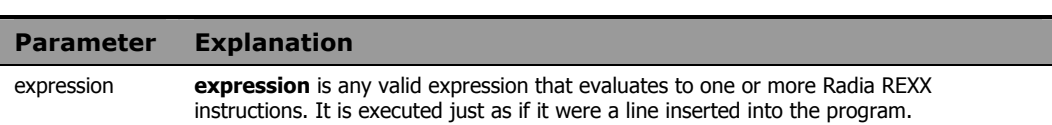

#### Usage Notes

For instructions such as DO, IF, or SELECT, **expression** must include the complete instruction construct. If **expression** evaluates to a DO instruction which includes a LEAVE or ITERATE instruction, the complete DO-END construct must still be present.

Label clauses are not permitted in the expression to be interpreted.

#### **Example 1**

```
say 'Enter region for this report' 
pull reply 
do_prog = 'call report.'reply 
interpret do_prog
```
If the user enters East, the variable do prog evaluates to call report.east. The INTERPRET instruction executes the CALL instruction.

### **Example 2**

The following program fragment illustrates a similar use of INTERPRET without the intermediate variable; it calls a different subroutine for each day of the week.

```
today = date('w')interpret 'call report_'today
```
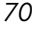

# **ITERATE**

### Syntax **ITERATE** [name]

**Description** The ITERATE instruction modifies the flow of control within a repetitive DO loop.

#### **Parameters**

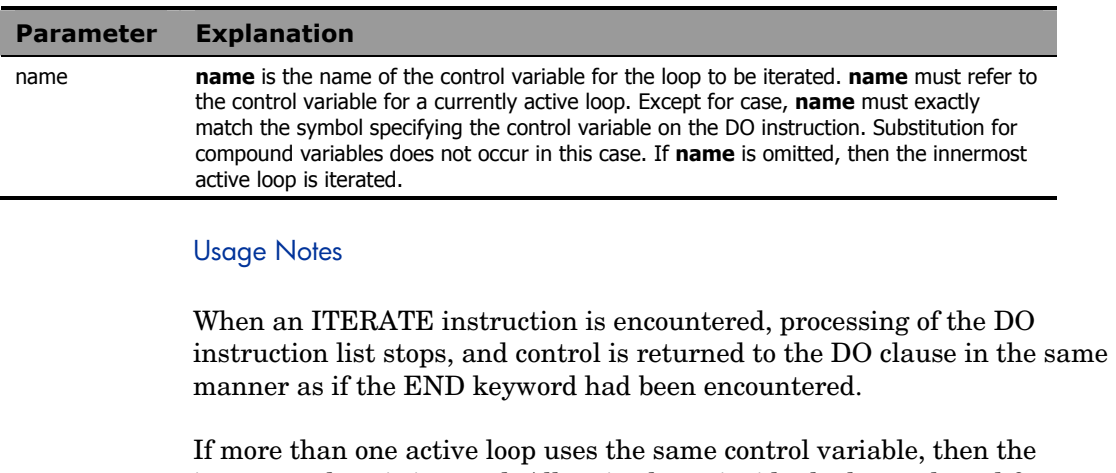

innermost loop is iterated. All active loops inside the loop selected for iteration are terminated.

### **Example**

The following program fragment outputs all the odd numbers between 1 and 10.

```
do i = 1 to 10 
  if i//2 = 0 then iterate
   say i 
   end
```
The output is:

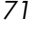

## **IFAVE**

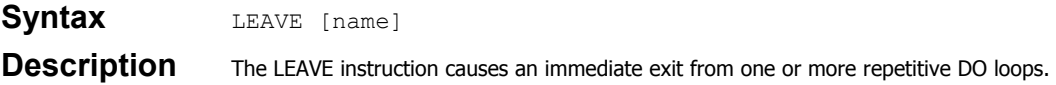

#### **Parameters**

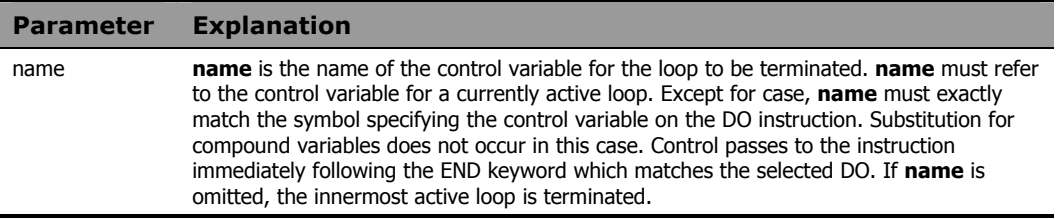

#### Usage Notes

Execution of the DO instruction list terminates and control passes to the instruction immediately following the END keyword as if the END had been encountered and termination conditions had been satisfied normally. If there is a control variable for the loop, it retains the value it had at the time the LEAVE instruction was executed.

If more than one active loop uses the same control variable, then the innermost loop is terminated. All active loops inside the loop selected for termination are also terminated.

### **Example**

The following program fragment illustrates the use of LEAVE to end a DO FOREVER loop.

```
do forever 
   say ' 1 Enter sales data' 
  say ' 2 Consolidate by region'
   say ' 3 Consolidate by product line' 
   say ' Q Quit' 
   say 'Select processing option' 
   pull option 
  if option = 'Q' then leave
   interpret 'call process.'option 
   end
```
*72 Chapter 4*
# **NOP**

**Syntax** NOP **Description** The NOP instruction is a dummy instruction. Because the NOP instruction has no effect, it is useful within IF or SELECT instructions.

### **Example**

The following program fragment uses NOP in a SELECT instruction where an OTHERWISE clause is required, but no OTHERWISE processing is desired.

```
parse arg startup_option rest 
select 
   when startup_option = 1 then 
   call lookup rest 
   when startup_option = 2 then 
   call gen_report rest 
  when startup option = 3 then
   call newdata rest 
   otherwise nop 
   end
```
# NUMERIC

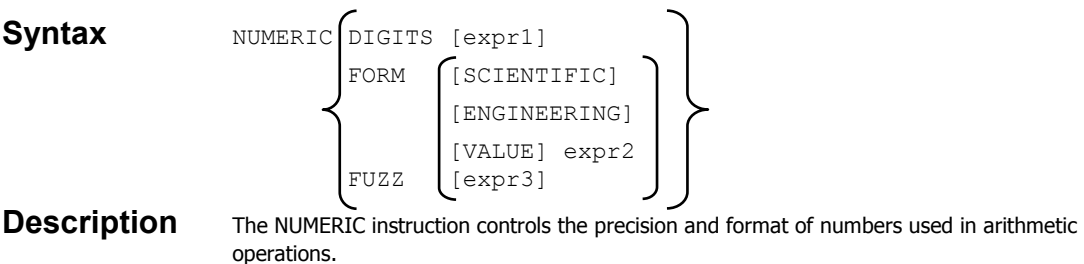

#### **Parameters**

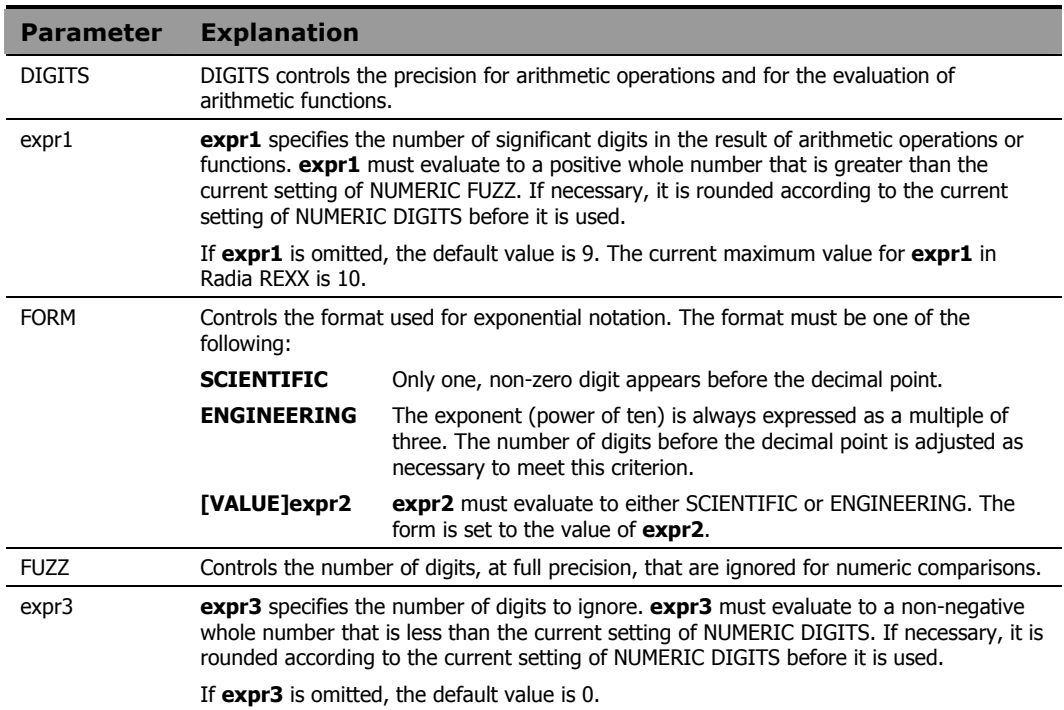

### Usage Notes

It should be noted that small values of NUMERIC DIGITS can produce unexpected or undesirable results in some cases since the setting affects all computations. For example, the execution of a DO loop can be altered by unexpected rounding of the repetitor expression or the value of a control variable.

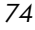

The current setting of NUMERIC DIGITS is accessible using the DIGITS built-in function described in *Chapter Five: Built-In Functions*.

The NUMERIC FORM setting can also be specified by evaluating an expression that follows the sub-keyword VALUE. **expr2** must evaluate to either SCIENTIFIC or ENGINEERING. The VALUE sub-keyword can be omitted if **expr2** does not begin with a literal string or a symbol.

The current setting of NUMERIC FORM is accessible using the FORM builtin function described in *Chapter Five: Built-In Functions*.

NUMERIC FUZZ effectively reduces the precision used for numeric comparisons to the value:

NUMERIC DIGITS - NUMERIC FUZZ

The current setting of NUMERIC FUZZ is accessible using the FUZZ built-in function described in *Chapter Five: Built-In Functions*.

#### **Example 1**

The following program fragment illustrates the results of various settings of NUMERIC DIGITS.

```
x = 123456789do i = digits() by -2 for 3
   numeric digits i 
  say 'Digits:' digits() ' - ' format(x)
   end
```
#### The output is:

Digits: 9 - 123456789 Digits: 7 - 1.234568E+8 Digits: 5 - 1.2346E+8

The following program fragment illustrates the effect of NUMERIC FORM ENGINEERING on the output of the previous example.

```
numeric form engineering 
x = 123456789 
do i = digits() by -2 for 3
  numeric digits i 
  say 'Digits:' digits() ' - ' format(x)
   end
```
#### The output is:

Digits: 9 - 123456789 Digits: 7 - 123.4568E+6 Digits: 5 - 123.46E+6

#### **Example 3**

The following program fragment illustrates the effect of NUMERIC FUZZ.

```
numeric digits 6 
x = 123456; y = 123455; z = 123451if x = y then say 'True'; else say 'False'
numeric fuzz 1 
if x = y then say 'True'; else say 'False'
if x = z then say 'True'; else say 'False'
```
The output is:

False True False

*76 Chapter 4* 

# <span id="page-76-0"></span>PARSE

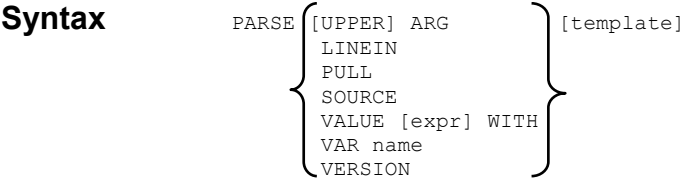

**Description** The PARSE instruction assigns data to variables according to the REXX parsing rules and the specified template.

#### **Parameters**

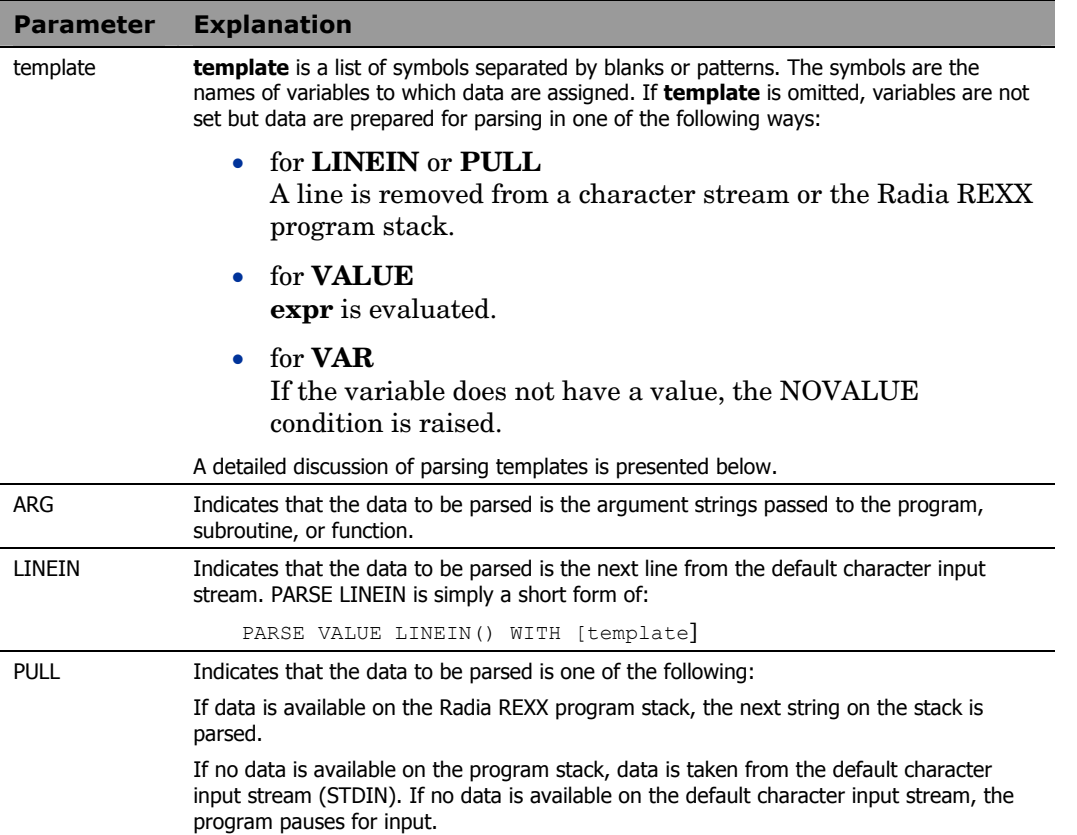

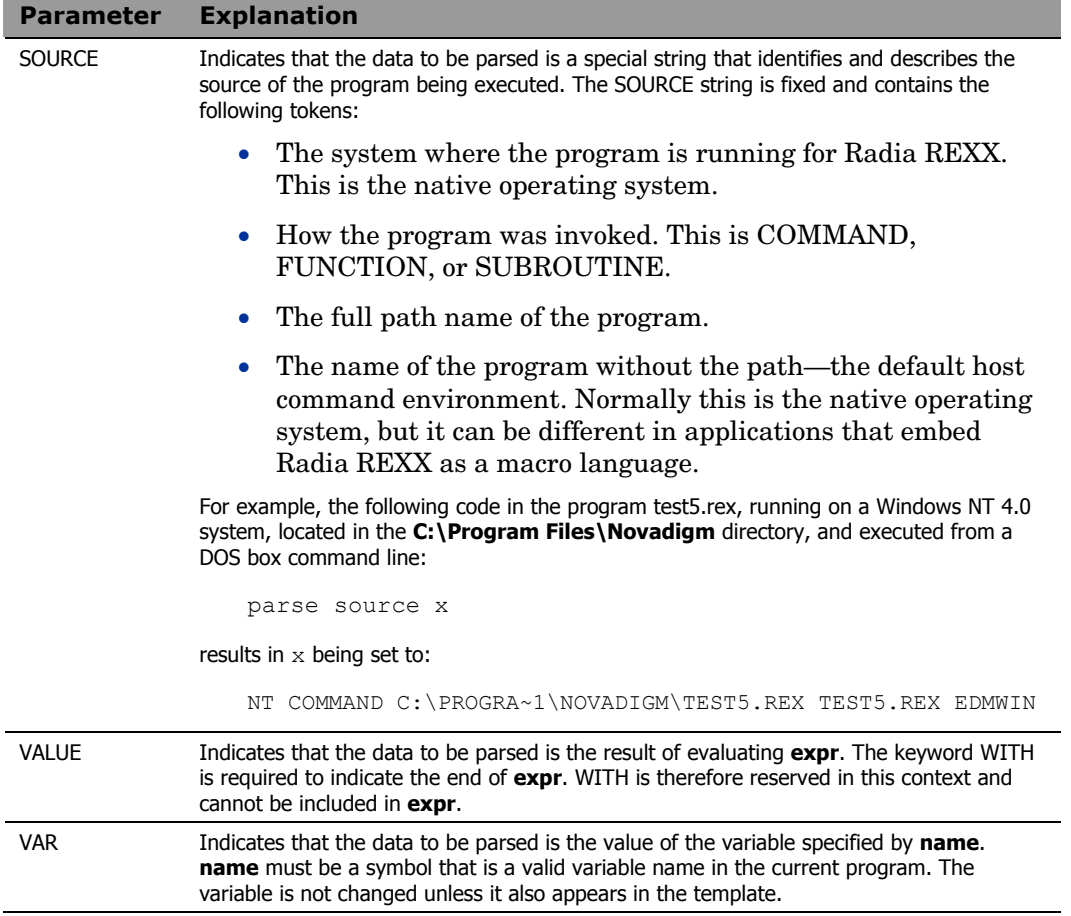

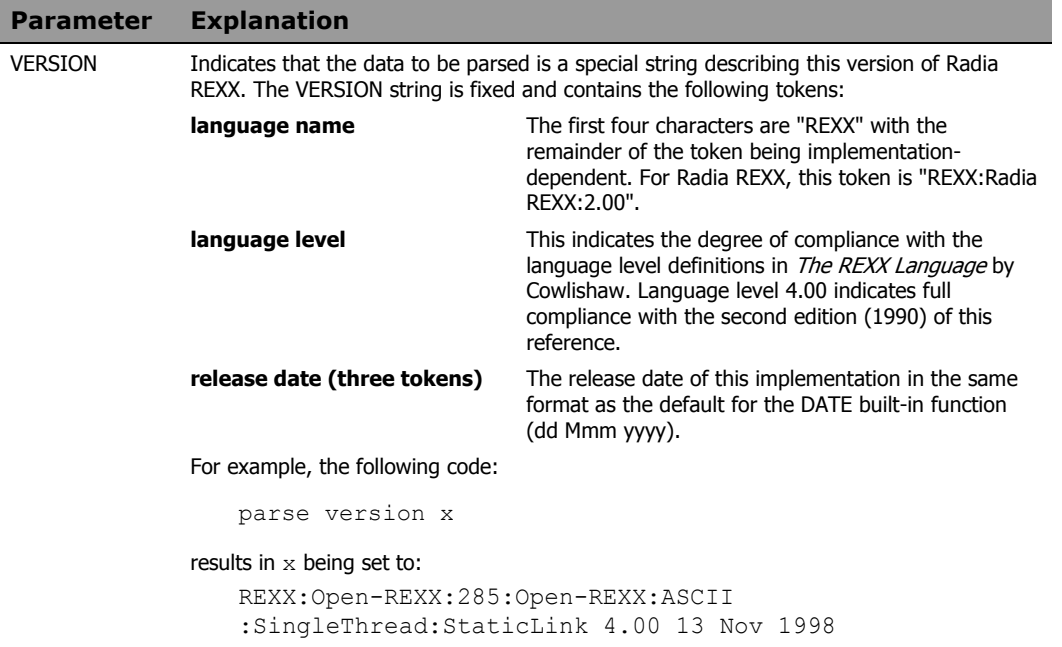

# Parsing Templates

A parsing template is a symbolic pattern by which a string is broken up (parsed) and assigned to variables. A string can be split by words (delimited by blanks), by matching specific string patterns, or by explicit numeric position. Portions of the string can also be skipped or discarded. The template can include any combination of:

- **Symbols** The variable names to which the data is assigned.
- **Patterns**  Character string for which a match is sought.
- **Positional patterns**  Absolute or relative column numbers within the string.
- **Placeholder symbols**  The ".", indicating that data are to be discarded.

## Parsing by Words

The simplest form of parsing templates is comprised only of symbols. The string is separated into words with one word assigned to each variable. One possible exception is the last variable in the template, which can be assigned more than one word if the number of symbols in the template does not exactly match the number of words in the string.

#### Usage Notes

Leading and trailing blanks are removed from all tokens except the last. For the last token, one leading blank (the delimiter) is removed but all other leading and trailing blanks are retained.

#### **Example 1**

```
string = 'Hello world' 
parse var string first second
```
#### The result is:

```
first == 'Hello' 
second == 'world'
```
#### **Example 2**

string = 'Once upon a time in the west' parse var string first second rest

#### The result is:

```
first == 'Once' 
second == 'upon' 
rest == 'a time in the west'
```
#### **Example 3**

```
string = 'Long ago and far away ' 
parse var string first second rest
```
#### The result is:

first == 'Long'  $second == 'ago'$ rest = ' and far away '

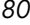

# Parsing by Patterns

Another method of parsing involves matching a pattern string. This can be useful in parsing strings that contain delimiters other than blanks between words. The pattern is specified in the template as a literal string or as a variable that is set to a literal string. If the pattern is specified as a variable, the variable name must be enclosed in parentheses in the template to distinguish it from the symbols to which data is to be assigned. The string to be parsed is separated so that all characters preceding the pattern are placed into a variable.

#### Usage Notes

When pattern matching is used, only the pattern itself is discarded. If there are any blanks following the pattern, they become leading blanks on the next token.

#### **Example 1**

```
string = 'red, green, blue' 
parse var string color1 ',' color2 ',' color3
```
The result is:

color1 == 'red'  $color2 = 'green'$  $color3 == ' blue'$ 

#### **Example 2**

```
string = 'time and time again' 
parse upper var string a 'and' b
```
#### The result is:

 $a$  == 'TIME'  $b$  ==  $'$  TIME AGAIN'

#### **Example 3**

parse arg x ',' y

If the argument string passed to this program is "4,3", then

```
x = 14y = 13'
```

```
delim = 'or' 
string = 'You or me or them?' 
parse var string a (delim) b (delim) c
```
The result is:

 $a = 'You'$  $b == ' me'$  $c == '$  them?'

#### **Example 5**

The following program fragment extends the idea of using a variable name as the pattern to show how to parse a series of strings that may include different delimiters.

```
str.0 = 3str.1 = 'Numbers : 1414 : 2753 : 1816' 
str.2 = 'Names - Tom - Dick - Harry' 
str.3 = 'Cars # Ford # BMW # Toyota' 
do i = 1 to str.0
  parse var str.i what x rest 
  parse var rest a (x) b (x) c 
   say what':' a b c 
   end
```
The output is:

Numbers: 1414 2753 1816 Names: Tom Dick Harry Cars: Ford BMW Toyota

## Parsing by Position

When parsing by position, the template includes column numbers where the next token begins. These can be absolute or relative column numbers. Using relative column numbers permits re-positioning of the starting point for the next token and even allows you to re-parse in a different manner data which has already been assigned to variables.

#### Usage Notes

The value of a positional pattern is specified in the template as a whole number or as a variable that is set to a whole number. If the positional

*82 Chapter 4* 

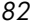

pattern is specified as a variable, the variable name must be enclosed in parentheses in the template to distinguish it from the symbols to which data is to be assigned.

A positional pattern that is not preceded by a sign, or that is preceded by an equals sign (=), is an absolute positional pattern. A positional pattern that is preceded by a plus or minus sign is a relative positional pattern.

When an absolute positional pattern appears in the template, the preceding variable receives all data up to, but not including, that absolute position. The next variable receives data beginning at the specified absolute position.

When a relative positional pattern appears in the template, the starting position for the next assignment is calculated by adding or subtracting the specified value from the last matched position.

Use "+0" as a relative positional pattern to assign data without moving the start point for the next assignment.

#### **Example 1**

The following program fragment gives the instruction to move to the 5th column and assign the rest of the string to variable "y".

```
x = 1234567890parse var x 5 y
```
The result is:

 $y = 1567890$ 

The following program fragment gives the instruction to assign the data up to column 3 to " $y$ ", then move forward 4 columns and assign the rest of the string to "z".

x = 1234567890 parse var x y 3 +4 z

The result is:

 $y = 12'$  $Z = 17890$ 

#### **Example 3**

The following program fragment gives the instruction to assign the data up to column four to "a"; to assign the data in the next five columns to "b"; to move forward one column and assign the rest of the string to "c".

```
x = 'abcdefghijklmnop'parse var x a 4 b +5 +1 c
```
The result is:

 $a == 'abc'$  $b = -$  'defgh'  $c == 'jklmnop'$ 

#### **Example 4**

The following program fragment gives the instruction to assign the data up to column four to "a", to move back two columns and assign the rest of the string to "b"; move to column one and assign the next four columns to "c".

```
x = abcdefghparse var x a 4 -2 b 1 c +4 
           The result is:
```
 $a = 'ABC'$  $b$  == 'BCDEFGH'  $c =$  'ABCD'

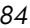

```
s.0 = 3s.1 = 'A:1414:2753:1816' 
s.2 = 'B-Tom-Dick-Harry' 
s.3 = 'C#Ford#BMW#Toyota' 
do i = 1 to s.0parse var s.i what 2 x +1 a (x) b (x) c say what':' a b c 
   end
```
The output is:

A: 1414 2753 1816 B: Tom Dick Harry C: Ford BMW Toyota

#### **Example 6**

The following program fragment gives the instruction to move to column three; assign the rest of the string to "a" but don't move the parsing position; assign the next three characters to "b"; move forward one column; assign the rest of the string to "c".

```
x = 1234567890parse var x 3 a +0 b +3 +1 c
```
The result is:

 $a = '34567890'$  $b = 1345'$  $c = 17890$ 

## Parsing with Placeholders

Parsing templates can also include placeholder symbols. The placeholder symbol is the period ("."). If a period is encountered in a template, data that would normally be assigned to a variable at that point is discarded.

### **Example 1**

The output of the following program fragment:

```
x = 'How are you'parse var x a . b 
say a b 'be?'
```
is:

"How you be?"

### **Example 2**

#### The output of the following program fragment:

```
x = 'one potato two potato three potato four'
parse var x a . b . c . rest 
say a b c rest
```
#### is:

one two three four

# Putting it All Together

Parsing templates can include any combination of the elements discussed above. This makes PARSE an extremely powerful and flexible tool for manipulating data.

# **PROCEDURE**

**Syntax** PROCEDURE [EXPOSE varlist]

**Description** The PROCEDURE instruction is used in an internal routine to protect the caller's variables from modification during execution of the routine. It also has the effect of ensuring that the subroutine's variables are in their un-initialized state each time the routine is called.

#### **Parameters**

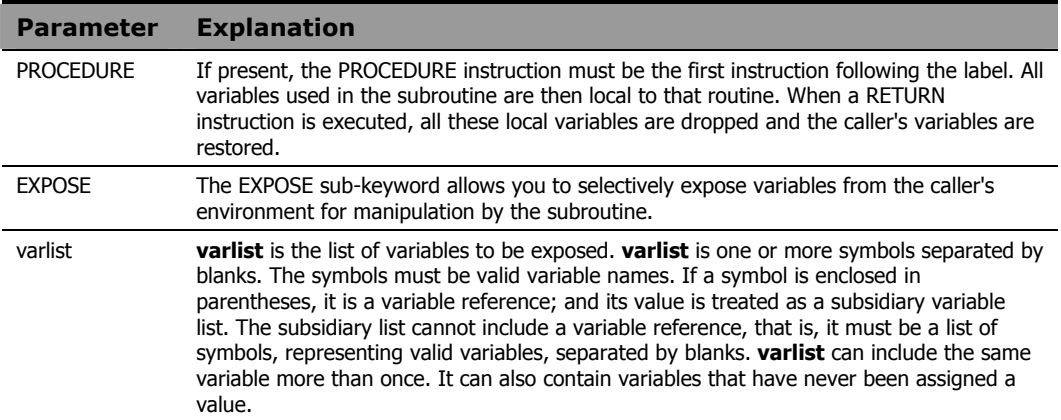

#### Usage Notes

It is not necessary for an internal routine to include a PROCEDURE instruction. If it does not, then all the variables of the caller are visible to, and can be modified by, the subroutine. Using PROCEDURE protects the caller's variables from modification by the subroutine.

Variables are exposed from left to right. When a variable reference is encountered, the variable itself is exposed first, with variables in subsidiary lists exposed as soon as the variable reference is found. If a variable in **varlist** is a stem, then all variables that begin with that stem are exposed.

Consideration should be given to the order in which variables are exposed. If a variable is to be used to expose a compound variable, then it must be exposed before the compound variable.

The following program fragment illustrates the effect of not using PROCEDURE in an internal subroutine.

```
x = 10; y = 20; z = 30call blotz 
say y 
exit 
blotz: 
say y 
return 
           The output is: 
20 
20
```
## **Example 2**

The following program fragment illustrates the effect of PROCEDURE alone.

```
x = 10; y = 20; z = 30call blotz 
say y 
exit 
blotz: 
procedure 
say y 
return
```
The output is:

Y 20

The following program fragments illustrate the effect of EXPOSing a variable and how modifications to the variable affect its value on return to the caller.

For the following:

```
x = 10; y = 20; z = 30call blotz 
say y 
exit 
blotz: 
procedure expose y 
say y 
return
```
The output is:

20 20

For the following:

```
x = 10; y = 20; z = 30call blotz 
say y 
exit 
blotz: 
procedure expose y 
say y 
drop y 
return
```
The output is:

20 Y

For the following:

```
x = 10; y = 20; z = 30call blotz 
say y 
exit blotz: 
procedure expose y 
say y 
y = xreturn
```
The output is:

```
20 
X
```
The variable  $x$  was not exposed so  $y$  was assigned the value of the uninitialized symbol x.

## **Example 4**

The following program fragment illustrates the use of variable references and the exposure of compound variables.

 $a = 1$ ;  $b = 2$ ;  $c = 3$  $x = 10; y = 20; z = 30$ p. = 'unknown value' p.1 = 100; p.2 = 200; p.3 = 300 blotz\_list = 'a b c' call blotz say p.b exit blotz: procedure expose (blotz\_list) p.b p.b  $b = 4$ return

#### The output is:

200 unknown value

*90 Chapter 4* 

# PULL

### Syntax PULL [template] **Description** The PULL instruction reads a line from the Radia REXX program stack. If the program stack is empty, PULL reads from the default character input stream (STDIN). The PULL instruction is simply a short form of PARSE UPPER PULL [template].

#### **Parameters**

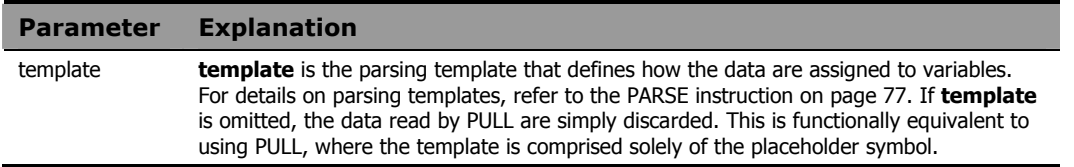

#### Usage Notes

The data read are translated to uppercase and then parsed into variables according to normal parsing rules (refer to the PARSE instruction in this chapter for details). Use PARSE PULL to preserve the case of the data.

The number of lines currently available in the program stack is accessible with the QUEUED built-in function described in *Chapter Five: Built-In Functions*.

#### **Example 1**

The following program fragment processes all data currently available on the RADIA REXX program stack.

```
do j = 1 while queued() > 0
   pull order.j . amount.j . 
   end
```
#### **Example 2**

The following program fragment assumes that no data are on the program stack and that PULL will read from STDIN, normally the terminal.

```
say 'Type a menu option or "Q" to quit' 
pull reply 
if reply = 'Q' then exit
```
The test is valid regardless of the case in which the user types  $\triangleleft$  since <code>PULL</code> converts to uppercase.

# PUSH

Syntax PUSH [expression]

**Description** The PUSH instruction places a string at the top of the Radia REXX program stack. Data are stacked in LIFO (last-in-first-out) order.

#### **Parameters**

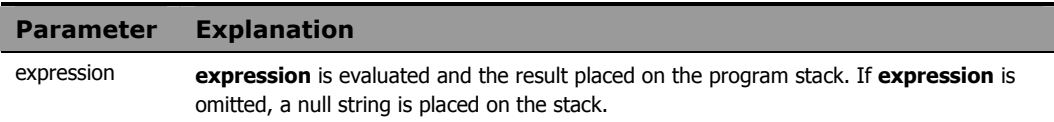

#### Usage Notes

Use the QUEUE instruction, described in this chapter, to place data at the bottom of the program stack.

The number of lines currently available in the program stack is accessible with the QUEUED built-in function described in *Chapter Five: Built-In Functions*.

### **Example 1**

The following example places not nice at the top of the program stack.

```
and = 'not'
shove = 'nice' 
push and shove
```
#### **Example 2**

The following program fragment illustrates the use of PUSH to place something on the stack for use by a subroutine.

```
parse arg input 
push input 
if datatype(input, 'num') then call numeric 
   else call char 
  : 
exit 
numeric: procedure 
parse pull value 
  : 
return
```
char: procedure parse pull string : return

# **QUEUE**

**Syntax** QUEUE [expression]

**Description** The QUEUE instruction places a string at the bottom of the Radia REXX program stack. Data is stacked in FIFO (first-in-first-out) order.

#### **Parameters**

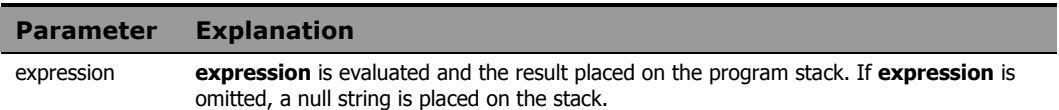

#### Usage Notes

Use the PUSH instruction, described in this chapter, to place data at the top of the program stack.

The number of lines currently available in the program stack is accessible with the QUEUED built-in function described in *Chapter Five: Built-In Functions*.

### **Example 1**

The following example places how much longer? at the bottom of the program stack.

for = 'how much' entry = 'longer?' queue for entry

The following program fragment illustrates use of the stack to remove a block of lines from a file in place—no intermediate file.

```
pull start line block size
do start_line - 1 
   queue linein('data.txt') 
   end 
do block_size 
   tossit = linein('data.txt') 
   end 
do until lines('data.txt') = 0 
   queue linein('data.txt') 
   end 
pull first 
call lineout 'data.txt', first, 1 
do queued() 
  pull next 
   call lineout 'data.txt', next 
   end 
call lineout 'data.txt'
```
# RETURN

**Syntax** RETURN [expression]

**Description** The RETURN instruction is used to return control from a REXX program or internal routine to its caller. It can also, optionally, return a value.

#### **Parameters**

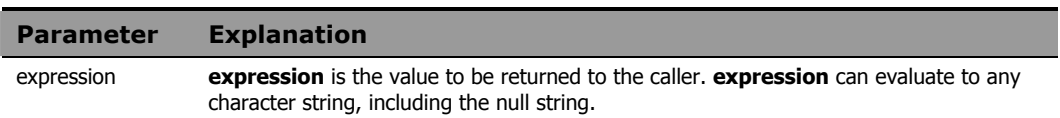

#### Usage Notes

If the program is external, the effect of RETURN is identical to that of the EXIT instruction.

If the program was invoked by the CALL instruction, it is being executed as a subroutine. In this case, the return value is optional. When control returns to the caller, the special variable RESULT is set to the value of **expression**. If **expression** is omitted, the special variable RESULT is dropped.

If the program was invoked as a function, it must return a value. This value (the result of the function) is used in the original expression at the point where the function was invoked.

The following program fragment illustrates the simplest use of RETURN in an internal routine invoked as a subroutine.

```
say 'Please select a processing option (1-8)' 
pull reply 
interpret 'call option.'reply 
   : 
   : 
exit 
option.1: 
procedure expose (list1) 
   : 
   : 
return 
option.2: 
   : 
   :
```
### **Example 2**

The following program fragment illustrates returning a value from a subroutine.

```
say 'Please select a processing option (1-8)' 
pull reply 
if reply \= 'Q' then do 
  interpret 'call option.'reply 
 if result \geq 0 then signal disaster
   end 
exit 
option.1: 
procedure expose (list1) 
status = 0 : /* If something goes wrong in here, an */ 
  : /* appropriate message is displayed & */ 
   : /* status is set to a non-zero value. */ 
return status 
  : 
   : 
disaster: 
say 'Unrecoverable error in option:' reply 
say 'Processing terminated' 
exit
```
*98 Chapter 4* 

The following program fragment illustrates the use of RETURN in an internal routine invoked as a function.

```
months = 'January February March April May', 
  'June July August September October', 
  'November December' 
days='31 leap() 31 30 31 30 31 31 30 31 30 31' 
  : 
  : 
exit 
leap:
```
The leap() function calculates the number of days in February…

 : : return how many

# SAY

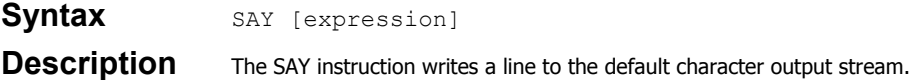

#### **Parameters**

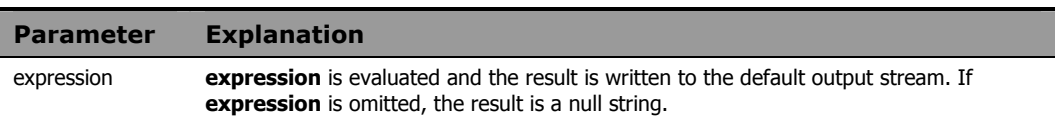

#### Usage Notes

The default character output stream is the standard output (STDOUT), and is normally the terminal unless the standard output has been redirected.

The SAY instruction is equivalent to:

```
CALL LINEOUT , [expression]
```
In the case of SAY, however, the special variable RESULT is not set.

To view terminal output on the screen in Windows environments, you must use the WinMessageBox function. See this function for more information.

### **Example 1**

The following program fragment writes the string Hello world to the standard output, normally the terminal.

```
say 'Hello world'
```
### **Example 2**

The output of the following program fragment:

```
say 'Enter amount of sale' 
 pull amount 
 say 'Commission is:' amount * .06
```
is 6% of the sale amount entered.

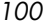

```
retcode = linein('data.txt') 
if retcode \geq 0 then
 say 'Error reading "data.txt"'
```
If the read operation fails, the message is displayed.

# **SELECT**

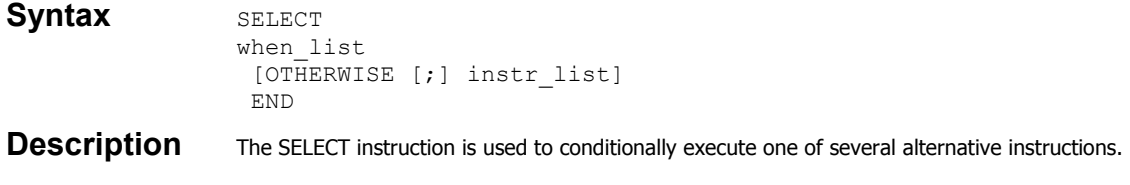

#### **Parameters**

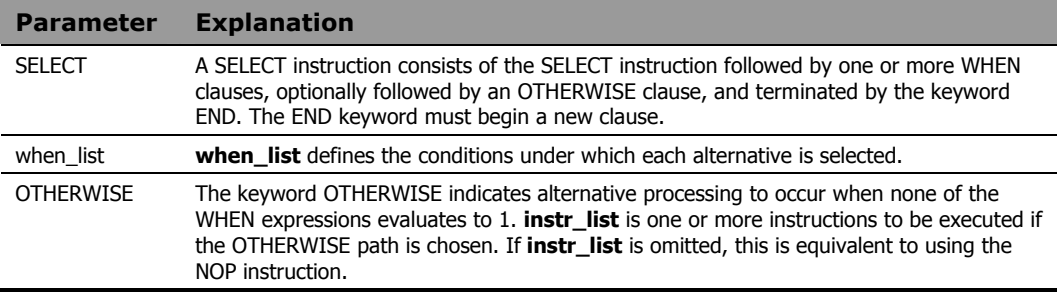

#### Usage Notes

**when\_list** is made up of one or more constructs in the following syntax:

WHEN expression [;] THEN [;] instruction

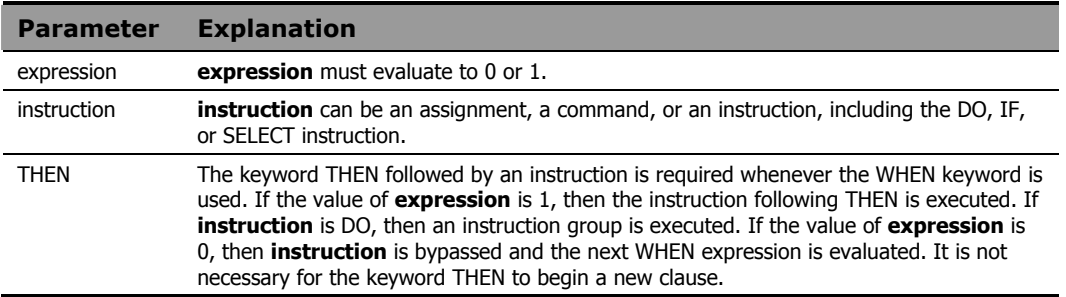

Optional semicolons in the syntax diagrams indicate that the following component can appear on the same line as the preceding component (with or without the presence of a semicolon), or can appear on a new line in the program without changing the behavior of the SELECT instruction.

If you are certain that one of the WHEN alternatives will be executed, the OTHERWISE clause can be omitted; however, this is generally not considered good programming practice. If none of the WHEN expressions evaluates to 1, absence of an OTHERWISE clause results in *Error 7: WHEN or OTHERWISE expected*. If present, the keyword OTHERWISE *must* begin a new clause in the program.

Use the NOP instruction to indicate that nothing is to be executed following a THEN or OTHERWISE. A null clause is not an instruction in Radia REXX, so putting an extra semicolon after the THEN results in an error.

### **Example 1**

The following program fragment illustrates the use of NOP with SELECT. If a line begins with a comment character (#) followed by a space, no action is taken.

```
do while lines('parms.txt') \e 0
 dowhat = word(linein('parms.txt'), 1)
  select 
    when dowhat = 'Monthly' then call report 
   when dowhat = '#' then nop
   when dowhat = 'Weekly' then call add data
    otherwise interpret 'call' dowhat 
    end 
  end
```
#### **Example 2**

The following program fragment illustrates the use of SELECT to choose among alternative processing options.

```
parse arg startup_option rest 
select 
  when startup option = 1 then
   call lookup rest 
  when startup option = 2 then
   call gen_report rest 
  when startup option = 3 then
   call newdata rest 
   otherwise call edit 
   end
```
# SIGNAL

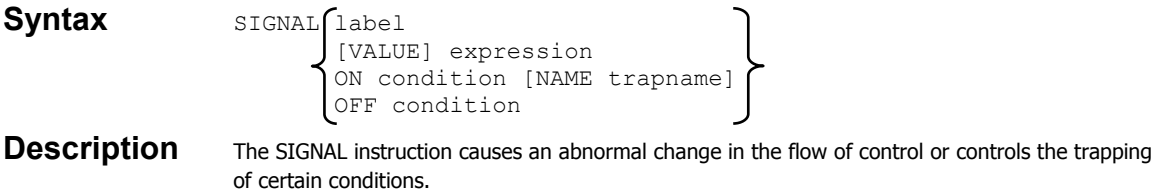

#### **Parameters**

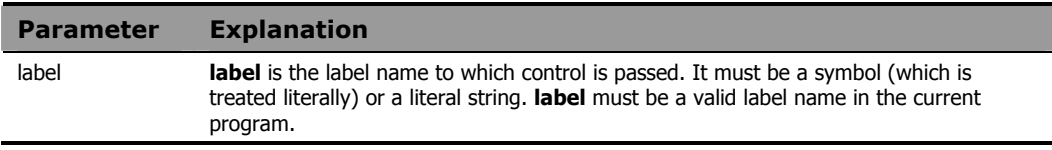

#### Usage Notes

As an alternative, the label name can be derived from the expression following the keyword VALUE. **expression** must evaluate to a valid label name in the current program. The keyword VALUE can be omitted if **expression** does not begin with a symbol or a literal string.

When control passes to the specified label, all active DO, IF, SELECT, and INTERPRET instructions are immediately terminated and cannot be reactivated. The line number of the SIGNAL instruction is assigned to the special variable SIGL.

The ON and OFF sub-keywords of SIGNAL control the trapping of certain conditions. ON enables a condition trap. OFF disables a condition trap. Using SIGNAL in this manner is similar to the use of CALL except that control is not returned to the program executing the SIGNAL.

**condition** is the name of the condition to be detected. If a condition trap is enabled, when that condition occurs, control is passed to one of the following:

- to the label specified by **trapname,** if NAME **trapname** is specified**.**
- to the label that matches **condition,** if NAME **trapname** is not specified**.**

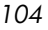

Both **condition** and **trapname** are single symbols which are taken as constants.

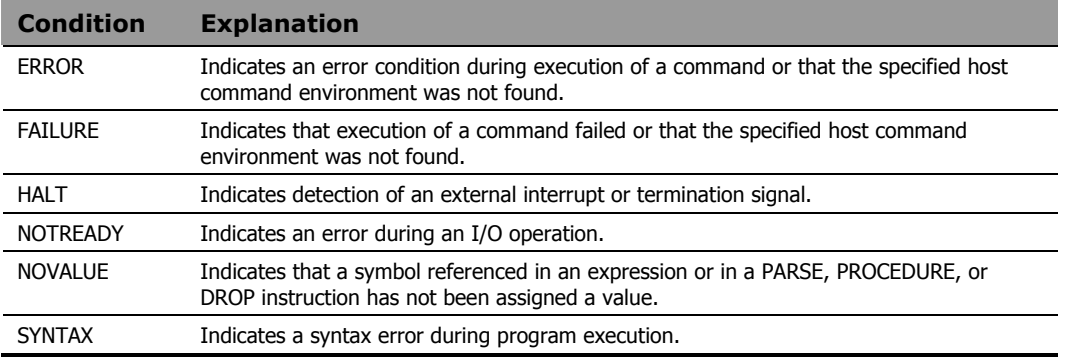

The following conditions can be controlled using the SIGNAL instruction:

Using SIGNAL to control condition traps differs from using CALL in the following ways:

- All conditions can be trapped with SIGNAL; CALL cannot be used with the NOVALUE and SYNTAX conditions.
- SIGNAL does not return control to the program that executed the SIGNAL. With CALL, state information is preserved across the CALL so the trap routine can return to the caller, which can resume execution.

The following program fragment illustrates the use of SIGNAL to set up traps for all conditions.

```
signal on error 
signal on failure 
signal on halt name interrupt 
signal on notready 
signal on novalue name uhoh 
say 'Enter host command environment' 
parse pull hce 
say 'Enter command to run' 
parse pull cmd 
say 'Enter filename to read' 
parse pull file 
line = linein(file) 
address hce 'more /home/'userid()'/.login' 
"'"cmd"'" 
i = 1do 100000 
 i = i + 5 say i 
   end 
a = bexit 
error: 
say 'Error detected at line' sigl; exit 
failure: 
say condition('c') 'detected at line' sigl; exit
interrupt: 
say 'Ctl-C detected'; exit 
notready: 
say 'File' file 'not found'; exit 
uhoh: 
say 'Oops, no value in line' sigl; exit
```
- If the user names a non-existent host environment, the failure exit is taken.
- If the execution of the user's command failed in any way, the error exit is taken.
- If the user names a file that does not exist or for which read permission has not been granted, the notready exit is taken.
- If the user presses CTL-C during the long  $\text{Do}$  loop, the halt exit is taken.

• If the program ever gets to the line that reads  $a = b$ , the novalue exit is taken.

# **TRACE**

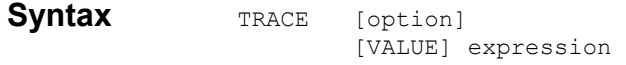

**Description** The TRACE instruction traces execution flow in a program and is used primarily for debugging.

#### **Parameters**

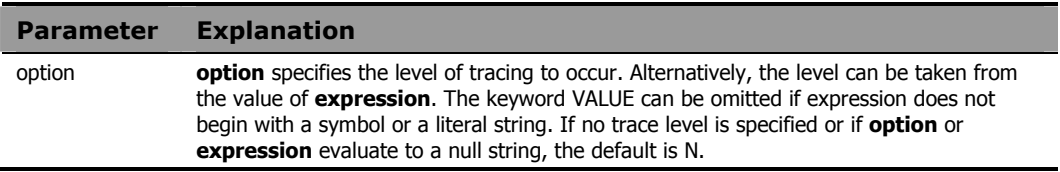

#### Usage Notes

**option** (or the value of **expression**) can be one of the following:

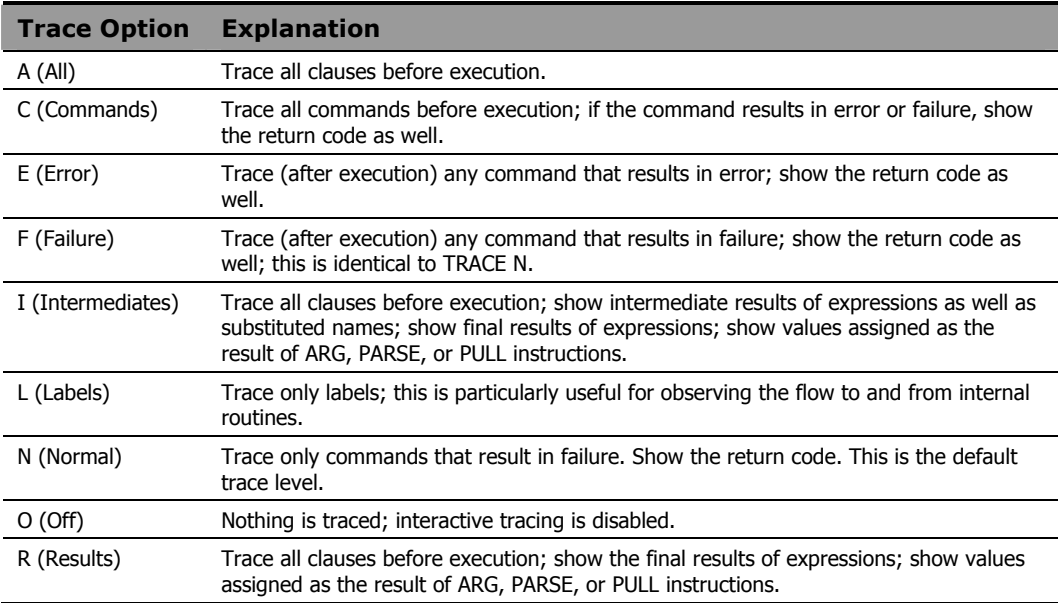

Trace output is automatically formatted according to its logical depth of nesting within the program. If TRACE R or TRACE I is specified, results are

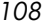
indented an additional two spaces and are enclosed in double quotes so that leading and trailing blanks can be easily identified. The first clause traced on any line is preceded by its line number.

All trace output lines have a three-character prefix to indicate the type of data. The following prefixes are used for all trace settings:

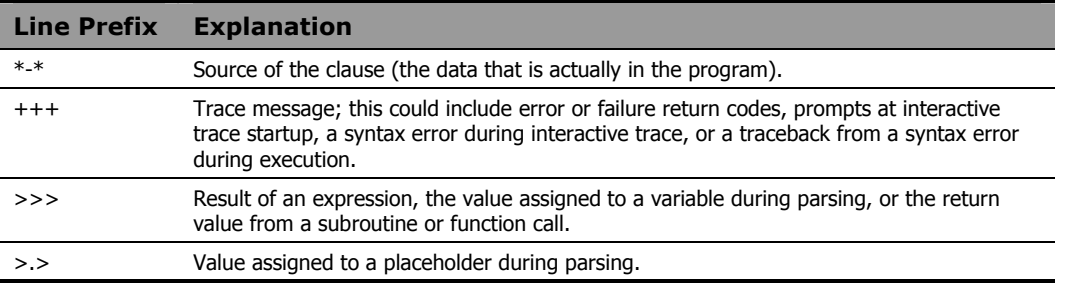

The following additional prefixes are used when TRACE I is in effect:

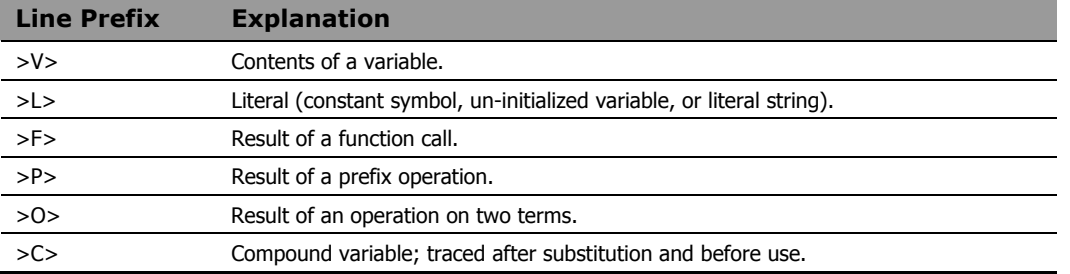

The following program fragment includes various kinds of REXX clauses; output is shown from specifying each of the trace options as a calling argument; the program is named "traceit.rex". The file infile.txt has one line with the number 123 starting in column 1.

```
trace value arg(1) 
 file = 'infile.txt' 
 line = linein(file) 
x = word(line, 1) if datatype(x) = 'NUM' then do 
 y = x + 456 / 100 say y 
  end 
 call Subrtn 
 if result > 4 then address edmwin 'copy 
    infile.txt outfile.txt' 
 exit 
 Subrtn: 
 say now in subroutine 
 return 4
```
#### **Example 2**

Logged output from: RADPNLWR traceit.rex a

```
Termout EDM000010 99.202 14:09:15 4 *-* file = 'infile.txt' 
EDM000010 99.202 14:09:15 5 *-* line = linein(file)
EDM000010 99.202 14:09:15 6 *-* x = word(line, 1)EDM000010 99.202 14:09:15 7 *-* if datatype(x) = 'NUM'
EDM000010 99.202 14:09:15 7 *-* then
EDM000010 99.202 14:09:15 7 *-* do 
EDM000010 99.202 14:09:15 8 *-* y = x + 456 / 100 
EDM000010 99.202 14:09:15 9 *-* say y 
EDM000010 99.202 14:09:15 127.56 
EDM000010 99.202 14:09:15 10 *-* end 
EDM000010 99.202 14:09:15 11 *-* call Subrtn 
EDM000010 99.202 14:09:15 15 *-* Subrtn: 
EDM000010 99.202 14:09:15 16 *-* say now in subroutine 
EDM000010 99.202 14:09:15 NOW IN SUBROUTINE 
EDM000010 99.202 14:09:15 17 *-* return 4 
EDM000010 99.202 14:09:15 12 *-* if result > 4 
EDM000010 99.202 14:09:15 13 *-* exit
```
Logged output from: RADPNLWR traceit.rex c

EDM000010 99.202 14:25:08 REXX Environment set up completed successfully EDM000010 99.202 14:25:08 127.56 EDM000010 99.202 14:25:08 NOW IN SUBROUTINE EDM000010 99.202 14:25:08 REXX host cmd env cleanup completed successfully

#### **Example 4**

Logged output from: radpnlwr traceit.rex e

(No errors occurred)

EDM000010 99.202 14:27:50 REXX Environment set up completed successfully EDM000010 99.202 14:27:50 127.56 EDM000010 99.202 14:27:50 NOW IN SUBROUTINE EDM000010 99.202 14:27:50 REXX host cmd env cleanup completed successfully

#### **Example 5**

Logged output from: radpnlwr traceit.rex f

(No failure occurred)

```
EDM000010 99.202 14:29:07 REXX Environment set up 
    completed successfully 
EDM000010 99.202 14:29:07 127.56 
EDM000010 99.202 14:29:07 NOW IN SUBROUTINE 
EDM000010 99.202 14:29:07 REXX host cmd env cleanup 
    completed successfully
```
#### **Example 6**

Logged output from: radpnlwr traceit.rex l

EDM000010 99.202 14:30:25 REXX Environment set up completed successfully EDM000010 99.202 14:30:25 127.56 EDM000010 99.202 14:30:25 15 \*-\* Subrtn: EDM000010 99.202 14:30:25 NOW IN SUBROUTINE EDM000010 99.202 14:30:25 REXX host cmd env cleanup completed successfully

*Instructions 111* 

```
Logged output from: radpnlwr traceit.rex n 
  (No failure occurred) 
EDM000010 99.202 14:31:34 REXX Environment set up 
    completed successfully 
EDM000010 99.202 14:31:34 127.56 
EDM000010 99.202 14:31:34 NOW IN SUBROUTINE 
EDM000010 99.202 14:31:34 REXX host cmd env cleanup 
    completed successfully
```
#### **Example 8**

```
Logged output from: radpnlwr traceit.rex o 
EDM000010 99.202 14:32:36 REXX Environment set up 
    completed successfully 
EDM000010 99.202 14:32:36 127.56 
EDM000010 99.202 14:32:36 NOW IN SUBROUTINE 
EDM000010 99.202 14:32:36 REXX host cmd env cleanup 
    completed successfully
```
#### **Example 9**

Logged output from: radpnlwr traceit.rex i

```
EDM000010 99.202 14:33:51 REXX Environment set up 
    completed successfully 
EDM000010 99.202 14:33:51 4 *-* file = 'infile.txt' 
EDM000010 99.202 14:33:51 >L> "infile.txt"<br>EDM000010 99.202 14:33:51 >>> "infile.txt"
EDM000010 99.202 14:33:51 >>>
EDM000010 99.202 14:33:51 5 *-* line = linein(file) 
EDM000010 99.202 14:33:51 >V> "infile.txt" 
EDM000010 99.202 14:33:51 >F> "123"<br>EDM000010 99.202 14:33:51 >>> "123"
EDM000010 99.202 14:33:51 >>>
EDM000010 99.202 14:33:51 6 *-* x = word(line, 1)<br>EDM000010 99.202 14:33:51 >V> "123"
EDM000010 99.202 14:33:51 >V>
EDM000010 99.202 14:33:51 >L> "1" 
EDM000010 99.202 14:33:51 >F> "123" 
EDM000010 99.202 14:33:51 >>> "123" 
EDM000010 99.202 14:33:51 7 *-* if datatype(x) = 'NUM'
EDM000010 99.202 14:33:51 >V> "123" 
EDM000010 99.202 14:33:51 >F> "NUM"<br>FDM000010 99.202 14:33:51 >L> "NUM"
EDM000010 99.202 14:33:51 >L>EDM000010 99.202 14:33:51 >O> "1"
```
EDM000010 99.202 14:33:51 >>> "1" EDM000010 99.202 14:33:51 7 \*-\* then EDM000010 99.202 14:33:51 7 \*-\* do EDM000010 99.202 14:33:51 8 \*-\* y = x + 456 / 100 EDM000010 99.202 14:33:51 >V> "123" EDM000010 99.202 14:33:51 >L> "456" EDM000010 99.202 14:33:51 >L> "100"<br>EDM000010 99.202 14:33:51 > 0> "4.56" EDM000010 99.202 14:33:51 > 0> "4.56"<br>FDM000010 99.202 14:33:51 > 0> "127.56" EDM000010 99.202 14:33:51 > 0> EDM000010 99.202 14:33:51 >>> "127.56" EDM000010 99.202 14:33:51 9 \*-\* say y<br>
EDM000010 99.202 14:33:51 >V> "127.56" EDM000010 99.202 14:33:51 >V> EDM000010 99.202 14:33:51 >>> "127.56" EDM000010 99.202 14:33:51 127.56 EDM000010 99.202 14:33:51 10 \*-\* end EDM000010 99.202 14:33:51 11 \*-\* call Subrtn EDM000010 99.202 14:33:51 15 \*-\* Subrtn: EDM000010 99.202 14:33:51 16 \*-\* say now in subroutine EDM000010 99.202 14:33:51 >L> "NOW" EDM000010 99.202 14:33:51 >L> "IN" EDM000010 99.202 14:33:51 > 0> "NOW IN"<br>EDM000010 99.202 14:33:51 > L> "SUBROUTINE" EDM000010 99.202 14:33:51  $>L>$ EDM000010 99.202 14:33:51 >O> "NOW IN SUBROUTINE" EDM000010 99.202 14:33:51 >>> "NOW IN SUBROUTINE" EDM000010 99.202 14:33:51 NOW IN SUBROUTINE EDM000010 99.202 14:33:51 17 \*-\* return 4 EDM000010 99.202 14:33:51 >L> "4" EDM000010 99.202 14:33:51 >>> "4" EDM000010 99.202 14:33:51 12 \*-\* if result > 4<br>EDM000010 99.202 14:33:51 >V> "4" EDM000010 99.202 14:33:51  $>V>$ EDM000010 99.202 14:33:51 >L> "4" EDM000010 99.202 14:33:51 >O> "0" EDM000010 99.202 14:33:51 >>> "0" EDM000010 99.202 14:33:51 13 \*-\* exit EDM000010 99.202 14:33:51 REXX host cmd env cleanup completed successfully

*Instructions 113* 

```
Logged output from: radpnlwr traceit.rex r 
EDM000010 99.202 14:38:14 REXX Environment set up 
   completed successfully 
EDM000010 99.202 14:38:14 4 *-* file = 'infile.txt' 
EDM000010 99.202 14:38:14 >>> "infile.txt" 
EDM000010 99.202 14:38:14 5 *- line = linein(file)
EDM000010 99.202 14:38:14 >>> "123" 
EDM000010 99.202 14:38:14 6 *-* x = word(line, 1) 
EDM000010 99.202 14:38:14 >>> "123" 
EDM000010 99.202 14:38:14 7 *-* if datatype(x) = 'NUM'
EDM000010 99.202 14:38:14 >>> "1" 
EDM000010 99.202 14:38:14 7 *-* then
EDM000010 99.202 14:38:14 7 *-* do 
EDM000010 99.202 14:38:14 8 *-* y = x + 456 / 100<br>EDM000010 99.202 14:38:14 >>> "127.56"
EDM000010 99.202 14:38:14 >>>
EDM000010 99.202 14:38:14 9 *-* say y 
EDM000010 99.202 14:38:14 >>> "127.56"
EDM000010 99.202 14:38:14 127.56 
EDM000010 99.202 14:38:14 10 *-* end 
EDM000010 99.202 14:38:14 11 *-* call Subrtn 
EDM000010 99.202 14:38:14 15 *-* Subrtn: 
EDM000010 99.202 14:38:14 16 *-* say now in subroutine 
EDM000010 99.202 14:38:14 >>> "NOW IN SUBROUTINE" 
EDM000010 99.202 14:38:14 NOW IN SUBROUTINE 
EDM000010 99.202 14:38:14 17 *-* return 4 
EDM000010 99.202 14:38:14 >>> "4" 
EDM000010 99.202 14:38:14 12 *-* if result > 4 
EDM000010 99.202 14:38:14 >>> "0" 
EDM000010 99.202 14:38:14 13 *-* exit 
EDM000010 99.202 14:38:14 REXX host cmd env cleanup 
   completed successfully
```
*114 Chapter 4* 

## UPPER

Syntax **UPPER** var\_list

**Description** The UPPER instruction converts one or more variables to uppercase.

#### **Parameters**

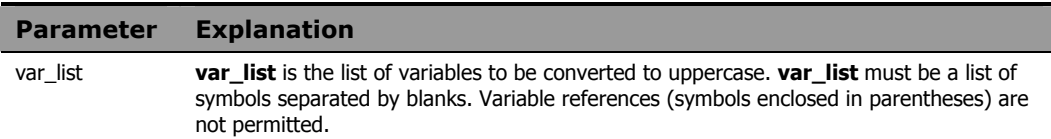

## **Example 1**

For the following example:

a = 'Hello world' upper a say a

The output is:

HELLO WORLD

### **Example 2**

#### For the following example:

a = 'c3po' b = 'r2d2' upper a b say a 'and' b

The output is:

C3PO and R2D2

# 5 Built-In Functions

This chapter explores the powerful set of built-in functions found in Radia REXX. These functions can be called by any program.

## Built-In Functions Overview

Typically, a function is invoked as a term in an expression. The general form of a function call is:

function name([expression][, [expression]] ... )

A function returns a single result that is substituted in the expression just as the value of a variable is used. A function call can be used in any expression wherever any other term would be valid. The argument expressions can also be function calls. There cannot be intervening blanks between the function\_name and the opening parenthesis. The presence of such blanks will cause the expression to be interpreted as two unrelated symbols or expressions.

You can also invoke a function using the CALL instruction. In this case, the proper syntax is:

CALL function name [expression] [, [expression]]...

If you CALL a built-in function, the value that it returns is assigned to the special variable RESULT.

*117* 

The following built-in functions are available in Radia REXX and will be explained in this chapter:

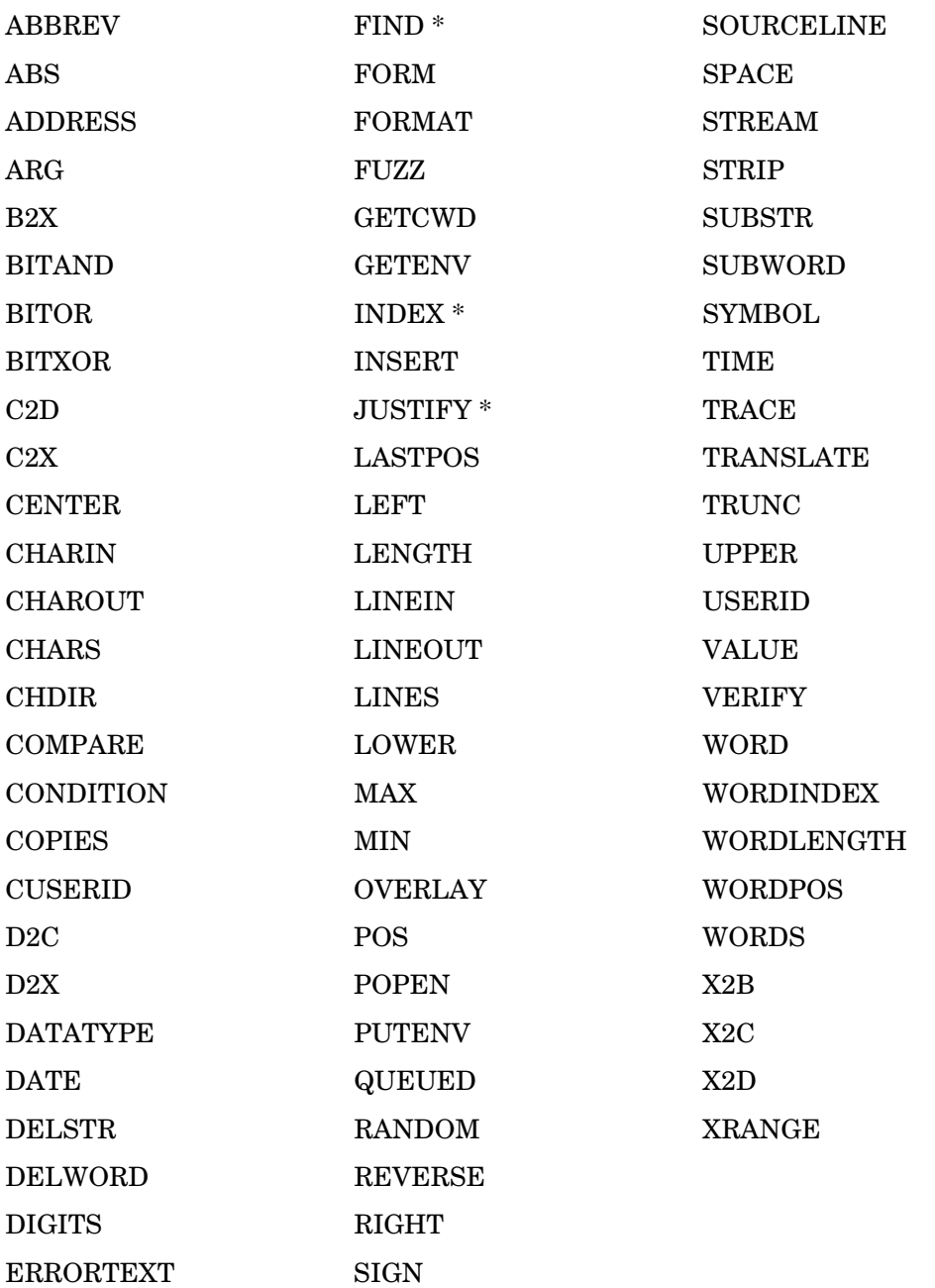

*118 Chapter 5* 

\* Functions provided for compatibility with IBM

## General Rules for Built-In Functions

We strongly recommend that you follow these general rules when invoking built-in functions, unless otherwise noted in the description of a particular function.

- The parentheses in a function call are required—even when no arguments are specified.
- The opening parenthesis must immediately follow the function name with no intervening blanks. This is required to distinguish a function call from a reference to a simple symbol or an instruction keyword.
- Any argument identified as a string can be specified as a null string.
- Any argument identified as a number is rounded, if necessary, according to the current setting of NUMERIC DIGITS, before it is used in the function.
- Any argument identified as a length must be specified as a non-negative integer.
- Any argument identified as a pad must be exactly one character in length.
- Optional arguments can be omitted from the right of the function call; taking out the comma is optional.
- Any function name or function argument can be specified in upper-, lower-, or mixed case.
- Functions with arguments that are one of a specified set of characters should have the argument enclosed in quotes. Without the quotes, the argument is interpreted as an un-initialized symbol. As long as the symbol remains un-initialized, the function behaves as expected since the value of the un-initialized symbol is the symbol in uppercase (e.g., when un-initialized, the value of the symbol foo is FOO).

If, however, an assignment statement sets the value of that symbol to something else, the function results in *Error 40: Incorrect call to routine*. See *Appendix A: Message Summary* for more information.

## **ABBREV**

**Syntax** ABBREV(information, info [, length]) **Description** The ABBREV function determines if one string is a valid abbreviation of a longer string. It returns 1 if the abbreviation is valid and 0 if the abbreviation is invalid.

#### **Parameters**

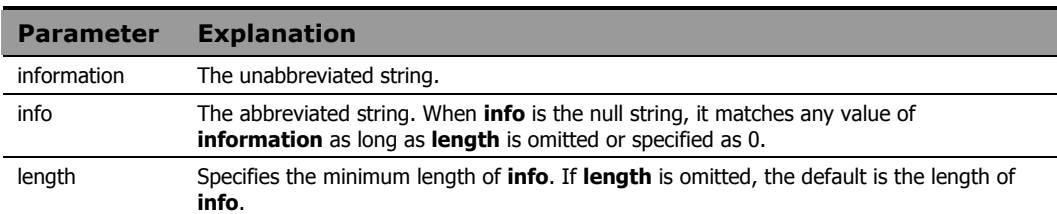

#### Usage Notes

If **info** is exactly equal to the leading characters of **information** and if the length of **info** is greater than or equal to **length**, then **info** is a valid abbreviation of **information**, and the function returns 1.

If either of the above conditions is not met, then the abbreviation is invalid and the function returns 0.

#### **Example 1**

The output of:

```
valid = abbrev('month', 'mo')
           is: 
valid = 1
```
## **Example 2**

The output of:

```
valid = abbrev('month','mo',2) 
           is: 
valid = 1
```

```
The output of: 
valid = abbrev('month', 'mo', 3)
           is: 
valid = 0
```
#### **Example 4**

#### The output of:

```
valid = abbrev('month', m) 
           is: 
valid = 0
```
The value of the symbol m, when not specifically assigned a value, is M.

### **Example 5**

```
The value of: 
valid = abbrev('month','') 
           is: 
valid = 1
```
The null string matches any value of information.

### **Example 6**

#### The output of:

```
month = 'January' 
mo = 'Jan' 
if abbrev(month, mo) then say 'valid' 
 else say 'invalid'
```
is:

'valid'

## ABS

**Syntax** ABS (number)

**Description** The ABS function returns the absolute value of a number.

#### **Parameters**

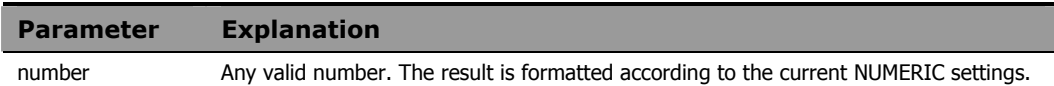

## **Example 1**

The output of the following program fragment:

value =  $abs(-98.6)$ 

is:

value =  $98.6$ 

## **Example 2**

The output of the following program fragment:

```
numeric digits 4 
number = abs(-123456.7890)say number
```
is:

1.235E+5

## ADDRESS

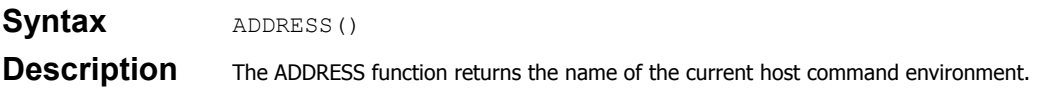

#### Usage Notes

The host command environment can be changed using the ADDRESS instruction. For more information see *Chapter 4: Instructions*.

## **Example 1**

The output of the following:

env = address()

is:

env = EDMWIN

## **Example 2**

The following program fragment sets the default host command environment to cmd before executing a DOS command.

```
address cmd 
'dir > filelist' 
say address()
```
The output is:

CMD

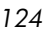

## ARG

#### Syntax ARG([n [, option]]) **Description** The ARG function returns the argument string or information about the argument string. This is useful for verifying arguments passed to a subroutine or function before using them in the subroutine or function.

#### **Parameters**

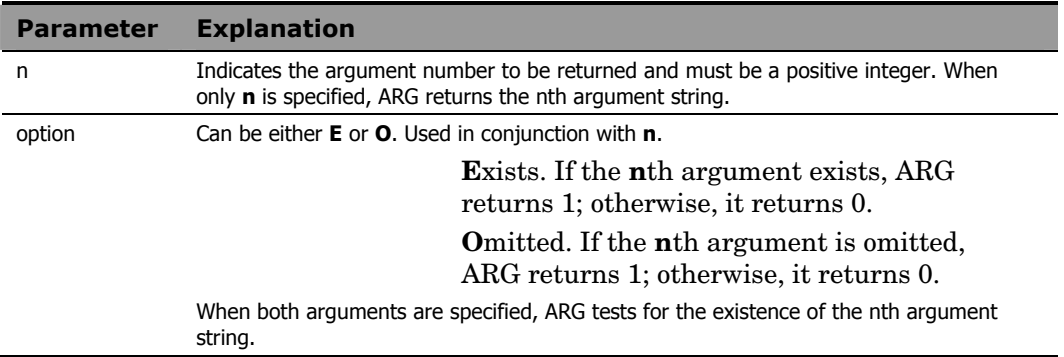

#### Usage Notes

With no parameters specified, ARG returns the number of arguments passed to the subroutine or function.

### **Example 1**

In the following example where no argument is specified:

```
call subr 
   : 
subr: 
arglist = arg() \frac{1}{x} arglist = 0 */<br>arg1 = arg(1) \frac{1}{x} arg1 = \frac{1}{x} */
arg1 = arg(1)arg1\_exist = arg(1, 'e')
```
The output is  $arg1\_exist = 0$ ; i.e., the first argument does not exist.

In the following example:

```
call subr a,,b 
 : 
subr:<br>arglist = arg()
arglist = arg() /* arglist = 3 */
arg1 = arg(1) /* arg1 = "A" */
arg2\_omitted = arg(2,'o')
```
The output is  $arg2$  omitted = 1; i.e., the second argument is omitted.

## BITAND

Syntax BITAND(string1 [, [string2] [, pad]])

**Description** The BITAND function returns the results of a logical AND of two strings.

#### **Parameters**

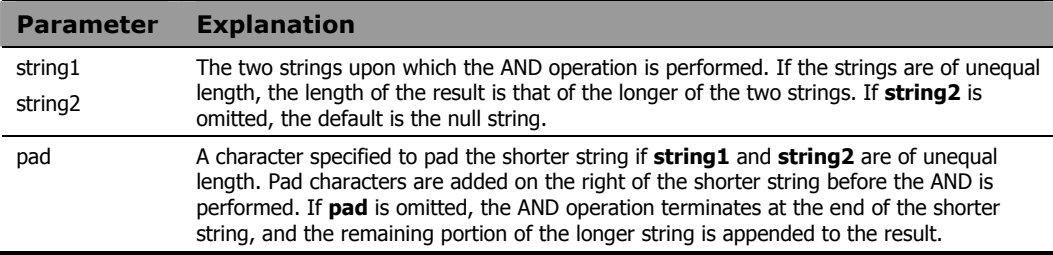

The examples below are in United States ASCII.

## **Example 1**

The output of the following program fragment:

```
anded = bitand('52'x, '43'x)
          is: 
anded = '42'x
```
## **Example 2**

The output of the following program fragment:

anded = bitand( $'52'x$ , '4343'x) is: anded =  $'4243'x$ 

## BITOR

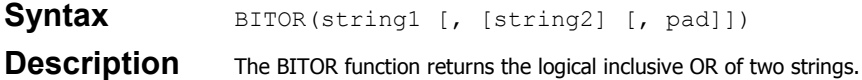

#### **Parameters**

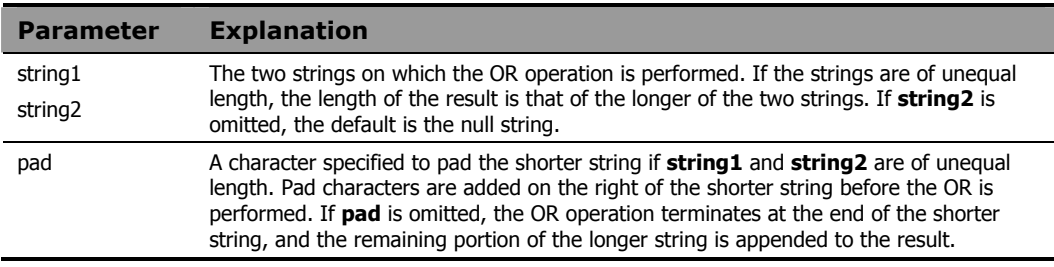

The examples below are in United States ASCII.

## **Example 1**

The output of the following program fragment:

ord = bitor('52'x, '43'x') is:  $ord = '53'x'$ 

## **Example 2**

The output of the following program fragment:

ord = bitor('52x', '4343'x) is: ord = '5343'x

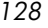

## BITXOR

Syntax BITXOR(string1 [, [string2] [, pad]])

**Description** The BITXOR function returns the logical exclusive OR of two strings.

#### **Parameters**

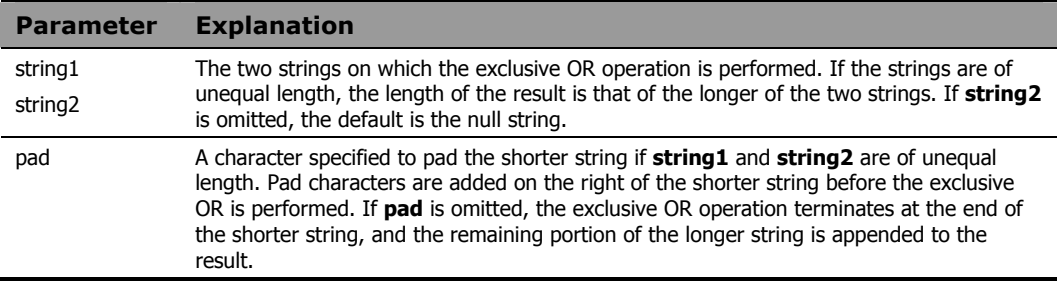

The examples below are in United States ASCII.

## **Example 1**

The output of the following program fragment:

```
xord = bitxor('52'x, '43'x)is: 
xord = '11'x
```
## **Example 2**

The output of the following program fragment:

```
xord = bitxor('52'x, '4343'x)is: 
xord = '1143'x
```
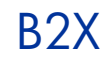

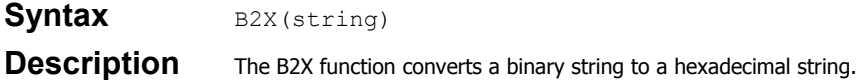

#### **Parameters**

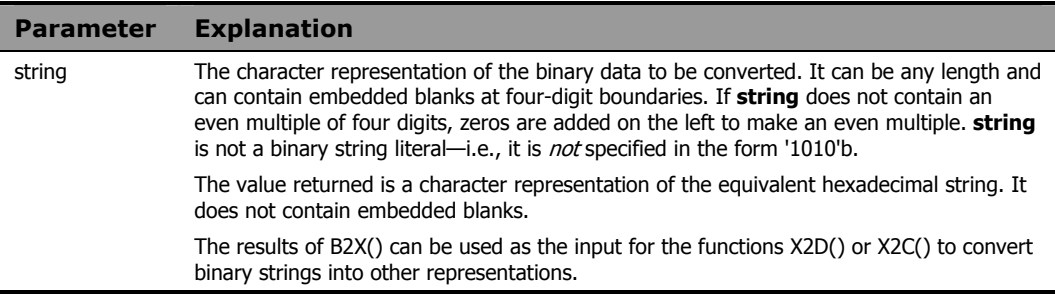

The examples below are in United States ASCII.

## **Example 1**

The output of the following program fragment:

```
hexval = b2x('0110 0001') 
          is: 
hexval = '61'
```
## **Example 2**

The output of the following program fragment:

```
charval = x2c(b2x('01100001')) 
          is: 
charval = 'a'
```
## **CENTER**

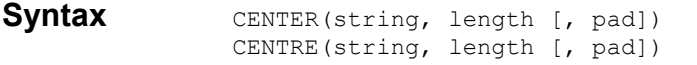

**Description** The CENTER function centers a string within a specified number of character positions. The alternative spelling CENTRE is also supported.

#### **Parameters**

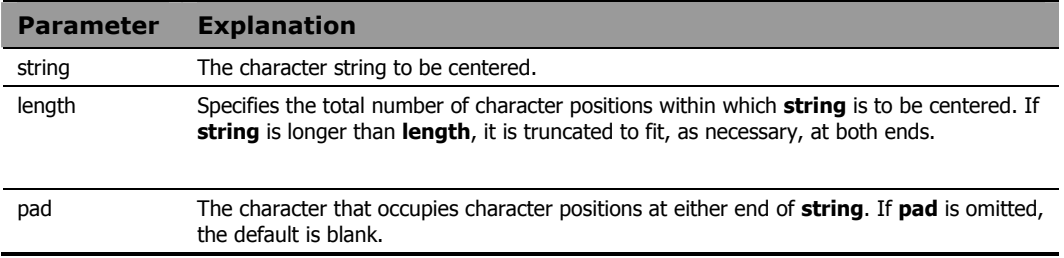

#### Usage Note

If an odd number of characters must be truncated or padded, the excess is added or dropped on the right side of **string**.

### **Example 1**

The output of the following program fragment:

```
greeting = center('Hello!',10) 
          is: 
greeting = " Hello! "
```
## **Example 2**

The output of the following program fragment:

```
news = center('Headline', 12, '*')
          is: 
news = "**Headline**"
```
The output of the following program fragment:

quote = 'To be or not to be?' line\_length = 18 sayit = center(quote, line length) say sayit

is:

"To be or not to be"

## **CHARIN**

**Syntax** CHARIN([name] [, [start] [, length]])

**Description** The CHARIN function returns a string of characters from a character input stream.

#### **Parameters**

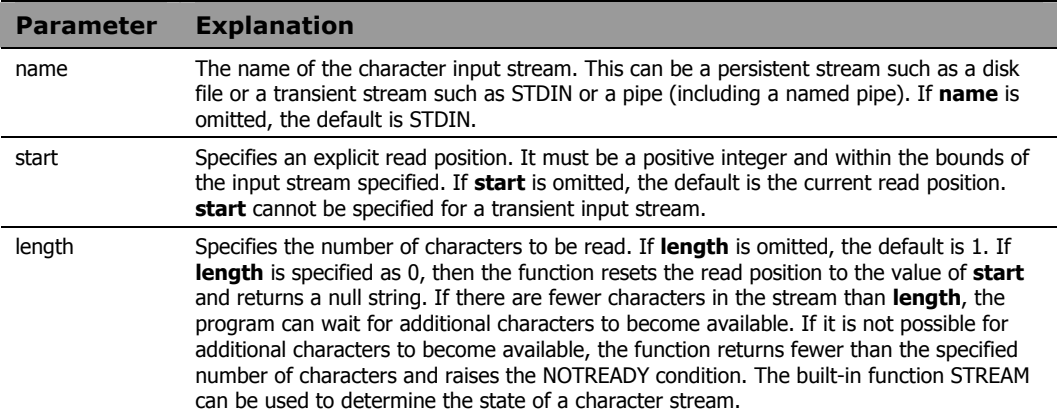

#### Usage Notes

When reading disk files, use CHARIN to read less than a full line or files in which the lines do not have normal line-end terminators. For files that have normal line-end terminators, you may want to use the built-in function LINEIN to read an entire line.

When the input stream is a disk file, use of an I/O function such as CHARIN can leave the file in an open state. Thus, it may be necessary to close the file using CHAROUT, LINEOUT, or STREAM before performing subsequent read or write operations to the file.

## **Example 1**

This example returns 5 characters from the current read position and assigns that value to the variable emp\_number.

```
emp_number = charin('personnel.txt',,5)
```
The following program fragment displays a prompt to the user. It then pauses until data is available on STDIN (in this case, characters typed at the keyboard). CHARIN returns a single character and assigns that value to the variable num. A host command then prints a file whose name is a concatenation of report and the character entered on the keyboard.

say 'Enter report number' num = charin() address cmd 'print report.'num

## **CHAROUT**

**Syntax** CHAROUT([name] [, [string] [, start]]) **Description** The CHAROUT function writes a string to a character output stream and returns the number of characters remaining in the string after the write is performed.

#### **Parameters**

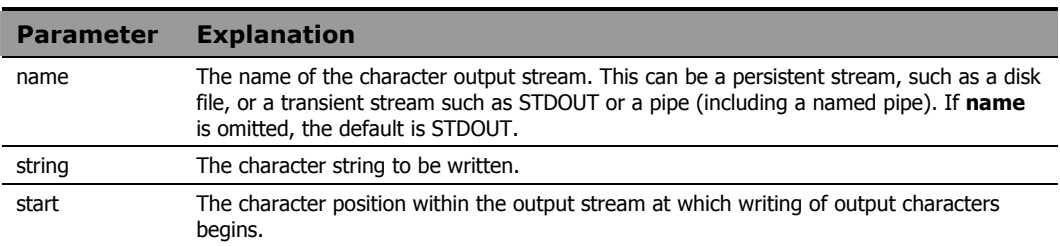

#### Usage Notes

If **name** is a persistent stream (usually a disk file), then **string** can be omitted. In this case, one of the following actions is taken:

- If **start** is specified, CHAROUT resets the write position to the start value and the function returns 0.
- If **start** is also omitted, CHAROUT closes the output stream and the function returns 0.

**Start** specifies an explicit write position. It must be a positive integer and within the bounds of the output stream specified. If **start** is omitted, the default is the current write position. **Start** *cannot* be specified for a transient output stream.

The program waits until the write operation is complete. If it is not possible to write all the characters to the output stream, the function returns the number of characters not written and raises the NOTREADY condition.

When the output stream is a disk file, use of an I/O function such as CHAROUT can leave the file in an open state. Thus, it may be necessary to close the file using CHAROUT, LINEOUT, or STREAM before performing subsequent read or write operations to the file.

The following program fragment writes the string specified by the variable emp number to the file personnel.txt; rc is normally 0.

```
emp number = 'DEV003'
rc = charout('personnel.txt', emp number)
```
#### **Example 2**

The following program fragment writes the string specified by the variable emp number to the file personnel.txt beginning at the 75th character position. Note the use of CALL to invoke the function.

```
emp_number = 'DEV003' 
call charout 'personnel.txt', emp_number, 75
```
#### **Example 3**

The following program fragment writes Hello world to STDOUT, usually the terminal. out  $rc$  is normally 0.

```
out rc = charout (, 'Hello world')
```
#### **Example 4**

The following program fragment writes the string Hello world followed by a new-line character to STDOUT, usually the terminal. This produces the same output as say 'Hello world'.

```
call charout ,'Hello world'||'0a'x
```
### **Example 5**

The following program fragment:

```
Call charout 'foo.txt'
```
closes the file foo.txt.

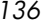

## **CHARS**

Syntax CHARS([name])

**Description** The CHARS function returns the number of characters remaining in a character input stream.

**Parameters** 

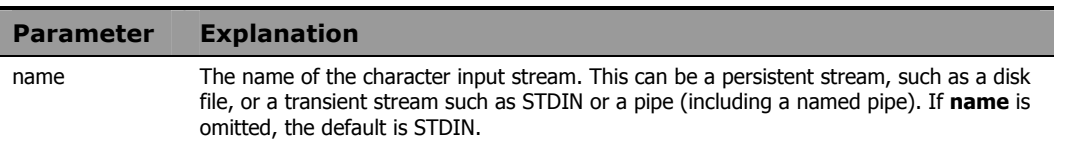

#### Usage Notes

When the input stream is a transient stream, CHARS returns 1 if there is any data available in the stream, and 0 if there is no data available in the stream.

When the input stream is a disk file, use of an I/O function such as CHARS can leave the file in an open state. Thus, it may be necessary to close the file using CHAROUT, LINEOUT, or STREAM before performing subsequent read or write operations to the file.

#### **Example 1**

In the following example count is set to the number of characters in the disk file named myfile.

```
count = chars('myfile')
```
#### **Example 2**

The following program fragment tests for the existence of a file. If the file exists (the value of the CHARS function is greater than zero), the file is deleted before proceeding.

```
if chars('myfile') > 0 then 
   address CMD 'erase myfile'
```
## **CHDIR**

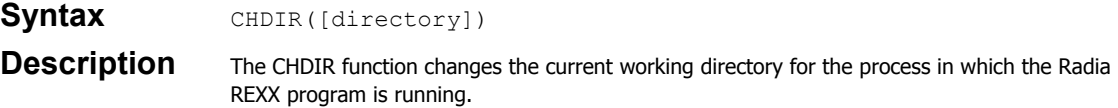

#### **Parameters**

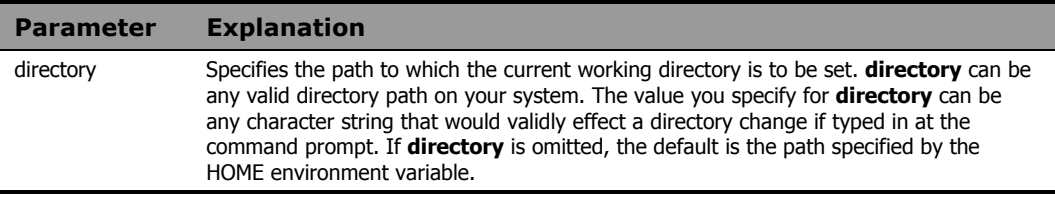

#### Usage Notes

CHDIR returns 0 if the current working directory is successfully changed. Otherwise, it returns non-zero.

To effect a directory change for operations within the current program, you *must* use CHDIR. If you use the host command CD, that command is executed in a different process from your Radia REXX program and has no effect on the current working directory for the program.

### **Example**

In the following example, the current directory was  $c:\preccurlyeq$   $\preccurlyeq$   $\preccurlyeq$   $\preccurlyeq$ when the program was started.

```
olddir = getcwd() 
cd_rc = chdir('lib') 
newdir = qetcwd()say olddir 
say newdir
```
#### The output is:

c:\progra~1\novadigm c:\progra~1\novadigm\lib

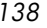

## **COMPARE**

**Syntax** COMPARE(string1, string2 [, pad])

**Description** The COMPARE function determines if two strings are identical.

#### **Parameters**

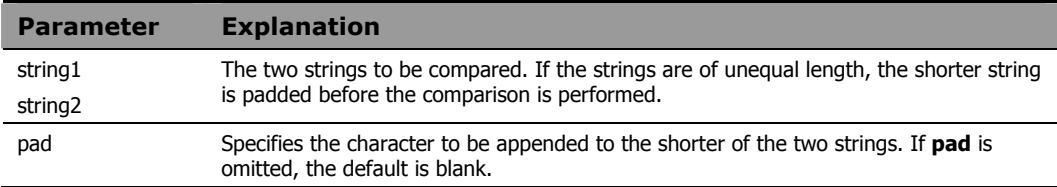

#### Usage Notes

The COMPARE function returns 0 if the strings are identical. If the strings are not identical, the function returns the number of the left-most character position at which a discrepancy was detected.

#### **Example 1**

In the following example comp\_rc is  $0$ . The first string is padded with blanks to make it equal in length to the second string; this also makes it identical to the second string.

```
comp_rc = compare('a', 'a ')
```
### **Example 2**

In the following comparate is 1; the first argument (the symbol q) has the value  $Q$  since it has not been assigned a value;  $Q$  and  $q$  are not identical.

```
comp\_rc = compare(q, 'q')
```
#### **Example 3**

In the following example  $\subset$  is 6. **Pad** is omitted so the value of a is padded with blanks, making the string effectively "alpha ". The first discrepancy is in position 6, where a has a blank and b has a b.

- a = 'alpha'
- b = 'alphabet'
- $c = \text{compare}(a, b)$

# **CONDITION**

## Syntax **CONDITION**([option])

**Description** The CONDITION function returns information about the current trapped condition.

#### **Parameters**

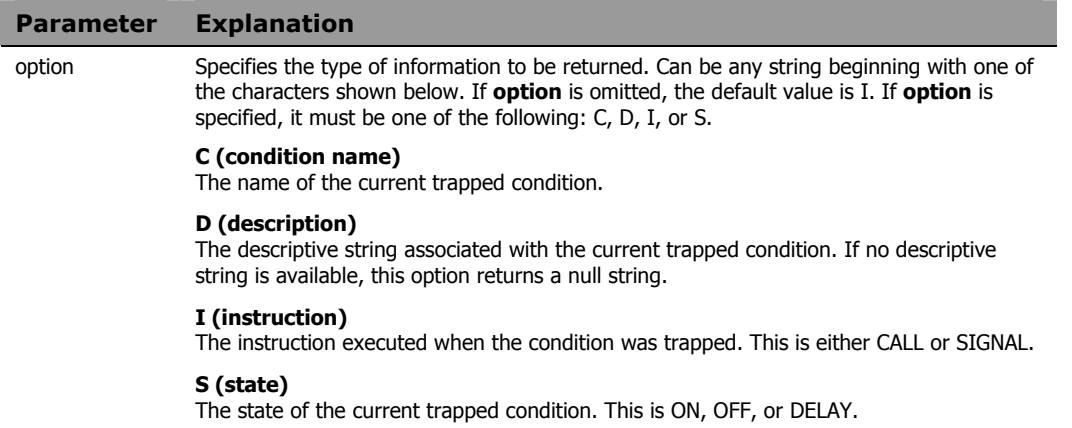

## Usage Notes

The descriptive strings for each condition are as follows:

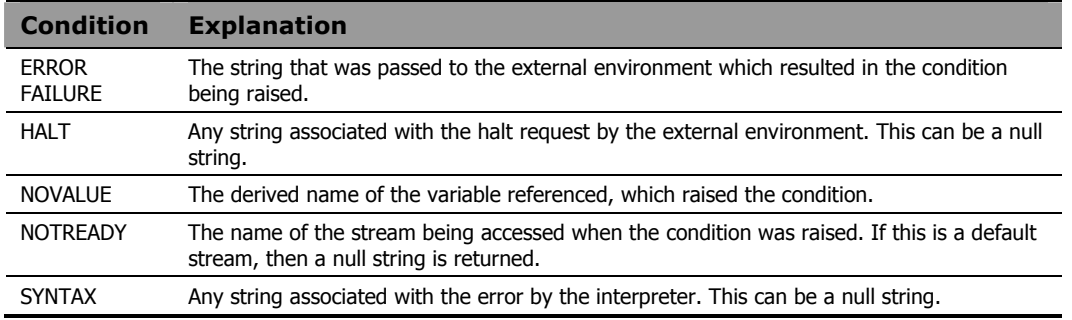

The following program fragment illustrates the use of the CONDITION function to implement a generic condition trap.

```
signal on novalue name trapit 
signal on syntax name trapit 
signal on notready name trapit 
signal on halt name trapit 
signal on error name trapit 
signal on failure name trapit 
 : 
  : 
exit 
trapit: 
say condition('c') 'raised at line:' sigl 
select 
  when condition('c') = 'NOVALUE' then 
   str = 'Bad variable is:' 
 when condition('c') = 'ERROR' then
   str = 'Bad command is:' 
 when condition('c') = 'FAILURE' then
   str = 'Bad command is:' 
  otherwise 
   str = 'Condition string (may be null):' 
  end 
say '' 
say str condition('d') 
exit
```
## **COPIES**

**Syntax COPIES** (string, n)

**Description** The COPIES function returns a string composed of a specific number of concatenated copies of an original string.

#### **Parameters**

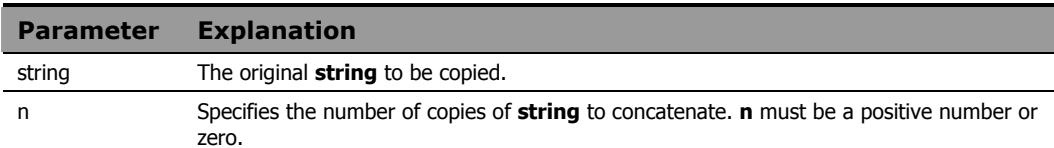

### **Example 1**

The output of the following program fragment:

```
newstring = copies('ho',3)
```
is:

```
newstring = 'hohoho'
```
### **Example 2**

The output of the following program fragment:

```
str = '616263'xnewstring = copies(str, 2) 
say newstring 
          is:
```
abcabc

## **Example 3**

The output of the following program fragment:

```
do i = 0 to 3 
   say copies('ho', i) 
   end
```
is:

ho hoho hohoho

The first line of output is a null string since n is 0.

## **Example 4**

The following program fragment uses COPIES to provide leading zeroes so that each number is exactly six characters long.

```
num.0 = 37 
 : 
  : 
do i = 1 to num.0 num.i = copies('0',6-length(num.i))||num.i 
   end
```
# **CUSERID**

Syntax **CUSERID()** 

**Description** The CUSERID function returns the User ID of the user currently logged on to the computer. It is identical to the USERID built-in function.

# **Example**

The following program fragment displays the User ID of the individual running the program.

say cuserid()

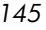

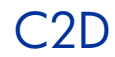

# Syntax C<sub>2D(string [, n])</sub>

**Description** The C2D function converts a character string to the decimal value of its ASCII representation.

#### **Parameters**

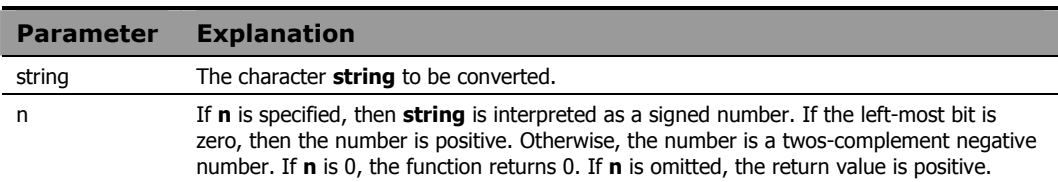

The examples below are in United States ASCII.

# **Example 1**

The output of the following program fragment:

 $decayal = c2d('abc')$ is: decval = '979899'

### **Example 2**

The output of the following program fragment:

 $hexval = d2x(c2d('abc'))$ is: hexval = '616263'

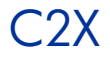

**Syntax** C2X(string)

**Description** The C2X function converts a character string to its hexadecimal representation.

**Parameters** 

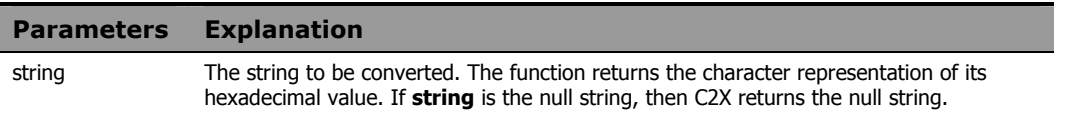

### Usage Note

C2X can be used in conjunction with X2B to convert character strings to their binary representation.

The examples below are in United States ASCII.

### **Example 1**

The output of the following program fragment:

hexval =  $c2x('a')$ is:  $hexval = '61'$ 

### **Example 2**

The output of the following program fragment:

hexval =  $c2x('61'x)$ is: hexval =  $'61'$ 

### **Example 3**

The output of the following program fragment:

bval =  $x2b(c2x('a'))$ 

is:

bval = '01100001'

# DATATYPE

Syntax DATATYPE (string [, type])

**Description** The DATATYPE function tests the data type of a string. It can be used to determine the data type or to determine if the data is of the desired type.

### **Parameters**

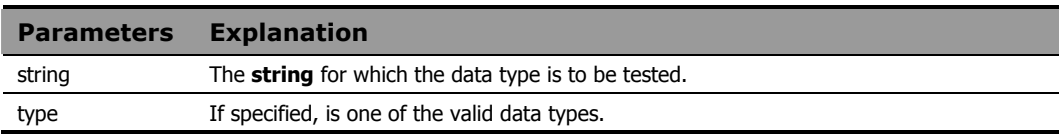

### **Return Values**

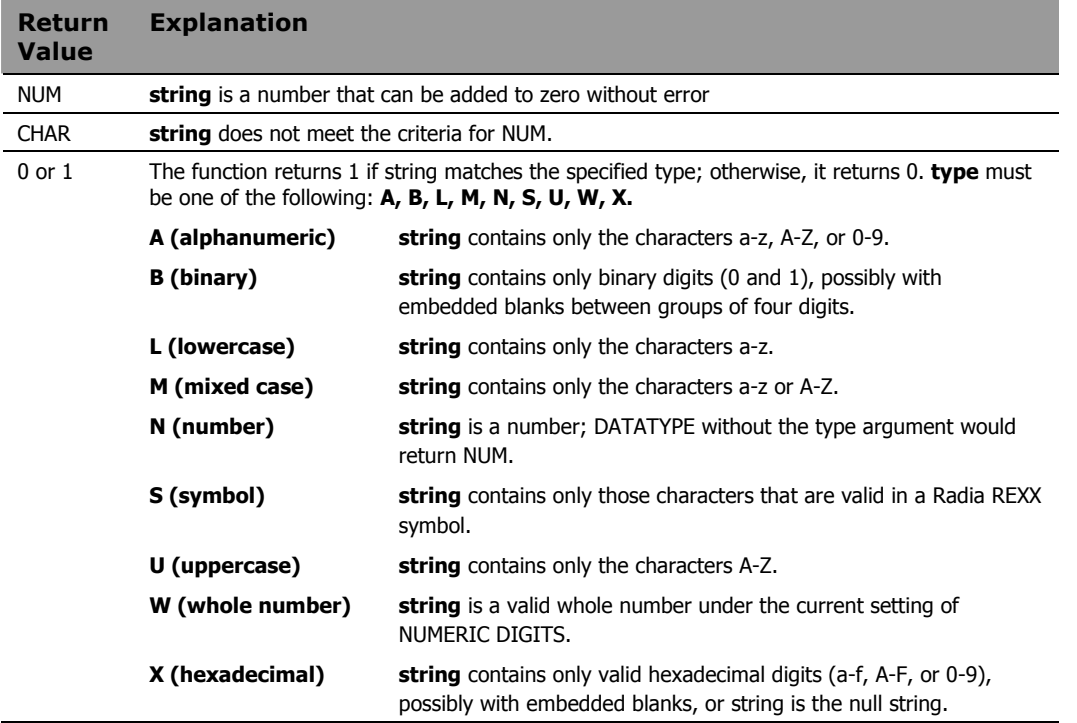

The output of the following fragment:

type = datatype('abc') is: type = 'CHAR'

### **Example 2**

The output of the following fragment:

 $val = 10$  $type = datatype(val)$ is: type = 'NUM'

### **Example 3**

The output of the following fragment:

```
string = 'April 15' 
type = datatype(string, 'A') 
          is: 
type = 1
```
### **Example 4**

The following program fragment tests the data type of a variable to determine if it is composed entirely of lowercase characters. If so, the string is converted to uppercase.

 $val = 'abc'$ if datatype(val,  $'L'$ ) = 1 then upper\_val = translate(val)

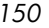

The following program fragment prompts for user input and then verifies that the user typed a valid whole number. The DATATYPE function is used as a logical symbol since its value will be either  $0$  or 1. If the user input is a whole number, DATATYPE returns 1 (true).

```
say 'Enter menu selection (1, 2, or 3)'
 pull answer 
  if datatype(answer, 'W') then call mysub 
else call error1
```
### **Example 6**

The following program fragment extends the previous example to validate not only the type of user input but also that it is within the valid range.

```
say 'Enter menu selection (1-8)' 
pull answer 
if \datatype(\answer, 'w') | answer < 1 |,
   answer > 8 then call error1
```
# DATE

**Syntax** DATE ([out\_option [, date\_string, in\_option]]) **Description** The DATE function returns the current date or converts dates from one format to another. Date format conversion occurs when DATE is coded with the date\_string and in\_option arguments; it permits arithmetic operations to be performed on dates of any format.

### **Parameters**

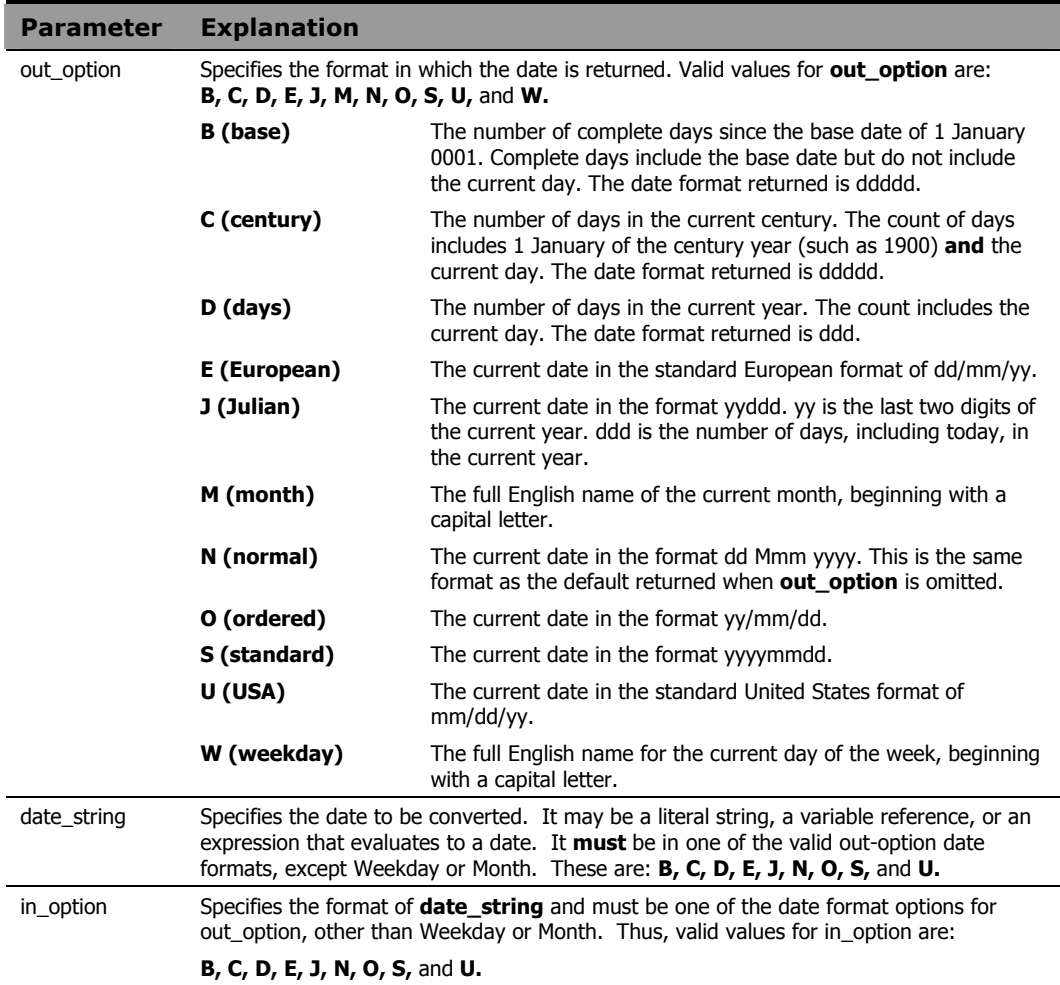

### Usage Note

If **out\_option** is omitted, the format returned is: dd mmm yyyy where:

**dd** is the current day of the month, without leading zeroes.

**mmm** is the first three characters of the English name of the current month.

**yyyy** is the four-digit representation of the current year.

# **Example 1**

The output of the following program fragment:

 $today = date()$ 

could be:

```
today = '4 Jul 1994'
```
### **Example 2**

The output of the following program fragment:

thisdate =  $date('U')$ could be:

thisdate =  $'07/04/94'$ 

### **Example 3**

The output of the following program fragment:

```
sdate = date('s')
```
could be:

sdate = '19940704'

Dates in this format are suitable for sorting and other ordering operations.

The following program fragment converts a data in "normal" REXX format to a format suitable for sorting:

newdate = date('s',  $\frac{1}{2}$  '04 Jul 1998', 'n')

The converted date format in newdate is "19980704".

### **Example 5**

The following program fragment adds 90 days to the current date:

```
today = date()plus90=date('u', date('b', today, 'n')+90, 'b')
```
If today is 04/30/98, plus 90 is "07/29/98".

### **Example 6**

The following program fragment runs a quarterly report only if the current month is one of those included in the list of reporting months.

```
report months = 'March June September December'
if wordpos(date('M'), report months) \geq 0 then
  call quarterly_report 
 else say 'Not a reporting month'
```
### **Example 7**

The following program fragment calls a different subroutine for each day of the week. When run on Monday, it calls report Monday and so forth.

```
today = date('w') interpret 'call report_'today
```
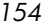

The following program fragment is a slightly different approach to the previous example. In this case, the subroutines do not have names that can easily be related to any date format. This example takes advantage of the fact that date('b')//7 returns a numeric value for the day of the week (Monday  $= 0$ ).

```
sub.0 = 'start_week' 
sub.1 = 'two days'sub.2 = 'hump_day'sub.4 = 'four^- days'sub.5 = 'tgif'sub.6 = 'weekend' 
sub.7 = 'weekend' 
daynum = date('b')//7 
interpret 'call' sub.daynum
```
# DELSTR

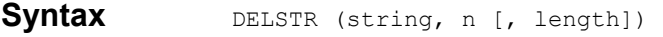

**Description** The DELSTR function deletes one or more characters within a string.

#### **Parameters**

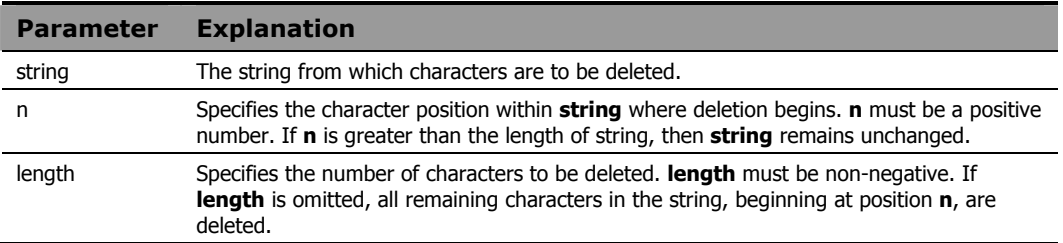

### **Example 1**

The output of the following program fragment:

```
str = delstr('string', 4) 
           is:
```
str = 'str'

# **Example 2**

The output of the following program fragment:

```
airborne = 'paratroops' 
infinity = delstr(airborne, 1, 4)is: 
infantry = 'troops'
```
### **Example 3**

The following program fragment reads lines of an input file of addresses, parses for the zip code, and puts all zip codes into the five-digit form rather than the "zip plus four" form. Any zip codes longer than five digits (as in 60018-6300) have the sixth and all subsequent characters deleted; any zip codes in the five-digit form remain unchanged.

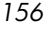

```
do i = 1 to lines('addrfile')
  parse value linein('addrfile') with +95 zip . 
   5digit_zip.i = delstr(zip, 6) 
   end
```
# DELWORD

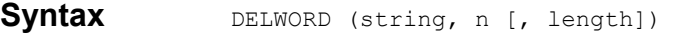

**Description** The DELWORD function deletes one or more blank-delimited words in a string.

#### **Parameters**

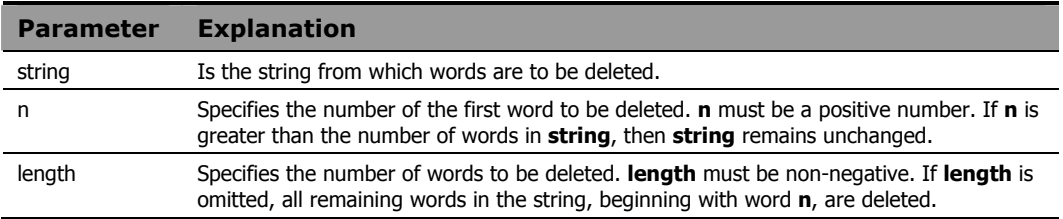

### **Example 1**

The output of the following program fragment:

s = delword('how now brown cow', 2)

is:

 $s = 'how'$ 

# **Example 2**

The output of the following program fragment:

```
s = delword('hi there world', 2, 1)
          is: 
s = hi world'
```
### **Example 3**

In the following program fragment:

```
parse var var1 first . . rest 
newvar = first rest 
newvar2 = delword(var1, 2, 2)
```
• When var1='Raining cats and dogs', then both newvar and newvar2 have the value 'Raining dogs'.

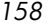

• When var1='Raining cats and dogs', then newvar='Raining dogs' but newvar2='Raining dogs'.

# **DIGITS**

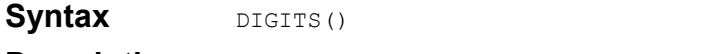

**Description** The DIGITS function returns the current setting of NUMERIC DIGITS.

### Usage Notes

The description of the NUMERIC instruction in the previous chapter, *Chapter 4: Instructions,* contains information on using NUMERIC DIGITS to control the precision of arithmetic operations and the evaluation of arithmetic functions.

### **Example 1**

In the following example  $x = 9$  if the default for NUMERIC DIGITS is in effect.

 $x = \text{digits}()$ 

### **Example 2**

The following program fragment tests the current setting of NUMERIC DIGITS and resets it if necessary before evaluating the FORMAT function. If precision is not tested and reset, the FORMAT function would raise *Error 40: Incorrect call to routine*. By testing and, if necessary, resetting NUMERIC DIGITS, the FORMAT function can be evaluated and  $x = -1.2E+2$ (assuming the default setting of NUMERIC FORM).

```
if digits() > 2 then numeric digits 2 
x = format (-123, 3)
```
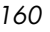

# D2C

Syntax D2C(whole-number [, n]) **Description** The D2C function converts the decimal representation of a number to its character representation.

### **Parameters**

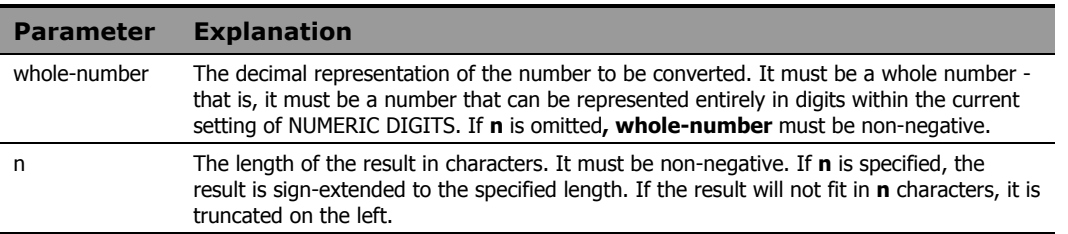

### **Example 1**

The output of the following program fragment:

- $charval = d2c(97)$ 
	- is:
- charval = 'a'

### **Example 2**

The output of the following program fragment:

 $charval = d2c(979899)$ 

is:

charval = 'abc'

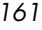

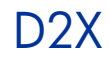

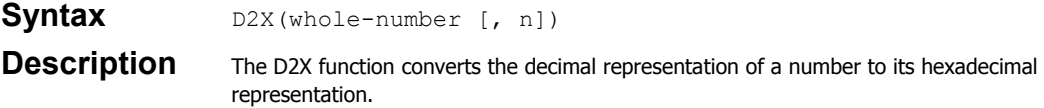

#### **Parameters**

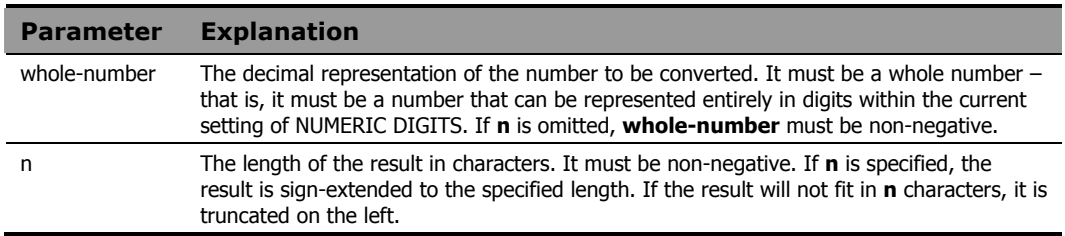

# **Example 1**

The output of the following program fragment:

 $hexval = d2x(97)$ is: hexval =  $'61'$ 

# **Example 2**

The output of the following program fragment:

bval = x2b(d2x(97)) is: bval = '01100001'

# ERRORTEXT

### **Syntax** ERRORTEXT(n)

**Description** The ERRORTEXT function returns the message text associated with the specified Radia REXX error number.

### **Parameters**

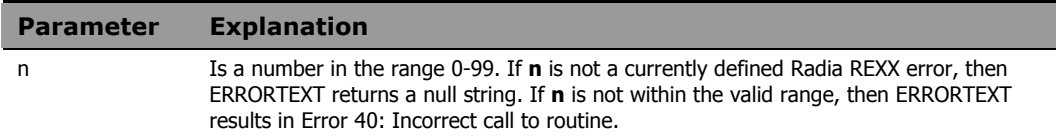

### **Example 1**

The output of the following program fragment:

```
msg = errortext(11)is: 
msg = 'Control stack full'
```
### **Example 2**

The following program fragment illustrates the use of the special variable  $rc$ to retrieve the appropriate message text when a processing error occurs. When the SYNTAX condition is raised, the value of  $rc$  is the number of the error that raised the condition.

```
signal on syntax 
a = 10b = max(a, x)say b 
syntax: 
say errortext(rc) 
say 'detected at line' sigl 
exit
```
#### The output is:

Bad arithmetic conversion detected at line 3

### **Note**

The processing error occurs because the variable  $x$  used in the MAX function, is uninitialized and therefore has the value X. Arguments of MAX must be numeric.

# **FIND**

**Syntax** FIND(string1, string2)

**Description** The FIND function searches a string of blank-delimited words for the first occurrence of another string of blank-delimited words.

### **Parameters**

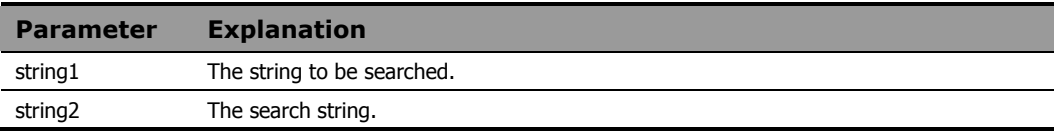

#### Usage Notes

FIND returns the number of the first word in **string1** where a match is found. If no match is found, FIND returns 0.

For purposes of comparison, multiple blanks between words in either **string1** or **string2** are treated as a single blank.

FIND is included in Radia REXX for compatibility with the VM and TSO/E implementations of REXX. It may not be available in other implementations and is not included in the standard language definition. Use WORDPOS to ensure portability of an application across all implementations of REXX.

### **Example 1**

The output of the following program fragment:

```
x = find("How now brown cow", "brown cow")
```
is:

 $x = 3$ 

### **Example 2**

The output of the following program fragment:

```
Built-In Functions 165 
  y = \text{find}("Once upon a time", "a time")is: 
  y = 3
```
The following program fragment uses FIND to verify user response to a prompt; if the answer provided by the user does not match one of the words in the list, FIND returns 0.

list = 'REXX C FORTRAN LISP PL/I' say 'What language for this program?' pull lang if find(list, lang) =  $0$  then say 'Language not available'

# FORM

**Syntax** FORM()

**Description** The FORM function returns the current setting of NUMERIC FORM.

#### Usage Notes

The description of the NUMERIC instruction in the previous chapter, *Chapter 4: Instructions,* contains information on using NUMERIC FORM to control the precision and format of numbers used in the results of arithmetic operations, and the evaluation of arithmetic functions.

# **Example 1**

In the following program fragment:

```
expform = form()
```
expform = 'SCIENTIFIC' if the default setting of NUMERIC FORM is in effect.

### **Example 2**

The following program fragment ensures that NUMERIC FORM is set correctly for this application before proceeding with other operations.

```
if form() \= 'ENGINEERING' then 
   numeric form engineering
```
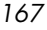

# FORMAT

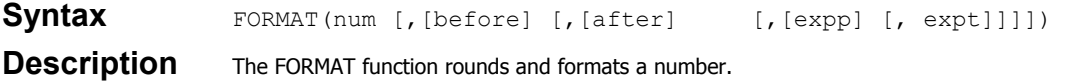

#### **Parameters**

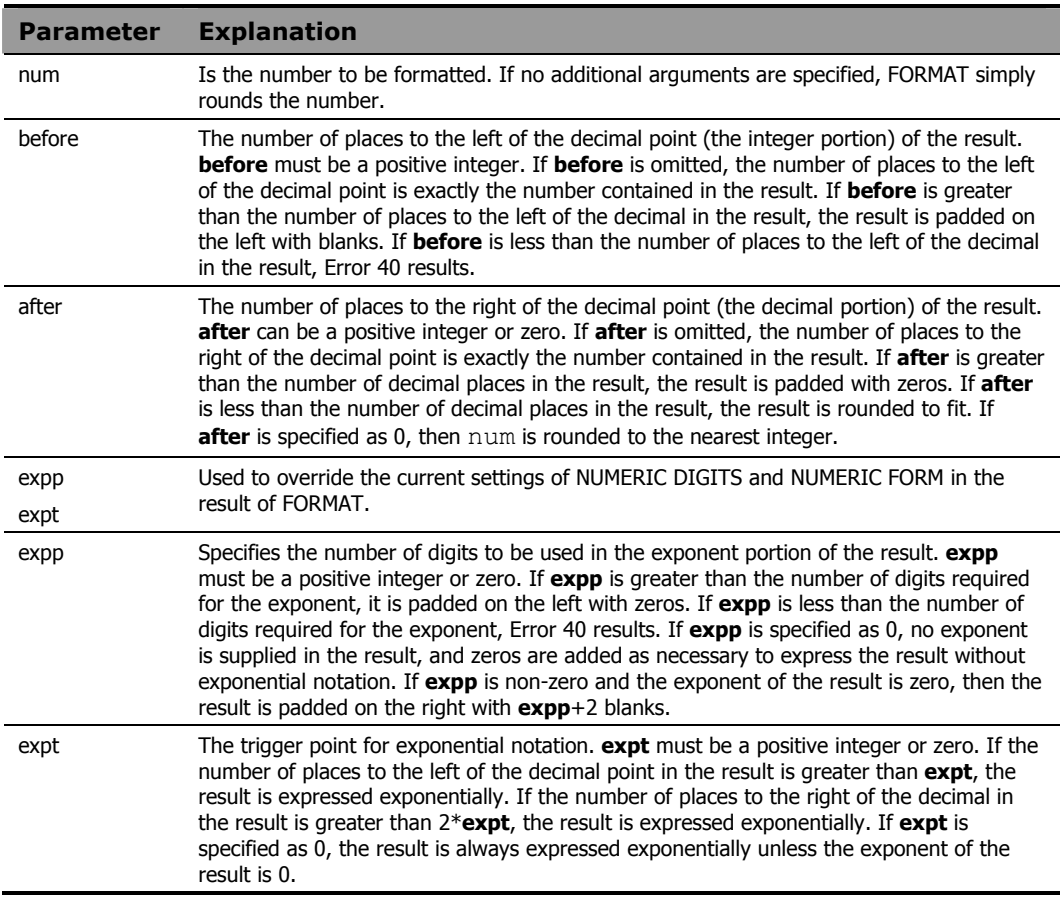

# Usage Notes

FORMAT first rounds the number using the standard REXX rules that would be applied if the operation num  $+$  0 were performed. It then formats the number. By default, the number is formatted according to the current

settings of NUMERIC DIGITS and NUMERIC FORM. The last two arguments of FORMAT allow you to override these defaults.

### **Example 1**

The output of the following program fragment:

 $x =$  format  $(12, 5)$ is:  $x = 12'$ 

### **Example 2**

The following program fragment outputs a right-justified column of numbers.

```
numlist = '10 456 2 1034' 
do i = 1 to words (numlist)
   say format(word(numlist,i),4) 
   end
```
The output is:

### **Example 3**

The following program fragment outputs a decimal-aligned column of numbers with exactly two decimal places in each number.

```
numlist = '10.567 456 .2 1034.6 45.25' 
do i=1 to words(numlist) 
  say format(word,numlist,i), 4, 2)
   end
```
The output is:

 10.57 456.00 0.20 1034.60 45.25

The following program fragment illustrates the effect of the exponent trigger point on the formatted results.

```
numlist = '10 120 10.123 9.12345 123.12345' 
do i = 1 to words (numlist)
  say format(word(numlist,i),,,,2)
   end
```
The output is:

 10 1.2E+2 10.123 9.12345 1.2312345E+2

### **Example 5**

The following program fragment illustrates use of the exponent trigger point to over-ride the current setting of NUMERIC DIGITS.

```
numeric digits 3 
numlist = '10 100 1000 10000 100000' 
do i = 1 to words (numlist)
  say format(word(numlist,i))
   end 
say '' 
do j = 1 to words (numlist)
  say format(word(numlist,j),,,,5)
   end
```
The output is:

 10 100 1.00E+3 1.00E+4 1.00E+5 10 100 1000 10000 1.00E+5

The following program fragment illustrates use of the expp argument of

format(). numeric digits 3 list = 0 1 2 3 num = 12345 do  $i = 1$  to words (list) say format(num,,,word(list,i)) end

#### The output is:

 12300 1.23E+4 1.23E+04 1.23E+004

# FUZZ

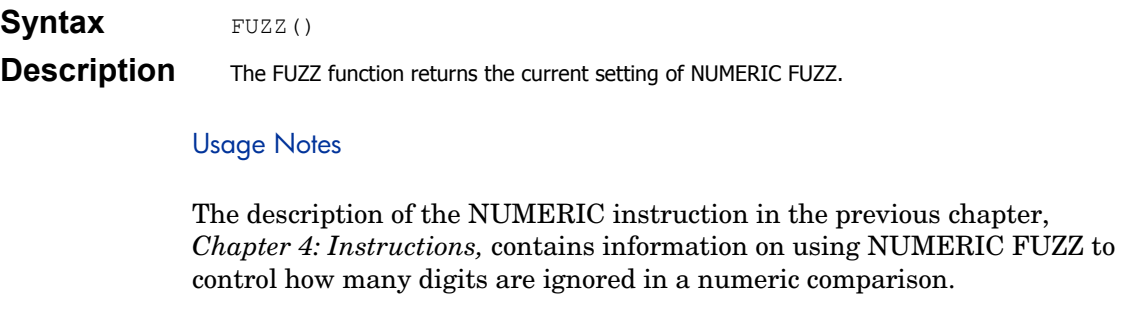

# **Example**

In the following program fragment:

```
expfuzz = fuzz()
```
expfuzz = 0 if the default setting of NUMERIC FUZZ is in effect.

# **GETCWD**

**Syntax** GETCWD()

**Description** The GETCWD function returns the full path name of the current working directory.

# **Example 1**

In the following program fragment:

dir = getcwd()

```
if the current directory is c:\progra~1\novadigm, then dir =
'c:\progra~1\novadigm'
```
### **Example 2**

The following program fragment creates an output file name within the current working directory:

```
dir = getcwd()outfile = dir'\output.txt'
```
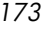

# **GETENV**

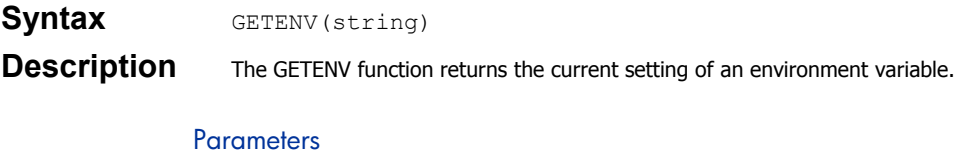

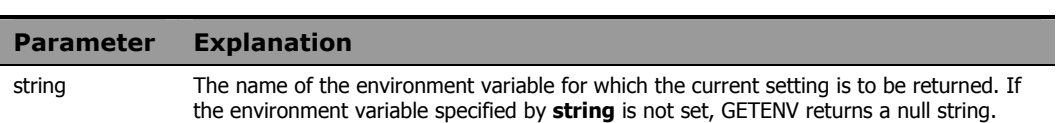

### Usage Note

It is recommended that the string argument be enclosed in quotes. Without the quotes, **string** is an un-initialized symbol. As long as the symbol remains un-initialized, GETENV behaves as expected since the value of the uninitialized symbol is the symbol in uppercase. If, however, an assignment statement sets the value of that symbol to something else, the GETENV function would attempt to determine the setting of the environment variable specified by the value assigned to **string**.

### **Example**

In the following program fragment:

home = getenv('HOME')

home = the current value of HOME. This is the same value that would result from typing the DOS command:

set HOME

# INDEX

Syntax INDEX(string1, string2 [, start])

**Description** The INDEX function searches a string for the first occurrence of another string.

#### **Parameters**

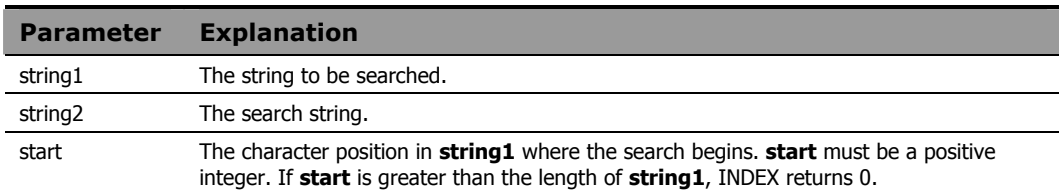

#### Usage Notes

INDEX is included in Radia REXX for compatibility with the VM and TSO/E implementations of REXX. It may not be available in other implementations and it is not included in the standard language definition. Use POS to ensure portability of an application across all implementations of REXX.

INDEX returns the position of the first character in **string1** where a match is found. If no match is found, INDEX returns 0.

### **Example 1**

The output of the following program fragment:

```
where = index('abcdef', 'c')is: 
where = 3
```
### **Example 2**

The output of the following program fragment:

where = index('abrakadabra', 'a', 5)

is:

```
where = 6
```
The following program fragment uses INDEX to verify user response to a prompt. If the answer provided by the user does not match one of the characters in the list, INDEX returns 0.

```
options = abcxyz 
 say 'Select a processing option' 
 pull which_option 
 if index (options, which option) = 0 then
   call bad_option 
   else call got_it_right
```
# INSERT

**Syntax** INSERT(string1, string2 [, [n] [, [length][, pad]]])

**Description** The INSERT function inserts one string into another string.

### **Parameters**

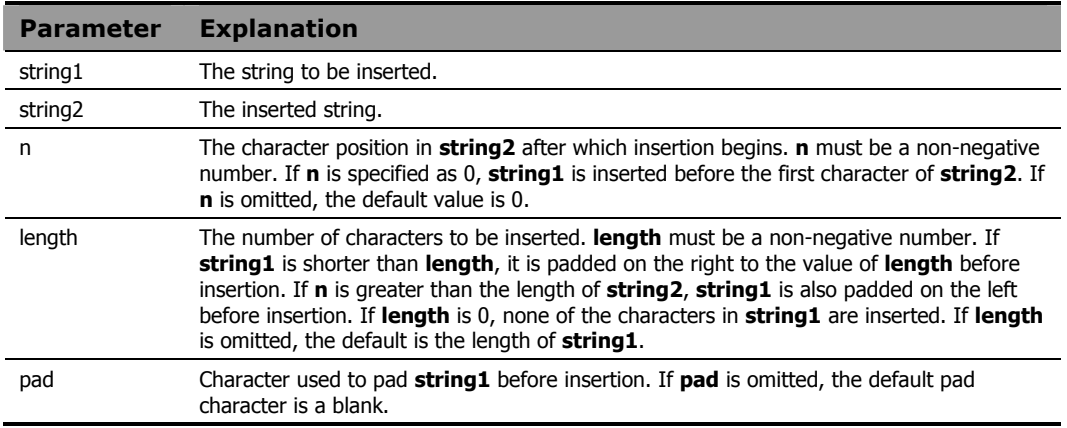

### **Example**

This program fragment illustrates various combinations of the arguments to INSERT.

```
ins = 'scotty ' 
 string = 'beam me up now' 
 say insert(ins, string) 
 say insert(ins, string, length(string)+1) 
 say insert(ins, string, 11) 
 say insert(ins, string, 20) 
  say insert(ins, string, 20, 0, '!')
```
#### The output is:

 scotty beam me up now beam me up now scotty beam me up scotty now beam me up now scotty beam me up now!!!!!!

# JUSTIFY

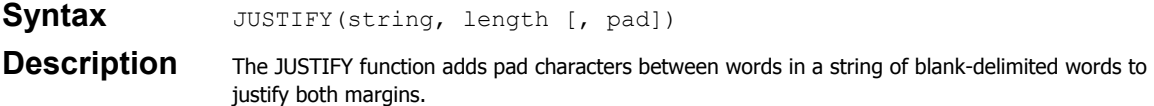

### **Parameters**

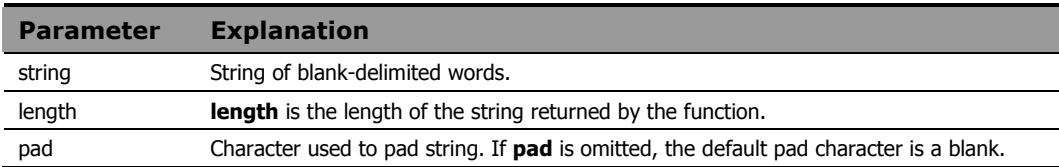

### Usage Note

JUSTIFY is included in Radia REXX for compatibility with the VM and TSO/E implementations of REXX. It may not be available in other implementations and is not included in the standard language definition. Use POS to ensure portability of an application across all implementations of REXX.

# **Example**

The output of the following program fragment:

```
str = 'To be or not to be' 
outstr = justify(str, 25)is: 
outstr = 'To be or not to be'
```
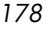

# LASTPOS

Syntax LASTPOS(string1, string2 [, start]) **Description** The LASTPOS function finds the right-most occurrence of one string within another string. It scans string2 from right to left looking for string1.

### **Parameters**

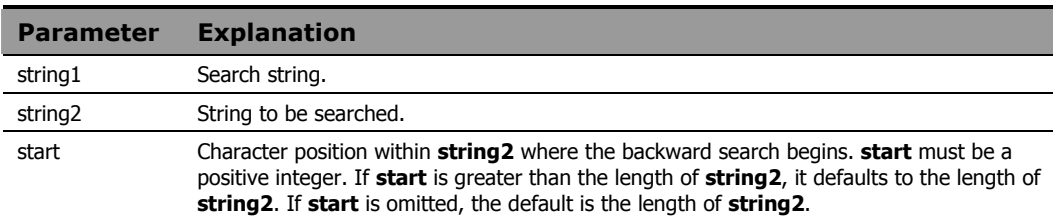

### Usage Notes

It returns the character position of the right-most occurrence of **string1** in **string2**. If **string1** is not found in **string2**, then LASTPOS returns 0.

# **Example 1**

The output of the following program fragment:

```
x = lastpos('a', 'abrakadabra')
```
is:

 $x = 11$ 

### **Example 2**

The output of the following program fragment:

```
x = lastpos('a', 'abrakadabra', 7)
          is: 
x = 6
```
In the following program fragment, LASTPOS returns 0 if there is only one entry in product\_list (no blanks in the list) or non- zero if there is more than one entry in the list.

product\_list = 'RADIA REXX uni-XEDIT uni-SPF' if lastpos(' ', product\_list) = 0 then say 'Only one RADIA product installed' else say 'Several RADIA products installed'

#### The output is

Several RADIA products installed
# LEFT

Syntax LEFT(string, n [, pad]) **Description** The LEFT function returns the left-most characters in a string.

#### **Parameters**

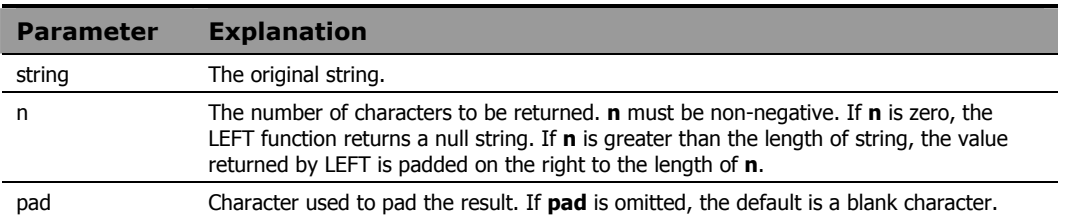

# **Example 1**

The output of the following program fragment:

```
x = \text{left('abcdefg', 3)}
```
is:

 $x = 'abc'$ 

## **Example 2**

The output of the following program fragment:

```
alphabet = left('abc', 26)
```
is:

 $alpha$   $=$   $'abc$   $'$ 

# **Example 3**

The output of the following program fragment:

```
alphabet = left('abc', 6, '.')
```
The output is:

```
alphabet = 'abc...'
```
The following program fragment processes an input file by selecting data only from those lines that do not begin with a comment character (#).

```
input = 'mydata.txt' 
j = 1do lines(input) 
  line = linein(input) 
 if left(line, 1) \equiv '#' then do
    parse var line num.j descr.j . 
   j = j + 1 end 
   end
```
### **Example 5**

The following program fragment uses the LEFT and RIGHT functions to format output data.

```
line.1 = 'Jan East 1500 West 975 Total $ 2475' 
line.2 = 'Feb East 24660 West 975 Total $34635' 
line.3 = 'Mar East 800 West 8500 Total $ 9300' 
 : 
 : 
do i = 1 to 12 
 say left(line.i, 3) right(line.i, 6)
   end
```
The output is:

 Jan \$ 2475 Feb \$34635 Mar \$ 9300 : :

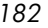

# **LENGTH**

Syntax LENGTH(string)

**Description** The LENGTH function determines the number of characters in a string.

### **Parameters**

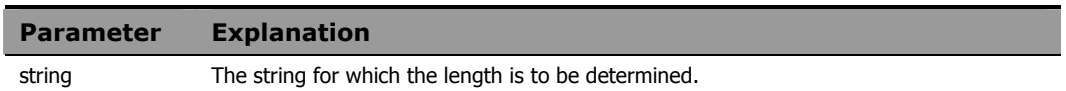

## **Example 1**

The output of the following program fragment:

```
x = length('Hello')
```
is:

```
x = 5
```
## **Example 2**

The following program fragment validates user input based on the number of characters in that input.

```
say 'Enter part number' 
pull reply 
if length(reply) \= 4 then do
   say 'Invalid part number:' reply 
   say 'Part numbers have exactly 4 digits' 
   end
```
# LINEIN

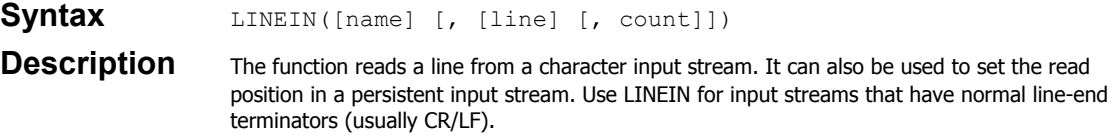

#### **Parameters**

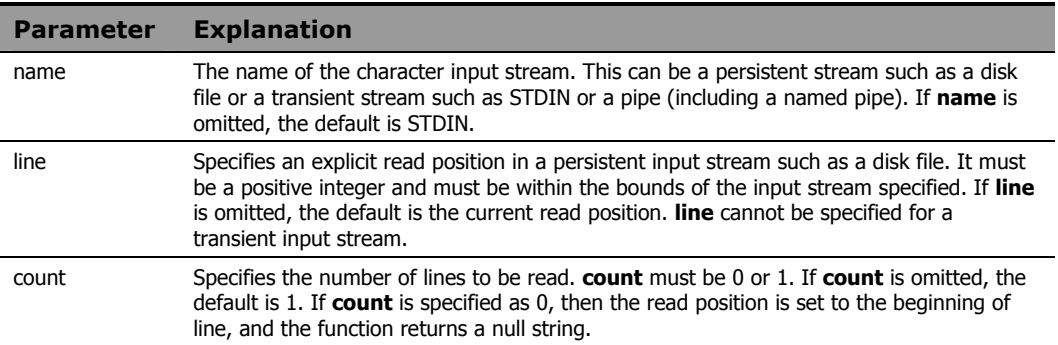

### Usage Notes

If a complete line is not available in the stream, the program can wait until the line is complete. If it is not possible for a line to be completed, the function returns all available characters and raises the NOTREADY condition. The built-in function STREAM can be used to determine the state of a character stream.

Use LINEIN to read complete lines that have normal line-end terminators. This means that it is important to know the kind of data contained in a file that you read using LINEIN. Trying to read a large file that lacks normal line-end terminators (such as a binary file) using LINEIN can result in unexpected and undesirable results. Use CHARIN to read less than a complete line, or to read lines that do not have normal line-end terminators.

Use of an I/O function such as LINEIN can leave a persistent input stream in an open state. Thus, it may be necessary to close it using LINEOUT, CHAROUT, or STREAM before performing subsequent read or write operations.

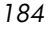

The following example reads one line from the current read position and assigns that value to the variable emp\_record.

```
emp_record = linein('personnel.txt')
```
### **Example 2**

The following program fragment displays a prompt to the user. It then pauses until data is available on STDIN (in this case, characters typed at the keyboard); LINEIN returns everything that was typed at the keyboard before ENTER was pressed and assigns that value to the variable num; a host command then prints a file.

say 'Enter report number' num = linein() address cmd 'print report.'num

### **Example 3**

The following program fragment processes all lines in an input file, one line at a time.

```
infile = 'foo.txt' 
do i = 1 while lines(infile) > 0 line.i = linein(infile) 
   end
```
# LINEOUT

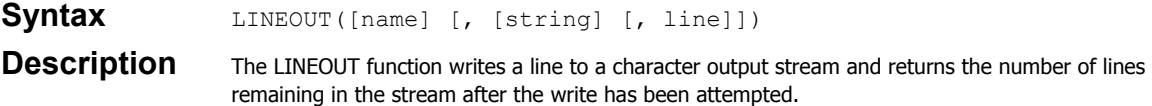

#### **Parameters**

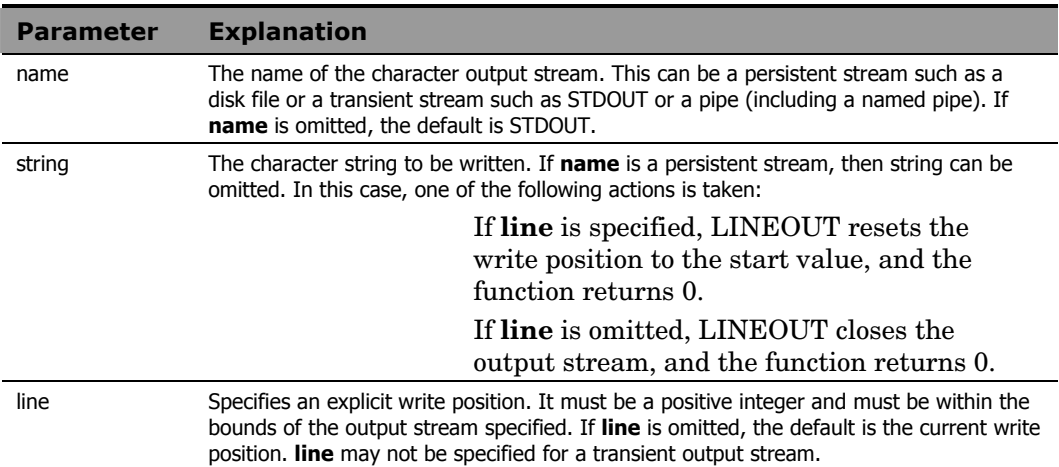

## **Example 1**

The following program fragment writes the string specified by the variable emp data to the file personnel.txt. rc is normally 0.

```
emp_data = 'DEV003 Smith Joe Software Engineer' 
rc = lineout('personnel.txt', emp_data) 
if rc \geq 0 then
   say 'Error in writing to personnel file'
```
## **Example 2**

#### The following program fragment:

out  $rc = lineout($ , 'Hello world')

writes "Hello world" to STDOUT, usually the terminal. out rc is normally 0.

*186 Chapter 5* 

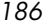

The following program fragment writes the lines specified by the compound variables  $\epsilon$ mp.  $\langle n \rangle$  to the file personnel.txt. After the last line is written, it closes the file. Note the use of CALL to invoke the function.

```
outfile = 'personnel.txt' 
emp.0 = 57 
emp.1 = 'DEV003 Smith Joe Software Engineer' 
emp.2 = 'DEV004 Jones Anne AI Specialist' 
 : 
  : 
do i = 1 to emp.0 call lineout outfile, emp.i 
   end 
call lineout outfile
```
# LINES

## Syntax LINES ([name])

**Description** The LINES function returns the number of complete lines remaining in a character input stream.

#### **Parameters**

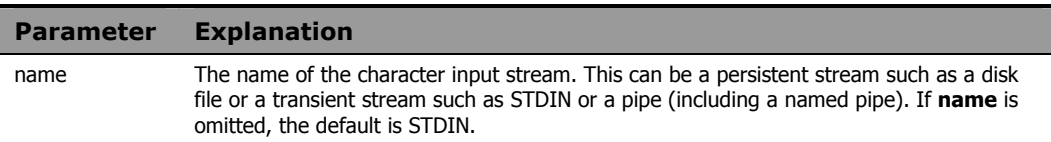

## **Example 1**

In the following program fragment:

count = lines('foo.txt')

count is set to the number of lines in the disk file named foo.txt.

## **Example 2**

The following program fragment tests for the existence of a file. If the file exists (the value of the LINES function is greater than zero), the file is deleted before proceeding.

```
if lines('foo.txt') > 0 then 
   address cmd 'erase foo.txt'
```
*188 Chapter 5* 

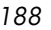

The following program named anydata gives different results depending on whether or not data is waiting.

if lines() then say 'Data available' else say 'No data'

When you run this program by typing:

anydata

the output is:

No data

When you run this program by typing:

echo 'Hello world' | anydata

the output is:

Data available

# **IOWER**

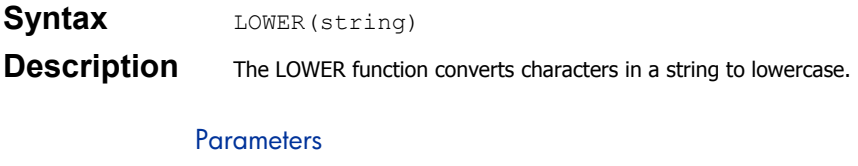

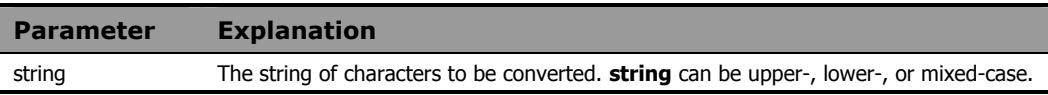

## **Example 1**

The output of the following program fragment:

```
low = lower('ABCD') 
           is:
```
 $low = 'abcd'$ 

## **Example 2**

The following program fragment converts user input to lowercase before validating the input.

```
say 'Enter authorization' 
parse pull reply 
if wordpos(lower(reply), auth list) \geq 0 then
   call run_prog 
  else say 'Sorry, not authorized'
```
### **Example 3**

The following program is functionally equivalent to the previous example but ensures that reply is taken from the terminal (STDIN) rather than from data that might be on the program stack.

```
say 'Enter authorization' 
reply = lower(linein())if wordpos(reply, auth list) \e 0 then
  call run_prog 
  else say 'Sorry, not authorized'
```
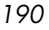

# MAX

Syntax MAX(number [, number] ...)

**Description** The MAX function returns the largest number in a list of numbers.

### **Parameters**

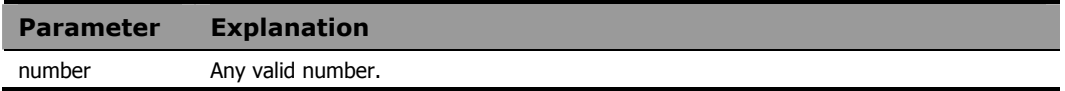

# **Example**

The output of the following program fragment:

 $x = max(10, 12, 9)$ 

is:

 $x = 12$ 

# MIN

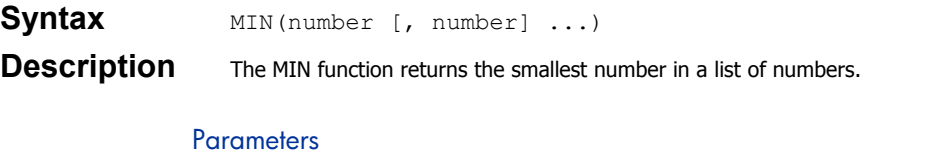

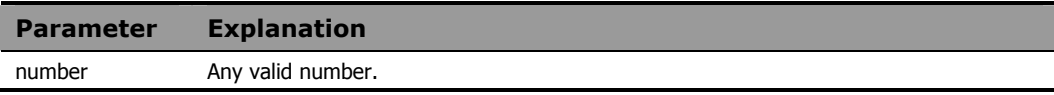

# **Example 1**

The output of the following program fragment:

```
x = min(10, 12, 9)is: 
x = 9
```
## **Example 2**

The following program fragment uses MIN to get the length of the shortest word in a string.

```
list = 'the a an' 
shortest = length(word(list, 1)) 
do while list \= '' 
   parse var list next list 
  \frac{1}{\text{shortest}} = \min(\text{shortest}, \text{length}(\text{next})) end 
say shortest
```
The output is:

1

# **OVERLAY**

Syntax OVERLAY(string1, string2 [, [n][, [length] [, pad]]]

**Description** The OVERLAY function overlays one string with characters from another string.

#### **Parameters**

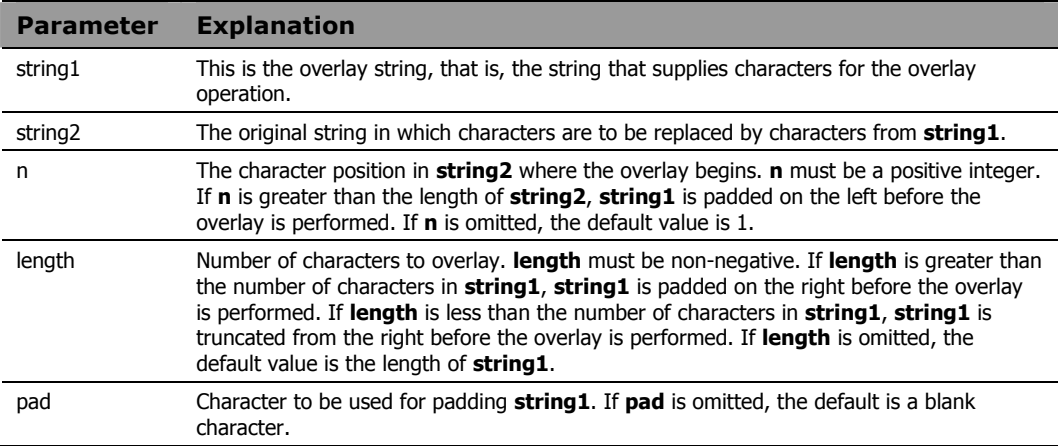

## **Example 1**

The output of the following program fragment:

```
str = overlay('old', 'new data') 
           is:
```

```
str = 'old data'
```
# **Example 2**

The output of the following program fragment:

```
str = overlay('old', 'Some new data', 6) 
          is: 
str = 'Some old data'
```
The output of the following program fragment:

```
str = overlay('change', 'New data', 12, 8, '*')
          is: 
str = 'New data***change**'
```
### **Example 4**

The following program fragment takes a template reply message and uses OVERLAY to replace a placeholder string with the current date before mailing the message.

```
parse arg inquirer 
auto reply = 'template.txt'
\text{mail} msg = 'msg.txt'
d = \sqrt{\frac{m}{m}} insert today's date here"
do lines(auto_reply) 
line = linein(auto reply)
if wordpos(d, line) \geq 0 then
line=overlay(date(),line,pos(d,line),(length(d))
  call lineout mail_msg, line 
 end 
call lineout mail msg /*be sure file is closed */
```
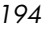

# POPEN

**Syntax** POPEN(*command* [, option]) **Description** The POPEN function executes a host command and places the results on the REXX program stack. It returns the completion code of the host command.

### **Parameters**

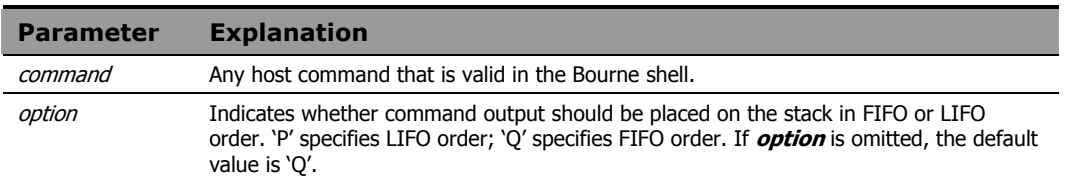

#### Usage Note

POPEN redirects STDOUT to the program stack. Use POPEN to:

- Capture the output of a host command for subsequent processing.
- Execute any host command that may write to STDOUT when you do not wish that output to appear on the terminal screen.

### **Example 1**

The following program invokes the UNIX test command to check for existence of a file. If the file exists, **test** sets a completion code of 0 and therefore **state** = 0. If the file does not exist, **test** sets a completion code of 1 and therefore **state** = 1.

```
state = popen("test -f myfile")
```
### **Example 2**

The following program fragment processes all files in the current directory with a date/time stamp matching the current month.

```
x = 5rc = popen("ls -l")if rc \= 0 then call error1 
do queued() 
parse pull nextfile
```

```
if word(nextfile, x) = left(date(m), 3) then
call prog2 
end
```
Note that the output of "ls" is system-dependent. This example is for SunOS. Change value of "x" for other systems as needed.

# POS

Syntax POS(string1, string2 [, start])

**Description** The POS function searches a string for the left-most occurrence of another string.

#### **Parameters**

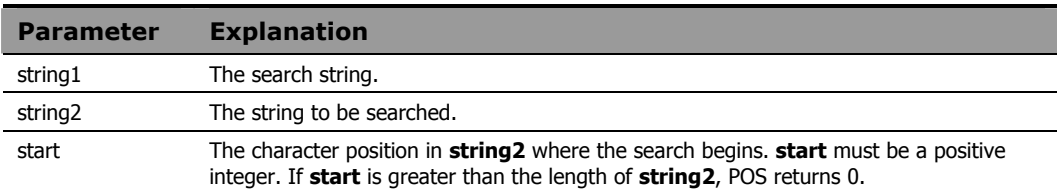

### Usage Note

POS returns the position of the left-most character in **string2** where a match is found. If no match is found, POS returns 0.

## **Example 1**

The output of the following program fragment:

```
where = pos('c', 'abcdef')is: 
where = 3
```
## **Example 2**

The output of the following program fragment:

```
where = pos('a', 'abrakadabra', 5)is: 
where = 6
```
The following program fragment uses POS to verify user response to a prompt; if the answer provided by the user does not match one of the characters in the list, POS returns 0.

options = abcxyz say 'Select a processing option' pull which\_option if pos(which option, options) = 0 then call bad\_option else call value which\_option

# PUTENV

**Syntax** PUTENV(string)

**Description** The PUTENV function sets the value of an environment variable.

**Parameters** 

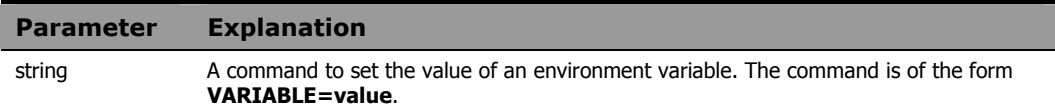

### Usage Notes

Blanks are not permitted around the equal sign.

Use PUTENV to set or modify the value of an environment variable used by the process in which the Radia REXX program is running. Environment variables set by PUTENV are not retained after the Radia REXX program terminates.

# **Example**

The following program fragment:

```
rc = putenv('MYVAR=FOO')
```
sets the MYVAR environment variable. If PUTENV executes successfully, the value of rc is 0. If an error occurs, the value of rc is non-zero.

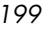

# **QUEUED**

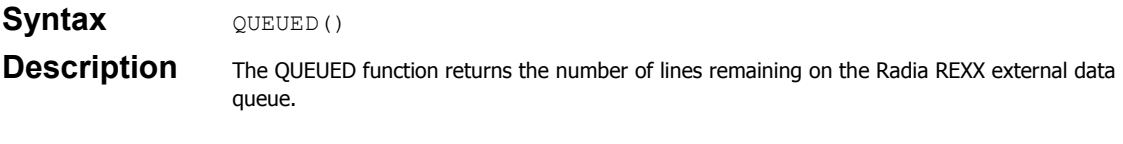

# **Example**

The following program processes every line remaining on the Radia REXX external data queue, based on some pre-determined criterion.

```
do queued() 
  pull nextone 
 if word(nextone, 3) > checkit then call bigger
   else call smaller 
  end
```
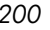

# RANDOM

**Syntax** RANDOM([min] [, [max] [, seed]])

**Description** The RANDOM function returns a quasi-random, non-negative whole number.

#### **Parameters**

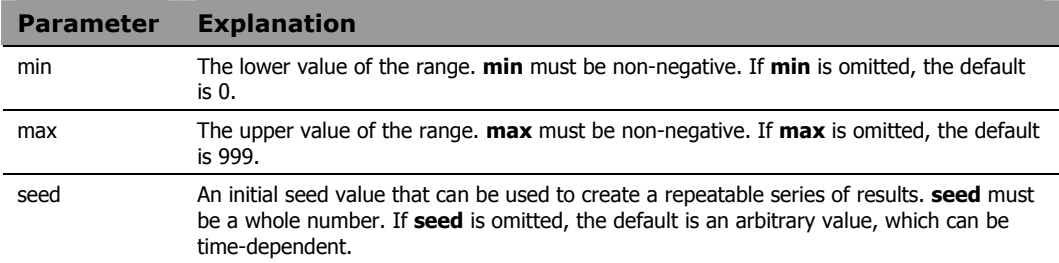

### Usage Note

The magnitude of the range specified cannot exceed 100000. Specifically, the following must be true:

 $max - min \leq 100000$ 

## **Example 1**

The output of the following program fragment:

 $x = random()$ 

could be:

x = 983

## **Example 2**

The output of the following program fragment:

 $x = random(9)$ 

could be:

 $x = 2$ 

The following program fragment generates a random number for use as the extension on a temporary file required by the program.

```
ext = random()tmpfile = '\tmp\thisprog.'ext
```
# REVERSE

**Syntax** REVERSE(string)

**Description** The REVERSE function reverses the characters in a string.

### **Parameters**

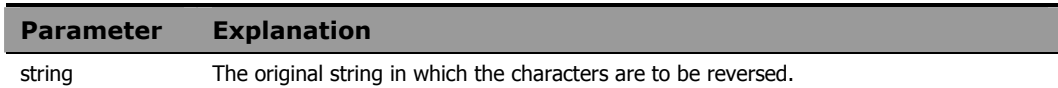

# **Example 1**

The output of the following program fragment:

```
str = reverse('string')
```
is:

str = 'gnirts'

## **Example 2**

The output of the following program fragment:

time = reverse('noon ') is: time = ' noon'

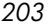

# RIGHT

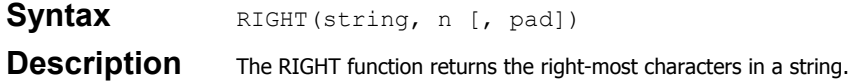

#### **Parameters**

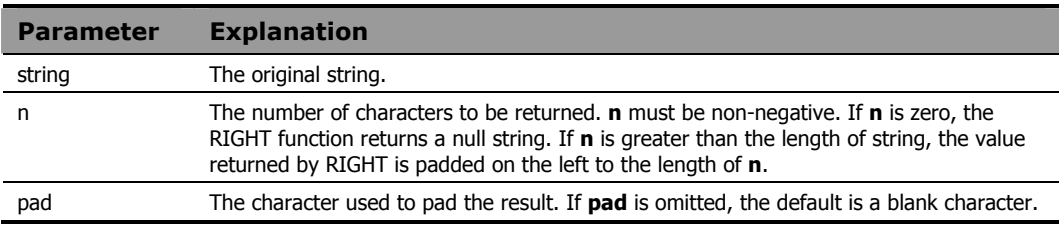

# **Example 1**

The output of the following program fragment:

```
x = right('abcdefg', 3)
```
is:

 $x = 'efg'$ 

## **Example 2**

The output of the following program fragment:

alphabet =  $right('xyz', 26)$ 

is:

alphabet =  $'$  xyz'

## **Example 3**

The output of the following program fragment:

```
alphabet = right('xyz', 6, '.')is: 
alphabet = \cdot \ldots xyz
```
The following program fragment removes 6-character sequence numbers from the beginning of each line of a file.

```
input = 'foo.txt' 
output = 'bar.txt' 
do lines(input) 
  line = linein(input) 
   line = right(line, length(line)-6) 
   call lineout output, line 
   end 
  call lineout output
```
### **Example 5**

The following program fragment uses the LEFT and RIGHT functions to format output data.

```
line.1 = 'Jan East 1500 West 975 Total $ 2475' 
line.2 = 'Feb East 24660 West 975 Total $34635' 
line.3 = 'Mar East 800 West 8500 Total $ 9300' 
   : 
   : 
do i = 1 to 12 
  say left(line.i, 3) right(line.i, 6)
   end
```
The output is:

 Jan \$ 2475 Feb \$34635 Mar \$ 9300 : :

# SIGN

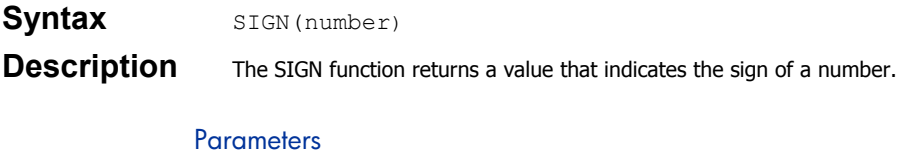

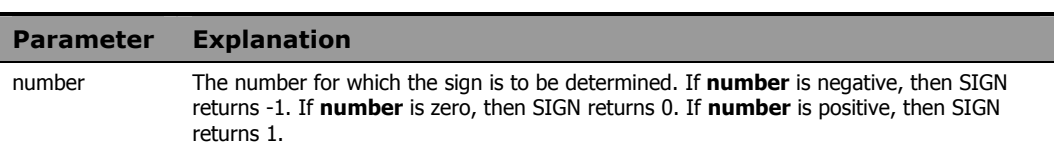

## **Example 1**

The output of the following program fragment:

```
x = sign(10)is: 
x = 1
```
## **Example 2**

The output of the following program fragment raises 2 to the power chosen by the user. It does not permit negative or zero exponents.

```
say 'Enter exponent' 
pull power 
if sign(power) > 0 then say 2**power
 else say power 'invalid here'
```
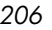

# SOURCELINE

### **Syntax** SOURCELINE ([n])

**Description** The SOURCELINE function returns either the number of lines in the current program or the contents of the specified line.

#### **Parameters**

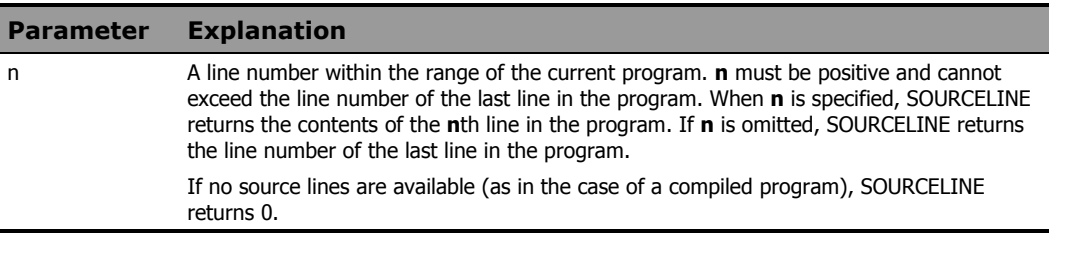

## **Example 1**

In the following program fragment:

```
prog_length = sourceline()
```
if the current program contains 50 lines, then

prog\_length = 50

### **Example 2**

The following program fragment illustrates the use of SOURCELINE to identify errors occurring during program execution.

```
call on error name uhoh 
parse arg program_name 
address CMD program name
  : 
  : 
exit 
uhoh: 
parse value sourceline(sigl) with 'CMD' failed 
say 'Host command failed' 
interpret 'say' failed "'not found in PATH'" 
return
```
# SPACE

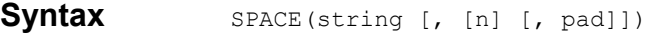

**Description** The SPACE function reformats a string of blank-delimited words such that the specified number of pad characters appears between each word.

### **Parameters**

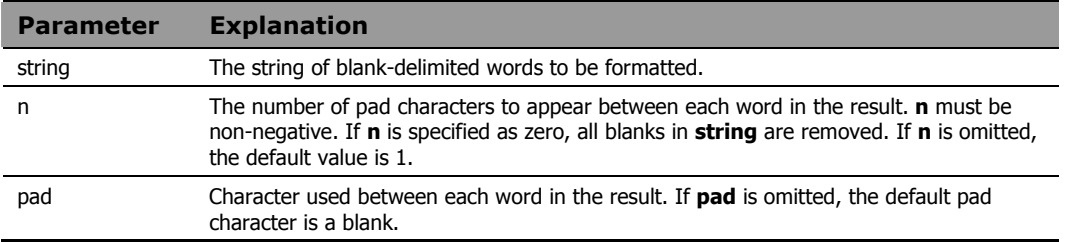

## **Example 1**

The output of the following program fragment:

```
x = space('Good morning')
```
is:

x = 'Good morning'

## **Example 2**

The following program fragment creates a header line for a report.

str = date time userid status header =  $space(str, 6, '-'')$ 

The header line looks like:

DATE------TIME------USERID------STATUS

*208 Chapter 5* 

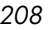

The following program uses SPACE in conjunction with TRANSLATE to remove characters from a string.

```
string = 'work group' 
string = translate(string, 'o', ' ou') 
string = space(string, 0) 
string = translate(string, 'o', ' o') 
string = space(string, 0) 
say string
```
The output is:

wrkgrp

# STREAM

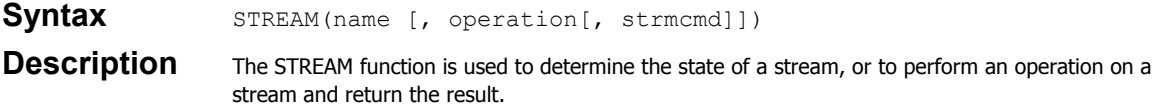

### **Parameters**

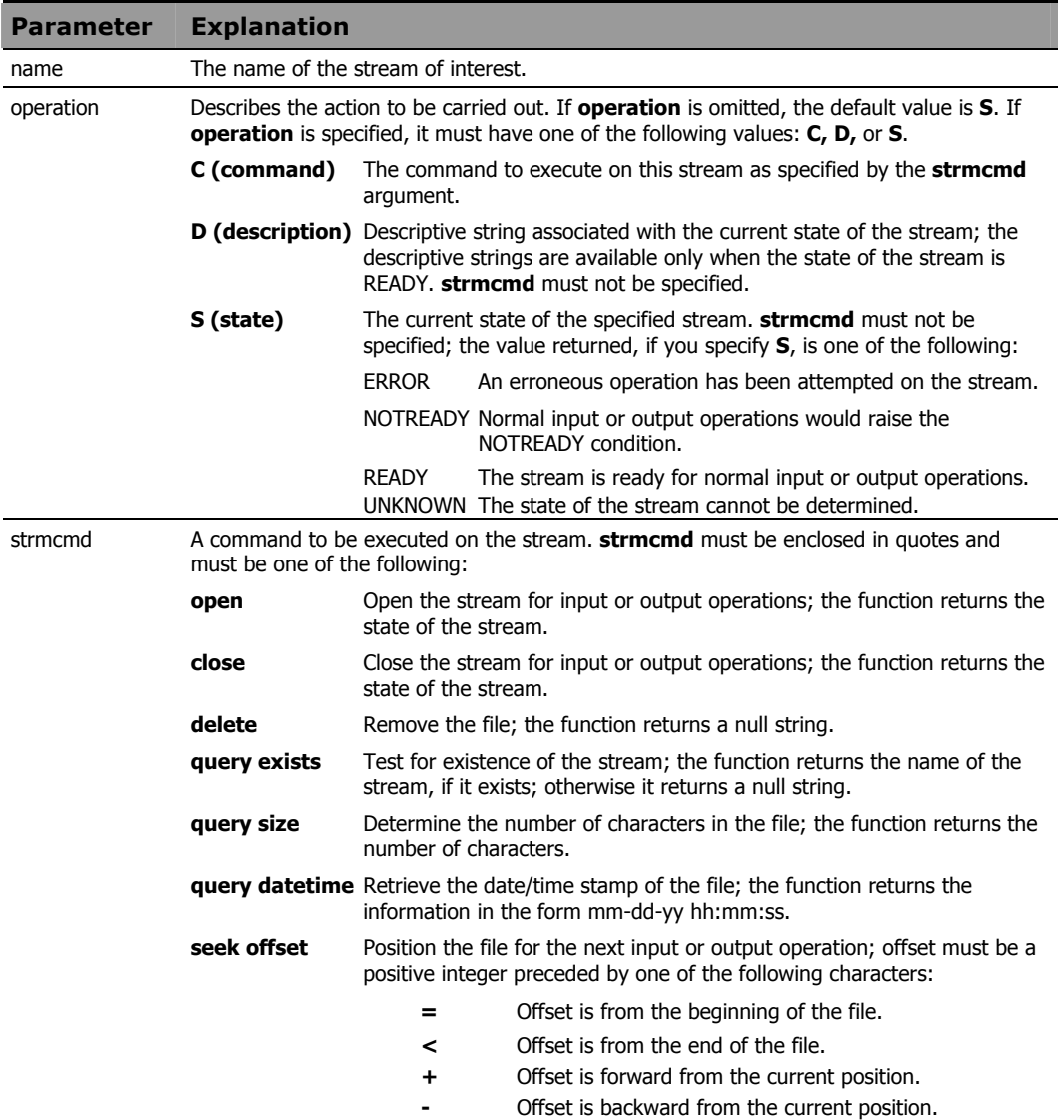

*210 Chapter 5* 

The following program fragment illustrates the use of the STREAM function:

```
strm = 'sales.txt' 
state = stream(strm, 'c', 'query exists') 
if state \left\langle -\right\rangle \left\langle \right\rangle then
if stream(strm, 'c', 'open') \equiv 'READY' then
    say 'error opening file' strm 
   else 
    : 
       /* Process the file.. */ : 
    :
```
# STRIP

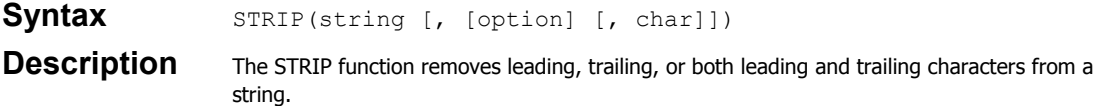

### **Parameters**

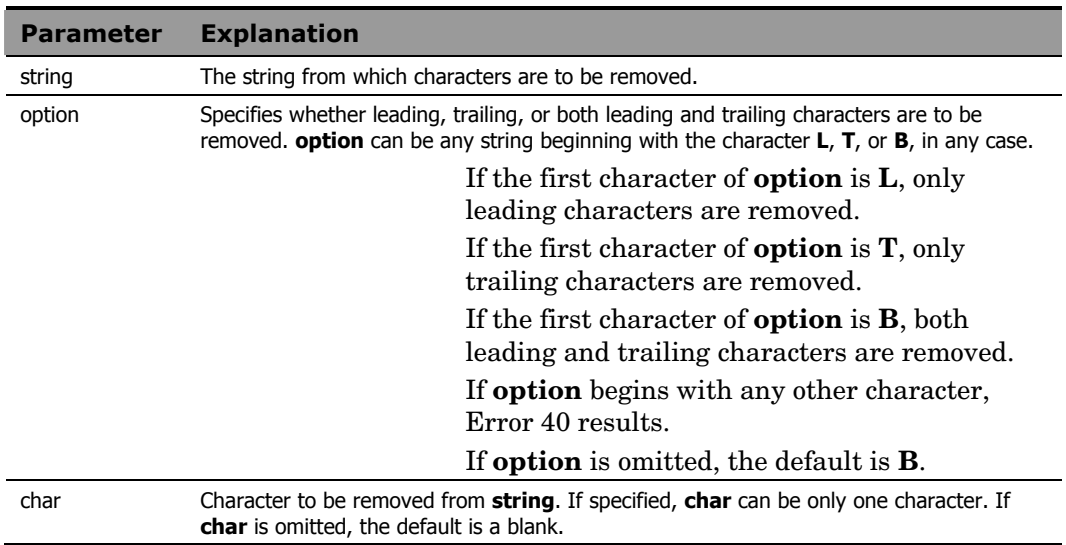

# **Example 1**

The output of the following program fragment:

```
x = strip(' Gypsy Rose')is: 
x = 'Gypsy Rose'
```
# **Example 2**

The output of the following program fragment:

x = strip('000123', 'l') is:  $x = '123'$ 

*212 Chapter 5* 

The output of the following program fragment:

```
x = strip('In retrospect...', 'Train', '.')is: 
x = 'In retrospect'
```
### **Example 4**

The following program fragment removes leading and trailing blanks from a value to be used as the tail in referencing a compound symbol.

```
pfile = 'params.txt' 
  do lines(pfile) 
   parse value linein(pfile) with arg1 arg2 prog 
   prog = strip(upper(prog)) 
   interpret 'call subr.'prog arg1',' arg2 
   end
```
# SUBSTR

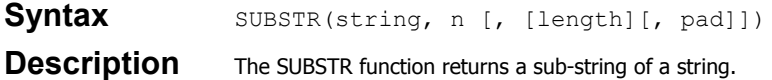

#### **Parameters**

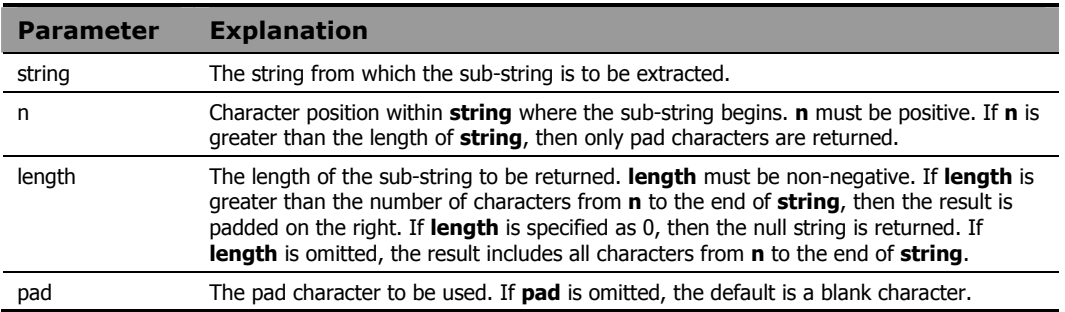

# **Example 1**

The output of the following program fragment:

```
x = substr('Radia REXX', 7) 
           is:
```
 $x = 'REXX'$ 

## **Example 2**

The output of the following program fragment:

```
herbs = 'parsley sage rosemary thyme' 
herb2 = \sinh^{-1} (herbs, 9, 4)
           is:
```
herb2 = 'sage'

The output of the following program fragment:

```
today = substr(date(u), 4, 2)
          is:
```
 $today = '18'$ 

on the 18th day of any month.

## **Example 4**

The following program fragment extracts a sub-string from a series of numbers, and pads the short ones with zeroes.

```
numlist = '14 144 4114 41' 
do i = 1 to words (numlist)
  x = substr(word(numlist, i), 2, 3, 0)
   say x 
   end
```
The output is:

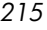

# SUBWORD

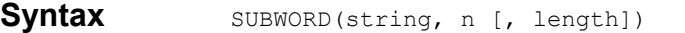

**Description** The SUBWORD function returns a sub-string from a string of blank-delimited words.

#### **Parameters**

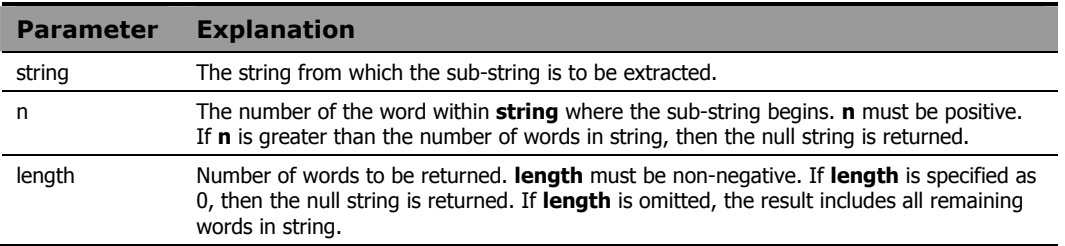

## **Example 1**

The output of the following program fragment:

```
n = subword('over the rainbow', 3)
```
is:

n = 'rainbow'

## **Example 2**

The output of the following program fragment:

```
days = 'Mon Tue Wed Thur Fri Sat Sun' 
weekend = subword(days, 6) 
          is: 
weekend = 'Sat Sun'
```
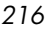
# SYMBOL

Syntax SYMBOL(name)

# **Description** The SYMBOL function returns the status of a symbol.

### **Parameters**

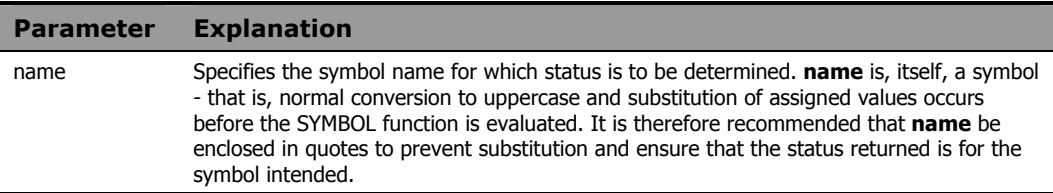

### Return Values

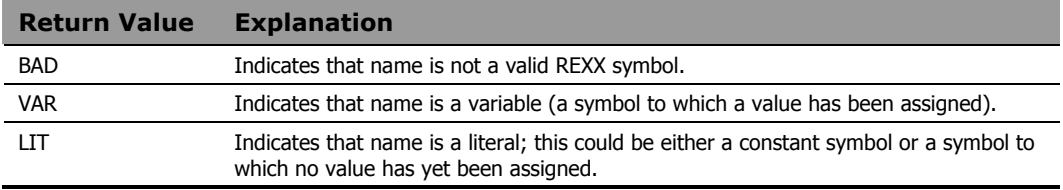

The following program fragment illustrates the various results from the SYMBOL function.

```
a = 14b = 3c. = 0c.3 = 'hello'say symbol(a) 
say symbol('a') 
say symbol('c.1')
say symbol('c.b') 
say symbol('d') 
say symbol('%') 
         The output is: 
LIT /* after substitution, is symbol(14) */VAR /* no substitution */VAR 
VAR
```
### LIT  $\frac{1}{x}$  no value yet assigned  $\frac{x}{x}$ <br>BAD  $\frac{1}{x}$  "%" not permitted as symbol nam  $4 * "$  """ not permitted as symbol name \*/

### **Example 2**

The following program fragment illustrates using SYMBOL instead of setting a flag to test for successful processing.

```
drop testvar 
do i = 1 to lines ('in file')
  line = linein('in file')
  if word(line, 5) \overline{y} = 'temp' then
    testvar = word(line, 5) 
   end 
if symbol('testvar') \= 'LIT' then 
  say 'Good data' 
    else say 'All temps'
```
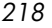

# TIME

Syntax TIME([out\_option [, time\_string, in\_option]])

**Description** The TIME function returns the current time of day, or converts times from one format to another. The second and third arguments of TIME provide support for converting time formats. Time format conversion permits arithmetic operations to be performed on times of any format.

### **Parameters**

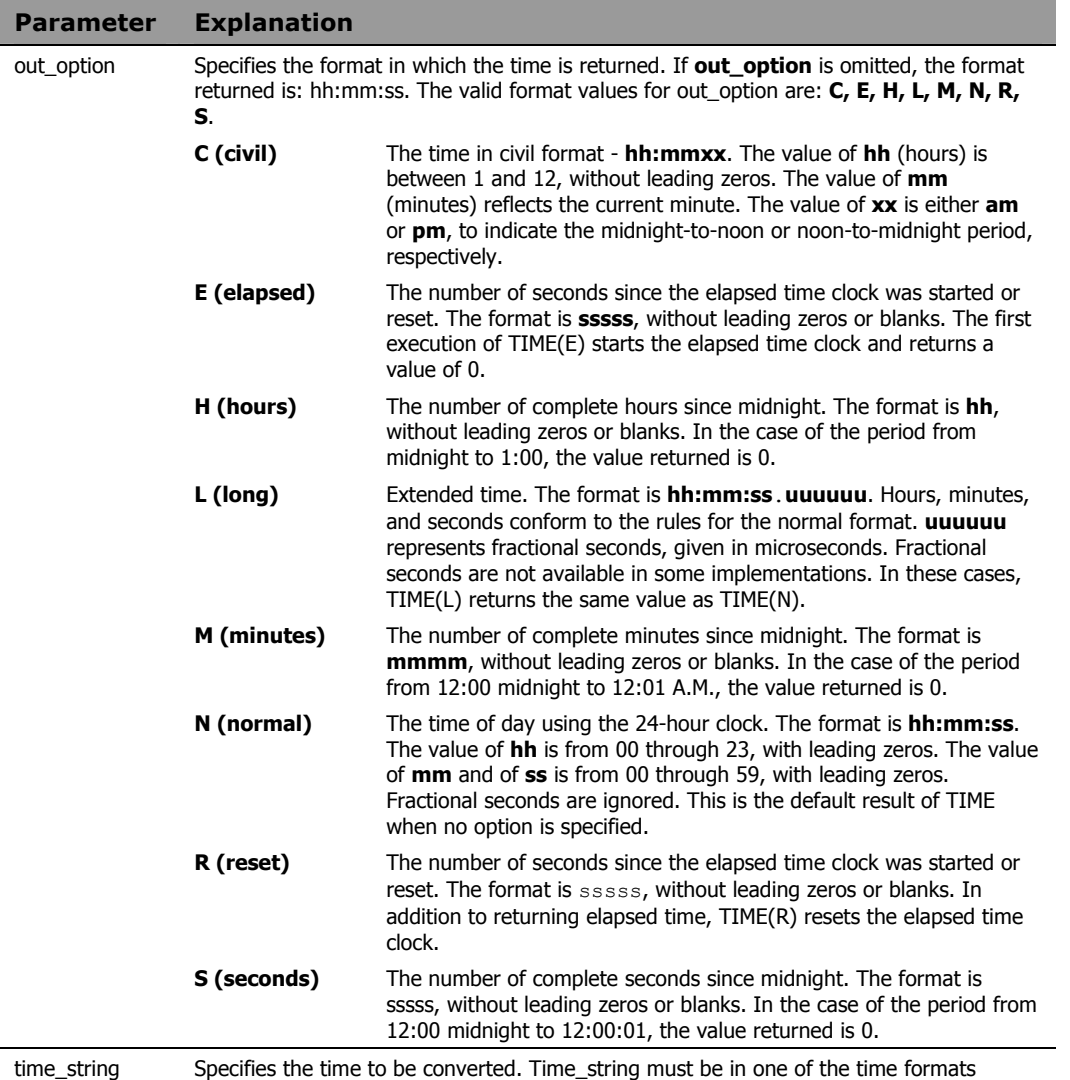

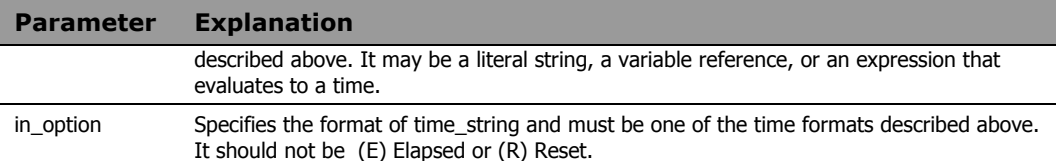

The output of the following program fragment:

 $now = time()$ 

could be:

 $now = '10:30:15'$ 

## **Example 2**

The output of the following program fragment:

cnow =  $time('c')$ 

could be:

cnow = '10:30am'

## **Example 3**

The following program fragment measures the elapsed time required to run specified programs.

```
do forever 
  say 'Enter program name or "Q"' 
   parse pull prog 
  if upper(prog) = 'Q' then leave
   call time('r') 
   address cmd prog 
   prog_time = time('e') 
   say 'Time to run' prog':' prog_time 
   end 
  exit
```
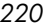

```
The output of the following program fragment:
```

```
now = time('c', '17:17:00', 'n') 
          could be: 
now = '5:17 pm'
```
# **Example 5**

If it is currently 4:40 pm, the output of the following program fragment:

 $plus45 = time('c', time('m') + 45,'m')$ 

could be:

plus45=5:25 pm)

# **TRACE**

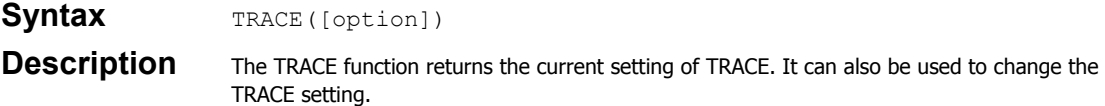

### **Parameters**

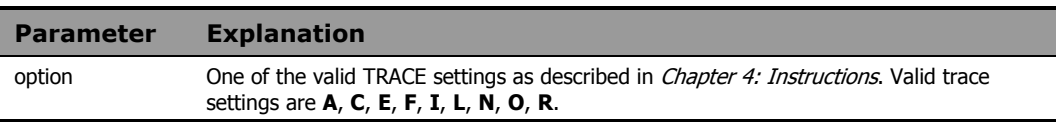

# **Example 1**

The output of the following program fragment:

```
setting = trace()
```
could be:

setting = 'N'

## **Example 2**

The following program fragment uses the TRACE function both to capture the initial TRACE setting and to change the setting prior to calling a subroutine; after the subroutine returns, the TRACE instruction restores the TRACE setting to its original value.

```
set1 = trace('o')call subr 
trace value set1
```
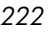

# TRANSLATE

**Syntax** TRANSLATE(string [, [out\_tbl] [, [in\_tbl] [, pad]]])

**Description** The TRANSLATE function translates the characters in a string according to the specified translation tables.

### **Parameters**

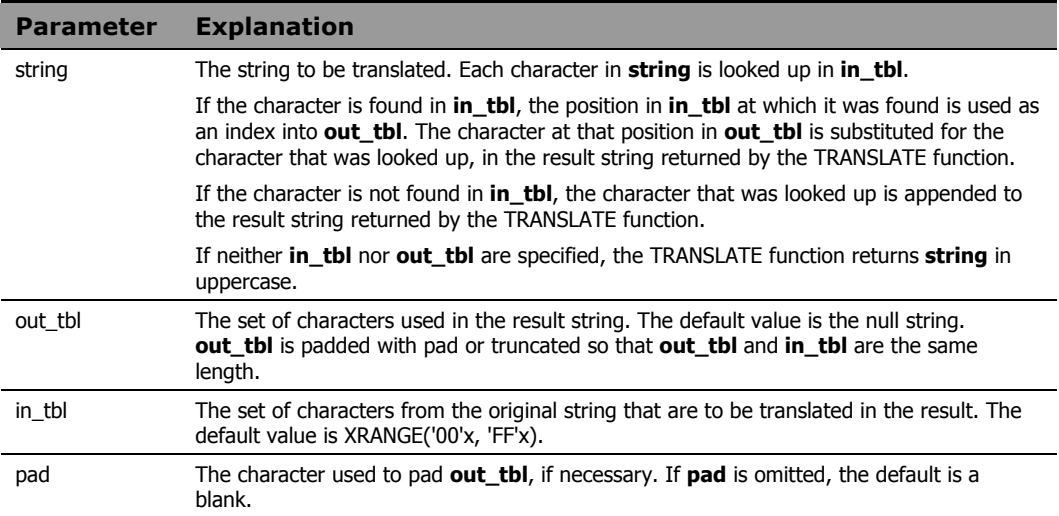

# **Example 1**

The output of the following program fragment:

```
upper_str = translate('Hello')
```
is:

```
upper_str = 'HELLO'
```
This is a fully portable equivalent to the Radia REXX UPPER function, which may not be available in other REXX implementations.

The following program fragment converts a string to lowercase. This is a fully portable equivalent to the Radia REXX LOWER function, which may not be available in other REXX implementations.

parse arg string uppers = 'ABCDEFGHIJKLMNOPQRSTUVWXYZ' lowers = 'abcdefghijklmnopqrstuvwxyz' lstring = translate(string, lowers, uppers)

### **Example 3**

This example shows how to use TRANSLATE to reorder the characters in an input string.

 $intab = 'abcdefgh'$ pattern = 'ef/gh/abcd' reorder = translate(pattern, '19940704',intab)

### The output is:

reorder = '07/04/1994'

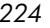

# **TRUNC**

Syntax TRUNC(number [, n]) **Description** The TRUNC function returns the integer portion of a number and, optionally, a specified number of decimal places.

### **Parameters**

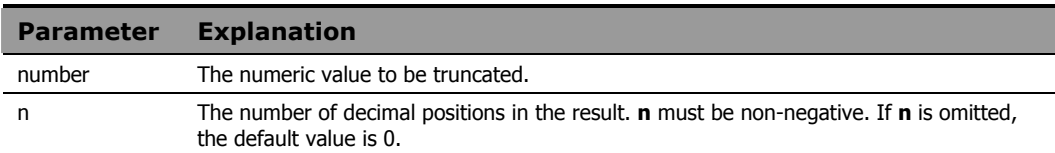

## **Example 1**

The output of the following program fragment:

 $x = true(3.1416)$ 

is:

 $x = 3$ 

## **Example 2**

The output of the following program fragment:

```
y = trunc(3.1416, 2) 
           is: 
y = 3.14
```
# **Example 3**

The output of the following program fragment:

```
z = \text{trunc}(3.14, 3)is: 
z = 3.140
```
# UPPER

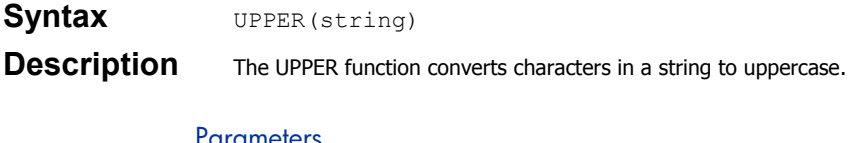

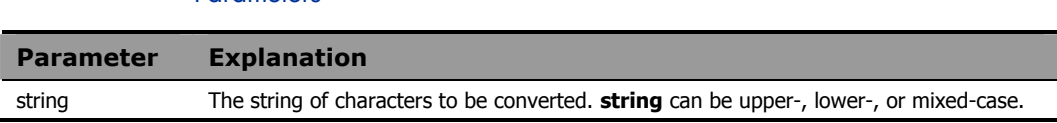

## **Example 1**

The output of the following program fragment:

```
up = upper('abcd') 
           is:
```
 $up = 'ABCD'$ 

## **Example 2**

The output of the following program fragment:

up = upper ('Hello world') is: up = 'HELLO WORLD'

# **Example 3**

The following program fragment ensures that user input is in uppercase for validation while also insuring that reply is taken from the terminal (STDIN) rather than from data that might be on the program stack.

```
say 'Enter authorization' 
reply = upper(linein()) 
if wordpos(reply, auth_list) \e 0 then
   call run_prog 
 else say 'Sorry, not authorized'
```
*226 Chapter 5* 

# USERID

Syntax **USERID()** 

**Description** The USERID function returns the userid of the user currently logged on to the computer. It is identical to the CUSERID built-in function.

# **Example**

The output of the following program fragment displays the User ID of the individual running the program.

say userid()

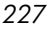

# VALUE

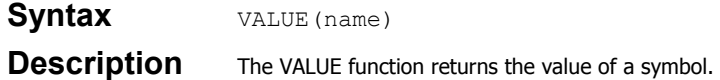

### **Parameters**

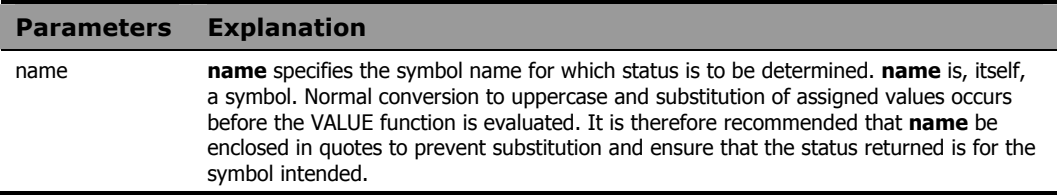

# **Example 1**

The output of the following program:

```
x = 10say value('x') 
           is: 
10
```
# **Example 2**

The output of the following program fragment:

```
x = 10y = 'x'say value(y) 
           is: 
10
```
# **Example 3**

This example results in *Error 31: Name starts with number or '.'*, because the value of x (10) is substituted before the VALUE function is evaluated.

 $x = 10$ say value(x)

*228 Chapter 5* 

The output of the following program fragment:

```
x = qqqqqq = 10 
y.10 = 'hello' 
y.x = 'goodbye'say value('y.x')
say value(y.x)say value('y.'||x)
```
is:

 goodbye GOODBYE hello

# **VERIFY**

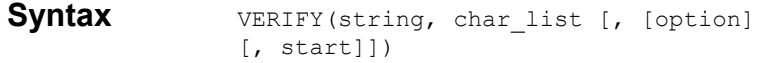

**Description** The VERIFY function verifies whether or not a string is composed only of characters in a specified character list.

### **Parameters**

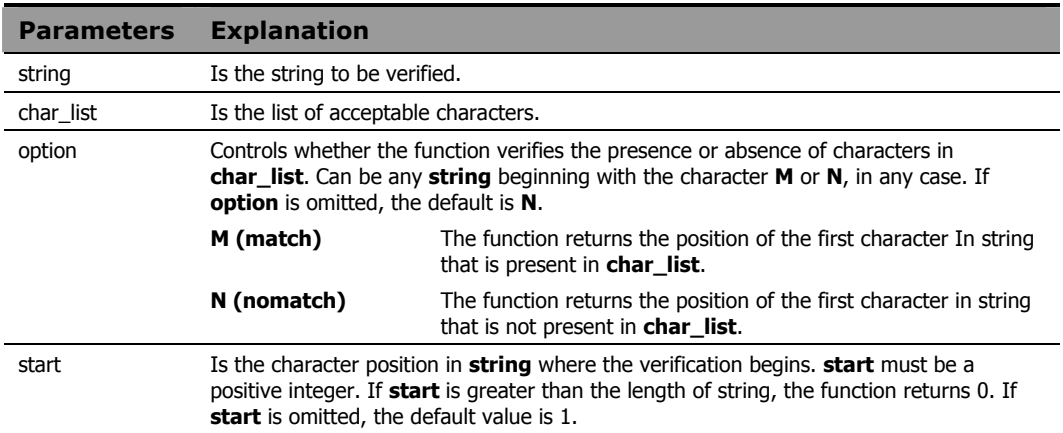

## Usage Notes

With no additional arguments, the function returns the character position in **string** of the first character that is not present in **char\_list**. If all characters in **string** are present in **char\_list**, the function returns 0. If **string** is the null string, the function also returns 0.

# **Example 1**

The output of the following program fragment:

 $x = verify('abc', 'abcdefg')$ is:

 $x = 0$ 

The output of the following program fragment:

```
x = verify(abc, 'abcdefg')
```
is:

 $x = 1;$ 

The value of the symbol abc is ABC, and none of these characters is in abcdefg.

### **Example 3**

The following program fragment verifies that all date values in a file contain only numbers or slash before processing the file.

```
infile = 'orders.txt' 
bad data = 0OK_chars = '1234567890/' 
do lines(infile) 
  parse value linein(infile) with order date.
   bad_data = verify(order_date, OK_chars) 
   end 
call lineout infile 
if bad data > 0 then do
   say 'Some orders have invalid dates' 
   say 'These must be corrected to proceed' 
   exit 
   end 
  else call run_orders
```
### **Example 4**

The following program fragment verifies that employee numbers include a valid department designator in position >=6 before proceeding.

```
infile = 'personnel.txt' 
bad data = 0dept_letters = 'RDAFL' 
do lines(infile) 
   parse value linein(infile) with empno . 
   if verify(empno, dept_letters, 'M', 6) = 0 
   then bad data = 1 end 
call lineout infile 
if bad_data then do 
   say 'Found some invalid employee numbers' 
   exit
```
 end else call do\_payroll

# **WORD**

**Syntax** WORD(string, n)

**Description** The WORD function returns a single word from a string of blank-delimited words.

### **Parameters**

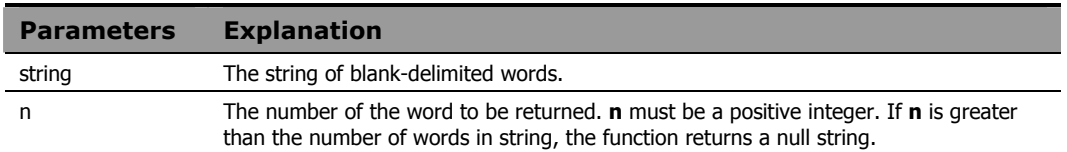

## **Example 1**

The output of the following program fragment:

```
x = word('Happy New Year', 2)
```
is:

 $x = 'New'$ 

# **Example 2**

The following program fragment determines the compiler to use based on user input.

```
say 'Enter language, program name, and userid' 
pull reply /* gets user input in uppercase */ 
select 
when word(reply, 1) = 'REXX' then comp = 'rxc'
when word(reply, 1) = 'C' then comp = 'cc'
 otherwise comp = 'unknown' 
 end
```
# **WORDINDEX**

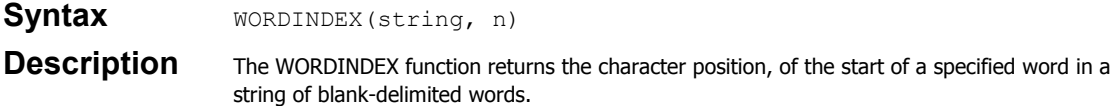

### **Parameters**

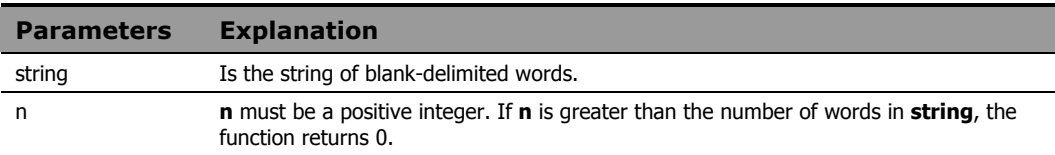

## **Example 1**

The output of the following program fragment:

```
x = wordindex ('Happy New Year', 2)
```
is:

 $x = 7$ 

### **Example 2**

The following program fragment uses WORDINDEX to set the right position for parsing lines of data that are not consistently formatted.

```
output = "line.0 = 3 
line.1 = 'Benjamin Franklin' 
line.2 = 'George Washington' 
line.3 = 'Abe Lincoln' 
do i = 1 to lines.0
 x = wordindex (line.i, 2) - 1
  parse var line.i +(x) last_name 
  output = output last_name 
   end 
say strip(output)
```
### The output is:

Franklin Washington Lincoln

# **WORDLENGTH**

### **Syntax** WORDLENGTH(string, n)

**Description** The WORDLENGTH function returns the length of a specified word in a string of blank-delimited words.

### **Parameters**

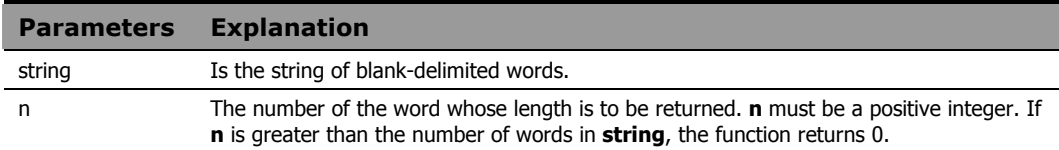

### **Example 1**

The output of the following program fragment:

```
x = wordlength('Happy New Year', 2)
```
is:

 $x = 3$ 

## **Example 2**

The following program fragment uses WORDLENGTH to set the right position for verifying part numbers.

```
part.0 = 3part.1 = 'Mouse 1046' 
part.2 = 'Keyboard 90772' 
part.3 = 'Monitor 806' 
do i = 1 to part.0
 x = wordlength(part.i, 1) + 2if verify(part.i, '1234567890', , x) = 0 then say 'Bad part number for:' line.i 
   end
```
# **WORDPOS**

Syntax **WORDPOS**(string1, string2 [, start])

**Description** The WORDPOS function searches a string of blank-delimited words for the first occurrence of another string of blank delimited words.

### **Parameters**

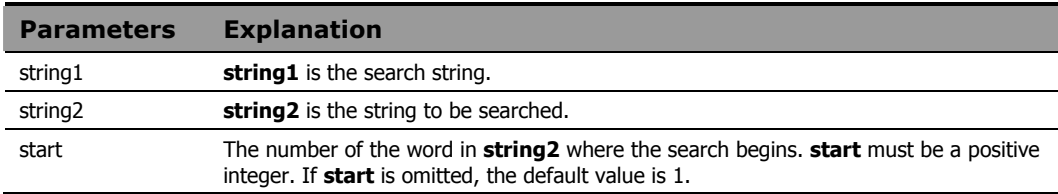

### Usage Notes

Multiple blanks between words in both **string1** and **string2** are treated as a single blank for comparison purposes.

The function returns the word number of the first word in **string2** that matches **string1**. If **string1** is not found in **string2**, the function returns 0.

# **Example 1**

The output of the following program fragment:

```
z = wordpos('time', 'time and time again')is: 
z = 1
```
# **Example 2**

The output of the following program fragment:

```
z = wordpos(time, 'Time flies') 
          is: 
z = 0
```
*236 Chapter 5* 

The output of the following program fragment:

```
a = 'the best of times' 
b = 'It was the best of times' 
c = wordpos(a, b)is: 
c = 3
```
### **Example 4**

The output of the following program fragment:

```
a = 'the best of times, the worst of times' 
b = 'times' 
say wordpos(b, a, 5) 
          is: 
8
```
### **Example 5**

The following program fragment uses WORDPOS to verify user input.

```
prod_list = 'Radia REXX uni-XEDIT uni-SPF' 
say 'Name a Radia product' 
parse pull answer 
if wordpos(answer, prod list) = 0 then
  say "Sorry, that product's not from Radia"
```
# **WORDS**

Syntax WORDS (string)

**Description** The WORDS function returns the number of words in a string of blank-delimited words.

**Parameters** 

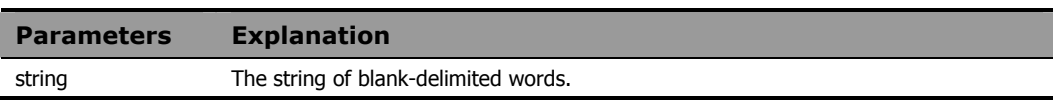

# **Example 1**

The output of the following program fragment:

```
x = words('Hip, hip, hooray')
```
is:

 $x = 3$ 

# **Example 2**

The following program fragment processes a file, discarding all blank lines.

```
file = 'foo.txt' 
do lines(file) 
  line = linein(file) 
  if words(line) \geq 0 then call reports line
   end
```
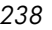

# XRANGE

Syntax XRANGE([start] [, end])

**Description** The XRANGE function returns a string of all the valid character encodings within a range.

### **Parameters**

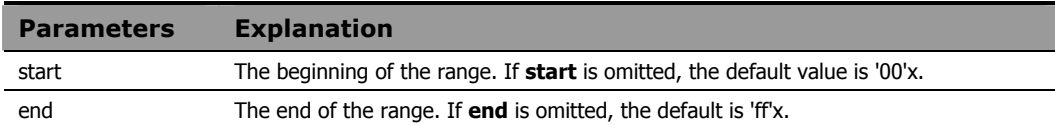

### Usage Note

If **start** is greater than **end**, then the result will automatically wrap from **'ff'x** to **'00'x**.

## **Example 1**

The output of the following program fragment:

```
x = xrange('m', 'r')
```
is:

 $x = 'mnopqr'$ 

### **Example 2**

For the following program fragment:

```
y = xrange('fa'x, '04'x)
say y
```
the output is the character representation of the hexadecimal string:

```
'fafbfcfdfeff01020304'x
```
### **Example 3**

The output of the following program fragment:

```
a = x2c(b2x('01100011'))b = d2c(112)say xrange(a, b)
```
## is:

cdefghijklmnop

# X2B

Syntax X2B(string)

**Description** The X2B function converts a string of hexadecimal characters to a string of binary characters.

### **Parameters**

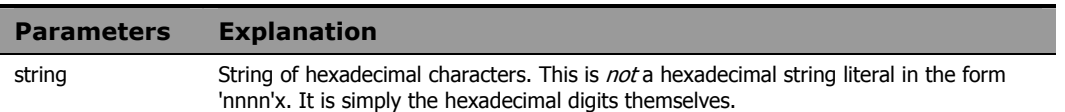

### Usage Note

You can use X2B in combination with other conversion functions to convert various formats to their equivalent binary value.

## **Example 1**

The output of the following program fragment:

 $x = x2b('63')$ 

is:

 $x = '01100011'$ 

## **Example 2**

The output of the following program fragment:

```
y = x2b(c2x('a'))is: 
y = '01100001'
```
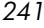

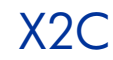

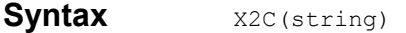

**Description** The X2C function converts a string of hexadecimal characters to character format.

### **Parameters**

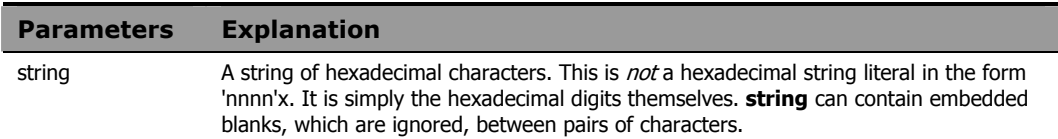

### Usage Notes

If the length of **string** is not an even multiple of 2, it is automatically padded with a leading zero before the conversion is performed.

If **string** is null, the function returns a null string.

## **Example 1**

The output of the following program fragment:

```
x = x2c('616263')is: 
x = 'abc'
```
### **Example 2**

The output of the following program fragment:

say x2c('f')

is the character representation of  $'0f'x$ 

### **Example 3**

The output of the following program fragment:

 $z = x2c(d2x('112'))$ 

is:

*242 Chapter 5* 

 $z = 'p'$ 

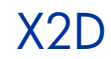

Syntax X<sub>2D</sub>(string {, n})

**Description** The X2D function converts a string of hexadecimal characters to its decimal equivalent.

### **Parameters**

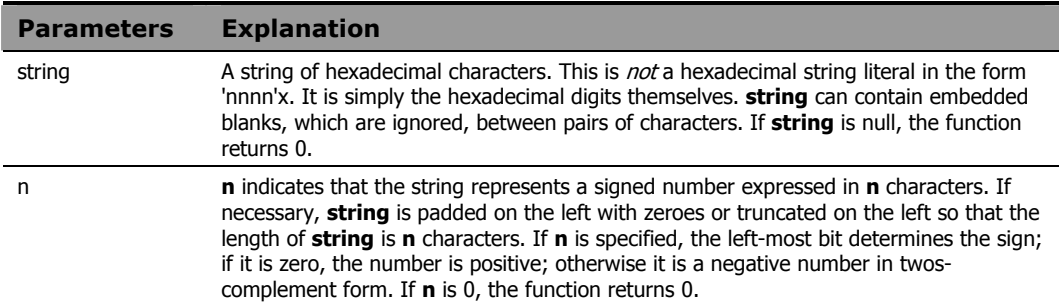

### Usage Note

The value returned by X2D is expressed as a whole number. If it cannot be expressed as a whole number within the current setting of NUMERIC DIGITS, the *Error 40: Incorrect call to routine*, results.

# **Example 1**

The output of the following program fragment:

 $x = x2d('76')$ is:  $x = '112'$ 

## **Example 2**

The output of the following program fragment:

 $y = x2d(b2x('01100011'))$ is:  $y = 99$ 

*244 Chapter 5* 

The output of the following program fragment:

```
z = x2d(b2x('01100001')), 1)
           is:
```
 $z = 1$ 

# **Example 4**

The output of the following program fragment:

 $q = x2d('f063', 4)$ is:  $q = -3997$ 

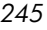

# 6 Using Extensions

# Radia Client REXX Methods

Radia Client REXX Methods enable you to attach logic to Radia objects in the form of methods. Methods are programs that apply to an object or a specific class of objects. Methods can perform virtually any type of operation against Radia objects or any other Radia-managed elements in the desktop environment. At a minimum, every object class includes a create method and a delete method.

Methods enable the base Radia software to be enhanced, extended, and interfaced to external services. The Radia Client software includes a number of Radia REXX methods and various other methods that serve as templates for specific functions.

# Overview of Radia REXX Extensions

Radia provides function extensions that support access to Radia data through compound symbols and stem variables. These Radia REXX extensions act on Radia objects that reside in the Radia Client's internal storage object pool, enabling access to Radia variables, including Z-named variables. The extensions reference multi-heap object variables much like arrays of variables. Multiheap reference techniques are more efficient than explicit references to the Radia variables, and, therefore, are strongly encouraged.

# REXX, Radia, Objects and Object Paths/Folders

Included in the Radia (client) extensions for REXX is the ability to read and write Radia Objects. When processing objects, REXX internally maintains a

*247* 

list/queue of objects being processed. Objects are added to the queue via EDMGET(RADGET) or EDMBLD (REXX) functions. Objects are saved to disk via the EDMSET(RADSET) function and objects are deleted/removed from the REXX queue via the EDMFREE function. There is no Radia extension to delete/erase the object file from disk, but the REXX "stream" function can be used to do this.

By default when an object is added to the REXX queue, the default path/directory is the (current) value of IDMLIB. The REXX queue of object names is unique by the object name (case neutral), regardless of the folder that the object resides in, thus if ZFOO is opened in IDMLIB we would have to close ZFOO (EDMFREE) before we can (re)open it in the C:\Bar directory.

The first time EDMGET(RADGET) is called for an object, it will always tied to read it from disk at the specified (or default) directory. If the object exists, the first heap is read and loaded into (REXX) storage. If the object does not exist on disk, then an empty object is allocated with the default heap size of 1024 bytes. If a larger heap size is need for an empty object, EDMBLD can be used to create it. The heap size is the sum all the lengths of the variables/attributes in the object.

Directory paths can be any valid path that exists. If a specified path does not exit, the "current directory" will be used in its place. The specified directory can be specified with or without a trailing slash. Internally this is checked and handled correctly when building the actual file name of the object file. Generally, once an object is added to the REXX queue, the initial directory (default or specified) can't be changed via EDMSET(RADSET). There is an exception. If the object in the REXX queue was built (EDMBLD) or never existed on disk, then, if a directory is specified via the call to EDMSET(RADSET), it will then be come the directory that the specified object will be save to.

In addition to the absolute path, relative paths can be specified. The relative paths are (NOTE: there are two underscores on each size of the names) \_\_lib\_\_ for IDMLIB, \_\_adm\_\_ for IDMADM, \_\_sys\_\_ for IDMSYS, \_\_data\_\_ for IDMDATA,  $\log$  for IDMLOG and root for IDMROOT.

*248 Chapter 6* 

# Using Extensions

This chapter explains how to use Radia REXX function extensions when you customize Radia processing at your site. Radia Client REXX Methods enables you to attach logic to Radia objects in the form of methods. Methods are programs that apply to an object or a specific class of objects. Methods can perform virtually any type of operation against Radia objects and/or any other Radia-managed elements in the desktop environment. At a minimum, every object class includes a create method and a delete method. Methods enable the base Radia software to be enhanced, extended, and interfaced to external services. The Radia Client software includes a number of Radia REXX methods and various other methods that serve as templates for specific functions. Overview of Radia REXX Extensions Radia provides function extensions that support access to Radia data through compound symbols and stem variables. These Radia REXX extensions act on Radia objects that reside in the Radia Client's in storage object pool, enabling access to Radia variables, including Z-named variables. The extensions reference multi-heap object variables much like arrays of variables. Multi heap reference techniques are more efficient than explicit references to the Radia variables, and, therefore, are strongly encouraged.

# Function Calls and Return Values

Function calls can be made in either of two ways:

- Use the CALL statement.
- Place the return value into a variable.

When you use the CALL statement, Radia REXX sets the special variable RESULT to the value returned by the function. Unless otherwise noted, all Radia REXX extensions return a value of 0 upon successful execution, and the value 8 if execution fails. The following example contains a CALL statement on the first line, and a return value on the second. Note the use of parentheses in the second example. Also note that REXX is a "case neutral" language. REXX variables function and instructions and be specified in mix case so EdmGet edmget EDMGET are all the same.

The following example contains a CALL statement on the first line, and a return value on the second. Note the use of parentheses in the second example.

# **Example**

```
CALL EDMGET 'ZMASTER',0,'NOLOAD'; 
rc=EDMGET('ZMASTER',0,'NOLOAD');
```
# Identifying Variables

When an object is fetched/open with EDMGET(RADGET), in addition to returning an error/return code of 0 or 8, the function also creates REXX variables. So if we issue the call:

```
 call EDMGET 'myobject'
```
EDMGET will create the REXX variable myobject and save to it the number of heap in the object. So ff we issue:

```
 call EDMGET 'myobject' 
 say myobject /* (might) output 10 */
```
A more programmatic way to do this would be like this:

```
 object = 'myobject' 
 call edmget object 
 say value( object )
```
The REXX function VALUE will return the value of the specified variable name. Check the description of VALUE for more information on this function.

In addition to the REXX variable that contains the name of the object being processed, edmget also sets the variable <objectname>vars to the one more than the total number of variables in the object. So extending the above example we can issue:

```
 object = 'myobject' 
 call edmget object 
 heaps = value( object ) 
vars = value( object || "vars" ) - 1say heaps /* 10, maybe */
say vars /* 62, maybe */
```
*Using Extensions 251* 

Appending n to a Radia object name (where n is an integer between 1 and the number of variables) returns the variable name. Note, however, that the suffix n does not return the variable value. For example:

```
 do vv = 1 to vars 
 attr name = value( object || v v ||say attr name /* might show "ZOS" */
 end vv
```
We need to know the attribute/variable name saved in the object to get its value. The attribute/variable values are saved in two forms, which are:

```
 <objectname>.<attribute> 
 <objectname>.resolved.<attribute>
```
Where <objectname>.<attribute> is the exact data of the attribute in the object. So, if the value is  $\&(ZMASTER.ZFOO)$ , then that is the value saved to REXX. In the second form, the value that would be saved to REXX for <objectname>.resolved.<attribute> would be the "value" of &(ZMASTER.ZFOO) which (might) be "BAR."

There is a form used for debugging which is:

<objectname>.ventry.<ordinal>

In this form, the  $\langle$ ordinal $\rangle$  is the numeric entry (starting from 1) of the attribute in the template. The value of <objectname>.ventry.<ordinal> is a string of seven "REXX words" which contain the attribute  $name(1)$ , offset in the object(2), length(3) and flag bytes  $F1 F2 F2$  and  $F4$ 

## **REXX variables and Radia object values**

REXX variables in the form of Name.a.b.c are known as "compound variables," which contain a "stem" and a "tail." The "stem" name is the string of characters up to and including the first period. The characters after the first period are the "tail." The tail is actually composed tokens glued together with periods. So when REXX tries to read or write a compound variable like **item.red.green**, it breaks it down as follows:

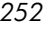
It first looks at the tail,

red.green

Then checks to see if any of the "tokens" are REXX variables. In this case we have the tokens red and green. REXX will look up these variables to see if they have a value. If they have a value, that value will be replace the variable name in the tail. So if "red" was 24 and green was 48 the tail would look like this:

24.48

Then REXX would look up the value of the (REXX) variable "ITEM.24.48" If the (tail) token is not a valid REXX variable (see datatype('s') REXX function) or a value variable has no value, then the token is left as is, and converted to uppercase, so green would become GREEN if "green" is undefined and red would become RED and the REXX variable fetched would be: "ITEM.RED.GREEN"

So when working with Radia objects in REXX, care needs to be taken after EDMGET reads an object into REXX variables. For example:

call edmget 'zmaster'

There might be a variable in the zmaster object call zos, so see its value we would write:

```
say zmaster.zos /* maybe show "NT" */
```
But if we were to write:

```
 zos = 'fred' 
    call edmget 'zmaster' 
    say zmaster.zos /* this will fetch the REXX variable 
zmaster.fred */
```
REXX first will look to see if the "tail" could be resolved as a REXX variable. In this case, it could because we assigned 'zos' the value of 'fred.'

To safeguard for this condition we could start all the REXX variable we use in our REXX code to start with "@" or "?" which we usually don't see in attribute name, or can use the REXX drop instruction to make sure that REXX will leave the stem as is:

```
 zos = 'fred' 
    call edmget 'zmaster' 
    drop zos 
    say zmaster.zos /* this will fetch the REXX variable 
zmaster.zos */
```
### **Example 1**

In this example, rc1 is set to the number of variables in the ZMASTER object, and rc2 is set to the name of the first variable. Had the ZMASTER object not been found on the desktop, then rc1 would have been set to ZMASTERVARS. Had the first variable not been defined, or if it had no value, then rc2 would have been set to ZMASTER1.

```
 CALL EDMGET 'ZMASTER','0','NOLOAD' 
 rc1 = ZMASTERVARS - 1 
 SAY 'There are' RC1 'variables in the ZMASTER object.' 
 rc2 = ZMASTER1 
 SAY 'The 1st variable is ' rc2
```
*254 Chapter 6* 

### **Example 2**

A more sophisticated and practical example follows below.

This program returns how many variables there are in the first heap of the ZCLIENT object, the name of each variable, and the value of each variable.

```
object = 'zclient' 
    CALL EDMGET object, 0, 'NOLOAD' 
   number variables = values( object || 'vars' ) - 1
   SAY 'There are' number variables,
        'variables in the first heap of the' object, 
        "object" 
   do n = 1 to number variables
    variable name = value( object || n)
    full name = space( object variable name, 1, '.' )
    variable value = value( full name)
    SAY 'The value of ZCLIENT.'variable name,
        'is' variable value
    end n 
    exit 0
```
#### **Example 3**

This program will show the contents of the ZERRMSG variable in each heap of the ZERROR object in the PNLREXX.LOG file.

```
CALL EDMGET('ZERROR',0) 
Nheaps = ZERROR 
Nheaps = Nheaps -1 /* Loop through all heaps in the object. */ 
do CurrHeap = 0 to Nheaps by 1 
 CALL EDMGET 'ZERROR',CurrHeap 
  say ZERROR.ZERRMSG
```
end /\* Loop through all heaps in the object. \*/

# The Radia REXX Extension List

The following sections document the Radia REXX method extensions.

- 
- EDMATTR RADGET
- EDMBLD RADSET
- 
- 
- 
- 
- 
- 
- 
- 
- 
- 
- LOAD\_CHILDREN WinGetVersion
- NOWAIT  $\bullet$
- EDMADD NvdVerQueryValueString FileInfo
	-
	-
- EDMCMD RXXCOMMANDKILL
- EDMDELHEAP RXXCOMMANDSPAWN
- EDMDELVAR RXXCOMMANDWAIT
- EDMFREE RXXOSENDOFLINESTR ING
- EDMGET RXXOSENVIRONMENT SEPARATOR
- EDMLOC RXXOSNAME
- EDMRST RXXOSPATHSEPARATO R
- EDMSET RXXSLEEP
- EDMSORT WinMessageBox
- GET\_CHILD\_OBJ WinExpandEnvironmentS tring
	-

### EDMADD

# Syntax EDMADD(object\_name)

**Description** Calling EDMADD adds an empty heap to the end of the specified Radia object in memory, and the newly added heap becomes the currently selected heap. The total heap-count (stored in a variable with the same name as the name of the object) is incremented. The newly added heap will not be stored in the object on disk until EDMSET is called.

#### **Parameters**

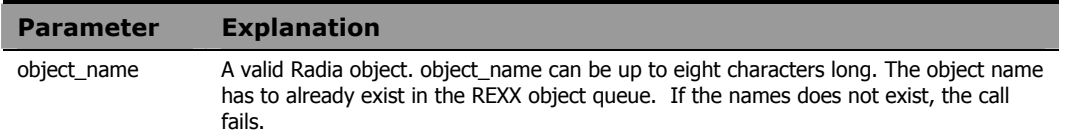

### **Example 1**

This Radia REXX method reads in the lines of an input file, (AUTOEXEC.BAT), and creates SAMPLE.EDM, a multi-heap object with one variable per heap. Each variable contains the value of a single line from that file.

```
 /* Create a 'sample' object. */ 
 CALL EDMBLD 'SAMPLE' 
 /* Define a file to read. */ 
 infile1='C:\AUTOEXEC.BAT' 
heapcount = 0 do while lines( infile1 ) > 0 
  /* Loop through the input file. If it's */ 
 /* not the first heap then we need to add */
 /* a new heap to the object. */ if heapcount > 0 
     then CALL EDMADD 'SAMPLE' 
  /* Read in a line of the input file. */ 
  /* Set the SAMPLE object variable. */ 
  SAMPLE.LINE1 = linein( infile1 ) 
  /* Save the current heap. */ 
  CALL EDMSET 'SAMPLE'
```

```
 /* Increase the heap counter. */ 
heapcount = heapcount +1 end
```
# EDMATTR

**Syntax** EDMATTR(filename)

**Description** The value returned from EDMATTR contains a string with the following file attribute information:

- File exists (or does not exist).
- File size (in bytes).
- Date file was last updated
- Time file was last updated (in 24 hour format).
- Time file was updated (in AM/PM format).

If the file does not exist, a string with the character value of 8 is returned.

#### **Parameters**

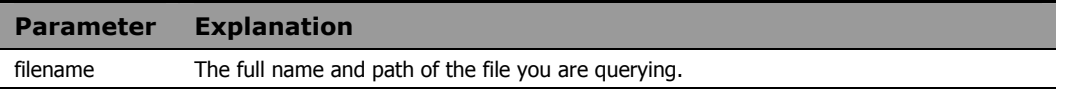

### Usage Note

We recommend using the REXX built-in function STREAM instead of EDMATTR. For more information on the STREAM function, see *Chapter 5: Built-In Functions*.

### **Example**

The output of the following program fragment:

CALL EDMATTR 'C:\AUTOEXEC.BAT'

is:

```
0 126848 02-14-96 03:12:00 03:12a
```
In the above return value:

0 indicates the file exists.

126848 is the size of the file in bytes.

02-14-96 is the date the file was last updated.

03:12:00 is the time the file was last updated.

03:12a is the time the file was last updated.

# EDMBLD

Syntax Call EDMBLD object\_name[, heap\_size[, path]]

**Description** Calling EDMBLD adds a new object to the REXX object queue.

### **Parameters**

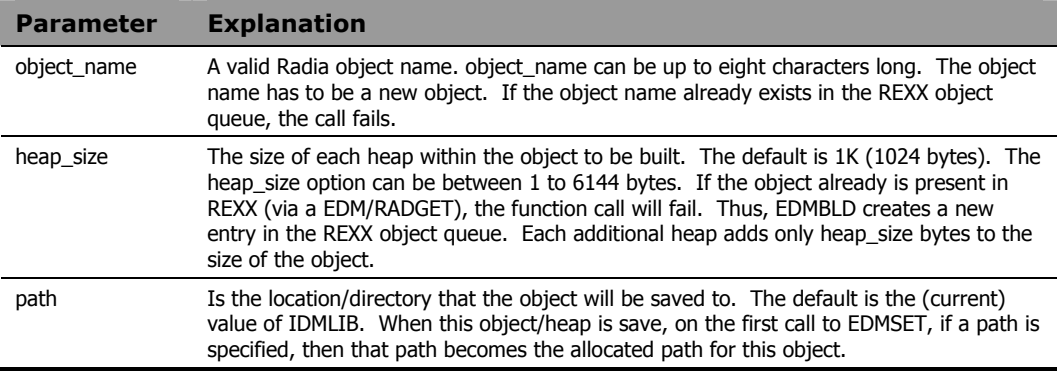

### **Example**

CALL EDMBLD 'MAINT', 256, "c:\myobjects"

# EDMCMD

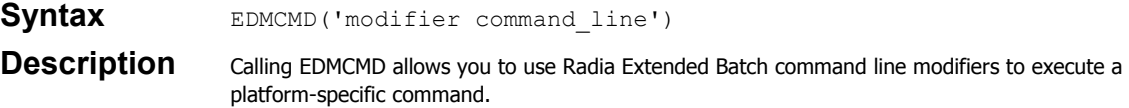

#### **Parameters**

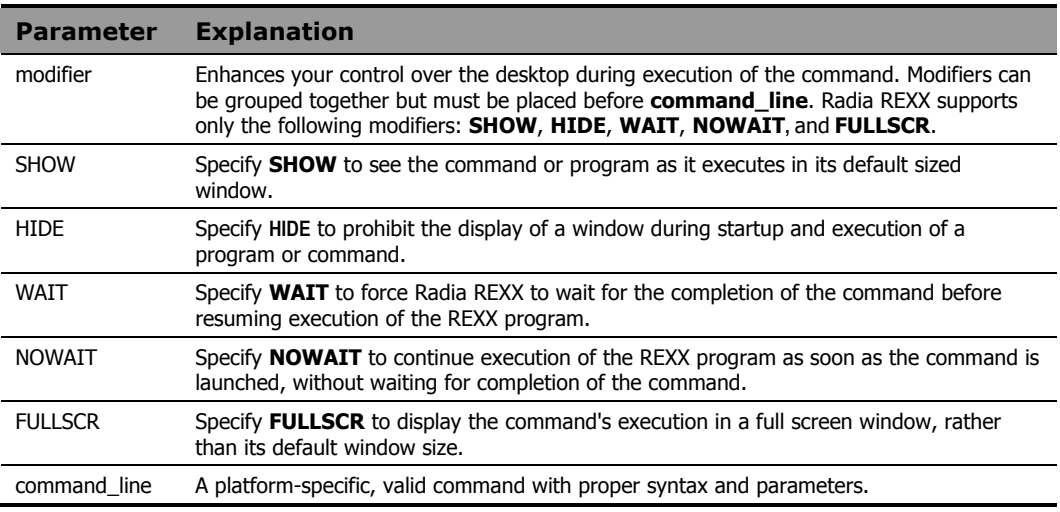

### Usage Note

Radia REXX interprets the command line modifier and passes the command to the local operating system.

### **Example**

CALL EDMCMD 'NOWAIT HIDE EDMDEMON'

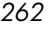

# EDMDELHEAP

Syntax EDMDELHEAP (object\_name)

**Description** Calling EDMDELHEAP deletes the current heap from a Radia object. The heap is immediately deleted from both the object in memory, and from the object as stored on disk.

### **Parameters**

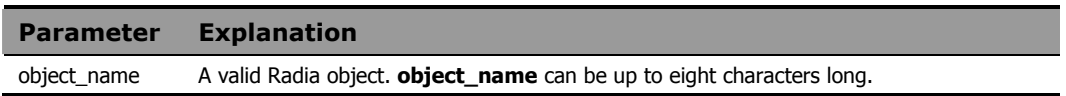

### **Example**

This example deletes heap 5 from the SAMPLE object.

```
CALL EDMGET 'sample', 5 
CALL EDMDELHEAP 'sample'
```
# EDMDELVAR

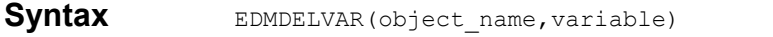

**Description** Calling EDMDELVAR deletes a specified variable from a Radia object. The variable is deleted immediately from both the object in memory, and from the object as stored on disk.

### **Parameters**

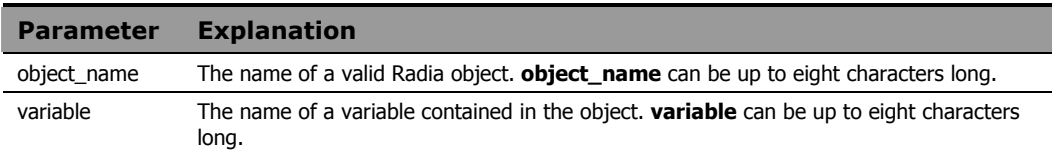

### **Example**

This example deletes the VAR1 variable from the SAMPLE object.

```
CALL EDMGET 'SAMPLE' 
CALL EDMDELVAR 'SAMPLE', 'VAR1'
```
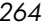

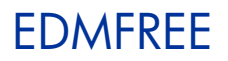

Syntax EDMFREE(object\_name)

**Description** Calling EDMFREE removes the specified Radia object from the REXX object queue. In addition to the "REXX object queue" there is an internal object queue. For the most part the REXX and internal queue are process in parallel. There are certain cases were this is not true, namely when invoking REXX via radpnlwr.exe. In this case, radpnlwr is the owner of ZMASTER, so if EDMFREE is call with ZMASTER, it would be purged from the REXX object queue, and not the internal object queue. The term "managed" is used to describe this. (See nvdobjects function call) Object that REXX has full control over are "managed," otherwise they are unmanaged. This should not be a concern when running REXX via radrexxw.exe or radrexx on unix.

> There is a finite number of objects that can be loaded in the internal object queue. For Unix it is 50, otherwise 20.

#### **Parameters**

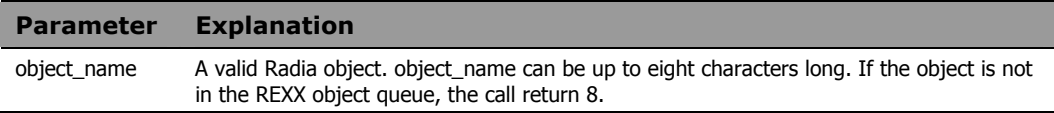

### **Example**

CALL EDMFREE 'MYOBJECT'

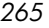

### EDMGET

**Syntax** Call EDMGET object\_name,[heap\_number [,'NOLOAD'[,path]]] **Description** Calling EDMGET reads the specified heap from a Radia object into memory, making it the currently selected heap. If you specify an non-existent heap, EDMGET returns a value of 8. **NOTE:** You can use this command on the Radia Configuration Server OR the Radia Client. However, you must note that heap numbers on the RCS start at 1, while heap numbers on the client start at 0.

### **Parameters**

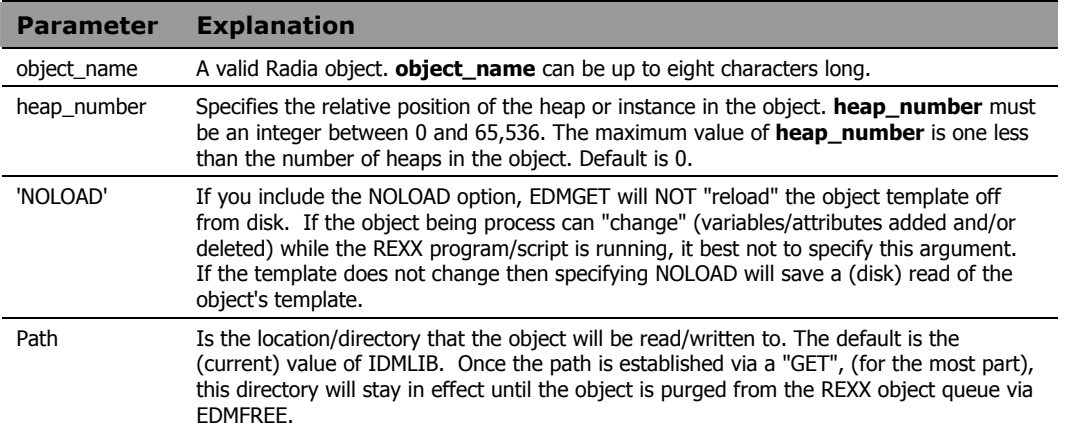

### **Example**

This program will show the contents of the ZERRMSG variable in each heap of the ZERROR object written to the log file.

```
 Object = "ZERROR" 
  Dir = "c:\Temp\Objects" CALL EDMGET Object, 0,, Dir /* NOLOAD was omitted as a null argument 
*/ 
   Nheaps = value( Object ) 
   NVars = value( Object || "vars" ) 
  Nheaps = Nheaps - 1 /* Loop through all heaps in the object. */ 
  for CurrHeap = 0 to Nheaps by 1
    CALL EDMGET Object, CurrHeap
```
*266 Chapter 6* 

 errorvar = Object || ".ZERRMSG" say ZERROR.ZERRMSG end /\* Loop through all heaps in the object. \*/

> RCS: You can use this function on the Radia Configuration Server. Note that only the first two arguments are supported. Also, note that heap numbers on the RCS start at 1, while heap numbers on the client start at 0. A heap number of 0 on the RCS means "the current heap."

# **EDMGETV**

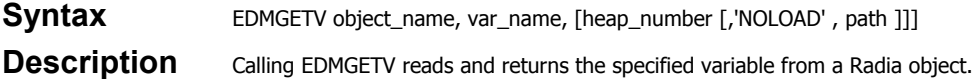

#### **Parameters**

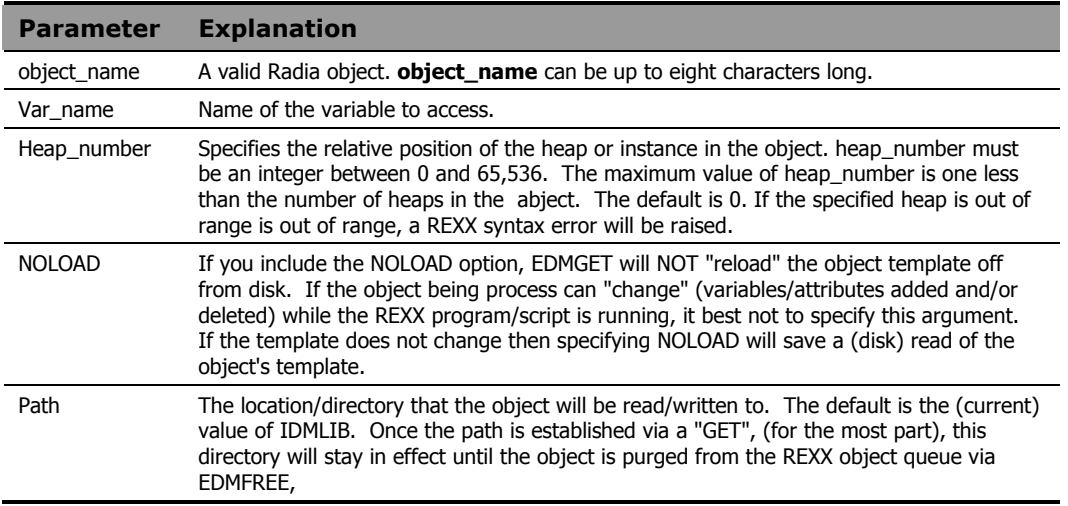

### **Example**

Say EDMGETV( "ZMASTER", "ZOS" ) /\* outputs (maybe) WINXP \*/

Radia Configuration Server note - You can use this function on the Radia Configuration Server. Note that only the first three arguments are supported. The Radia Configuration Server supports a fourth argument which is a flag. If its value is 1, then if the value fetched is in the form of &(object.variable), the Radia Configuration Server will try to find this value. If the fourth argument is missing or is 0, then the value is returned as-is. Also note that heap numbers on the Radia Configuration Server start at 1, while heap numbers on the client start at 0. A heap number of 0 on the Radia Configuration Server means the "current heap."

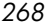

# EDMLOC

### Syntax EDMLOC(filename)

**Description** The value returned from EDMLOC specifies whether or not a file exists. A return value of 0 indicates the file exists. If the file does not exist, 8 is returned.

#### **Parameters**

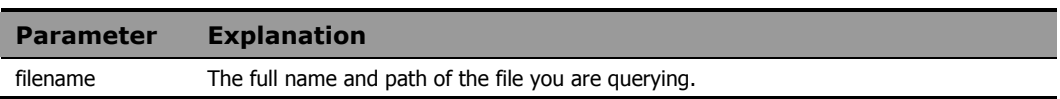

### Usage Note

We recommend using the built-in function STREAM with the QUERY EXISTS option instead of EDMLOC. For more information on the STREAM function, see *Chapter 5: Built-In Functions*.

### **Example**

CALL EDMLOC 'C:\autoexec.bat'

# EDMRST

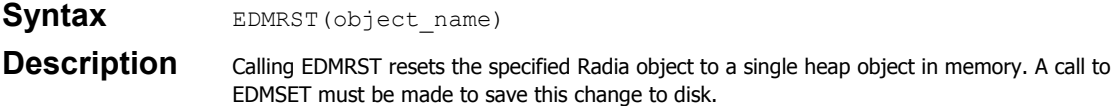

### **Parameters**

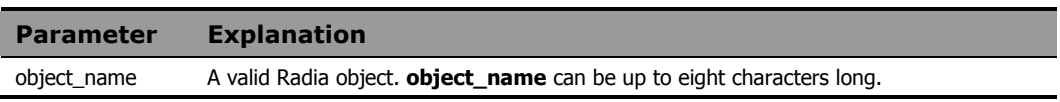

### **Example**

This example demonstrates that the values in the current heap will be saved in the only heap remaining after EDMSET is called.

```
CALL EDMGET 'MYOBJECT', 5 
   /* Get sixth heap of object. */CALL EDMRST 'MYOBJECT' 
  /* Reset object to single heap. */
CALL EDMSET 'MYOBJECT' 
  /* The single heap object's variables */
  /* have the values that were in the sixth */<br>/* heap, originally. */* heap, originally.
```
*270 Chapter 6* 

# EDMSET

Syntax Call EDMSET object\_name [,path] **Description** Calling EDMSET saves the current heap for **object\_name** to disk. **NOTE:** You can use this command on the Radia Configuration Server OR the Radia Client. However, you must note that heap numbers on the RCS start at 1, while heap numbers on the client start at 0.

#### **Parameters**

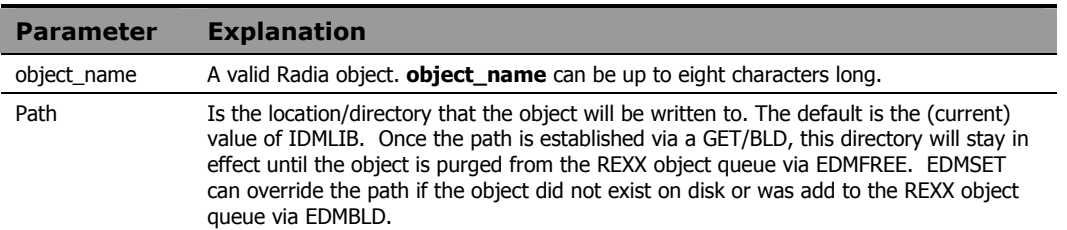

### **Examples**

This Radia REXX method reads in the lines of an input file, (AUTOEXEC.BAT), and creates SAMPLE.EDM, a multi-heap object with one variable per heap. Each variable contains the value of a single line from that file.

```
/* Create a 'sample' object. */ 
    CALL EDMBLD 'SAMPLE' 
    /* Define a file to read. */ 
    infile1='C:\AUTOEXEC.BAT' 
  heapcount = 0do while lines ( infile1 ) > 0 /* Loop through the input file. If it's */ 
   /* not the first heap then we need to add *//* a new heap to the object. */ if heapcount > 0 
        then CALL EDMADD 'SAMPLE' 
     /* Read in a line of the input file. */ 
     /* Set the SAMPLE object variable. */ 
     SAMPLE.LINE1 = linein( infile1 )
```

```
 /* Save the current heap. */ 
 CALL EDMSET 'SAMPLE' 
 /* Increase the heap counter. */ 
heapcount = heapcount +1 end
```
RCS: You can use this function on the Radia Configuration Server. Note that on the RCS there is a second argument, the heap number. The specified heap number can be set from 1 to MAX+1, where MAX is the total number of heap in the (RCS) object. If MAX+1 is specified then that heap is created. NOTE that EDMBLD is not available on the RCS. Also, note that heap numbers on the RCS start at 1, while heap numbers on the client start at 0. A heap number of 0 on the RCS means "the current heap."

# EDMSORT

**Syntax** EDMSORT(object\_name, variable) Description Calling EDMSORT will sort the heaps of a multi-heap Radia object into alphabetic ascending order by the contents of a specific variable, and save the changes to disk.

### **Parameters**

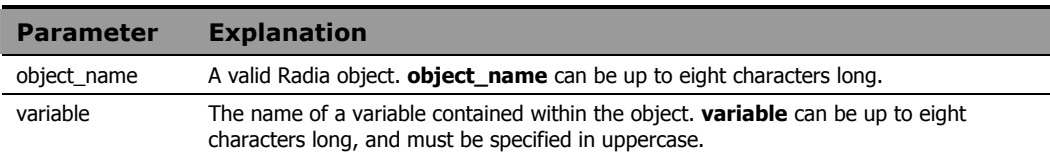

### **Example**

CALL EDMSORT 'MYOBJECT', 'VAR1'

# GET\_CHILD\_OBJ

**Description** This function is equivalent to EDMGET, and is no longer supported. Use EDMGET instead. See LOAD\_CHILDREN for information describing how to access and manipulate child and grandchild objects.

# LOAD\_CHILDREN

**Syntax** call LOAD CHILDREN 'object name' **Description** Calling the LOAD\_CHILDREN function provides visibility to child and grandchild objects of an

object. Once visibility is established, the child and/or grandchild objects can be read into storage with EDMGET and written to disk by EDMSET.

#### **Parameters**

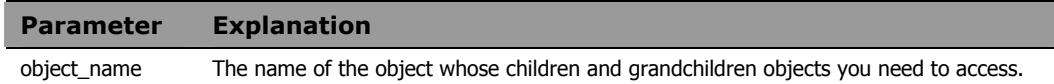

#### Usage

Radia objects pertinent to a service are stored in the service's IDMLIB location and its sub-directories. The IDMLIB location is the directory identified by the IDMLIB setting in the [NOVAEDM] section of WIN.INI. This setting is dynamically changed by the Radia Client to a unique directory associated with the service being installed or otherwise manipulated. For example, if the subscriber is installing a service named HELLO, the IDMLIB directory for the HELLO service might be:

C:\Program Files\Novadigm\Lib\username\ABC\SOFTWARE \ZSERVICE\HELLO

The components comprising the service are stored in a tree of sub-directories, for which the service's IDMLIB directory is the root. Child and grandchild objects of an object stored within this tree structure are stored in subdirectories of the directory in which the parent object is stored.

EDMGET and EDMSET normally only have the ability to access objects that are stored in the IDMLIB directory. The LOAD\_CHILDREN function provides EDMGET and EDMSET the ability to access child and grandchild objects of parent objects located in the IDMLIB directory.

Parent objects contain information identifying their child objects. You can inspect an object using Radia Client Explorer to determine which objects will be made accessible by calling LOAD\_CHILDREN for that object. For example, the DMSYNC object for the HELLO service may appear as follows in Radia Client Explorer:

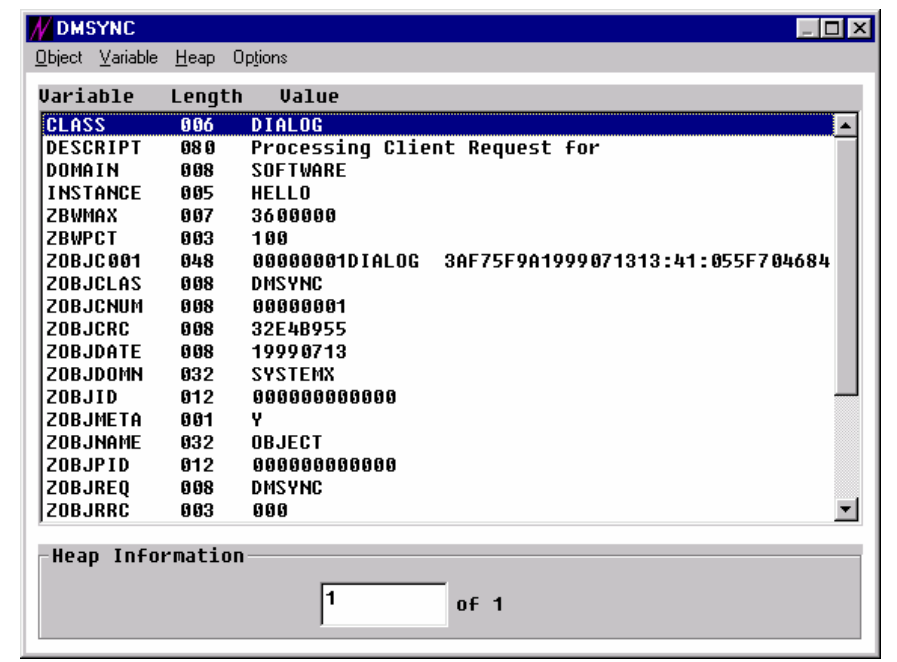

*Figure 6.1 ~ DMSYNC object.* 

This object is stored in the IDMLIB location for the HELLO service, which is:

C:\Program Files\Novadigm\Lib\username\ABC\SOFTWARE \ZSERVICE\HELLO

Child objects for an object are listed in ZOBJC*nnn* variables (where *nnn* is 001 to the number of child objects belonging to the parent object), in the parent object. The number of child objects belonging to the parent object is stored in the ZOBJCNUM variable. If the ZOBJCNUM variable is not present in the object, or if its value is 00000000, the object has no child objects.

Each ZOBJC*nnn* variable contains a fixed format text string providing information about the child object, as follows:

*276 Chapter 6* 

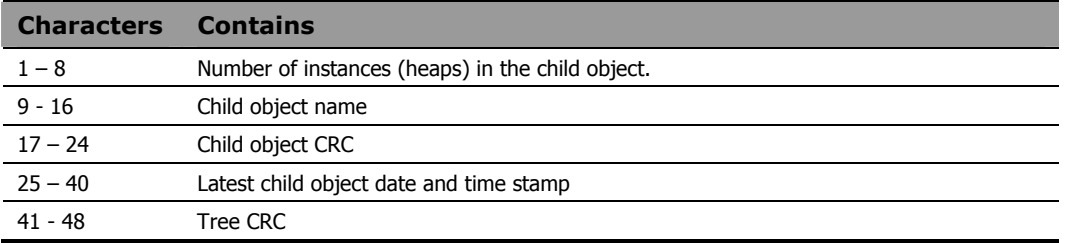

The ZOBJID variable contains the object ID. The name of the sub-directory containing child objects for this object is derived from the object ID value by concatenating the rightmost eight characters of the object ID (in this case 00000000) with characters 2-4 of the object ID (in this case 000), separated by a period. Thus, the sub-directory name containing the child object of the DMSYNC object, in this case, is 00000000.000.

This DMSYNC object has one child object – DIALOG. It is stored in the following directory:

```
 C:\Program Files\Novadigm\Lib\username\ABC\SOFTWARE 
\ZSERVICE\HELLO\00000000.000
```
When viewed in the Radia Client Explorer, the DIALOG object appears as follows:

| Uariable                | Length | <b>Value</b>                                             |
|-------------------------|--------|----------------------------------------------------------|
| <b>ZDELETE</b>          | 05 O   |                                                          |
| <b>ZOBJC001</b>         | 848    | 00000001INSTALL 30DD72031999071313:41:05C0088D03         |
| <b>ZOBJC002</b>         | 048    | <b>ABAAAAA9PANEL</b><br>91D1ABEF1998112004:17:47951C8AF0 |
| Z0BJC003                | 848    | AAAAAAA2PATH<br><b>FRCCF51C1999071209:50:22A2006R64</b>  |
| <b>ZOBJC004</b>         | 048    | 00000004BEHAUI0RF44921451999071209:32:32A0F292D0         |
| <b>ZOBJCID</b>          | 012    | DABC09134626                                             |
| <b>ZOBJCLAS</b>         | 008    | <b>DIALOG</b>                                            |
| <b>ZOBJCNUM</b>         | 008    | 00000004                                                 |
| <b>ZOBJCRC</b>          | 008    | 6C57D69D                                                 |
| <b>ZOBJDATE</b>         | 008    | 19990713                                                 |
| <b>ZOBJDOMN</b>         | 832    | <b>SOFTWARE</b>                                          |
| <b>20BJID</b>           | 012    | DABC3E247F11                                             |
| <b>ZOBJNAME</b>         | 832    | <b>HELLO</b>                                             |
| <b>ZOBJPCLS</b>         | 008    | <b>DMSYNC</b>                                            |
| <b>ZOBJPID</b>          | 012    | 000000000000                                             |
| <b>ZOBJRCRC</b>         | 008    | <b>FFFFFFFFF</b>                                         |
| <b>ZOBJRSIZ</b>         | 008    | AAAAAAAA                                                 |
| <b>ZOBJTIME</b>         | 008    | 13:41:05                                                 |
| <b>ZOBJUPID</b>         | 255    | DABC0075DD1C                                             |
|                         |        |                                                          |
| <b>Heap Information</b> |        |                                                          |

*Figure 6.2 ~ DIALOG object.* 

The DIALOG object has four child objects: INSTALL (1 heap), PANEL (9 heaps), PATH (2 heaps) and BEHAVIOR (4 heaps). These objects are grandchildren of the DMSYNC object. They are stored in a sub-directory named 3E247F11.ABC (name derived from the ZOBJID variable), beneath the directory in which the DIALOG object is stored.

The current implementation of LOAD\_CHILDREN provides visibility to child and grandchild objects only. If identically named objects are both a child and a grandchild object, only the grandchild object is made visible by LOAD\_CHILDREN.

### **Warning**

Do not modify the ZOBJCnnn, ZOBJID, or ZOBJCNUM variables.

*278 Chapter 6* 

### **Example 1**

The following program fragment:

CALL LOAD\_CHILDREN 'DMSYNC'

will make children and grandchildren of DMSYNC object visible.

### **Example 2**

The following program fragment:

CALL EDMGET 'INSTALL'

will get the grandchild INSTALL object.

# **NOWAIT**

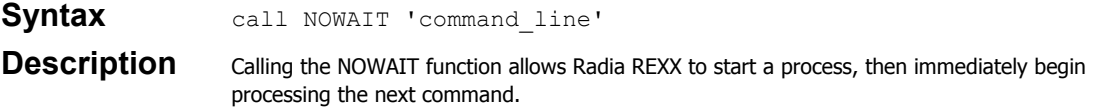

### **Parameters**

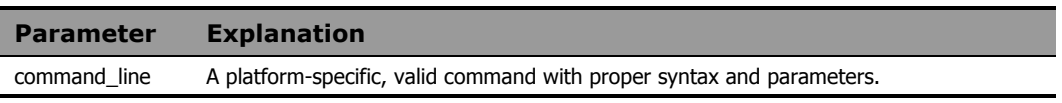

### **Example**

This example leaves the display message: Exiting Radia REXX on the screen and exits Radia REXX.

NOWAIT 'EDMBOX.EXE "Exiting Radia REXX."';EXIT

# NVDOBJECTS

**Syntax** Count = NvdObjects( "AllObjects")

### **Description** Calling NVDOBJECTS returns in the specified REXX (stem) variable, all

the objects in the REXX object queue and information about these objects.

### **Parameters**

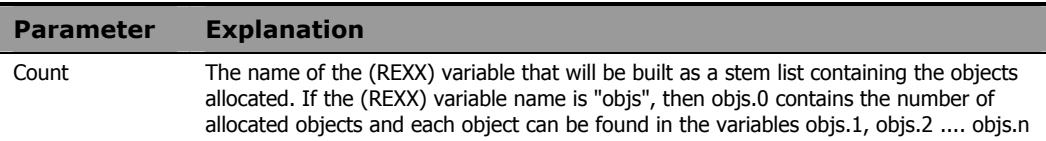

### **Example**

```
count = nvdobjects( 'curobjs' ) 
    do oo = 1 to curobjs.0 
     say curobjs.oo 
    end oo
```
#### The output for this might be:

```
Name=ZPOOLTAB VTAB=00835D40 Size=1024 Built=No OnDisk=No Managed=Yes 
PathReset=No Saves=0 ForcedPath=No Path= 
Name=ZMASTER VTAB=00838578 Size=4096 Built=No OnDisk=Yes Managed=Yes 
PathReset=No Saves=0 ForcedPath=No Path=E:\RadClient\Lib 
Name=ZLOCAL VTAB=0083ADB0 Size=1024 Built=No OnDisk=Yes Managed=Yes 
PathReset=No Saves=0 ForcedPath=No Path=E:\RadClient\Lib
```
Where **Name=** is the object name, **VTAB=** is the internal buffer address, **Built=** is if the object was created by EDMBLD.

If **Managed=Yes** ,the object can be removed from the internal object queue ( not the REXX object queue ). If No, the object will remain in the internal queue even after a EDMFREE removes the object from the REXX object queue.

**PathReset** if the path was reset via a EDM/RAD "SET".

**Saves** determines how many times the object was saved to disk.

**ForcedPath** if the specified directory was invalid and the path was reset to the current directory.

**Path=** is the path the object is allocated to.

This output can be (REXX) parsed like this:

```
 count = nvdobjects( 'curobjs' ) 
 do oo = 1 to curobjs.0 
 parse var curobjs.oo 1 "Name=" Objname . 
 parse var curobjs.oo 1 "Path=" Objpath . 
 say curobjs.oo 
 end oo
```
*282 Chapter 6* 

## NVDPATHS

### **Syntax** RealPath = NvdPaths( PsuedoPath )

**Description** Calling NVDPATHS will return the value if the pseudo path specified. If the psuedopath is undefined, the value returned is the value passed to nvdpaths

#### **Parameters**

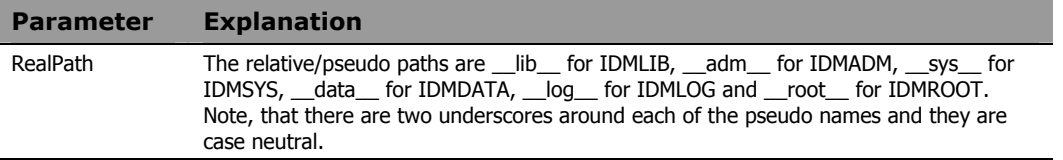

### **Example**

```
current_idmlib = nvdpaths( "__lib__" ) 
say current_ibmlib /* outputs (maybe) c:\program files\novadigm\lib */
```

```
test = nvdpaths( "fred" ) 
say test /* outputs: fred */
```
# NvdVerQueryValueStringFileInfo

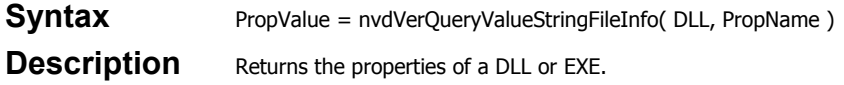

#### **Parameters**

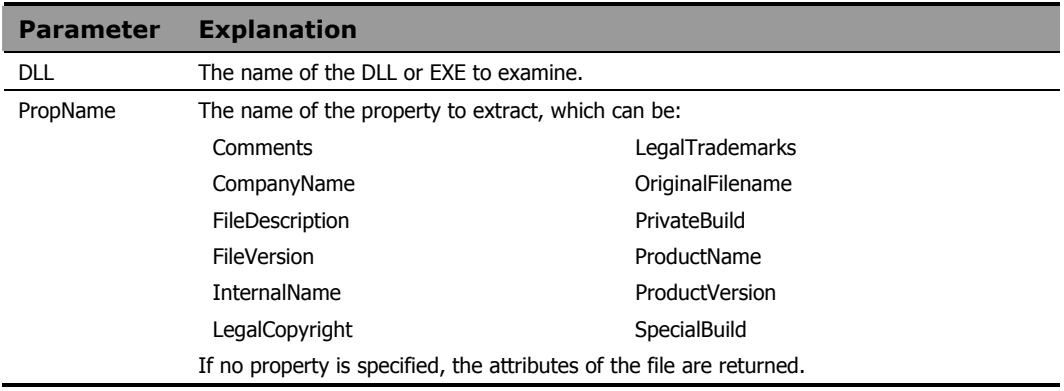

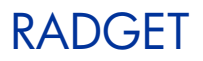

**Syntax** RADGET(object\_name,directory,heap\_number[,'NOLOAD'])

**Description** Calling RADGET reads the specified heap from a Radia object (located in the specified directory or folder) into memory, making it the currently selected heap. If you specify a non-existent heap, RADGET returns a value of 8.

> **NOTE:** You can use this command on the Radia Configuration Server OR the Radia Client. However, you must note that heap numbers on the RCS start at 1, while heap numbers on the client start at 0.

### **Parameters**

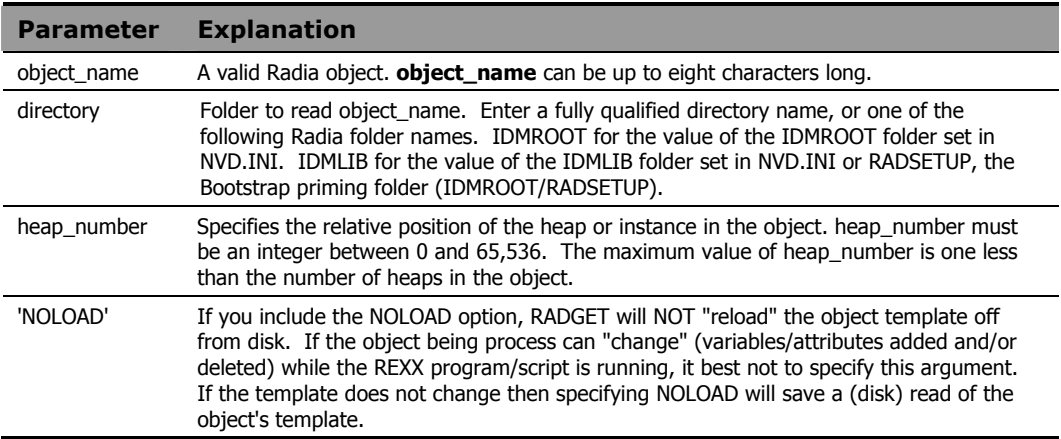

### **Example**

This program first reads MYOBJECT from a fully qualified location, and assigns test variables. After the read, the object is purged from the (REXX) object queue by EDMFREE, them allocated again with EDMBLD, and then written to a different folder location.

Successive parts of this program illustrate reading and writing MYOBJECT variables from and to the current heaps of the IDMROOT and IDMLIB folders (specified in NVD.INI), and the RADSETUP bootstrap folder. At the end of this program, MYOBJECT contains different variables in each of the folder locations specified by RADSET.

```
 trace i 
 CALL RADGET "MYOBJECT","C:\PROGRA~1\NOVADIGM\LIB\RADSETUP" 
 SAY "Opened Object" 
 MYOBJECT.IP="1.1.2.2" 
 MYOBJECT.TESTVAR1="Hello" 
 MYOBJECT.TESTVAR2="World" 
 CALL EDMFREE "MYOBJECT" 
 CALL EDMBLD "MYOBJECT" 
 CALL RADSET "MYOBJECT","C:\PROGRA~1\NOVADIGM\LIB\" 
 CALL EDMFREE "MYOBJECT" 
 CALL RADGET "MYOBJECT","IDMROOT","0" 
 MYOBJECT.TESTVAR1="Jello" 
 MYOBJECT.TESTVAR2="World" 
 CALL RADSET "MYOBJECT","IDMROOT" 
 CALL EDMFREE "MYOBJECT" 
 CALL RADGET "MYOBJECT","RADSETUP","0" 
 MYOBJECT.TESTVAR1="Merry" 
 MYOBJECT.TESTVAR2="World" 
 CALL RADSET "MYOBJECT","RADSETUP" 
 CALL EDMFREE "MYOBJECT"
```

```
 CALL RADGET "MYOBJECT","IDMLIB","0" 
 MYOBJECT.TESTVAR1="Hello" 
 MYOBJECT.TESTVAR2="World" 
 CALL RADSET "MYOBJECT","IDMLIB" 
 CALL EDMFREE "MYOBJECT"
```
SAY "Saving Objects"

RETURN 2

# RADSET

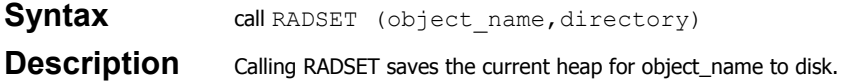

### **Parameters**

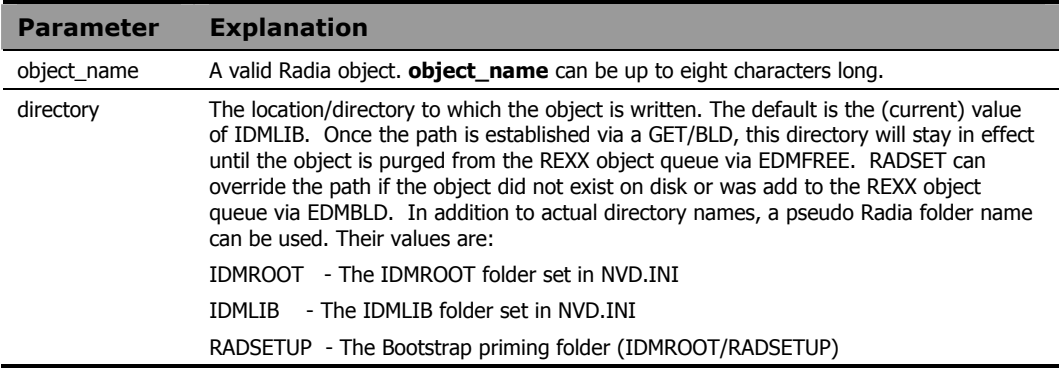
## **RXXCommandKill**

Syntax Call RxxCommandKill Handle **Description** Exits the current process. Always returns 0.

### **Example**

In this example, we "spawn" the command myapp.exe, checking every 2 seconds to see if it is finished. If 120 seconds pass before it is finished, then we kill the process and continue with the REXX program.

```
 TotalSleep = 0 
 SleepFor = 2 
CMD = "MyApp.Exe" CMD_Handle = RxxCommandspawn( CMD ) 
 Do Until DataType( RC, 'n' ) 
 TotalSleep = TotalSleep + SleepFor 
 Call RxxSleep SleepFor 
 If TotalSleep > 120 
     Then Do 
           Call RxxCommandKill CMD_Handle 
           Leave 
          End 
     Else Say "Waiting ..." 
 RC = RxxCommandwait( CMD_Handle, "t" ) 
 End
```
*Using Extensions 289* 

### RXXCommandSpawn

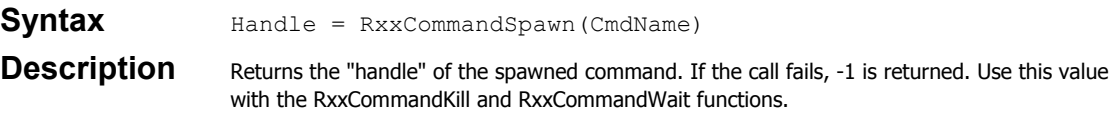

### **Example**

In this example, we "spawn" the command myapp.exe, checking every 2 seconds to see if it is finished. If 120 seconds pass before it is finished, then we kill the process and continue with the REXX program.

```
 TotalSleep = 0 
SleepFor = 2
 CMD = "MyApp.Exe" 
 CMD_Handle = RxxCommandspawn( CMD ) 
 Do Until DataType( RC, 'n' ) 
 TotalSleep = TotalSleep + SleepFor 
  Call RxxSleep SleepFor 
  If TotalSleep > 120 
    Then Do 
           Call RxxCommandKill CMD_Handle 
           Leave 
          End 
     Else Say "Waiting ..." 
RC = RxxCommandwait( CMD Handle, "t") End
```
*290 Chapter 6* 

## RXXCommandWait

**Syntax** Status = RxxCommandWait(Handle, Option)

**Description** Waits for a command spawned with RXXCommandSpawn. See RXXCommandSpawn.

#### **Parameters**

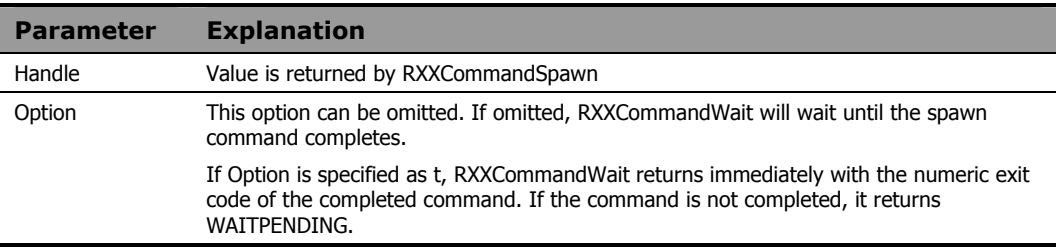

### **Example**

In this example, we "spawn" the command myapp.exe, checking every 2 seconds to see if it is finished. If 120 seconds pass before it is finished, then we kill the process and continue with the REXX program.

```
 TotalSleep = 0 
 SleepFor = 2 
CMD = "MyApp.Exe" CMD_Handle = RxxCommandspawn( CMD ) 
 Do Until DataType( RC, 'n' ) 
 TotalSleep = TotalSleep + SleepFor 
 Call RxxSleep SleepFor 
  If TotalSleep > 120 
     Then Do 
           Call RxxCommandKill CMD_Handle 
           Leave 
          End 
     Else Say "Waiting ..." 
RC = RxxCommandwait ( CMD Handle, "t" )
 End
```
*Using Extensions 291* 

## RXXOSEndOfLineString

**Syntax** EOL = RxxOSEndOfLineString()

**Description** Returns the character(s) that mark the End of Line (EOL) for a text file for the OS. For UNIX EOL  $=$  LF (0x0d) and for Windows EOL  $=$  CRLF (0x0d0a).

## RXXOSEnvironmentSeparator

**Syntax** PathChar = RxxOSEnvironmentSeparator() **Description** Returns the character for building PATH enviromental variable. For UNIX PathChar= : and for Windows PathChar= ;.

*Using Extensions 293* 

## RXXOSName

**Syntax** OSClass = RxxOsName()

**Description** Return the class of the operating system that the REXX program is running on. For UNIX, it returns the string "UNIX" and for Windows it returns "WINNT", "WIN95" or "WIN98". To get the actual Windows OS, use the WinGetVersion function. See WinGetVersion for more information.

## RXXOSPathSeparator

**Syntax** SepChar = rxxospathseparator() **Description** Returns the character for building file paths. For Unix it returns a forward slash (/) and for Windows it returns a back slash (\).

*Using Extensions 295* 

## RXXSleep

Syntax RXXSleep <seconds>

**Description** Suspends the current process for the amount of <seconds> specified.

#### **Parameters**

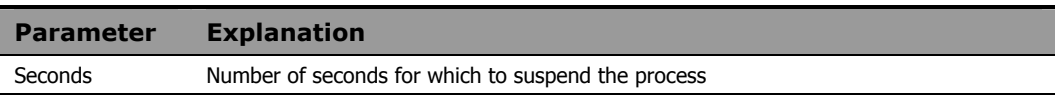

### **Example**

```
The example suspends the current process for 2 seconds. 
Call RxxSleep 2
```
## **WinMessageBox**

- Syntax KeyTag = WinMessageBox (Text, Title, Flag1, Flag2, Flag3, .... Flagn )
- **Description** This function displays a pop-up window (message box). It is available for Windows only.

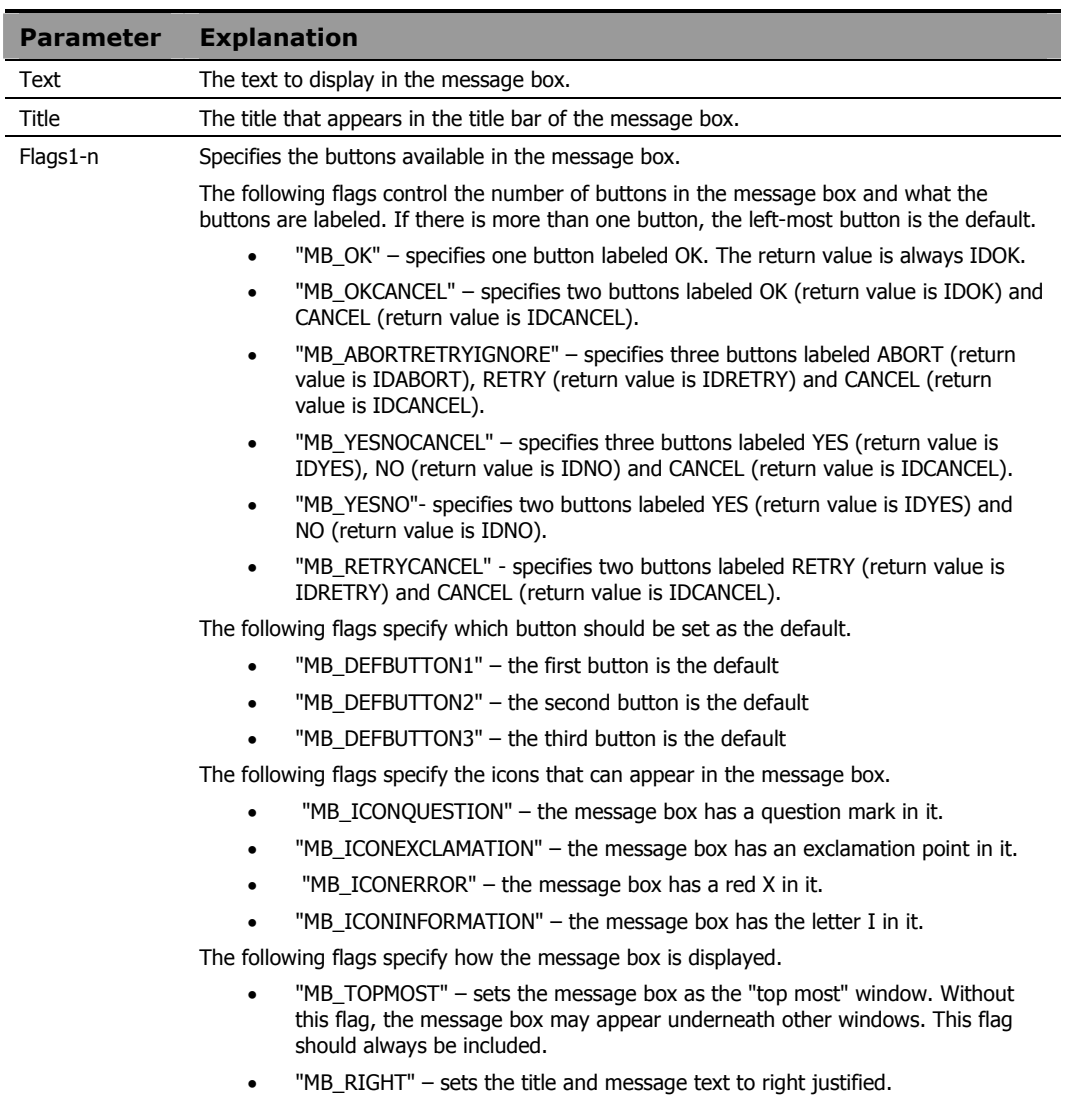

### **Examples**

KeyTag = WinMessageBox( "Is it OK to exit", "MyApp", "MB\_OKCANCEL", "MB\_DEFBUTTON2", "MB\_TOPMOST" )

say keytag

KeyTag = WinMessageBox( "Continue Processing?", "MyApp", "MB\_ABORTRETRYIGNORE", "MB\_DEFBUTTON3", "MB\_TOPMOST" )

say keytag

## WinExpandEnvironmentStrings

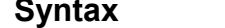

**Syntax** call WinExpandEnvironmentStrings string

**Description** This function expands selected environment variables using a string parameter. It returns the string parameter with the selected environment variables substituted.

#### **Parameters**

This function expands selected environment variables using a string parameter. It returns the string parameter with the selected environment variables substituted.

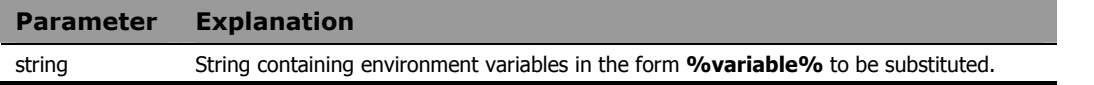

#### **Example**

The following string returns the subscriber computer's current path setting:

call WinExpandEnvironmentStrings "%path%"

### **WinGetVersion**

Syntax Call WinGetVersion **Description** Returns the class of Windows OS.

#### Usage

When invoked, this function creates five REXX variables:

MajorVersion

MinorVersion

BuildNumber

PlatformID

CSDVersion

If you call the function with an argument, the value is concatenated with the variables listed above.

For example, Call WinGetVersion "@" sets and creates:

@MajorVersion

@MinorVersion

@BuildNumber

@PlatformID

@CSDVersion

This example gets the exact Windows OS.

```
 /*----------------------------------------*/ 
/* Show OS */ /*----------------------------------------*/ 
 Say TheOSName() 
 Exit
```
#### TheOSName:

```
 Procedure 
 Call WinGetVersion "@" 
OS = "?" Wstr = RxxOSName() 
 Select 
When Wstr = "WINNT"
   Then Select 
        When @MajorVersion = 3 | @MajorVersion = 4
          Then OS = "WINNT" 
        When @MajorVersion = 5 & @MinorVersion = 0
          Then OS = "WIN2K" 
        When @MajorVersion = 5 & @MinorVersion = 1
         Then OS = "WINXP"
         OtherWise 
          OS = "WINNT" 
        End 
 When Left( Wstr, 4 ) = "WIN9"
  Then Select 
        When @MajorVersion = 4 & @MinorVersion = 0Then OS = "WIN95"When @MajorVersion = 4 & @MinorVersion = 10Then OS = "WIN98"
        When @MajorVersion = 4 & @MinorVersion = 90 Then OS = "WINME" 
         OtherWise 
         OS = Wstr 
        End 
  OtherWise 
  OS = Wstr 
 End 
 Return OS
```
*Using Extensions 301* 

# 7 Registry Manipulation Functions

This chapter describes Radia REXX functions that enable you to inspect and manipulate the Windows Registry.

### Registry Manipulation Functions

The provided functions enable your REXX methods to open, inspect, create, modify, delete and close registry keys.

When you open access to a registry key, Windows returns a handle to that key. A handle is a value that Windows recognizes as an alias for the key. The handle is useful in calls to other functions that manipulate the designated key. You should store the handle value that Windows provides in a variable so you can provide the handle in subsequent function calls that refer to the same key. When you close the key, Windows destroys the handle.

In the function descriptions that follow, the **type** parameter must be chosen from this table:

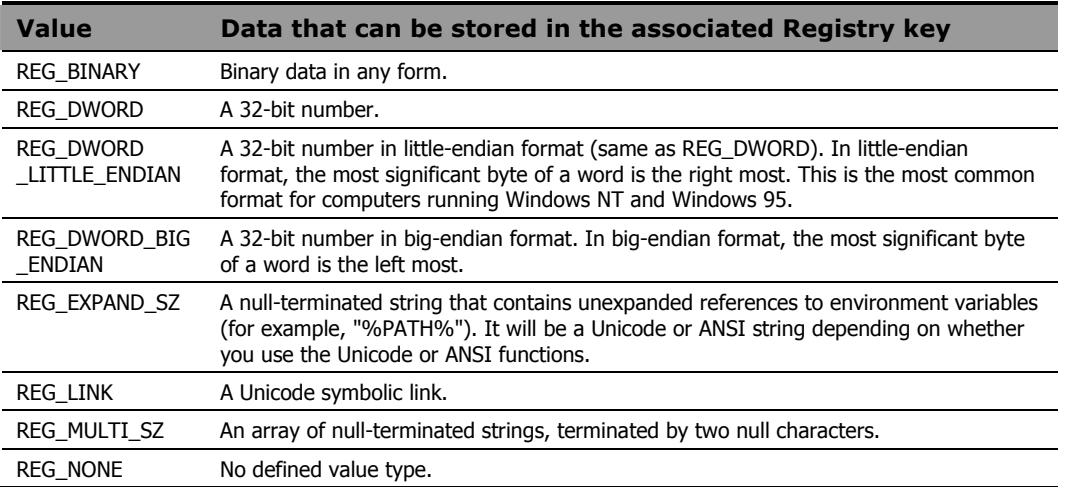

*303* 

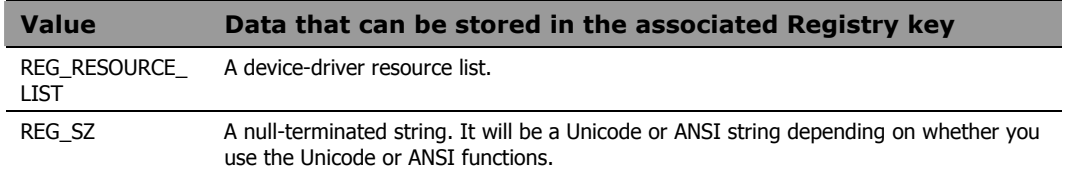

The examples in this chapter are based upon the TestKey key and its subkeys, as seen here in the Registry Editor in Windows:

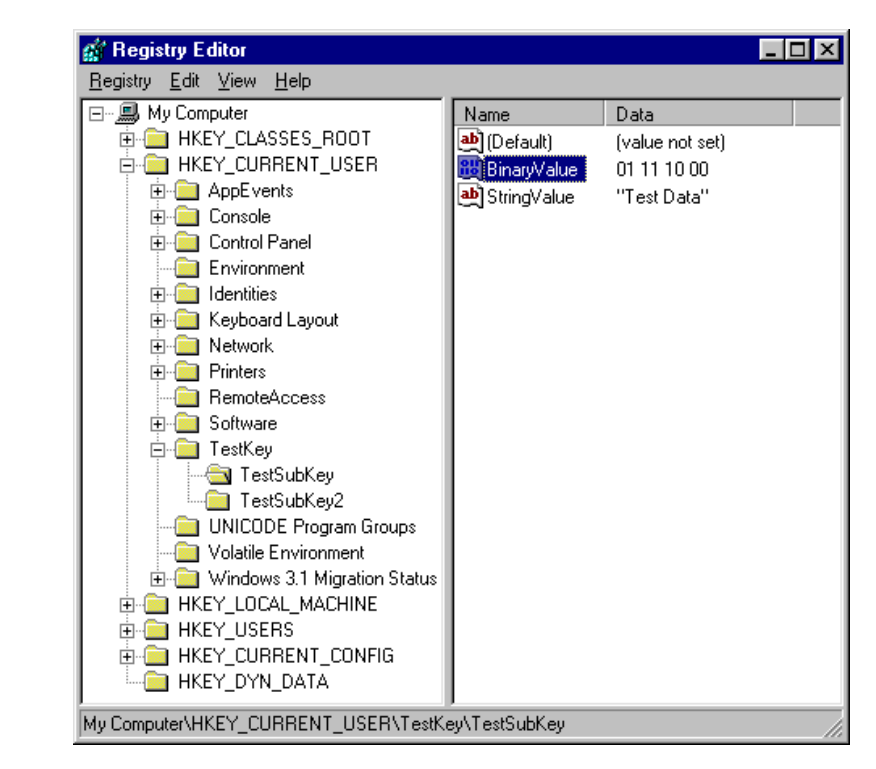

*Figure 7.1 ~ Registry Editor in Windows.* 

## <span id="page-304-0"></span>**WinRegCloseKey**

Syntax WinRegCloseKey handle **Description** This function closes a key previously opened by one of the other registry manipulation functions. It returns the Win32 error code (0 if successful).

#### **Parameters**

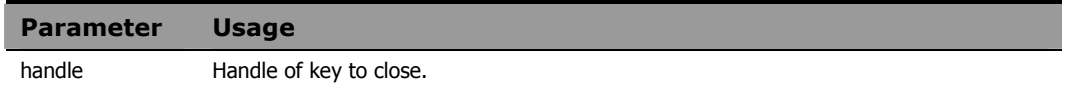

#### **Example**

```
hive="HKEY_CURRENT_USER"
access="KEY_ALL_ACCESS" 
key="TestKey" 
w32err=WinRegCreateKey(hive, key, myhandle, 
    access,"orgstatus") 
say w32err 
say myhandle 
say orgstatus 
 . 
    . /* some processing on the key */ . 
w32err=WinRegCloseKey(myhandle) 
say w32err /* 0 = key successfully closed */
```
## WinRegCreateKey

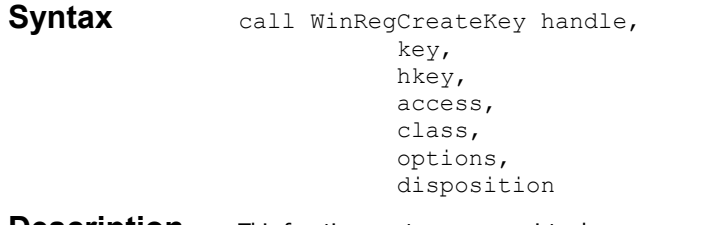

**Description** This function creates a new registry key or opens an exiting registry key. It returns the Win32 error code (0 if successful).

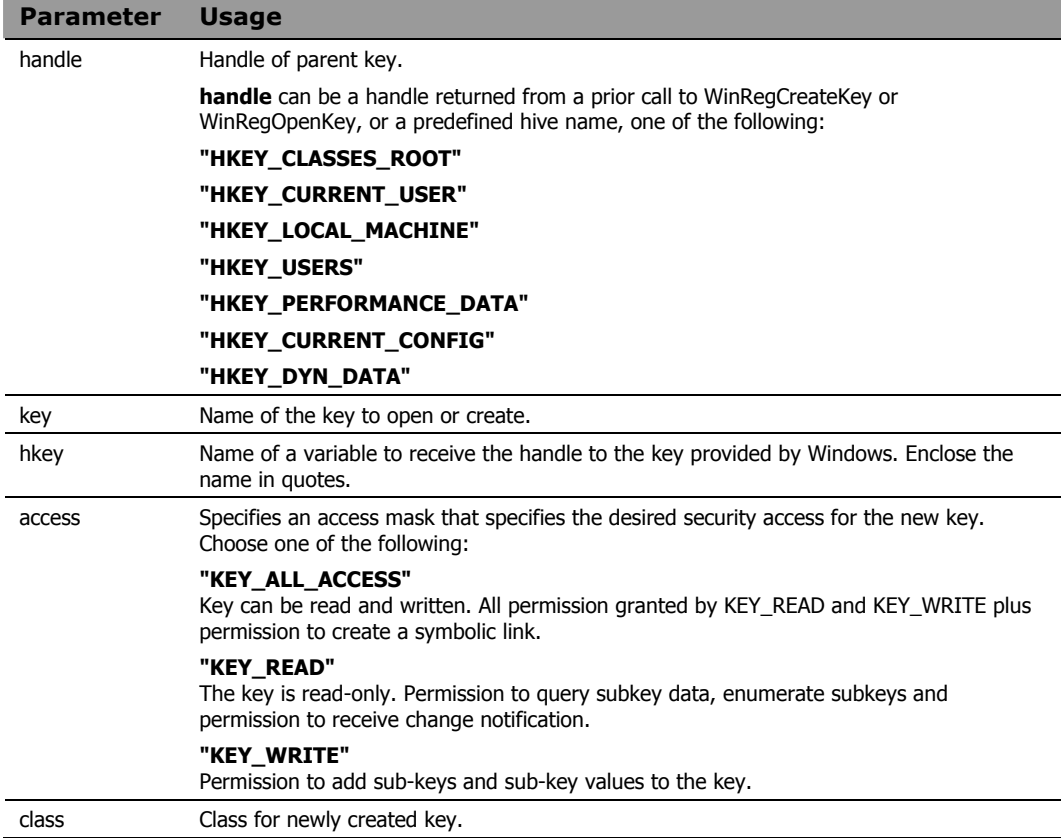

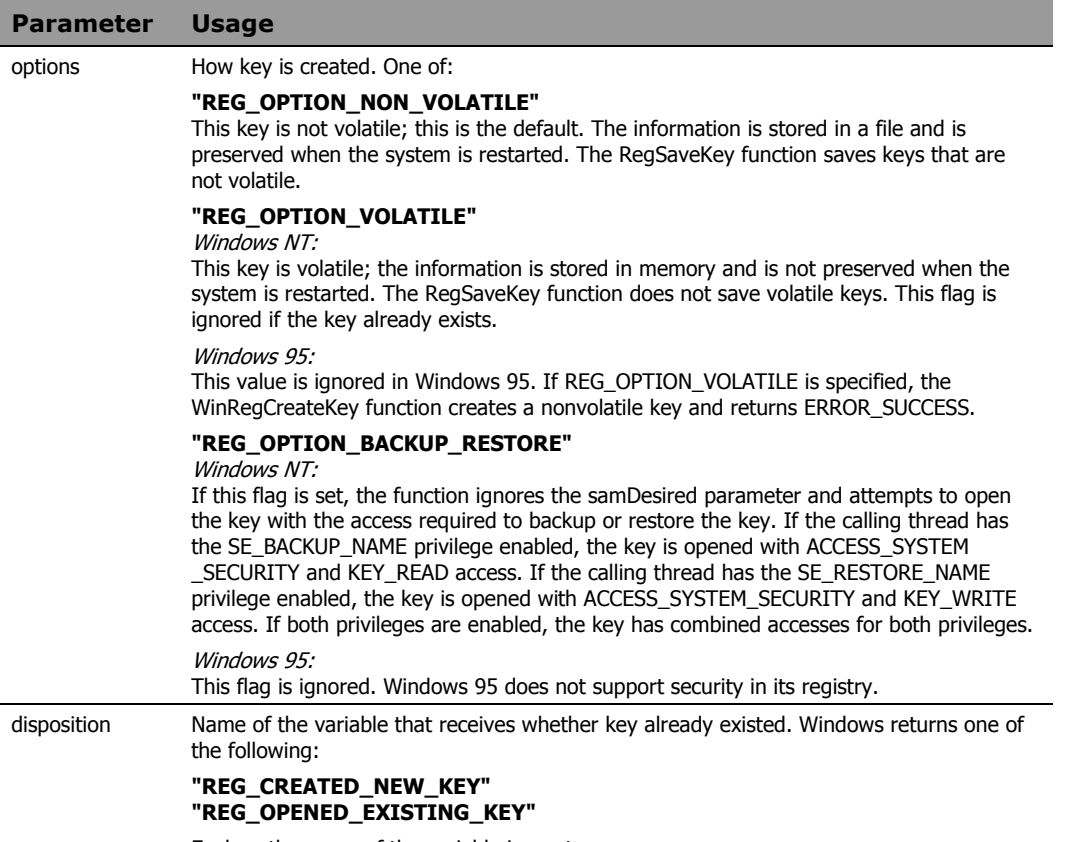

Enclose the name of the variable in quotes.

#### **Example**

Refer to the Registry Editor example on page [305.](#page-304-0)

hive="HKEY\_CURRENT\_USER" access="KEY\_ALL\_ACCESS"  $key="TestKey"$ class= "KEY\_ALL\_ACCESS" options= REG\_OPTION\_NON\_VOLATILE" w32err=WinRegCreateKey(hive, key, "myhandle", access,class, options, "orgstatus") say w32err  $\rightarrow$  0 = no error  $\rightarrow$  /<br>say myhandle /\* t44 = the handle assigned by \*/ /\* t44 = the handle assigned by \*/<br>/\* Windows.  $\frac{1}{7}$  windows.<br>  $\frac{1}{7}$  REG OPENED EXISTING KEY =  $\frac{1}{7}$ <br>  $\frac{1}{7}$  key already existed. say orgstatus /\* REG OPENED EXISTING KEY = \*/  $\frac{1}{2}$  key already existed.  $\frac{1}{2}$   $\frac{1}{2}$   $\frac{1}{2}$ 

## **WinRegDeleteKey**

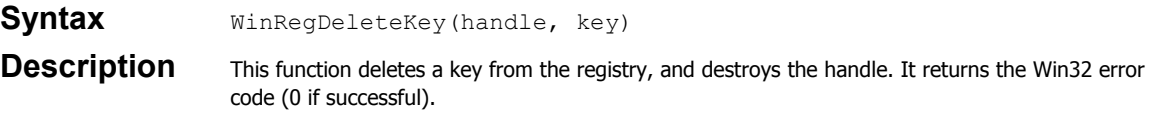

#### **Parameters**

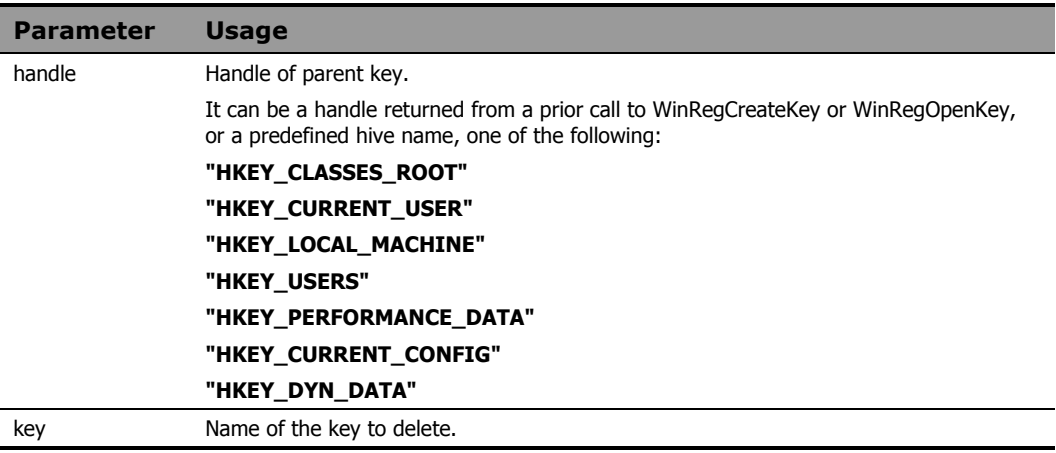

### **Example**

Refer to the Registry Editor example on page [305.](#page-304-0)

```
hive="HKEY_CURRENT_USER" 
access="KEY_ALL_ACCESS" 
key="TestKey" 
w32err=WinRegCreateKey(hive, key, myhandle, 
    access,"orgstatus") 
    . 
 . 
 . 
w32err=WinRegDeleteKey(hive, key) 
say w32err /* 0 = key successfully deleted. */
```
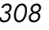

## WinRegDeleteValue

**Syntax** WinRegDeleteValue(handle, value) **Description** Delete a value from a key. Returns the Win32 error code (0 if successful).

#### **Parameters**

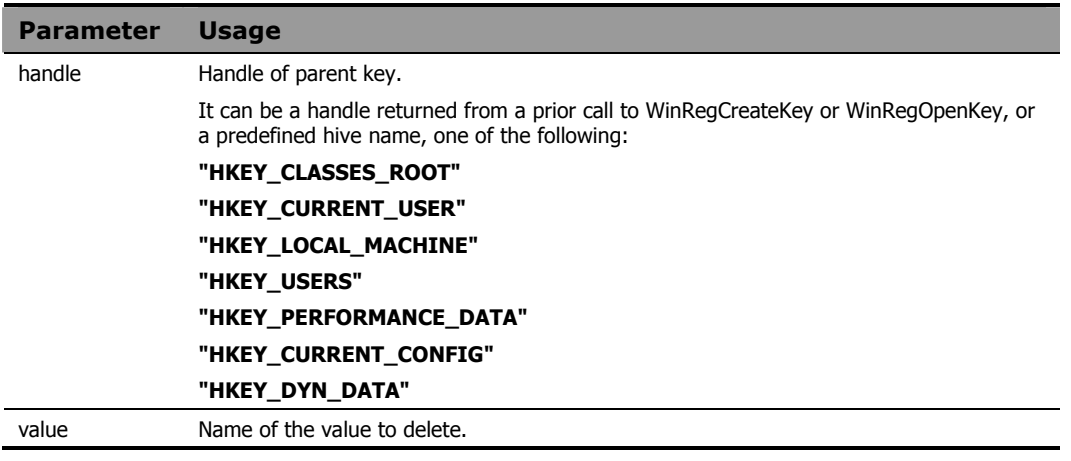

### **Example**

Refer to the Registry Editor example on page [305.](#page-304-0)

```
hive="HKEY_CURRENT_USER" 
access="KEY_ALL_ACCESS" 
key="TestKey\TestSubKey" 
tvalue="TestValue" 
w32err=WinRegCreateKey(hive, key, "myhandle", 
   access, "orgstatus") 
say w32err 
say myhandle 
say orgstatus /* REG_OPENED_EXISTING_KEY */
w32err=WinRegDeleteValue(myhandle, tvalue) 
say w32err /* 0 = TestValue successfully *//* deleted. *
```
## **WinRegEnumKey**

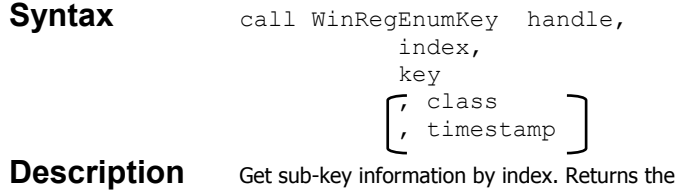

Win32 error code (0 if successful). If the index supplied selects a non-existent key, the function returns error code 259.

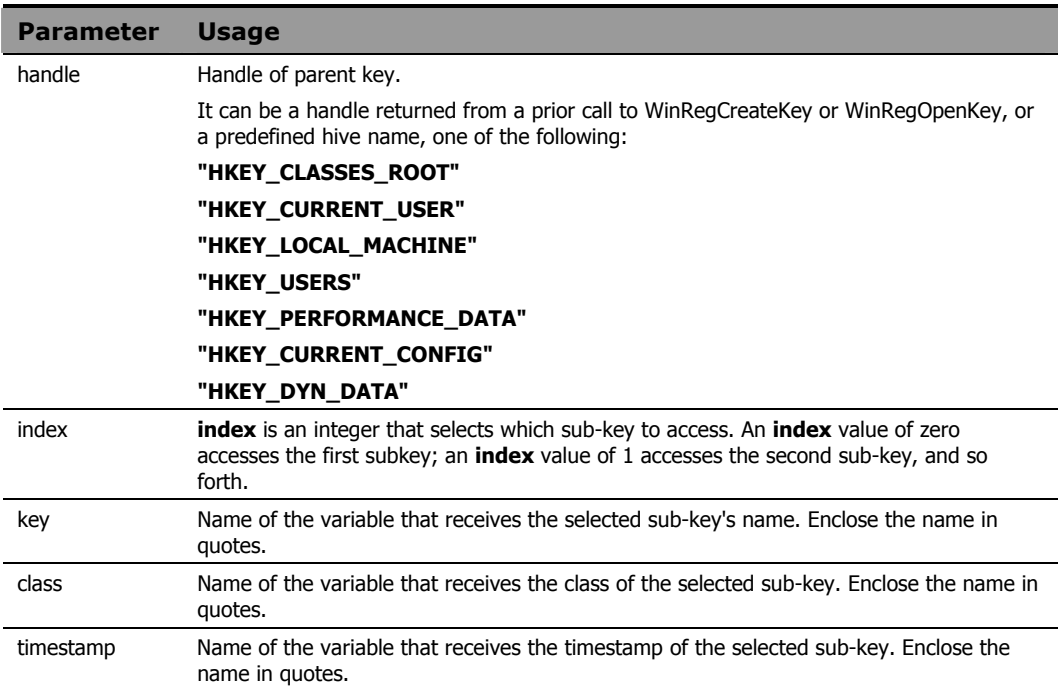

### **Example**

```
Refer to the Registry Editor example on page 305.
```

```
hive="HKEY CURRENT USER"
access="KEY_ALL_ACCESS" 
key="TestKey" 
svalue="StringValue" 
bvalue="BinaryValue" 
keyindex=0 
keyname='' 
keyclass='' 
timestamp='' 
w32err=WinRegOpenKey(hive, key, "myhandle", 
   access) 
say w32err 
say myhandle 
w32err=WinRegEnumKey(myhandle, keyindex, 
   "keyname", "keyclass", "timestamp") 
say w32err /* 0=successful completion. */
say keyname /* keyname="TestSubKey1" */
say keyclass /* keyclass="" */
say timestamp /* timestamp="08/03/99 15:57:28" */
```
## WinRegEnumValue

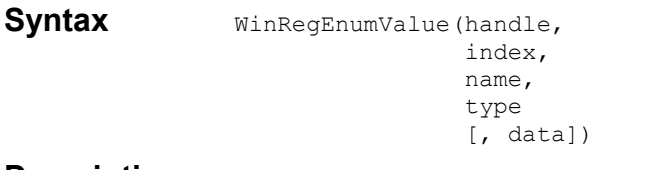

**Description** Get value information by index. Returns the Win32 error code (0 if successful). If the index supplied selects a non-existent value, the function returns error code 259.

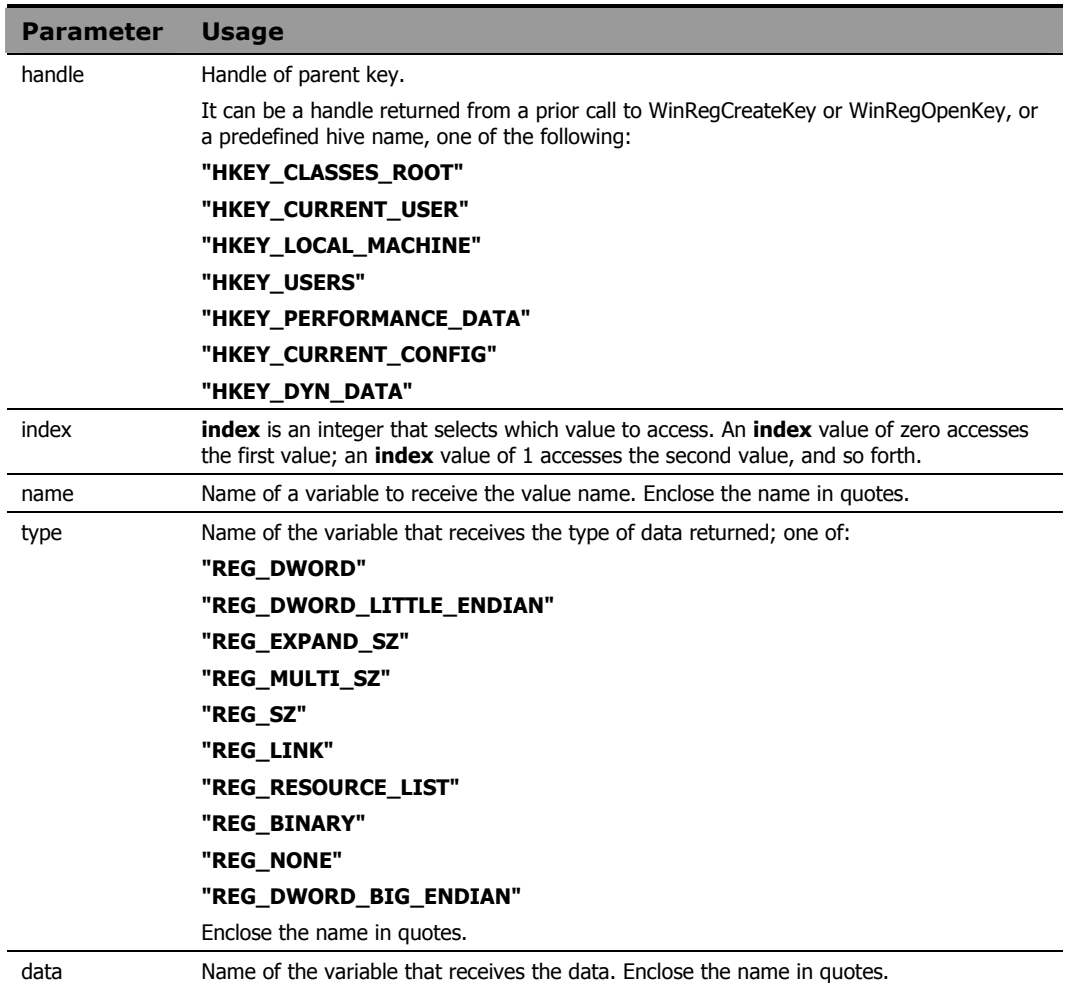

### **Example**

```
Refer to the Registry Editor example on page 305.
```

```
hive="HKEY CURRENT USER"
access="KEY_ALL_ACCESS" 
key="TestKey\TestSubKey" 
svalue="StringValue" 
bvalue="BinaryValue" 
keyindex=0 
valname='' 
valtype='' 
valdata='' 
w32err=WinRegOpenKey(hive, key, "myhandle", 
   access) 
say w32err 
say myhandle 
w32err=WinRegEnumValue(myhandle, keyindex, 
   "valname", "valtype", "valdata") 
say w32err /* 0=successful completion */ 
say valname /* valname="StringValue" */ 
say valtype \rightarrow /* valtype="REG_SZ" */
say valdata /* valdata="TestData" */
```
## WinRegOpenKey

Syntax WinRegOpenKey(handle, key, hkey [, access])

**Description** Open a key. Returns the Win32 error code (0 if successful, 2 if the specified key is not found).

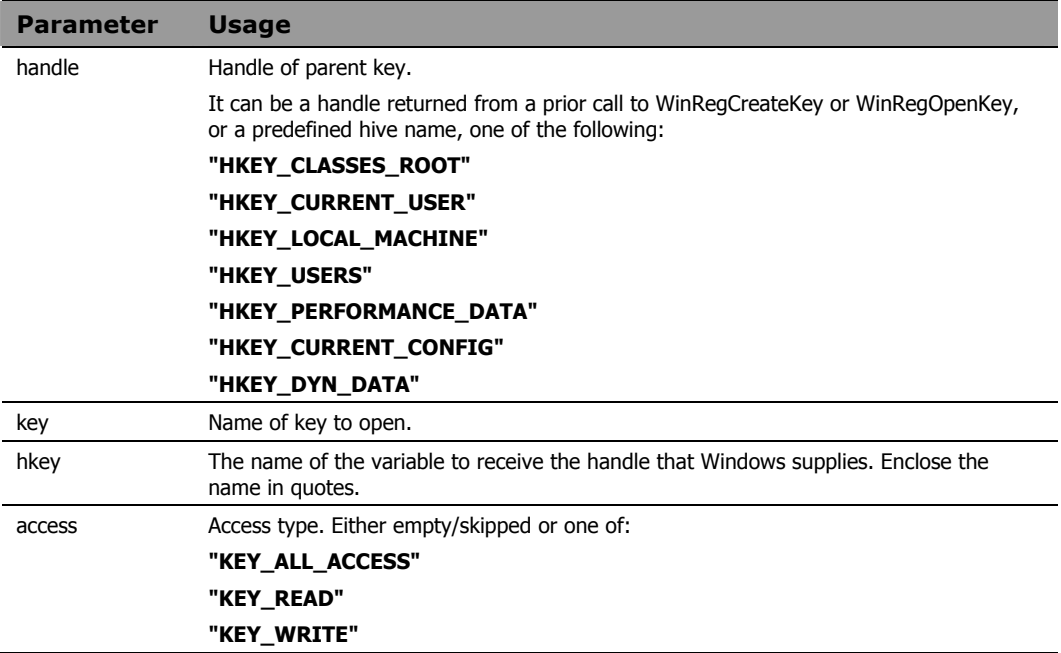

### **Example**

Refer to the Registry Editor example on page [305.](#page-304-0)

hive="HKEY\_CURRENT\_USER" access="KEY\_ALL\_ACCESS" key="TestKey\TestSubKey" w32err=WinRegOpenKey(hive, key, "myhandle", access) say w32err /\* 0=successful open \*/ say myhandle  $/*$  myhandle="t44" (returned by  $*/$ /\* Windows)  $*$ /

## WinRegQueryInfoKey

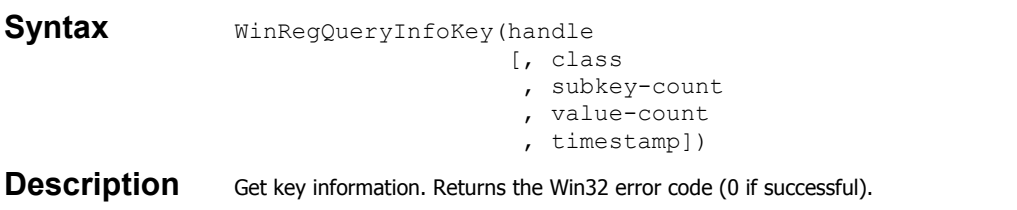

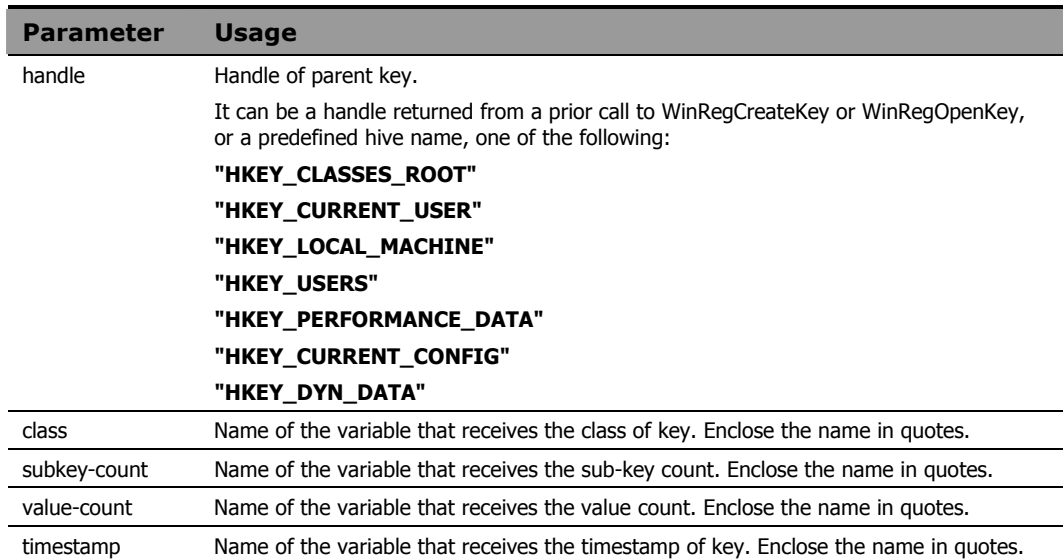

#### **Example**

Refer to the Registry Editor example on page [305.](#page-304-0)

```
hive="HKEY_CURRENT_USER"
access="KEY_ALL_ACCESS" 
key="TestKey\TestSubKey" 
class='' 
skcnt=0 
vcnt=0 
timestamp='' 
w32err=WinRegOpenKey(hive, key, "myhandle", 
   access) 
say w32err 
w32err=WinRegQueryInfoKey(myhandle, "class", 
   "skcnt", "vcnt", "timestamp") 
say w32err /* 0=Successful completion. */
say class * /* "" - class returned by Windows*/
say skcnt /* 0=Number of sub-keys of */ /* TestKey\TestSubKey. */ 
say vcnt \frac{1}{2} =Number of values in \frac{x}{4} /* TestKey\TestSubKey. */ 
say timestamp /* "08/03/99 19:32:29"
```
## WinRegQueryValue

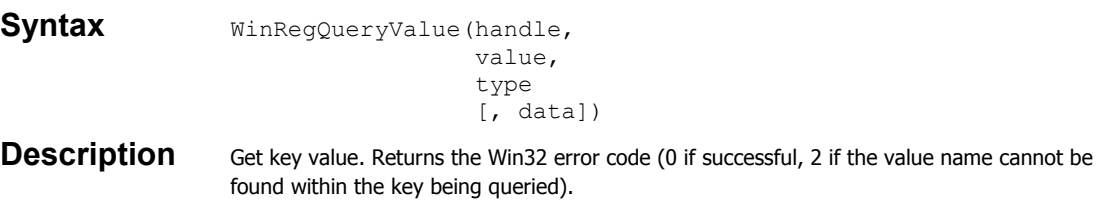

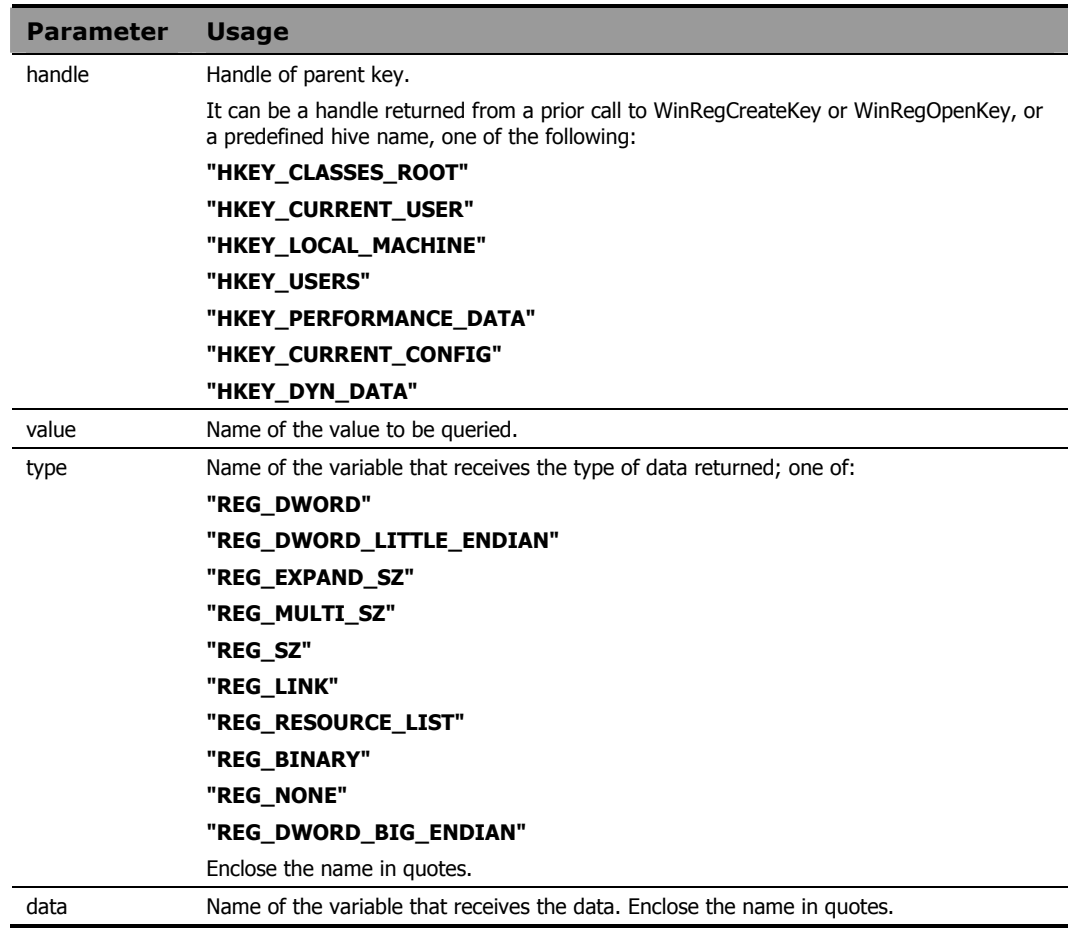

### **Example**

Refer to the Registry Editor example on page [305.](#page-304-0)

```
hive="HKEY_CURRENT_USER" 
access="KEY_ALL_ACCESS" 
key="TestKey\TestSubKey" 
valname='StringValue' 
valtype='' 
valdata='' 
w32err=WinRegOpenKey(hive, key, "myhandle", 
   access) 
say w32err 
say myhandle 
w32err=WinRegQueryValue(myhandle, valname, 
    "valtype", "valdata") 
say w32err /* 0=Successful completion */ 
say valname /* "StringValue" */ 
say valtype /* "REG_SZ" * */<br>say valdata /* "Test Data" * */
say valdata /* "Test Data"
```
## WinRegSetValue

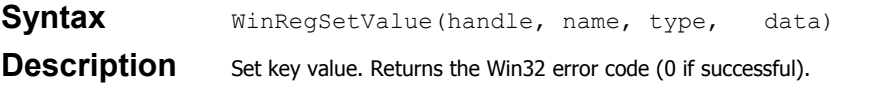

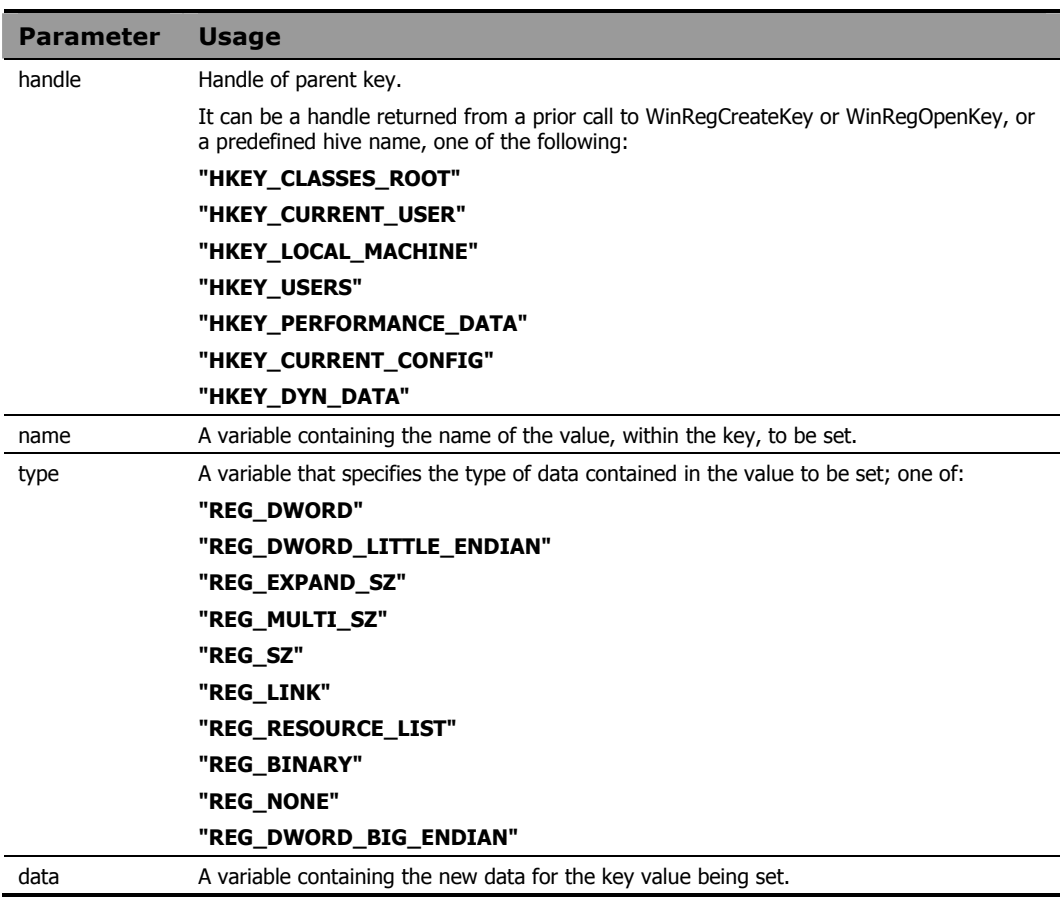

### **Example**

Refer to the Registry Editor example on page [305.](#page-304-0)

```
hive="HKEY CURRENT USER"
access="KEY_ALL_ACCESS" 
key="TestKey\TestSubKey" 
valname='StringValue' 
valtype='' 
valdata='Live Data' 
w32err=WinRegOpenKey(hive, key, "myhandle", 
   access) 
say w32err 
say myhandle 
w32err=WinRegSetValue(myhandle, valname, 
   valtype,valdata) 
say w32err /* 0=Successful completion */
say valname /* "StringValue" */<br>say valtype /* "REG SZ"* */
say valtype /* "REG SZ"*
say valdata /* "Live Data" */
```
#### As a result, the StringValue value of

HKEY\_CURRENT\_USER\TestKey\TestSubKey

#### is set to **Live Data**.

# A Message Summary

This appendix lists the messages that can be generated by Radia REXX. Each message is followed by a brief description of its meaning.

### Radia REXX Messages

### 03 Program is unreadable

Radia REXX was unable to locate the program you are trying to execute. A file by this name does not exist in the current working directory or in any directory on the current PATH.

### 04 Program interrupted

The system interrupted execution of the program at the user's request. If interrupts are not trapped by CALL or SIGNAL ON HALT, Radia REXX immediately terminates execution when an interrupt occurs.

### 05 Machine resources exhausted

The Radia REXX program was not able to obtain the system resources required to continue execution of this program. This can indicate insufficient memory, swap space, or other system resources.

### 06 Unmatched /\* or quote

A comment or literal string was started but not completed. Comments require a matching '/\* \*/' pair. Literal strings require matching single or double quotes. Since comments may span multiple lines, the absence of a closing '\*/' can be reported at the end

*323* 

of the program rather than on the line where the opening '/\*' appears. Unmatched quotes can be reported at the end of the line on which the opening quote appears.

### 07 WHEN or OTHERWISE expected

A SELECT construct must include at least one WHEN clause and possibly an OTHERWISE clause. If no WHEN clause is encountered, or if any other instruction is found, this error occurs. This can occur if the OTHERWISE clause has been omitted and none of the WHEN conditions are satisfied. It can also occur if a list of instructions follows a WHEN without the necessary DO and END.

### 08 Unexpected THEN or ELSE

A THEN or an ELSE was encountered in the program for which a matching IF or WHEN was not found. This can occur if the instruction following THEN is DO, and its matching END is omitted.

### 09 Unexpected WHEN or OTHERWISE

A WHEN or OTHERWISE keyword was encountered outside the scope of a SELECT construct. This can occur if a required WHEN or OTHERWISE is inadvertently enclosed in a DO-END construct (often the result of a missing END somewhere else). It can also occur if an attempt is made to branch to the WHEN or OTHERWISE clause using SIGNAL.
### 10 Unexpected WHEN or OTHERWISE

An END was encountered in the program for which a matching DO or SELECT was not found. This can occur if the END is badly located so that it does not match the DO or SELECT for which it was intended. Also, this error can occur in the case of heavily nested DOs when too many ENDs are provided. Including the name of the DO loop control variable on the corresponding END clause is a good technique to avoid or identify this type of error.

This error can also occur if END immediately follows THEN or ELSE. Still another possible cause of this error is an attempt to branch into a DO loop using SIGNAL. In this case, the DO instruction will never have been executed and the END will be unexpected.

#### 11 Control stack full

An implementation-specific limit on levels of nesting of control structures has been exceeded. This can occur with deeply nested DO-END or IF-THEN-ELSE constructs. It can also occur if an INTERPRET instruction is looping or if a recursive subroutine or internal function does not terminate correctly, resulting in an infinite loop.

#### 12 Clause too long

An implementation-specific limit on the length of a clause has been exceeded.

### 13 Invalid character in program

A character appears in the program, outside of a literal string, that is not a blank or one of the following characters:

A-Z, a-z, 0-9 @@ # . ? ! \_ \$ & \* ( ) - + = ^ \  $'$  " ; : , % / < > |

This can occur if the program contains accented or other national language-specific characters not specifically permitted by the implementation.

*Message Summary 325* 

#### 14 Incomplete DO/IF/SELECT

At the end of the program, the language processor has detected a DO or SELECT instruction without a matching END or an IF instruction that is not followed by a THEN clause. Including the name of the control variable on the corresponding END clause is a good technique for avoiding or identifying this type of error.

#### 15 Invalid hexadecimal constant

Hexadecimal constants can contain only the digits 0-9 and the letters a-f and A-F. They cannot have leading or trailing blanks, and embedded blanks can occur only at byte boundaries (between pairs of hexadecimal digits).

Binary strings can contain only the digits 0 and 1. They cannot have leading or trailing blanks, and embedded blanks can occur only between groups of four binary digits.

This error may occur if the character x or b immediately follows a literal string - that is, if abuttal concatenation is used to append an x or b to the end of a literal string. In this case, it is necessary to use the concatenation operator to distinguish concatenation from an attempt to specify a hexadecimal or binary string.

### 16 Label not found

A SIGNAL instruction has been executed or a trapped condition has been raised, and the specified label is not found in the program. For trapped conditions, if the SIGNAL ON instruction does not include the NAME keyword, a label matching the name of the condition must exist.

#### 17 Unexpected procedure

A PROCEDURE instruction was encountered that was not the first instruction after a CALL or function invocation. If present, the PROCEDURE instruction must be the first instruction executed after a subroutine is called or a function invoked. This error can occur if a program falls through into an internal routine that includes a PROCEDURE instruction.

*326 Appendix A* 

### 18 THEN expected

All IF and WHEN clauses must be followed by a THEN clause. Another clause was encountered at the point where a THEN was expected to be.

#### 19 String or symbol expected

The first token following a CALL or SIGNAL instruction must be a literal string or a symbol. The string or symbol was omitted or something else, such as an operator, was found.

#### 20 Symbol expected

In an instruction where a symbol is required, the symbol was omitted or some other token was found.

#### 21 Invalid data on end of clause

A keyword or instruction that has no operand (such as SELECT or NOP) was followed by something other than a comment.

### 22 Invalid character string

A literal string contains one or more characters that are not supported in this implementation.

### 24 Invalid TRACE request

The first character of the option specified on the TRACE instruction does not match one of the valid TRACE settings. Refer to the *Chapter 4: Instructions* for a list of valid TRACE settings.

*Message Summary 327* 

### 25 Invalid sub-keyword found

An unexpected token was in the position where an instruction expected a specific keyword. This can occur if the token following NUMERIC is not DIGITS, FORM, or FUZZ. It can also occur with CALL or SIGNAL ON *condition* if the token following *condition* is not NAME.

### 26 Invalid whole number

One of the following did not evaluate to a whole number, or its value is greater than the implementation limit:

- The repetitor in a DO instruction.
- The FOR expression in a DO instruction values specified for DIGITS or FUZZ in a NUMERIC instruction.
- A positional pattern in a parsing template.
- A number used as a trace setting in the TRACE instruction.
- The exponent (right hand operator) of the power operator (\*\*).

This error also occurs when the result of an integer divide  $(\%)$  is not a whole number or when the specific value is not permitted in the context where it appears (such as a negative value for a DO repetitor).

### 27 Invalid DO syntax

A syntax error was found in the DO instruction. This can occur when a keyword such as TO appears without a control variable, or when such a keyword appears more than once.

### 28 Invalid LEAVE or ITERATE

A LEAVE or ITERATE instruction was unexpectedly encountered during execution. Either no loop is active, or the control variable name specified on the instruction does not

*328 Appendix A* 

match that of an active loop. This can occur when attempting to use SIGNAL to branch into, or within, a loop.

#### 29 Environment name too long

The host command environment specified on the ADDRESS instruction is longer than permitted by the operating system.

#### 30 Name or string too long

The length of the name or string was greater than the implementation maximum.

#### 31 Name starts with number or "."

To avoid confusion with numeric constants, a value cannot be assigned to a variable whose name begins with a number or a period.

#### 33 Invalid expression result

The result of an expression is invalid in the context where it occurs. This can occur if the value for NUMERIC FUZZ is greater than that for NUMERIC DIGITS.

#### 34 Logical value not 0 or 1

Any term operated on by a logical operator  $(^\wedge \setminus \mid \& \& \&)$  must evaluate to 0 or 1. Likewise, the expression in an IF, WHEN, DO, WHILE, or UNTIL clause must evaluate to 0 or 1.

#### 35 Invalid expression

There is an error in the syntax of an expression. This can be due to the absence or misplacement of an operator, the placement of two operators adjacent to each other, or the absence of an expression where one was expected. This can occur when an operator character is present in what is intended to be a literal string, but the string is not enclosed in quotes.

*Message Summary 329* 

### 36 Unmatched "(" in expression

There are more left parentheses than right parentheses in an expression.

### 37 Unmatched "," or ")" in expression

Either a comma was found outside of a function call, or there are too many right parentheses in an expression.

#### 38 Invalid template or pattern

One of the following errors has been detected:

- A special character (such as  $"$ \*"), which is not allowed, was found in a parsing template.
- The syntax of a variable pattern is incorrect; this can occur if no symbol follows a left parenthesis or if a parenthesis is missing.
- The WITH is missing in a PARSE VALUE instruction.

#### 39 Evaluation stack overflow

An expression is too complex to be evaluated within implementation-specific limits.

### 40 Incorrect call to routine

Arguments passed to a routine are of the wrong type, or the number of arguments passed to the routine exceeded an implementation-specific maximum. This can also occur if the routine is not compatible with the Radia REXX language.

### 41 Bad arithmetic conversion

One of the terms in an arithmetic expression is not a valid number, or its exponent exceeds the implementation-specific limit.

*330 Appendix A* 

### 42 Arithmetic overflow/underflow

The result of an arithmetic operation requires an exponent outside the range supported by the implementation. This can occur during an attempt to divide by zero.

#### 43 Routine not found

A subroutine that has been called, or a function that has been invoked, cannot be found. It is neither an internal or external routine nor the name of a built-in function. This can be caused by the result of a typographical error, or the presence of a literal string or symbol immediately adjacent to a left parenthesis.

### 44 Function did not return data

An external function was invoked but it did not return a value for use within the expression. All functions must return a value.

#### 45 No data specified on function RETURN

A routine was called as a function, but the RETURN instruction did not specify a value to be returned. All functions must return a value.

### 46 Invalid variable reference

The syntax of a variable reference is incorrect. The right parenthesis, which must immediately follow the variable name, is missing.

#### 48 Failure in system service

An operating system service called by Radia REXX resulted in an error. As a result, execution of the program terminated.

*Message Summary 331* 

### 49 Interpretation error

A Radia REXX internal error occurred during execution of the program. Please contact HP Technical Support for assistance.

## B Programming Hints

This appendix is designed to help you avoid common pitfalls when using Radia REXX to write programs. The more common programming mistakes are identified, and the correct Radia REXX usage is shown.

### Invoking a Built-in Function Like an Instruction

When a built-in function call is the only clause on a line, the function returns a value.

#### **Example**

```
LINEOUT('myfile', 'new data')
```
This value is then passed to the external environment where it is interpreted as a command. This usually results in an "Invalid command" message from the operating system. To avoid this, use CALL to invoke the function.

### Failure to Use Commas with CALL and PARSE ARG

### With CALL

When you CALL a routine or function, the arguments of the called routine must be separated by commas.

#### **Example 1**

The following example passes two arguments to the routine SUB.

CALL SUB X, Y

#### **Example 2**

This example passes one argument to SUB.

CALL SUB X Y

This argument is the result of concatenating  $X$  and  $Y$ .

### With PARSE ARG

Commas must also be used between arguments in the template of a PARSE ARG instruction.

#### **Example 3**

The following example assigns all of the first argument to a1 and all of the second argument to a2.

PARSE ARG a1, a2

The next example assigns the first word of the first argument to a1 and the rest of the first argument to a2.

```
PARSE ARG a1 a2
```
Note that any arguments supplied on the program invocation command line are treated as one string by PARSE ARG or ARG.

### Incorrect Use of Continuation

The statement:

```
x = min(1, 2, 3, 4, 5)
```
will fail with *Error 41: Bad arithmetic conversion*, because the comma after the 3 in the first line is treated as a continuation character, resulting in a function invocation that looks like:

 $x = min(1, 2, 3, 4, 5)$ 

The arguments to the MIN built-in function must be separated by commas. The correct way to write such a continued clause is to provide an additional comma for continuation on the first line as in:

 $x = min(1, 2, 3,$ 4, 5)

### Incorrect CALL Syntax

The correct syntax for calling a routine with arguments is:

CALL SUB X, Y

If you use the CALL instruction, it is not proper to enclose the arguments in parentheses. Enclose the arguments in parentheses when you invoke a routine as a function, as in:

 $x = SUB(X, Y)$ 

*Programming Hints 335* 

### Failure to Enclose Command Arguments Within **Quotes**

Consider the example of attempting to set the REXX environment variable:

 $dir = 'c:\mbox{width'}$ putenv(REXX=dir)

> The function argument includes an operator and is therefore treated as an expression that must be evaluated before it is used in the function. The expression is treated as a logical comparison and returns the value 0 (FALSE). The result is passed to the PUTENV function; but since 0 is not a valid command to set an environment variable, PUTENV appears to have no effect. The correct way to write the sample above is shown below:

 $dir = 'c: \mhdir'$  $rc = putenv('REXX='dir)$ 

> Similar pitfalls exist in the use of host commands that include strings that might be interpreted as operators. In XEDIT macros, for example, the EXTRACT command requires the use of the forward slash character as in:

```
extract /curline
```
If this command is not enclosed in quotes, Radia REXX sees the clause as an attempt to divide the value of the symbol extract by the value of the symbol curline. Since such variables would not normally be initialized to a numeric value in an editor macro, execution of the clause results in *Error 41: Bad arithmetic conversion*. If the clause is enclosed in quotes, it is treated by Radia REXX as a literal string and is automatically passed to the host command environment (in this case, XEDIT) for execution.

### Failure to Close a File

Any I/O operation to a file (CHARIN, CHAROUT, CHARS, LINEIN, LINEOUT, LINES, or EXECIO) can leave the file in an open state. Therefore, it might be necessary to close the file with CHAROUT, LINEOUT, or STREAM before subsequent attempts to read from or write to the file.

*336 Appendix B* 

## C System Limitations

Very few implementation-specific limitations exist in Radia REXX. These limitations are documented in this appendix.

## Implementation-Specific Limits

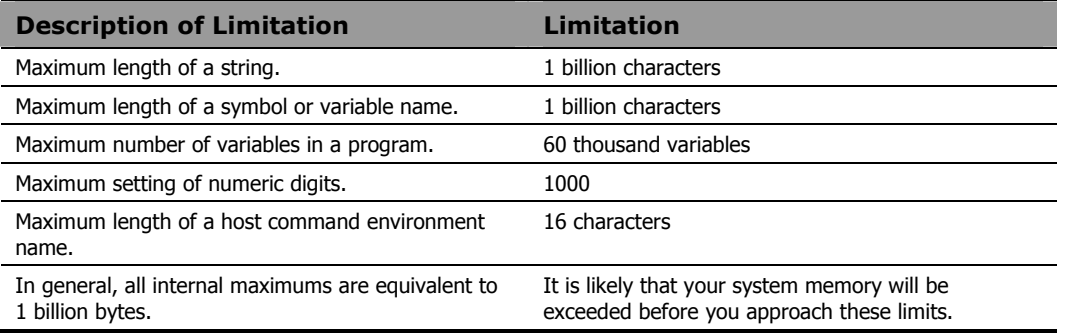

*338 Appendix C* 

## Bibliography

*Amiga Programmers Guide to AREXX*, Eric Giguere, Commodore-Amiga, Inc., 1991.

*Application Development Using OS/2 REXX*, Anthony Rudd, John Wiley and Sons, Inc., 1994.

*Mastering OS/2 REXX*, Gabriel F. Gargiulo, John Wiley and Sons, Inc., 1994.

*Modern Programming Using REXX*, Bob O'Hara and Dave Gomberg, Prentice Hall, 1988.

*OS/2 2.1 REXX Handbook - Basics, Applications, and Tips*, Hallett German, Van Nostrand Reinhold, 1994.

*Practical Usage of REXX*, Anthony Rudd, Ellis Horwood Limited, 1990.

*Programming in REXX*, Charles Daney, McGraw-Hill, Inc., 1992.

*REXX Handbook*, edited by Gabe Goldberg and Phil Smith, McGraw-Hill, Inc., 1992.

*REXX in the TSO Environment*, Gabriel F. Gargiulo, QED Information Sciences, Inc., 1990.

*REXX Tools and Techniques*, Barry Nirmal, QED Publishing Group, 1993.

*REXX: Advanced Techniques for Programmers*, Peter Kiesel, McGraw-Hill, Inc., 1993.

*The AREXX Cookbook*, Merrill Callaway, Whitestone, 1992.

*The REXX Language: A Practical Approach to Programming*, M. F. Cowlishaw, Prentice Hall, Second Edition, 1990.

*Using ARexx on the Amiga*, Chris Zamara and Nick Sullivan, Abacus, 1991.

#### **Note**

In addition to these references, published proceedings of the annual REXX Symposium are available from the Stanford Linear Accelerator Center.

# Index

### $\overline{\mathsf{A}}$

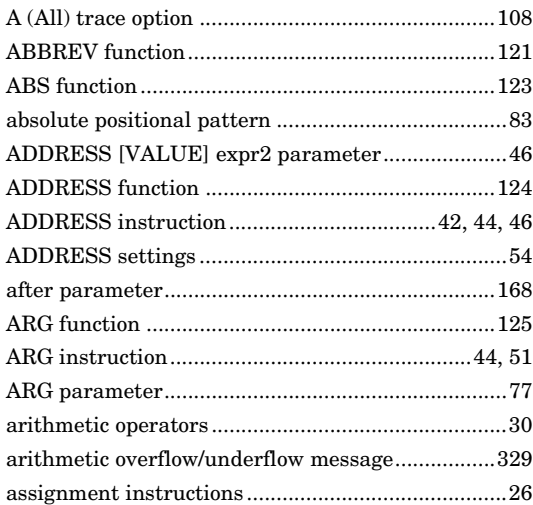

### $\overline{B}$

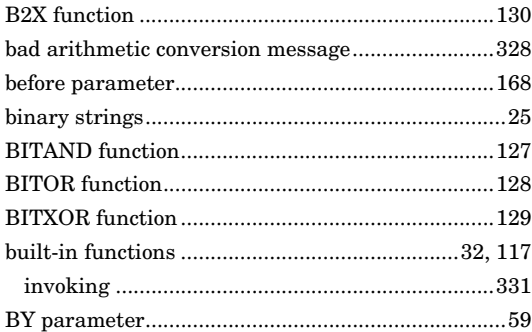

## $\mathsf{C}$

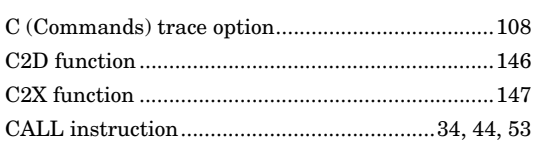

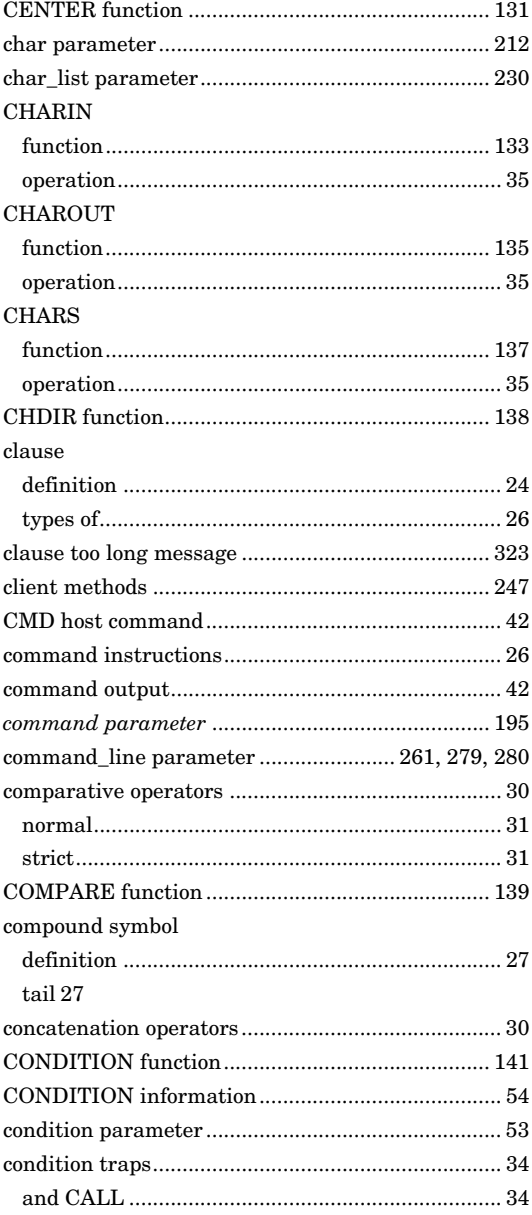

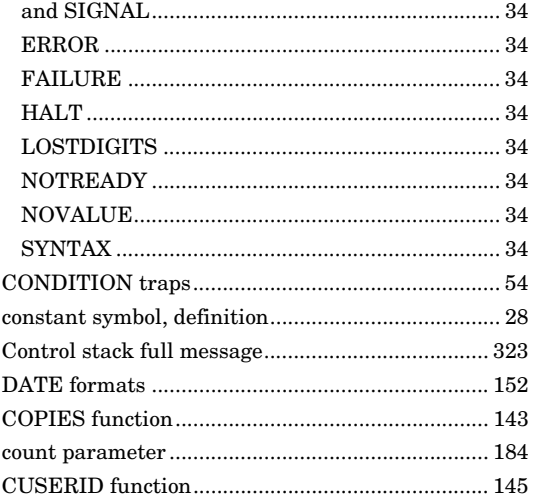

### $\mathsf{D}%$

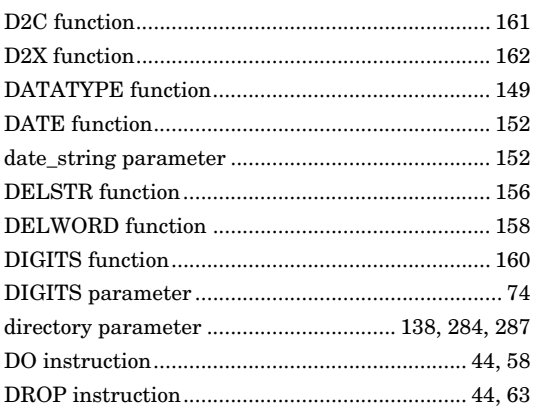

### $\mathsf E$

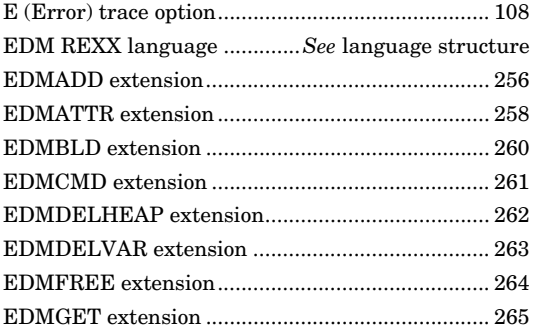

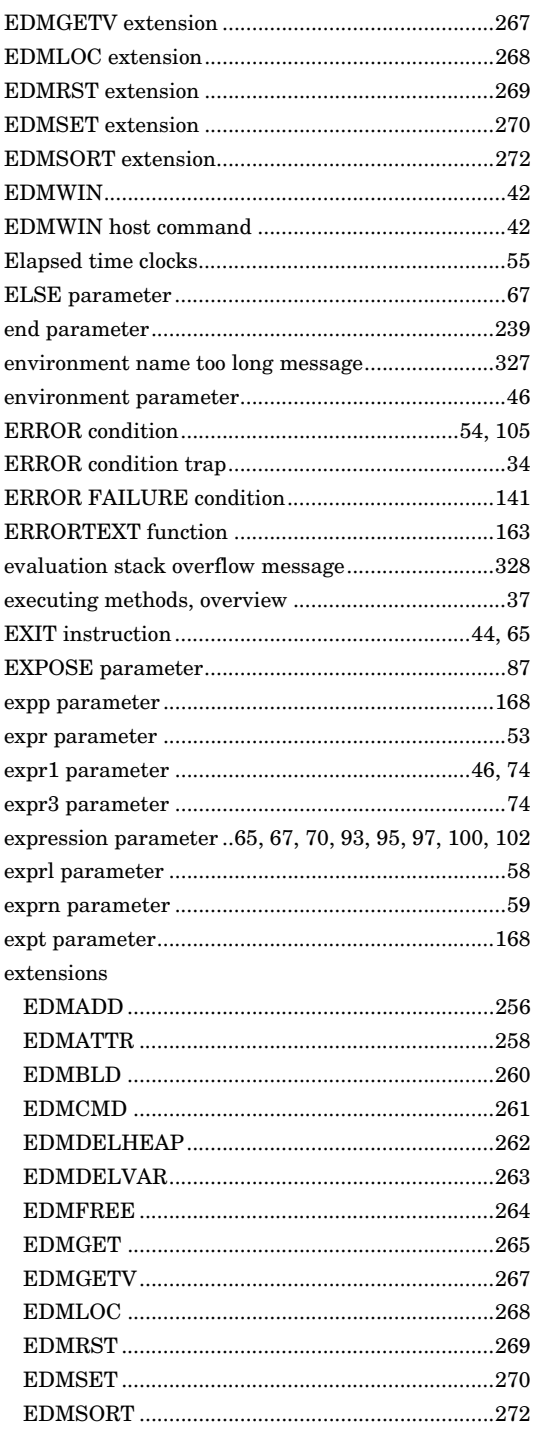

342

Index

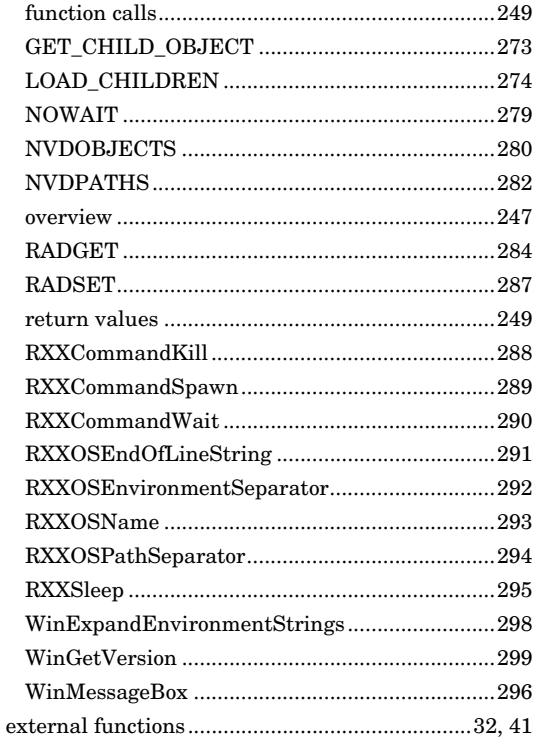

### $\overline{F}$

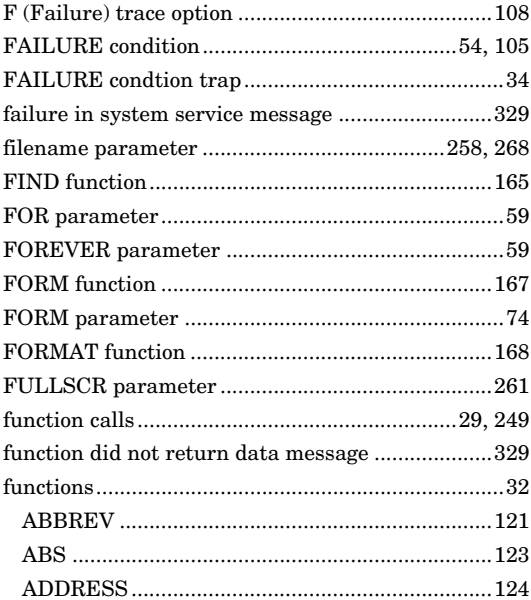

 $Index$ 

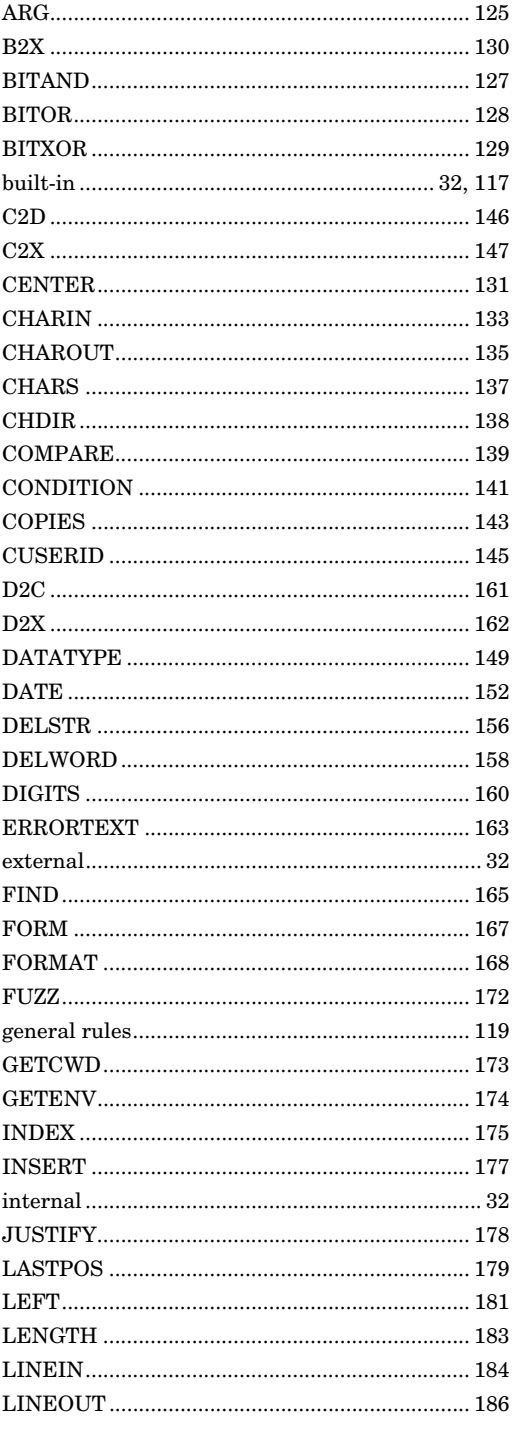

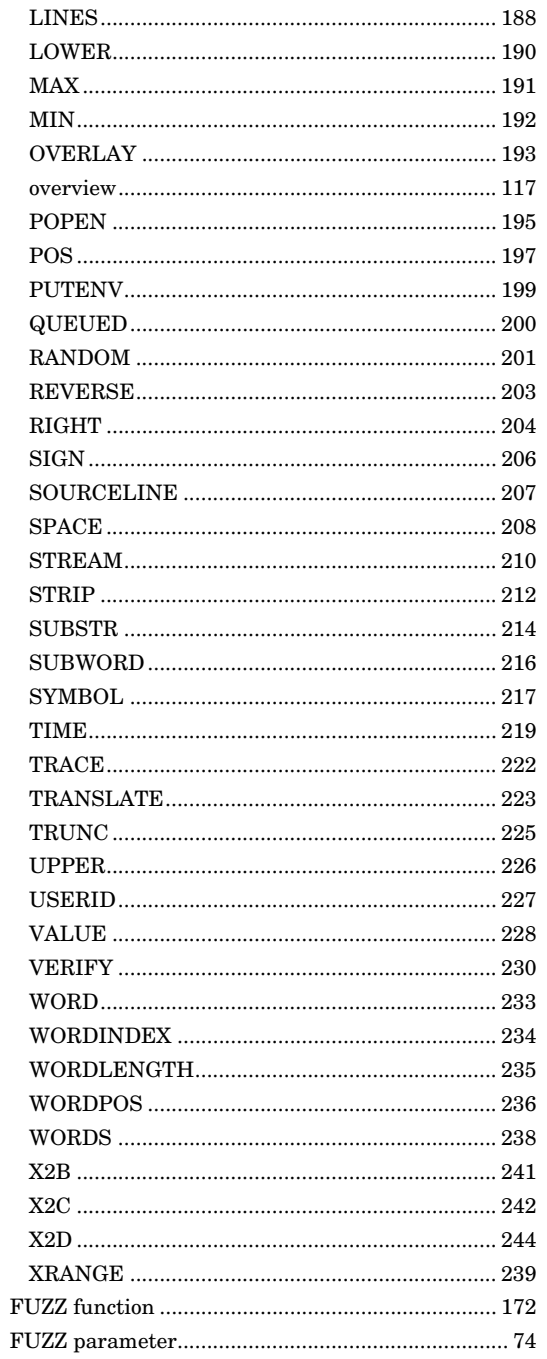

### $\overline{G}$

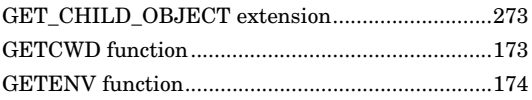

### $\mathsf{H}% _{0}\!\left( \mathcal{M}_{0}\right) ^{T\!\left( 1\right) }$

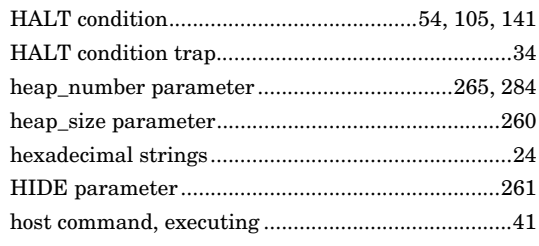

## $\overline{1}$

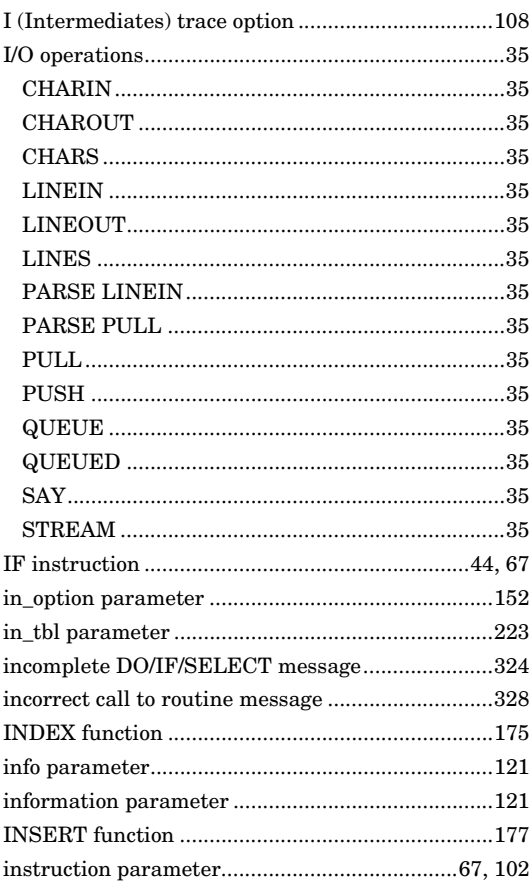

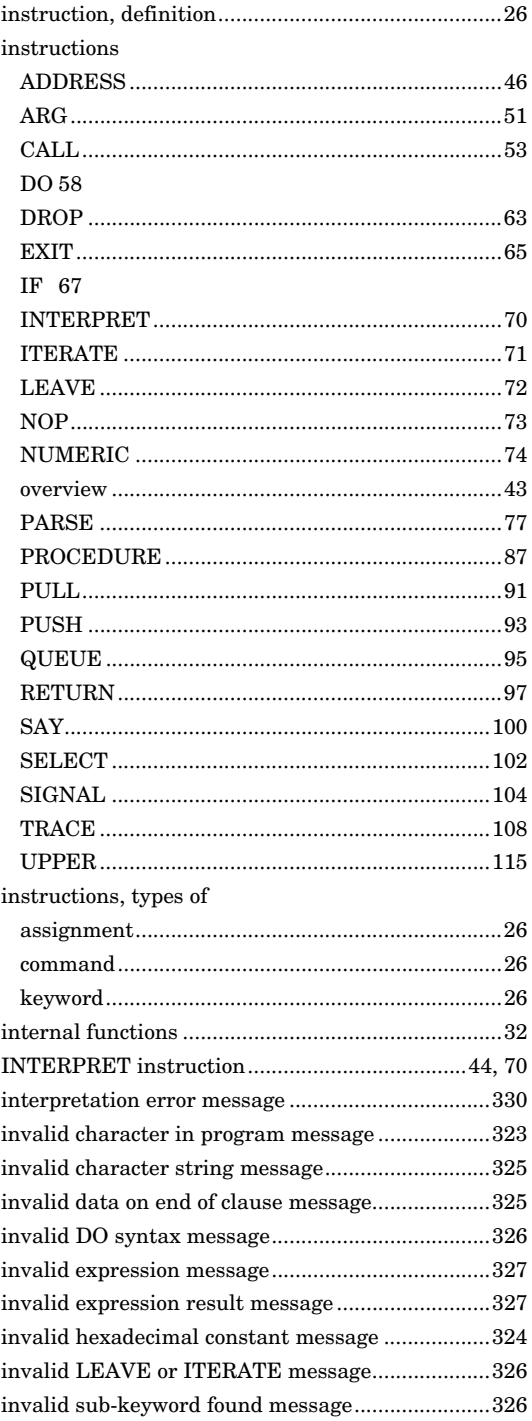

 $Index$ 

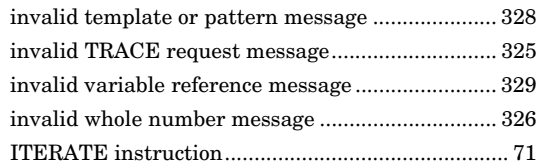

### $\int$

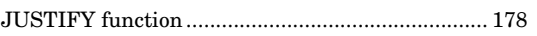

### $\overline{\mathsf{K}}$

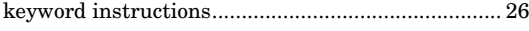

### $\bar{\mathsf{L}}$

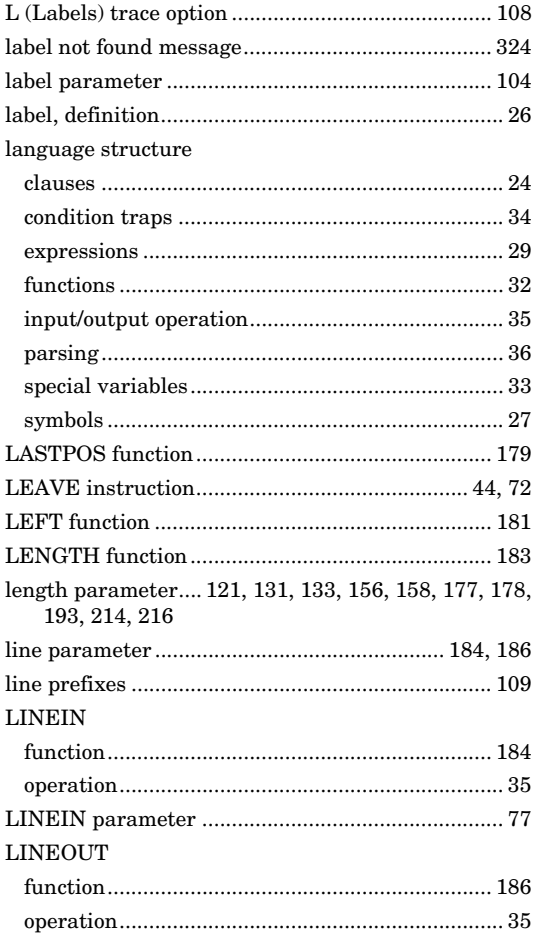

#### LINES

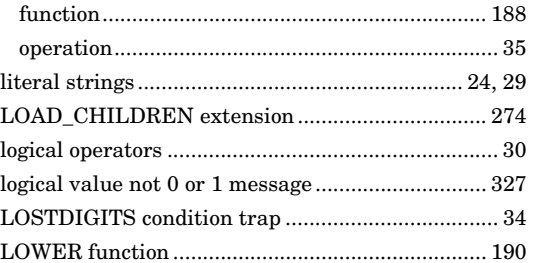

### M

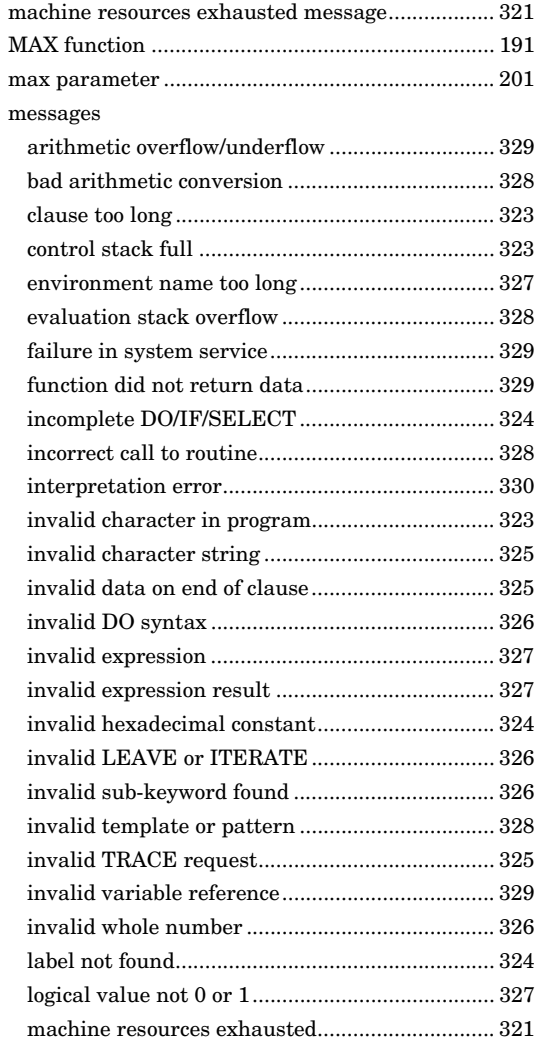

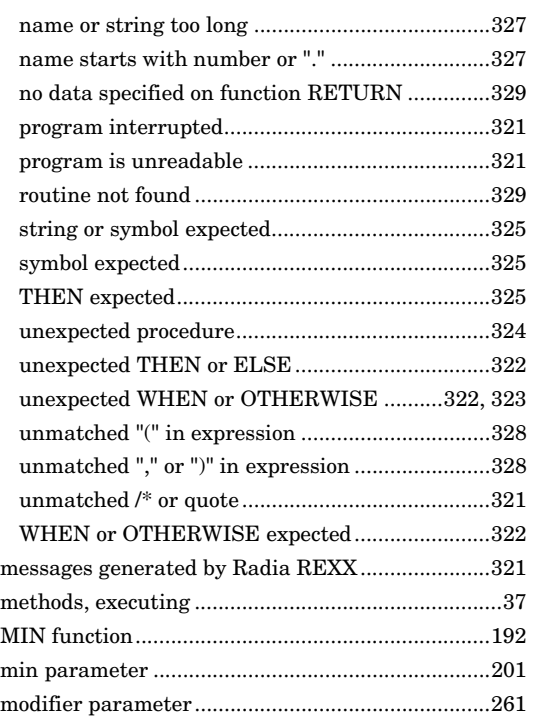

### N

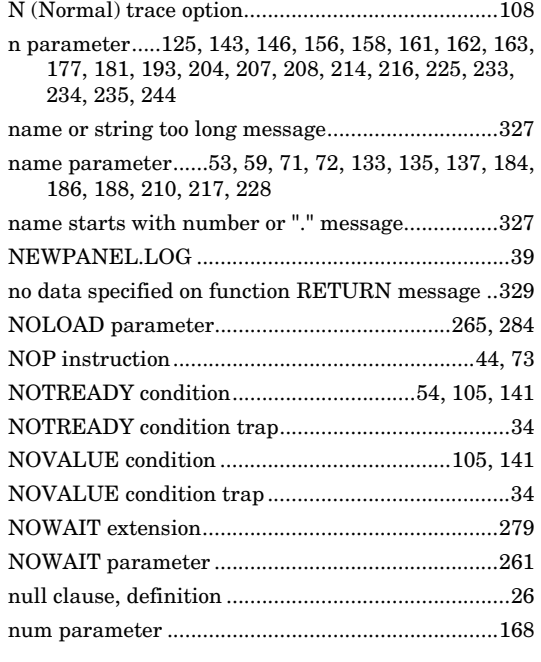

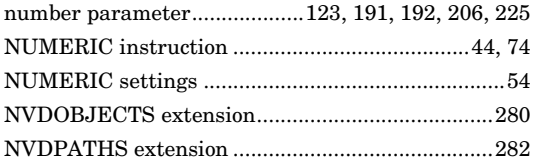

### $\bigcirc$

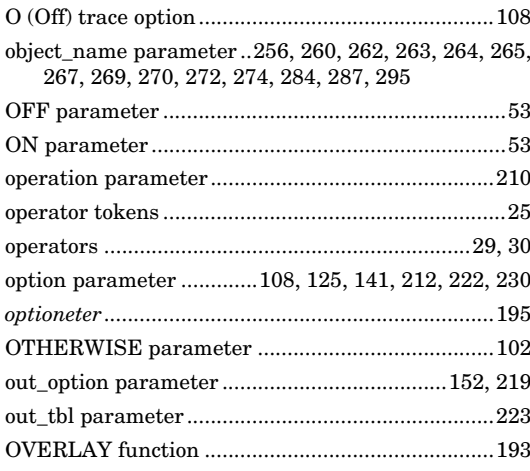

### $\overline{P}$

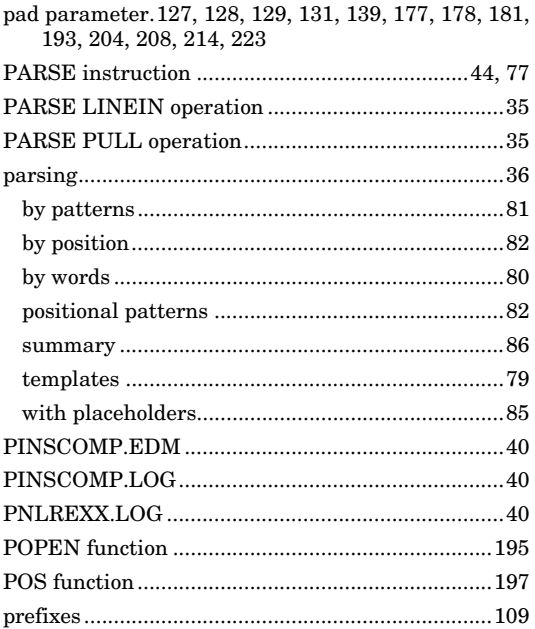

 $Index$ 

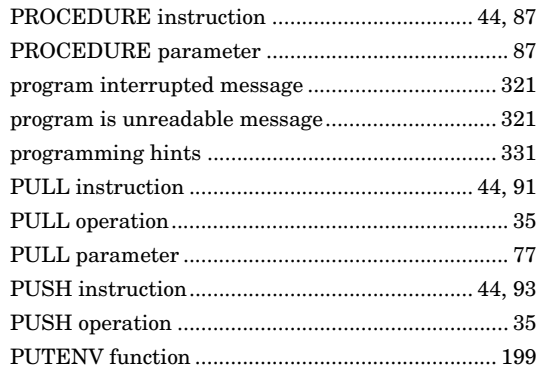

### $\mathsf Q$

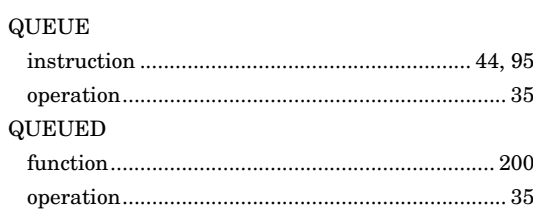

### $\overline{\mathsf{R}}$

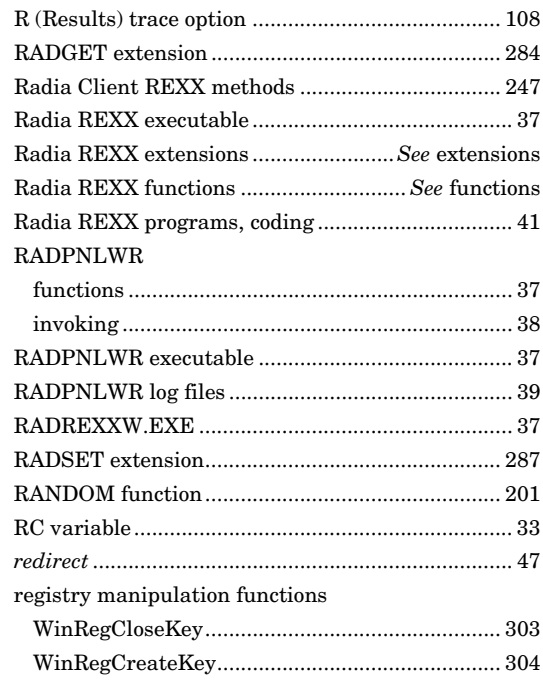

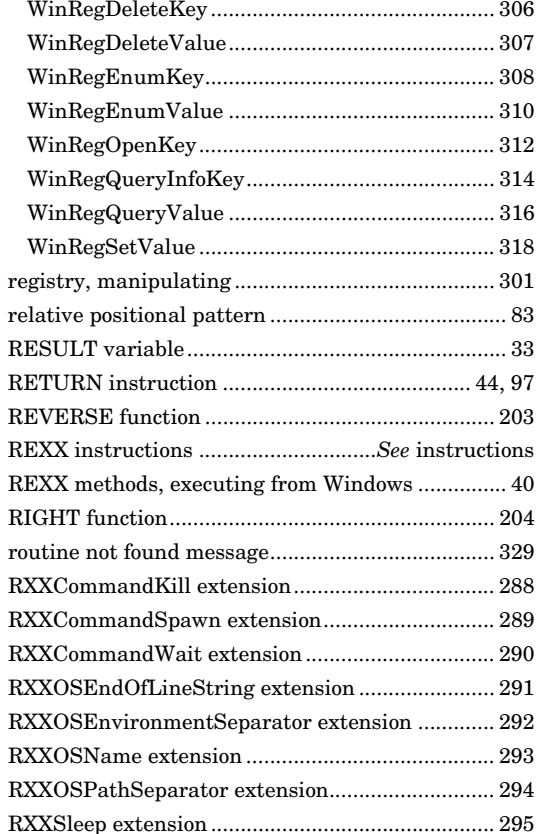

### S

### SAY

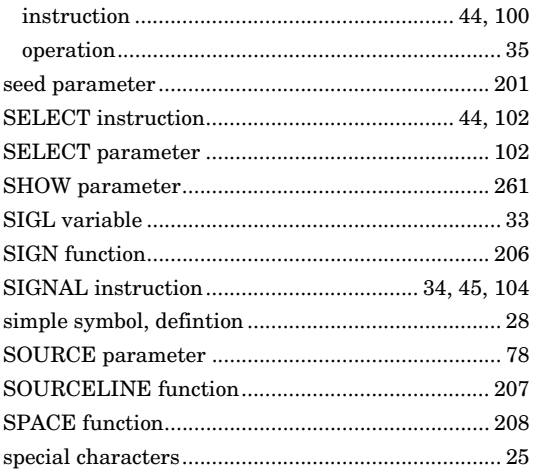

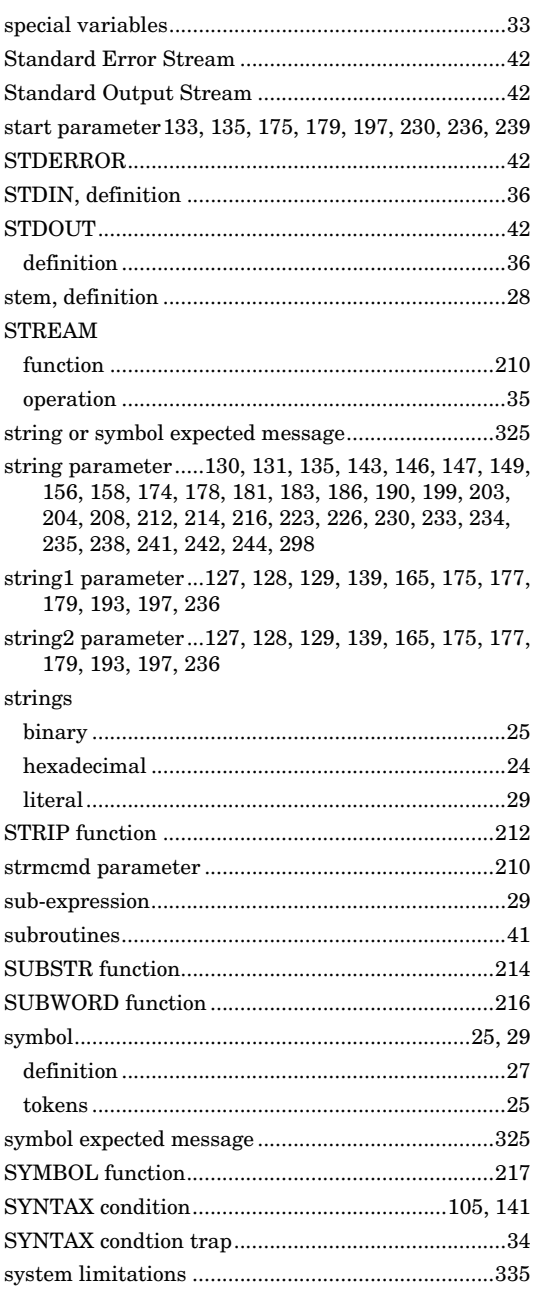

### T

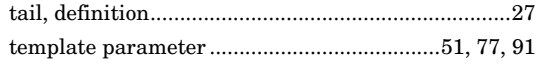

*348 Index* 

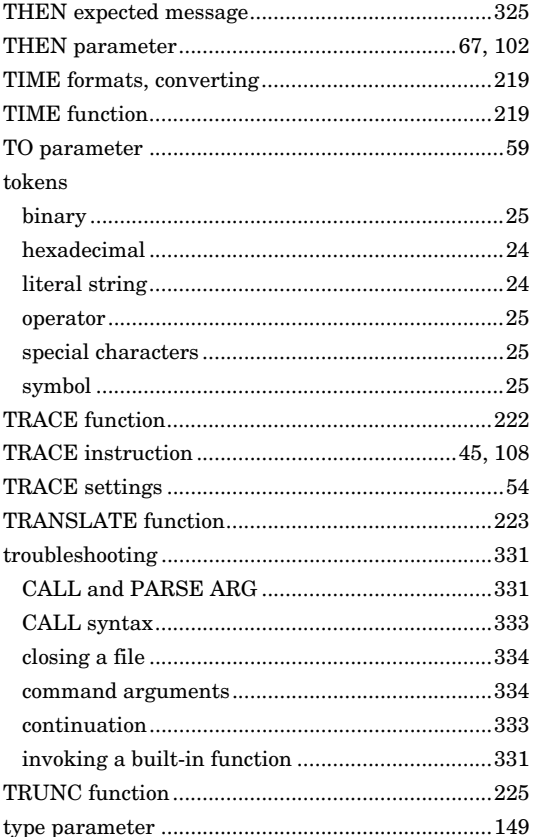

### U

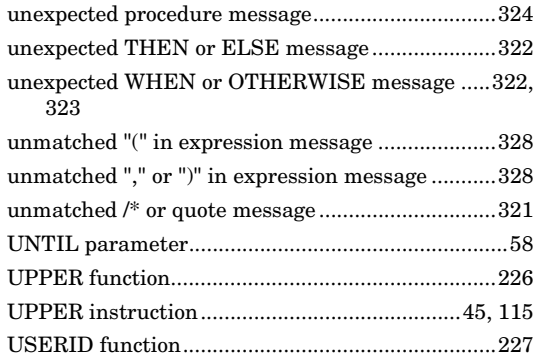

### V

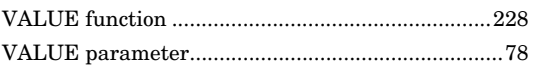

*Index 349* 

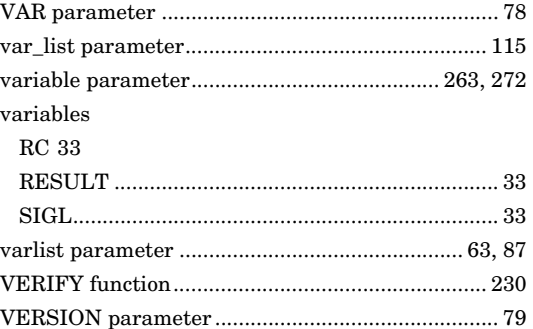

### W

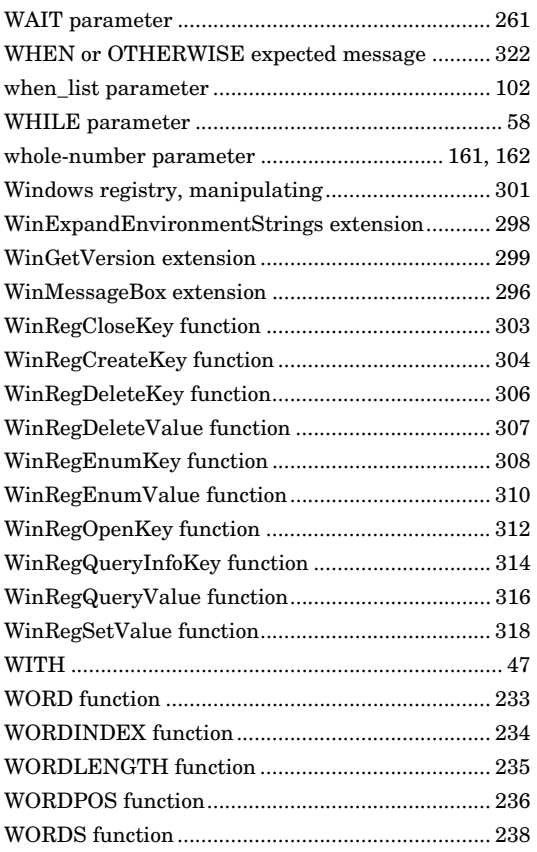

### X

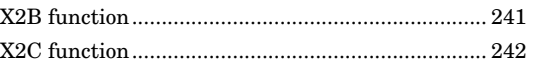

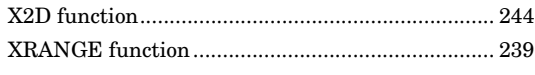

### $\overline{Z}$

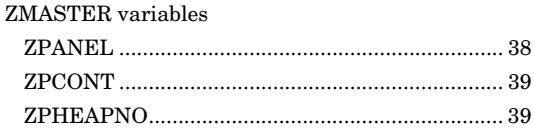

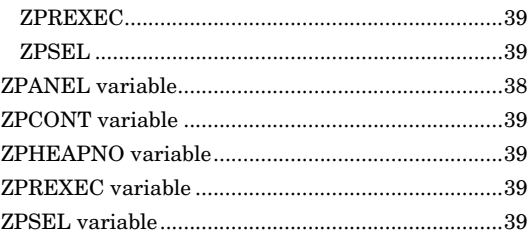